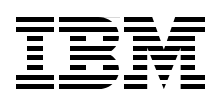

# **IBM System Blue Gene Solution Blue Gene/Q Application Development**

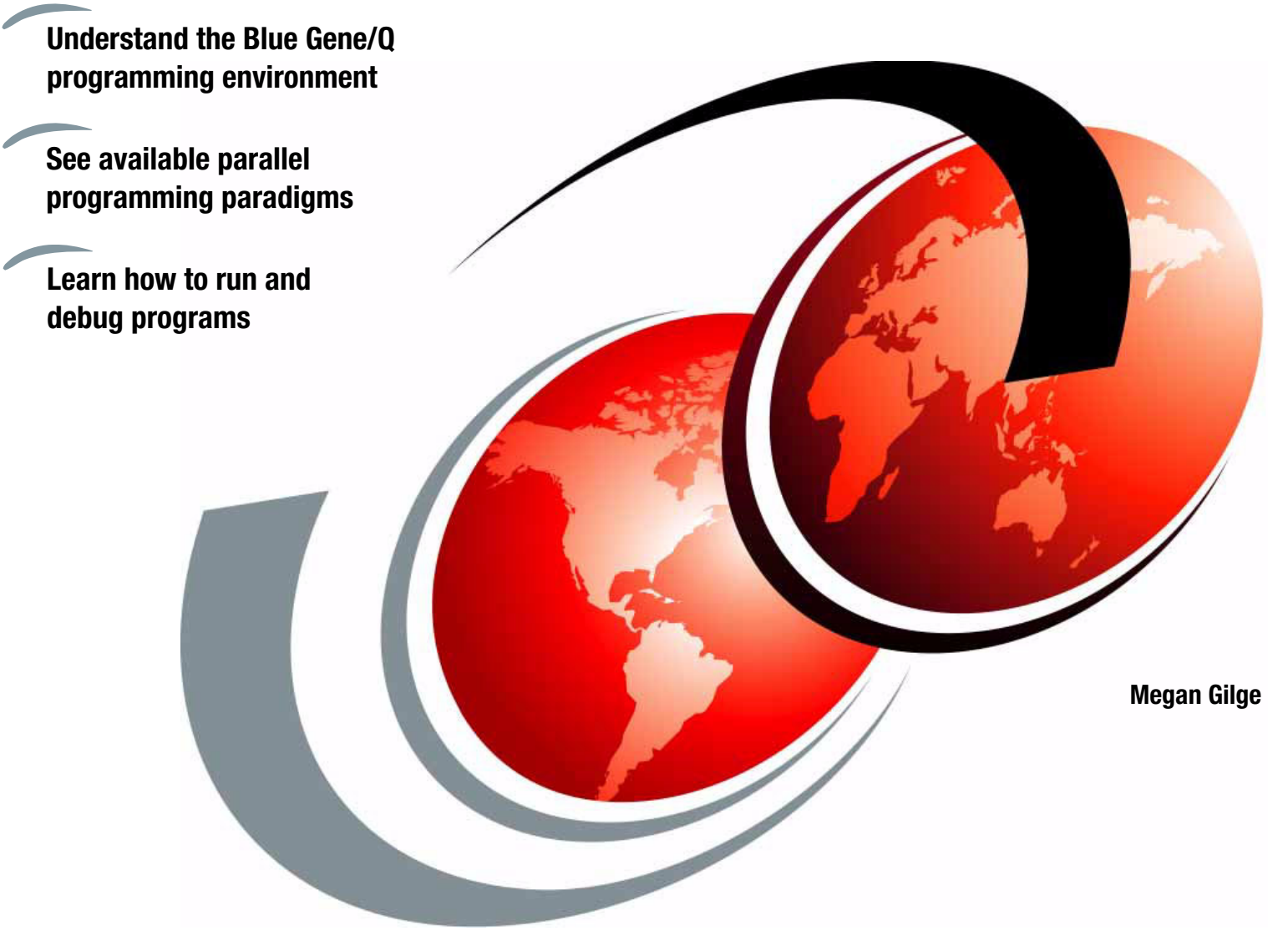

# **Redbooks**

**[ibm.com](http://www.redbooks.ibm.com/ )**[/redbooks](http://www.redbooks.ibm.com/)

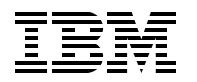

International Technical Support Organization

### **IBM System Blue Gene Solution: Blue Gene/Q Application Development**

June 2013

**Note:** Before using this information and the product it supports, read the information in ["Notices" on](#page-8-0)  [page vii.](#page-8-0)

#### **Second Edition (June 2013)**

This edition applies to Version 1, Release 1, Modification 2 of IBM Blue Gene/Q (product number 5733-BGQ).

#### **© Copyright International Business Machines Corporation 2012, 2013. All rights reserved.**

Note to U.S. Government Users Restricted Rights -- Use, duplication or disclosure restricted by GSA ADP Schedule Contract with IBM Corp.

# **Contents**

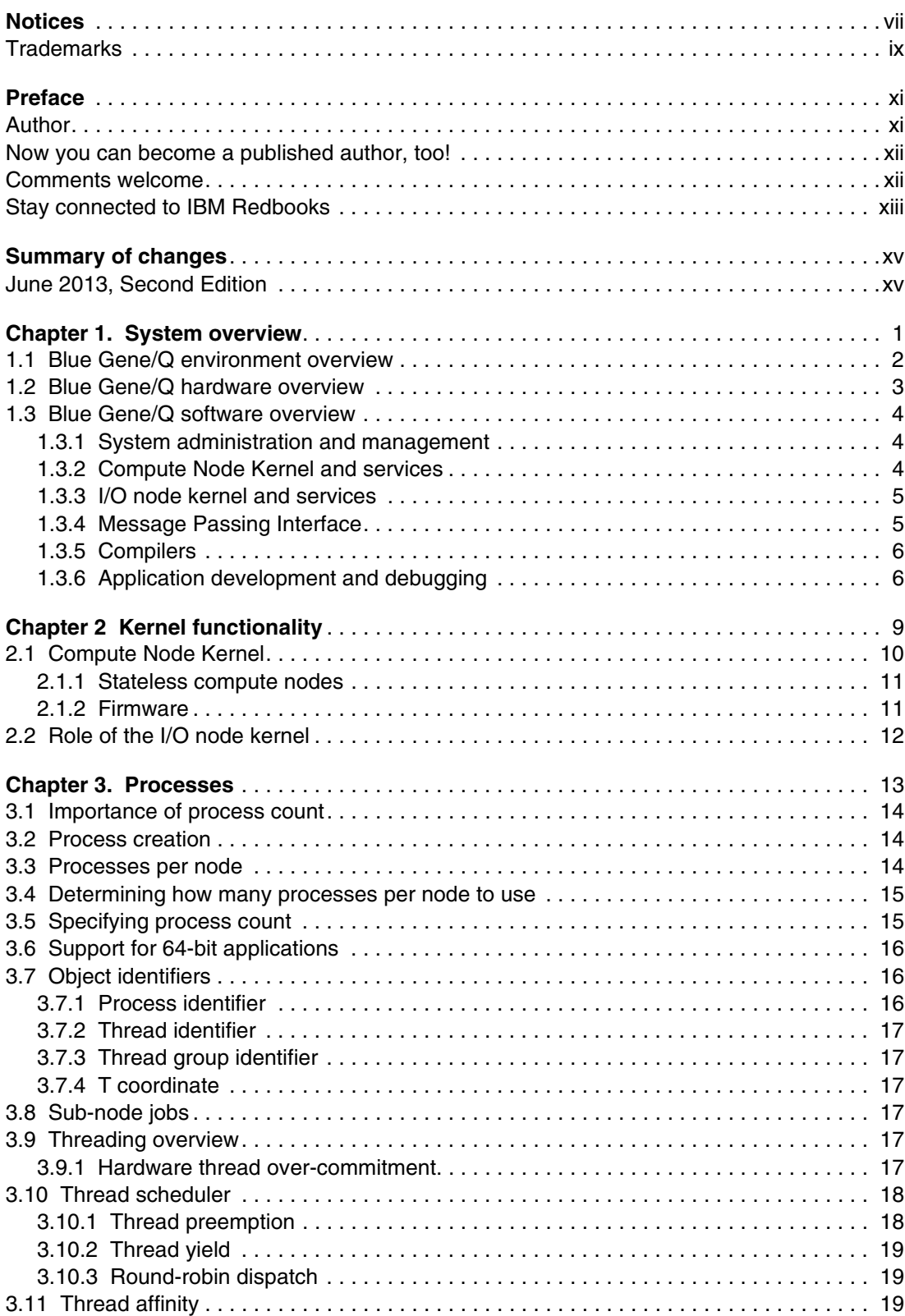

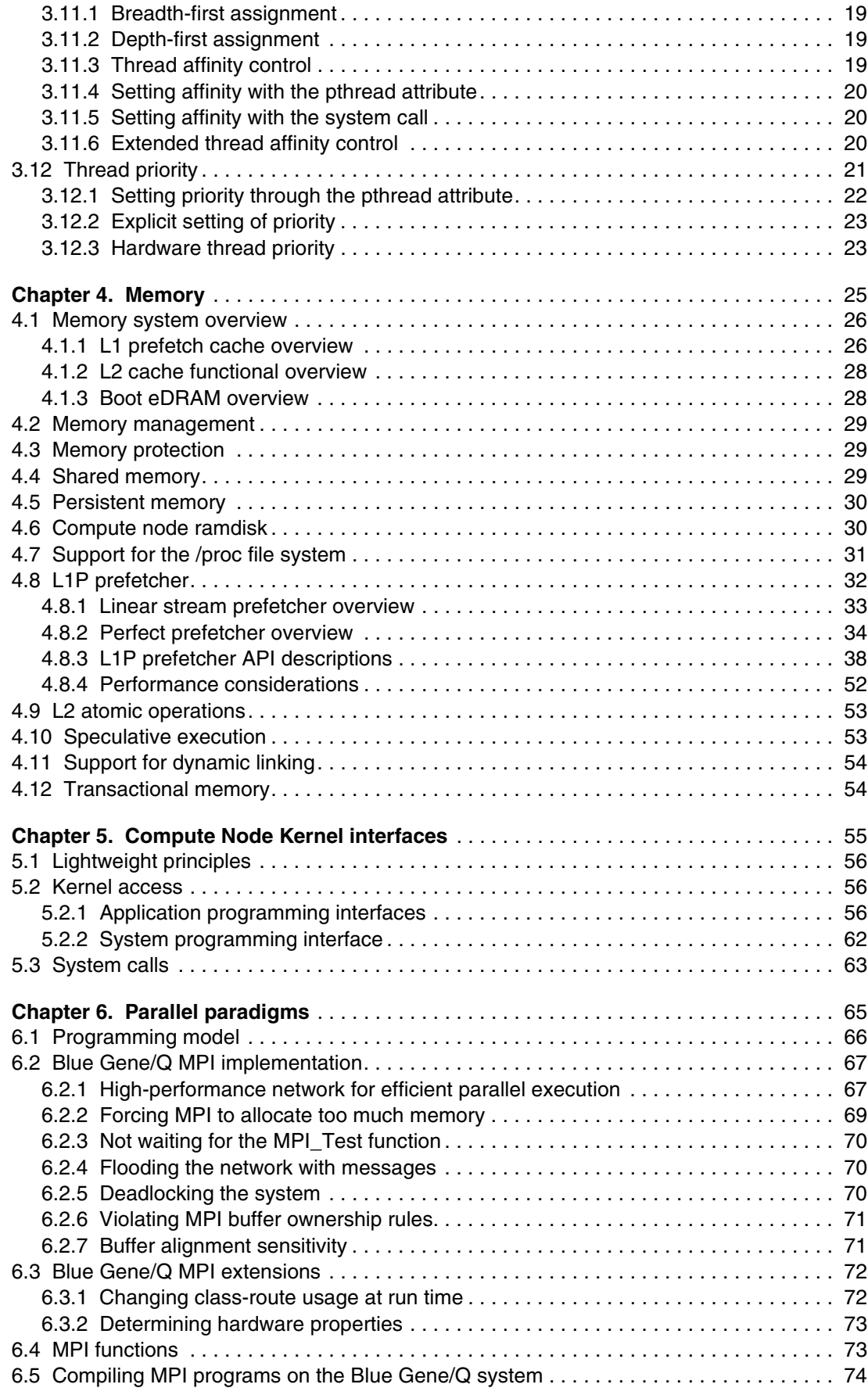

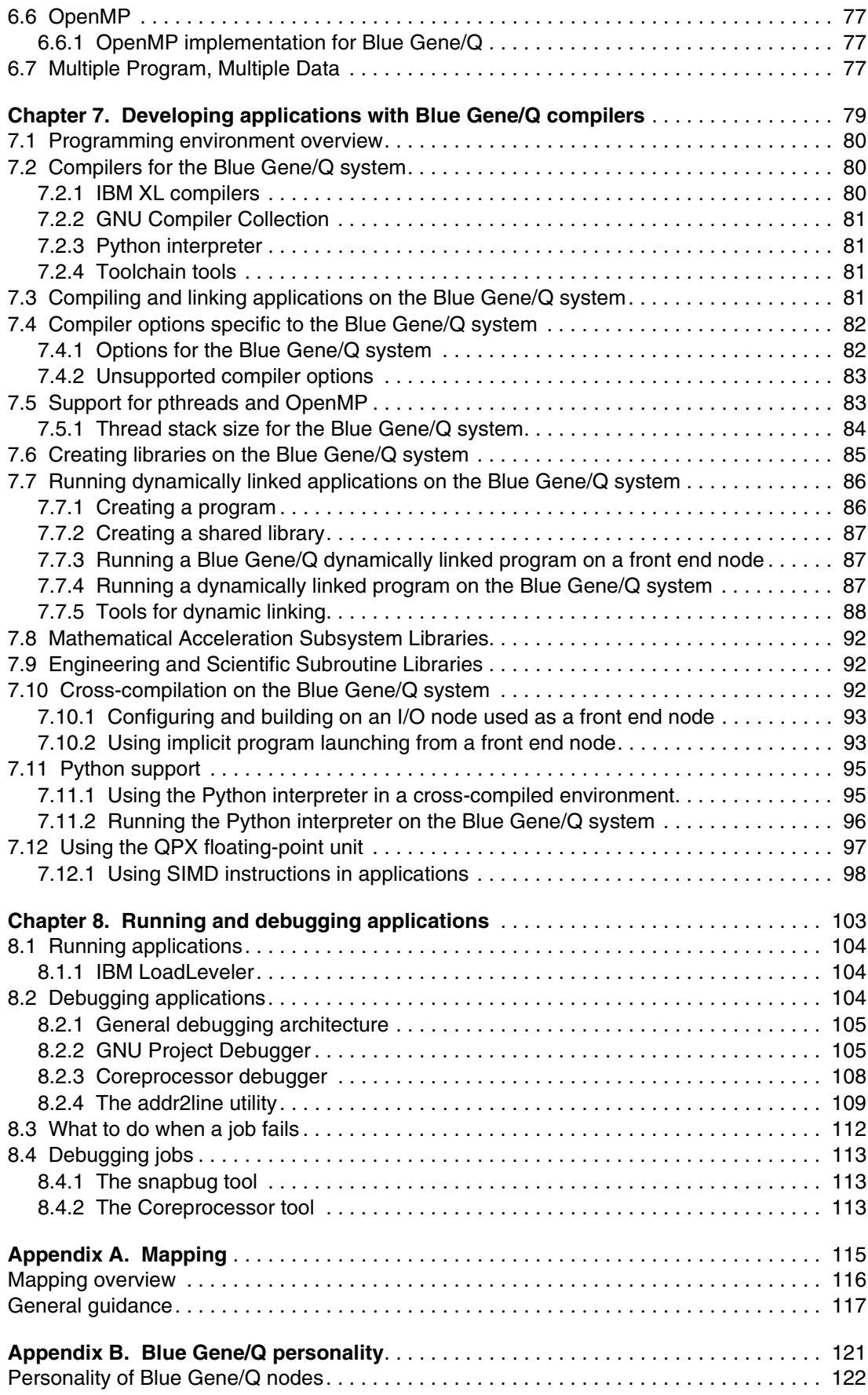

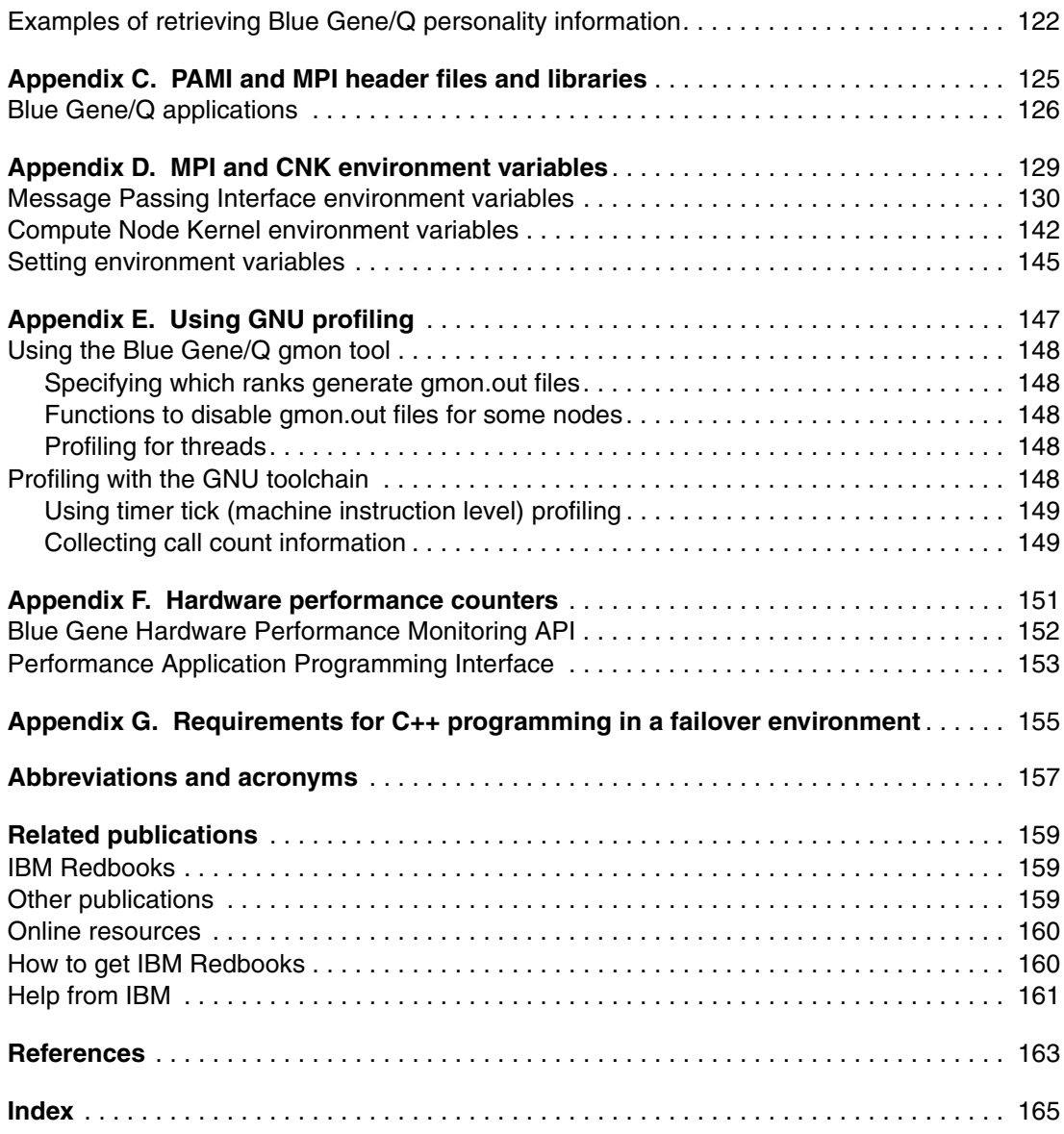

# <span id="page-8-1"></span><span id="page-8-0"></span>**Notices**

This information was developed for products and services offered in the U.S.A.

IBM may not offer the products, services, or features discussed in this document in other countries. Consult your local IBM representative for information on the products and services currently available in your area. Any reference to an IBM product, program, or service is not intended to state or imply that only that IBM product, program, or service may be used. Any functionally equivalent product, program, or service that does not infringe any IBM intellectual property right may be used instead. However, it is the user's responsibility to evaluate and verify the operation of any non-IBM product, program, or service.

IBM may have patents or pending patent applications covering subject matter described in this document. The furnishing of this document does not give you any license to these patents. You can send license inquiries, in writing, to:

*IBM Director of Licensing, IBM Corporation, North Castle Drive, Armonk, NY 10504-1785 U.S.A.*

**The following paragraph does not apply to the United Kingdom or any other country where such provisions are inconsistent with local law:** INTERNATIONAL BUSINESS MACHINES CORPORATION PROVIDES THIS PUBLICATION "AS IS" WITHOUT WARRANTY OF ANY KIND, EITHER EXPRESS OR IMPLIED, INCLUDING, BUT NOT LIMITED TO, THE IMPLIED WARRANTIES OF NON-INFRINGEMENT, MERCHANTABILITY OR FITNESS FOR A PARTICULAR PURPOSE. Some states do not allow disclaimer of express or implied warranties in certain transactions, therefore, this statement may not apply to you.

This information could include technical inaccuracies or typographical errors. Changes are periodically made to the information herein; these changes will be incorporated in new editions of the publication. IBM may make improvements and/or changes in the product(s) and/or the program(s) described in this publication at any time without notice.

IBM DOES NOT WARRANT OR REPRESENT THAT THE CODE PROVIDED IS COMPLETE OR UP-TO-DATE. IBM DOES NOT WARRANT, REPRESENT OR IMPLY RELIABILITY, SERVICEABILITY OR FUNCTION OF THE CODE. IBM IS UNDER NO OBLIGATION TO UPDATE CONTENT NOR PROVIDE FURTHER SUPPORT.

ALL CODE IS PROVIDED "AS IS," WITH NO WARRANTIES OR GUARANTEES WHATSOEVER. IBM EXPRESSLY DISCLAIMS TO THE FULLEST EXTENT PERMITTED BY LAW ALL EXPRESS, IMPLIED, STATUTORY AND OTHER WARRANTIES, GUARANTEES, OR REPRESENTATIONS, INCLUDING, WITHOUT LIMITATION, THE WARRANTIÉS OF MERCHANTABILITY, FITNESS FOR A PARTICULAR PURPOSE, AND NON-INFRINGEMENT OF PROPRIETARY AND INTELLECTUAL PROPERTY RIGHTS. YOU UNDERSTAND AND AGREE THAT YOU USE THESE MATERIALS, INFORMATION, PRODUCTS, SOFTWARE, PROGRAMS, AND SERVICES, AT YOUR OWN DISCRETION AND RISK AND THAT YOU WILL BE SOLELY RESPONSIBLE FOR ANY DAMAGES THAT MAY RESULT, INCLUDING LOSS OF DATA OR DAMAGE TO YOUR COMPUTER SYSTEM.

IN NO EVENT WILL IBM BE LIABLE TO ANY PARTY FOR ANY DIRECT, INDIRECT, INCIDENTAL, SPECIAL, EXEMPLARY OR CONSEQUENTIAL DAMAGES OF ANY TYPE WHATSOEVER RELATED TO OR ARISING FROM USE OF THE CODE FOUND HEREIN, WITHOUT LIMITATION, ANY LOST PROFITS, BUSINESS INTERRUPTION, LOST SAVINGS, LOSS OF PROGRAMS OR OTHER DATA, EVEN IF IBM IS EXPRESSLY ADVISED OF THE POSSIBILITY OF SUCH DAMAGES. THIS EXCLUSION AND WAIVER OF LIABILITY APPLIES TO ALL CAUSES OF ACTION, WHETHER BASED ON CONTRACT, WARRANTY, TORT OR ANY OTHER LEGAL THEORIES.

Any performance data contained herein was determined in a controlled environment. Therefore, the results obtained in other operating environments may vary significantly. Some measurements may have been made on development-level systems and there is no guarantee that these measurements will be the same on generally available systems. Furthermore, some measurements may have been estimated through extrapolation. Actual results may vary. Users of this document should verify the applicable data for their specific environment.

Any references in this information to non-IBM Web sites are provided for convenience only and do not in any manner serve as an endorsement of those Web sites. The materials at those Web sites are not part of the materials for this IBM product and use of those Web sites is at your own risk.

IBM may use or distribute any of the information you supply in any way it believes appropriate without incurring any obligation to you.

Information concerning non-IBM products was obtained from the suppliers of those products, their published announcements or other publicly available sources. IBM has not tested those products and cannot confirm the accuracy of performance, compatibility or any other claims related to non-IBM products. Questions on the capabilities of non-IBM products should be addressed to the suppliers of those products.

This information contains examples of data and reports used in daily business operations. To illustrate them as completely as possible, the examples include the names of individuals, companies, brands, and products. All of these names are fictitious and any similarity to the names and addresses used by an actual business enterprise is entirely coincidental.

#### COPYRIGHT LICENSE:

This information contains sample application programs in source language, which illustrate programming techniques on various operating platforms. You may copy, modify, and distribute these sample programs in any form without payment to IBM, for the purposes of developing, using, marketing or distributing application programs conforming to the application programming interface for the operating platform for which the sample programs are written. These examples have not been thoroughly tested under all conditions. IBM, therefore, cannot guarantee or imply reliability, serviceability, or function of these programs.

# <span id="page-10-0"></span>**Trademarks**

IBM, the IBM logo, and ibm.com are trademarks or registered trademarks of International Business Machines Corporation in the United States, other countries, or both. These and other IBM trademarked terms are marked on their first occurrence in this information with the appropriate symbol (® or ™), indicating US registered or common law trademarks owned by IBM at the time this information was published. Such trademarks may also be registered or common law trademarks in other countries. A current list of IBM trademarks is available on the Web at <http://www.ibm.com/legal/copytrade.shtml>

The following terms are trademarks of the International Business Machines Corporation in the United States, other countries, or both:

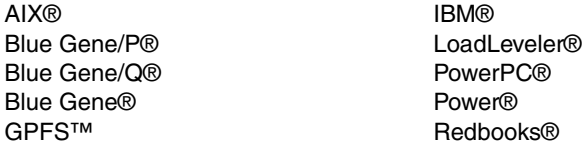

Redpapers™ Redbooks (logo) **@** ® Tivoli®

The following terms are trademarks of other companies:

Intel, Intel logo, Intel Inside, Intel Inside logo, Intel Centrino, Intel Centrino logo, Celeron, Intel Xeon, Intel SpeedStep, Itanium, and Pentium are trademarks or registered trademarks of Intel Corporation or its subsidiaries in the United States and other countries.

Linux is a trademark of Linus Torvalds in the United States, other countries, or both.

Other company, product, or service names may be trademarks or service marks of others.

# <span id="page-12-0"></span>**Preface**

This IBM® Redbooks® publication is one in a series of IBM books written specifically for the IBM System Blue Gene® supercomputer, Blue Gene/Q®, which is the third generation of massively parallel supercomputers from IBM in the Blue Gene series. This document provides an overview of the application development environment for the Blue Gene/Q system. It describes the requirements to develop applications on this high-performance supercomputer.

This book explains the unique Blue Gene/Q programming environment. This book does not provide detailed descriptions of the technologies that are commonly used in the supercomputing industry, such as Message Passing Interface (MPI) and Open Multi-Processing (OpenMP). References to more detailed information about programming and technology are provided.

This document assumes that readers have a strong background in high-performance computing (HPC) programming. The high-level programming languages that are used throughout this book are C/C++ and Fortran95. For more information about the Blue Gene/Q system, see ["IBM Redbooks" on page 159](#page-176-3).

## <span id="page-12-1"></span>**Author**

This book was produced by a team working at the International Technical Support Organization (ITSO), Rochester Center.

**Megan Gilge** is a Technical Writer in the IBM International Technical Support Organization. Before joining the ITSO one year ago, Megan was an Information Developer in the IBM Semiconductor Solutions and User Technologies areas. Megan holds a B.A. in Liberal Arts from Michigan Technological University.

Thanks to the following people for their contributions to this project:

Robert E. Walkup **IBM Research**

John Attinella Mike Blocksome Lynn Boger Thomas Budnik Kristan Davis Mitchell Felton Thomas Gooding Jerrold Heyman Kerry Kaliszewski Gary Lakner Tom Liebsch Mike Nelson Jeffrey Parker

Brian Smith **IBM Systems & Technology Group**

Annette Bauerle **International Technical Support Organization**

## <span id="page-13-0"></span>**Now you can become a published author, too!**

Here's an opportunity to spotlight your skills, grow your career, and become a published author—all at the same time! Join an ITSO residency project and help write a book in your area of expertise, while honing your experience using leading-edge technologies. Your efforts will help to increase product acceptance and customer satisfaction, as you expand your network of technical contacts and relationships. Residencies run from two to six weeks in length, and you can participate either in person or as a remote resident working from your home base.

Find out more about the residency program, browse the residency index, and apply online at:

**[ibm.com](http://www.redbooks.ibm.com/residencies.html)**[/redbooks/residencies.html](http://www.redbooks.ibm.com/residencies.html)

### <span id="page-13-1"></span>**Comments welcome**

Your comments are important to us!

We want our books to be as helpful as possible. Send us your comments about this book or other IBM Redbooks publications in one of the following ways:

► Use the online **Contact us** review Redbooks form found at:

**[ibm.com](http://www.redbooks.ibm.com/)**[/redbooks](http://www.redbooks.ibm.com/)

- Send your comments in an email to:

[redbooks@us.ibm.com](http://www.redbooks.ibm.com/contacts.html)

- Mail your comments to:

IBM Corporation, International Technical Support Organization Dept. HYTD Mail Station P099 2455 South Road Poughkeepsie, NY 12601-5400

# <span id="page-14-0"></span>**Stay connected to IBM Redbooks**

- Find us on Facebook: <http://www.facebook.com/IBMRedbooks>
- **Follow us on Twitter:**

<http://twitter.com/ibmredbooks>

► Look for us on LinkedIn:

<http://www.linkedin.com/groups?home=&gid=2130806>

► Explore new Redbooks publications, residencies, and workshops with the IBM Redbooks weekly newsletter:

<https://www.redbooks.ibm.com/Redbooks.nsf/subscribe?OpenForm>

► Stay current on recent Redbooks publications with RSS Feeds:

<http://www.redbooks.ibm.com/rss.html>

# <span id="page-16-0"></span>**Summary of changes**

This section describes the technical changes made in this edition of the book and in previous editions. This edition might also include minor corrections and editorial changes that are not identified.

Summary of Changes for SG24-7948-01 for IBM System Blue Gene Solution: Blue Gene/Q Application Development as created or updated on February 12, 2014.

# <span id="page-16-1"></span>**June 2013, Second Edition**

This revision reflects the addition, deletion, or modification of new and changed information described below.

#### **New information**

- ► Added information [3.11.6, "Extended thread affinity control" on page 20.](#page-37-3)
- ► Added [4.6, "Compute node ramdisk" on page 30](#page-47-2)
- ► Added [4.7, "Support for the /proc file system" on page 31](#page-48-1)
- ► Added [4.8, "L1P prefetcher" on page 32](#page-49-1)
- ► Added information about kernel SPI documentation to 5.2.2, "System programming [interface" on page 62](#page-79-1).
- ► Added information about rdma.h and sendx.h to [Table 5-4 on page 63.](#page-80-1)
- ► Added [5.3, "System calls" on page 63.](#page-80-2)
- ► Added [6.7, "Multiple Program, Multiple Data" on page 77.](#page-94-3)
- ► Added [8.4, "Debugging jobs" on page 113.](#page-130-3)
- ► Added Appendix G, "Requirements for C++ programming in a failover environment" on [page 155.](#page-172-1)

#### **Changed information**

- ► Removed PAMID\_COLLECTIVES\_SELECTION from [Table D-1 on page 130.](#page-147-1) Updated information for the PAMI\_GLOBAL\_SHMEMSIZE, PAMI\_ROUTING, PAMID\_DISABLE\_INTERNAL\_EAGER\_TASK\_LIMIT, PAMID\_EAGER\_LOCAL, PAMID\_RZV\_LOCAL, PAMID\_EAGER, PAMID\_RZV, PAMID\_PT2PT\_LIMITS, PAMID\_RMA\_PENDING, PAMID\_SHORT variables.
- ► Updated information about the BG\_COREDUMPBINARY, BG\_COREDUMPMAXNODES, BG\_COREDUMPRANKS, BG\_MAPCOMMONHEAP, BG\_MAPNOALIASES, BG\_MAPALIGN16, BG\_THREADLAYOUT, and BG\_THREADMODEL variables in [Table D-5 on page 142](#page-159-1).

# **1**

# <span id="page-18-0"></span>**System overview**

This chapter provides an overview of the IBM Blue Gene/Q system and its software environment. It includes the following sections:

- [Blue Gene/Q environment overview](#page-19-0)
- [Blue Gene/Q hardware overview](#page-20-0)
- [Blue Gene/Q software overview](#page-21-0)

# <span id="page-19-0"></span>**1.1 Blue Gene/Q environment overview**

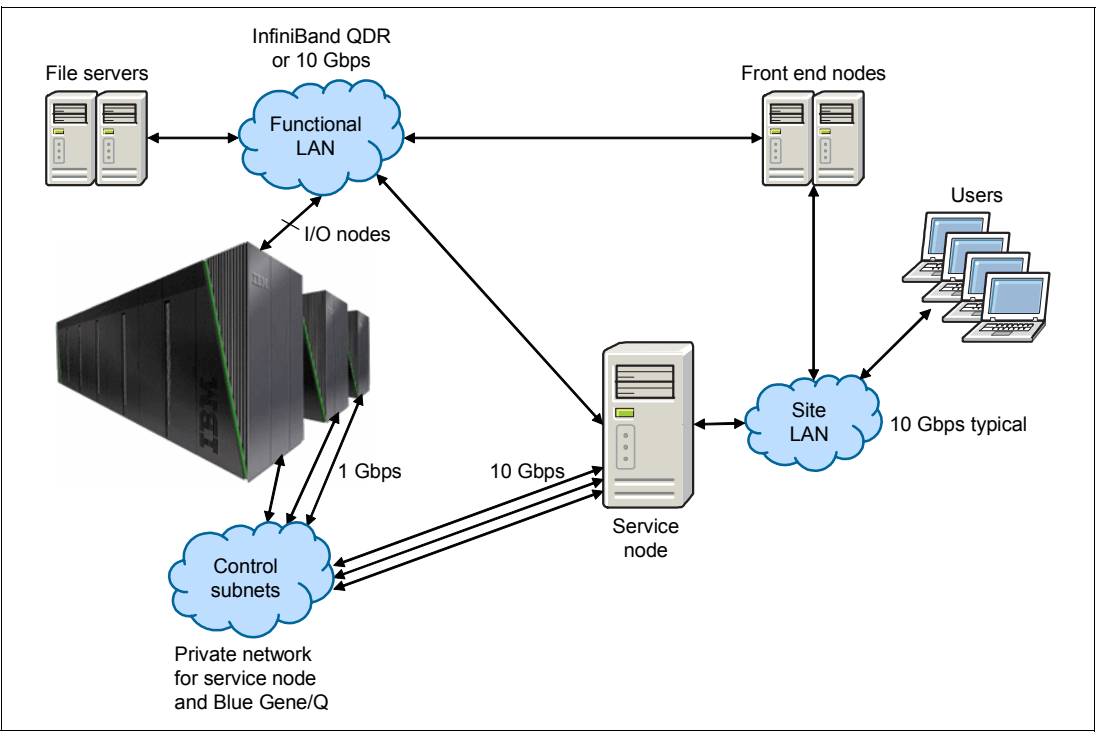

The Blue Gene/Q system, shown in [Figure 1-1](#page-19-1), is the third-generation computer architecture in the Blue Gene family of supercomputers.

<span id="page-19-1"></span>*Figure 1-1 Blue Gene/Q system architecture*

The Blue Gene/Q system comprises multiple components including one or more compute racks and optionally I/O racks. The system contains densely packaged compute nodes, I/O drawers, and service cards. Additional hardware is associated with the storage subsystem, the primary service node (SN), the front end nodes (FENs), and the communications subsystem. The I/O drawers containing I/O nodes connect to the functional local area network (LAN) to communicate with file servers, FENs, and the SN. The service cards connect to the control subnets and are used by the SN to control the Blue Gene/Q hardware.

A service node provides a single point of control and administration for the Blue Gene/Q system. It is possible to operate a Blue Gene/Q system with a single service node. However, the system environment can also be configured to include distributed subnet service nodes (SSN) for high scalability. System administration is outside the scope of this book and is covered in the *IBM System Blue Gene Solution: Blue Gene/Q System Administration*, SG24-7869 Redbooks publication.

A front end node, also known as a login node, comprises the system resources that application developers log in to for access to the Blue Gene/Q system. Application developers edit and compile applications, create job control files, launch jobs on the Blue Gene/Q system, post-process output, and perform other interactive activities.

# <span id="page-20-0"></span>**1.2 Blue Gene/Q hardware overview**

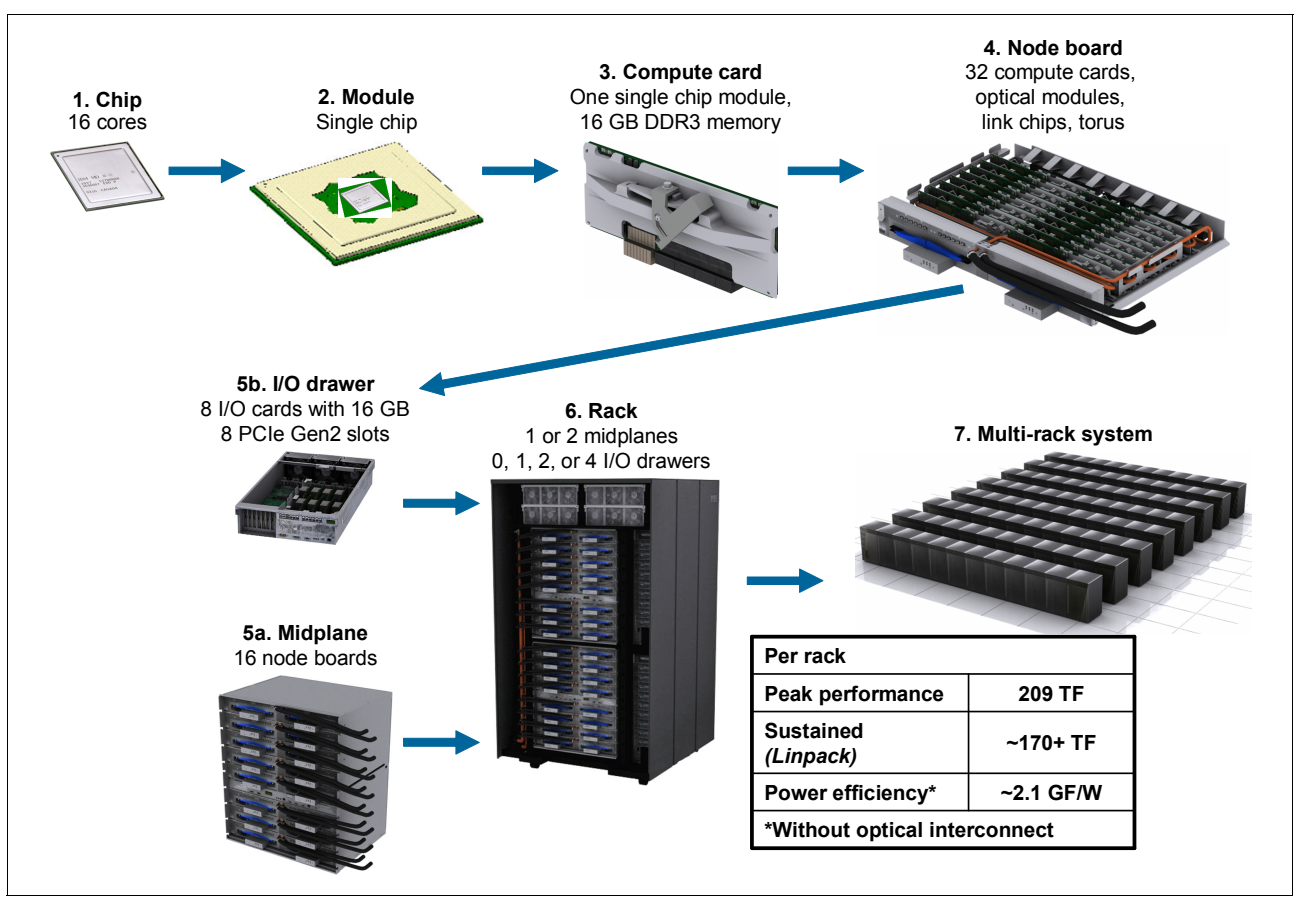

[Figure 1-2](#page-20-1) shows the primary hardware components of the Blue Gene/Q system.

<span id="page-20-1"></span>*Figure 1-2 Blue Gene/Q hardware overview*

Compute cards contain 16 IBM Blue Gene/Q PowerPC® A2 core processors and 16 GB of memory. Thirty-two such cards plug into a node board and 16 node boards are contained in a midplane. A Blue Gene/Q compute rack has either one (half rack configuration) or two fully populated midplanes. The system can be scaled to 512 compute racks.

Compute racks components are cooled either by water or air. Water is used for the processing nodes. Air is used for the power supplies and the I/O drawers mounted in the Blue Gene/Q rack.

I/O drawers are either in separate racks or in I/O enclosures on top of the compute racks, sometimes described as *top hats*. Eight I/O nodes are housed in each I/O drawer. In the compute rack, up to four I/O drawers, two per midplane, can be configured using the I/O enclosure (top hat). The placement of I/O drawers in the I/O rack configuration is advisable in a large system installation where the number of I/O nodes cannot be accommodated in the compute racks.

For an introduction to the Blue Gene/Q hardware components, see the *Blue Gene/Q Hardware Overview and Installation Planning Guide*, SG24-7822 Redbooks publication.

# <span id="page-21-0"></span>**1.3 Blue Gene/Q software overview**

The Blue Gene/Q software includes the following features:

- ► Scalable Blue Gene/Q system administration and management services running on service nodes, subnet service nodes, and front end nodes
- Compute Node Kernel (CNK) running on the compute nodes
- Full Linux kernel running on I/O nodes
- ► Message Passing Interface (MPI) between compute nodes through MPI library support
- ► Open multi-processing (OpenMP) application programming interface (API)
- ► Support for the standard IBM XL family of compilers with XLC/C++, XLF, and the GNU Compiler Collection
- ► Software support that includes IBM Tivoli® Workload Scheduler LoadLeveler®, IBM General Parallel File System (GPFS™), and Engineering and Scientific Subroutine Library (ESSL)
- ► Support for running Python applications
- -Support for debuggers including GNU Project Debugger (GDB)

#### <span id="page-21-1"></span>**1.3.1 System administration and management**

The responsibilities of a Blue Gene/Q system administrator can be wide-ranging, but the administrator typically maintains and monitors the health of the Blue Gene/Q system. Most of the system administrator tasks are performed from the service node. The Navigator web application that runs on the service node plays an important role in helping administrators perform their job. The *IBM System Blue Gene Solution: Blue Gene/Q System Administration*, SG24-7869 Redbooks publication provides a comprehensive description of administering a Blue Gene/Q system, including how to use the key features of Navigator, manage compute and I/O blocks, run diagnostics, perform service actions, use the console, handle alerts, manage various servers, submit and manage jobs, and configure I/O nodes.

#### <span id="page-21-2"></span>**1.3.2 Compute Node Kernel and services**

The Compute Node Kernel (CNK) software is an operating system that is similar to Linux and provides an environment for running user processes on compute nodes. The CNK includes the following services:

- Process creation and management
- Memory management
- **F** Process debugging
- Reliability, availability, and serviceability (RAS) management
- ► File I/O
- ► Network

The Blue Gene/Q software stack includes a standard set of runtime libraries for C, C++, and Fortran. To the extent that is possible, the supported functions maintain open standard Portable Operating System Interface (POSIX)-compliant interfaces. The CNK has a robust threading implementation on the Blue Gene/Q system that supports pthread, XL OpenMP, and GNU OpenMP implementations. The Native POSIX Thread Library (NPTL) pthreads implementation in the GNU C Library (GLIBC) runs without modification.

Although statically linked executable programs provide optimal performance, the CNK also has support for dynamically linked executable programs. This support enables dynamically linked scripting languages, such as Python, to be used in CNK environments.

For more information about the Compute Node Kernel, see [2.1, "Compute Node Kernel" on](#page-27-1)  [page 10.](#page-27-1)

#### <span id="page-22-0"></span>**1.3.3 I/O node kernel and services**

The I/O node kernel is a patched Red Hat Enterprise Linux 6 kernel running on I/O nodes. The patches provide support for the Blue Gene/Q platform and contain modifications to improve performance.

The I/O node software provides I/O services to compute nodes. For example, applications that are running on compute nodes can access file servers and communicate with processes in other machines. The I/O nodes also play an important role in starting and stopping jobs and in coordinating activities with debug and monitoring tools.

Blue Gene/Q is a diskless system, so file servers must be present. A high-performance parallel file system is expected. The Blue Gene/Q system is flexible and accepts various file systems that are supported by Linux. Typical parallel file systems are the IBM General Parallel File System (GPFS) and Lustre.

The I/O node includes a complete internet protocol (IP) stack with Transmission Control Protocol (TCP) and User Datagram Protocol (UDP) services. A subset of these services is available to user processes running on the compute nodes that are associated with an I/O node. Application processes communicate with processes that are running on other systems with client-side sockets. Support for server-side sockets is also provided. The I/O node implements the sockets so that a group of compute nodes behave as though the compute tasks are running on the I/O node. In particular, this means that the socket port number is a single address space within the group. The compute nodes share the IP address of the I/O node.

The I/O node kernel is designed to be booted as infrequently as possible. The bootstrap process includes loading a ramdisk image and booting the Linux kernel. The ramdisk image is extracted to provide the initial file system. This system contains minimal commands to mount the file system on the service node using the Network File System (NFS). The boot continues by running startup scripts from the NFS. It also runs customer-supplied startup scripts to perform site-specific actions, such as logging configuration and mounting high-performance file systems.

Toolchain shared libraries and all of the basic Linux text and shell utilities are local to the ramdisk. Packages, such as GPFS, and customer-provided scripts are NFS mounted for administrative convenience.

A complete description of the I/O node software is provided in the *IBM System Blue Gene Solution: Blue Gene/Q System Administration*, SG24-7869 Redbooks publication.

#### <span id="page-22-1"></span>**1.3.4 Message Passing Interface**

The implementation of the Message Passing Interface (MPI) on the Blue Gene/Q system is the MPICH2 standard that was developed by Argonne National Labs. For more information about MPICH2, see the Message Passing Interface (MPI) standard website at:

<http://www-unix.mcs.anl.gov/mpi/>

The dynamic process management function (creating new MPI processes) of the MPI-2 standard is not supported by the Blue Gene/Q system. However, the various thread modes are supported.

#### <span id="page-23-0"></span>**1.3.5 Compilers**

The Blue Gene/Q toolchain compilers and the IBM XL compilers for Blue Gene/Q compute nodes are available for use on the Blue Gene/Q system. Because compilation occurs on the front end node and not the Blue Gene/Q system, the compilers for the Blue Gene/Q system are cross-compilers. See [7.2, "Compilers for the Blue Gene/Q system" on page 80](#page-97-3) for more information about compilers.

#### **GNU compilers**

The compilers in the Blue Gene/Q toolchain are based on the GNU compilers. When installing the Blue Gene/Q software, RPM package managers (RPMs) are provided so that the user can build and install the Blue Gene/Q toolchain into the *gnu-linux* directory of the software stack. The Blue Gene/Q toolchain compilers are used to build much of the Blue Gene/Q system software and provide the base libraries for user applications. They can be used to build applications to run on the Blue Gene/Q compute nodes. See [7.2.2, "GNU](#page-98-4)  [Compiler Collection" on page 81](#page-98-4) for more information about the GNU compilers.

#### **IBM XL compilers**

The IBM XL compilers for Blue Gene/Q can be used to build applications that run on the Blue Gene/Q system. The IBM XL compilers can provide higher levels of optimization than the Blue Gene/Q toolchain compilers. The XL compilers for Blue Gene/Q support single instruction, multiple data (SIMD) vectorization (*simdization).* Simdization enables automatic code generation to use the quad floating-point unit (FPU) of the Blue Gene/Q system. This unit can handle four simultaneous floating-point instructions. The Blue Gene/Q XL compilers also provide support for source code syntax to use transactional memory and speculative threads. See [7.2.1, "IBM XL compilers" on page 80](#page-97-4) for more information about the IBM XL compilers.

#### **MPI wrapper scripts for Blue Gene/Q compilers**

The MPI wrapper scripts are compiler wrapper scripts that are provided in the Blue Gene/Q driver. These scripts can be used to compile and link programs that use MPI. Various MPI scripts are available, depending on which compiler is used to compile the code and the version of the libraries to be linked. The wrapper scripts start the appropriate compiler and add all necessary directories, libraries, and options that are required to compile programs for MPI. For each compiler language and standard that is provided for the Blue Gene/Q system, there is a corresponding MPI wrapper script. There are also thread-safe versions for each of the IBM XL compilers. The MPI wrapper scripts are described in [6.5, "Compiling MPI](#page-91-1)  [programs on the Blue Gene/Q system" on page 74](#page-91-1).

For more detailed compiler information, see [Chapter 7, "Developing applications with Blue](#page-96-1)  [Gene/Q compilers" on page 79](#page-96-1).

#### <span id="page-23-1"></span>**1.3.6 Application development and debugging**

Application developers access front end nodes to compile and debug applications, submit Blue Gene/Q jobs, and perform other interactive activities.

#### **Debuggers**

The Blue Gene/Q system includes support for running GNU Project Debugger (GDB) with applications that run on compute nodes. Other third-party debuggers are also available. See [8.2, "Debugging applications" on page 104.](#page-121-3)

#### **Running applications**

Blue Gene/Q applications can be run in several ways. The most common method is to use a job scheduler that supports the Blue Gene/Q system, such as the LoadLeveler scheduler. Another less common option is to use the **runjob** command directly. All Blue Gene/Q job schedulers use the **runjob** interface for job submission, but schedulers can wrap it with another command or job submission interface. The **runjob** command is described in the *IBM System Blue Gene Solution: Blue Gene/Q System Administration*, SG24-7869 Redbooks publication.

For more information about the LoadLeveler scheduler, see [8.1.1, "IBM LoadLeveler" on](#page-121-4)  [page 104](#page-121-4).

#### **Application memory considerations**

On the Blue Gene/Q system, the entire physical memory of a compute node is 16 GB, so careful consideration of memory is required when writing applications. Some of that space is allocated for the CNK. Shared memory space is also allocated to the user process at the time the process is created.

The CNK tracks collisions of the stack and heap as the heap is expanded with brk() and mmap() system calls. The CNK and its private data are protected from reads and writes by the user process or threads. The code space of the process is protected from writing by the process or threads. Code and read-only data are shared between the processes that share each node.

The amount of memory required by the application is an important topic for Blue Gene/Q. The memory used by an application falls into one of the following classifications:

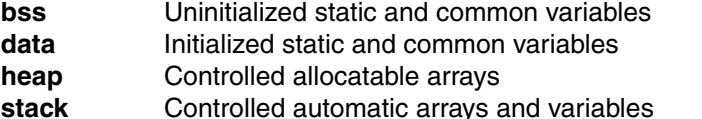

**text** Application text (instructions) and read-only data

The Blue Gene/Q system implements a 64-bit memory model. You can use the Linux **size** command to display the memory size of the program. However, the **size** command does not provide any information about the runtime memory usage of the stack or heap.

The memory that is available to the application depends on the number of processes per node. The 16 GB of available memory is partitioned as evenly as possible among the processes on each node. Because memory is a limited resource, it is generally advisable to conserve memory in the application. In some cases, the memory requirement can be reduced by distributing data that was replicated in the original code. However, additional communication might be required. On Blue Gene/Q systems, the total number of processes can be large. Consider the memory that is required to store arrays that have the number of processes as one or more of the array dimensions.

#### **Other considerations**

It is important to understand that the operating system present on the compute node, the CNK, is not a full version of the Linux operating system. Therefore, use care in the areas

explained in the following sections when writing applications for the Blue Gene/Q system. For a full list of supported system calls, see [5.3, "System calls" on page 63](#page-80-2).

#### *Input and output*

Pay special attention to I/O in your application. The CNK does not perform I/O. I/O is managed by the I/O node.

#### *File I/O*

A limited set of file I/O is supported. Do *not* attempt to use asynchronous file I/O because it causes runtime errors.

#### *Standard input*

Standard input (stdin) is supported on the Blue Gene/Q system.

#### *Socket calls*

Socket calls are supported on the Blue Gene/Q system. For more information, see [Chapter 5,](#page-72-1)  ["Compute Node Kernel interfaces" on page 55.](#page-72-1)

#### *Linking*

Dynamic linking is supported on the Blue Gene/Q system. You can statically link all code into your application or use dynamic linking.

#### *Shell scripts*

The CNK does not provide a mechanism for a command interpreter or shell when applications start on the Blue Gene/Q system. Only the executable program can be started. Therefore, if the application includes shell scripts that control workflow, the workflow must be adapted. For example, an application workflow shell script cannot be started with the **runjob** command. Instead, run the application workflow scripts on the front end node and start the **runjob** command only at the innermost shell script level where the main application binary is called.

# **2**

# <span id="page-26-0"></span>**Kernel functionality**

The kernel provides the glue that makes all components in Blue Gene/Q system work together. This chapter provides an overview of the functionality that is implemented as part of the Compute Node Kernel (CNK) and the I/O node kernel, which includes information about the following topics:

- **Exampute Node Kernel**
- -[Role of the I/O node kernel](#page-29-0)

# <span id="page-27-1"></span><span id="page-27-0"></span>**2.1 Compute Node Kernel**

The CNK is a flexible, lightweight kernel for Blue Gene/Q compute nodes that can support diagnostic modes and user applications. It provides an operating system that is similar to the Linux operating system and supports a large subset of Linux-compatible system calls. This subset is based on the IBM Blue Gene/P® system, which demonstrated good compatibility and portability with the Linux operating system. The CNK is tuned for the capabilities and performance of the Blue Gene/Q application-specific integrated circuit (ASIC).

As part of the Blue Gene/Q system, the CNK supports threads and dynamic linking for further compatibility with the Linux operating system. [Figure 2-1](#page-27-2) shows the interaction between the application space and the kernel space.

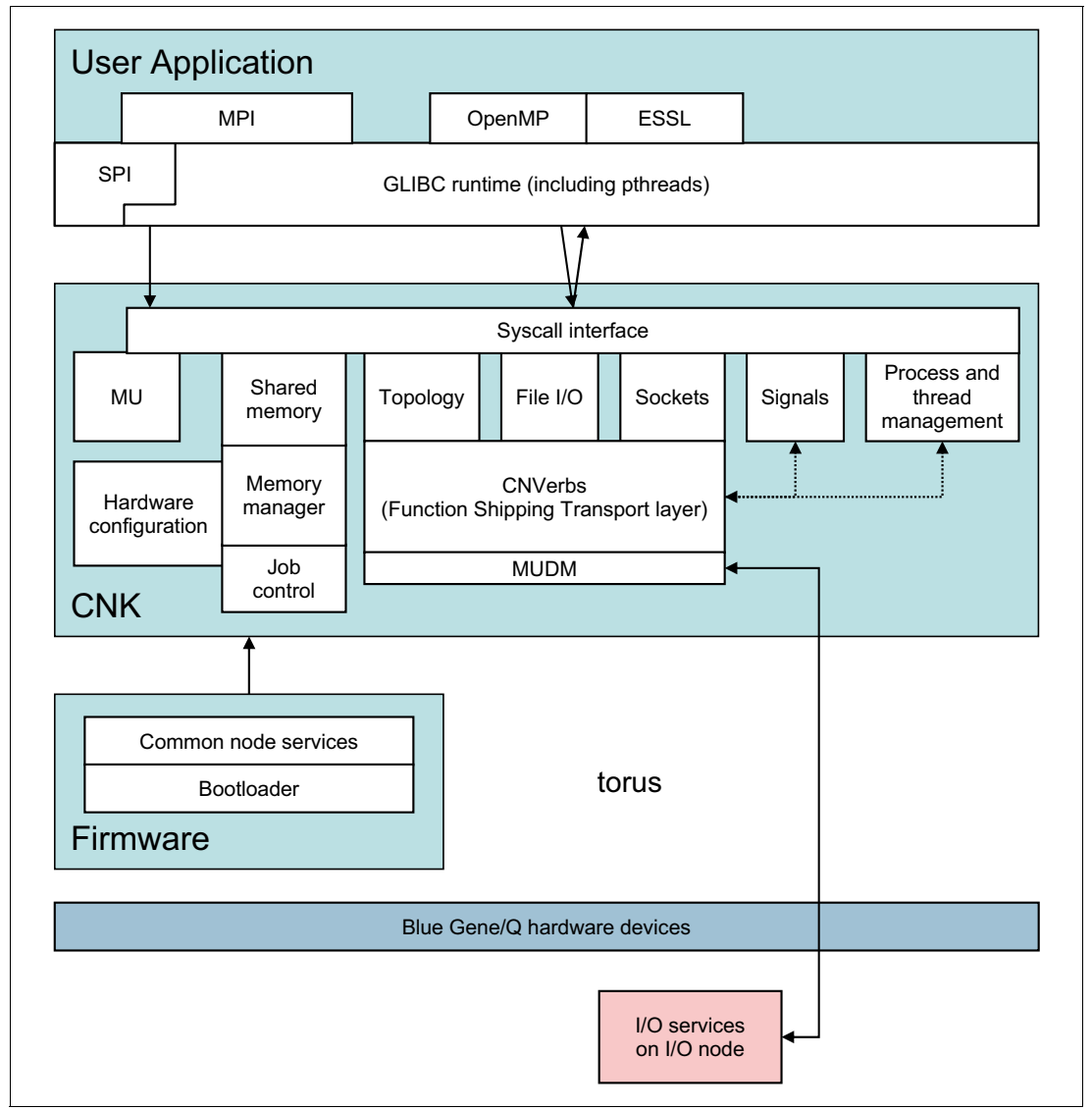

<span id="page-27-2"></span>*Figure 2-1 Compute Node Kernel overview*

When running a user application, the CNK connects to the I/O node through the torus network. This connection communicates to a set of processes called *Control and I/O Services (CIOS)* that run on the I/O node. All function-shipped system calls are forwarded to the CIOS process and executed on the I/O node.

At the user-application level, the Compute Node Kernel supports the following application programming interfaces (APIs) among others:

- ► Message Passing Interface (MPI) support between nodes using MPI library support
- ► Open multi-processing (OpenMP) API
- - Standard IBM XL family of compilers support with XLC/C++, XLF, and GNU Compiler **Collection**
- ► Highly optimized mathematical libraries, such as IBM Engineering and Scientific Subroutine Library (ESSL)
- ► GNU Compiler Collection (GCC) C Library, or GLIBC, which is the C standard library and the GCC interface.

The CNK provides the following services:

- ► Torus direct memory access (DMA), which provides memory access for reading, writing, or doing both independently of the processing unit. The DMA torus interfaces are made available to the user space, which allows communication libraries to send messages directly from the application without involving the kernel. The kernel, with the hardware, implements secure limit registers that prevent the DMA from targeting memory outside the application. These constraints, along with the electrical partitioning of the torus, provide security between applications.
- Shared-memory access on a local node
- **EXEC** Hardware configuration
- Memory management
- MPI topology
- ► File I/O
- ► Sockets connection
- Signals
- -Thread management
- -Transport layer through the torus network

#### <span id="page-28-0"></span>**2.1.1 Stateless compute nodes**

The Blue Gene/Q hardware is a stateless system with no embedded read-only memories (ROMs) or resident basic input/output system (BIOS). When the hardware is reset, the Control System must load the operating system into the memory of each compute node. It accomplishes this process in two phases:

- Phase 1 loads a small *firmware* component into the embedded random access memory (RAM) on each compute node. This firmware starts executing and initializes critical pieces of the Blue Gene/Q chip.
- Phase 2 communicates over a custom protocol to download the rest of the kernel images. These kernel images are then executed, allowing for connectivity over the torus network.

#### <span id="page-28-1"></span>**2.1.2 Firmware**

The firmware component provides low-level services that are both specific to Blue Gene and common to the Linux operating system and the Compute Node Kernel. As such, these services provide a consistent implementation across node types while insulating the kernels from the details of the Control System. The common node services provide the same

low-level hardware initialization and setup interfaces to both the Linux operating system and the Compute Node Kernel.

## <span id="page-29-0"></span>**2.2 Role of the I/O node kernel**

The I/O node kernel provides I/O services to compute nodes and runs on I/O nodes. The I/O nodes also play an important role in starting and stopping jobs and in coordinating activities with debug and monitoring tools.

The operating system that runs on the I/O nodes is a distribution of Red Hat Enterprise Linux 6 for IBM PowerPC. *IBM System Blue Gene Solution: Blue Gene/Q System Administration*, SG24-7869 describes setup and configuration of the operating system. The I/O node is not apparent to the application, but it is important to consider the I/O node when tuning I/O performance.

# **3**

# <span id="page-30-0"></span>**Chapter 3. Processes**

The compute nodes on the Blue Gene/Q system comprise 17 cores on a single chip with 16 GB of dedicated physical memory. Applications run on 16 of the cores with the 17th core reserved for system software. Nearly the full 16 GB of physical memory is dedicated to application usage.

Within each job, processes (also known as tasks) are distributed to all of the compute nodes. Each node runs separate instantiations of the Compute Node Kernel (CNK). Each CNK can run multiple tasks or processes. This chapter describes some of the characteristics of those processes and how to configure them.

## <span id="page-31-0"></span>**3.1 Importance of process count**

When submitting a job to the Blue Gene/Q system with the **runjob** command or another job scheduler command, it is important to decide how many processes or tasks to run on each node. This decision significantly impacts performance and the memory that is allocated to each process, for example:

- Running 16 processes per node divides the total number of cores and the total physical memory into 16ths. Thus, one core and roughly 1 GB is available to each task.
- - Running one process with 16 threads might yield equivalent performance but causes no subdivision of the memory layout.

When a job is submitted to the Control System, the user specifies the number of processes to create. This value is used in the configuration of memory and number of cores assigned to the process.

### <span id="page-31-1"></span>**3.2 Process creation**

Jobs are submitted to the CNK through the Control System using the functional network path through the I/O node to load the application. A job can be a subset of the block. Multiple jobs comprising one or more node jobs can exist per block. However, a single job cannot span blocks. From a CNK perspective, jobs comprise one or more processes to the node. With each job, the Control System provides information that describes the environment of the job (environment variables, program arguments, and so on).

For statically linked applications, the CNK loads the applications into memory at process creation time. To ensure that the application load scales to large system configurations, the application is loaded from a job leader node and broadcast to the other nodes in the job.

For dynamically linked applications, the CNK loads the dynamic interpreter (ld.so) into memory. The interpreter then pulls the target application and associated dynamic libraries into main memory by using standard system calls.

Processes are only created at the time of job initialization. The CNK does not support the fork system call and therefore cannot dynamically spawn processes.

### <span id="page-31-2"></span>**3.3 Processes per node**

When a job is submitted to the Control System, the user specifies the number of processes to create. This value is used to configure memory and the number of cores that are assigned to the process. To specify the process count, use the **runjob** -p (or --ranks-per-node) option.

When the user specifies the process count per node, the memory on that node is divided evenly among the processes. Generally, each process has roughly the same amount of memory, although there can be slight variations. Variations can be because of the size of the application text, shared memory size, kernel storage, and so on. The CNK configures the hardware to avoid memory page translations while the application is running. This configuration is known as a *static memory map*.

To achieve a static memory map, the process count must be a power of two. Thus, the valid numbers are 1, 2, 4, 8, 16, 32, or 64 processes per node. User submitted jobs run on 16 of the 17 cores.

The CNK allocates a number of cores to a process. Therefore, as shown in [Table 3-1,](#page-32-2) the number of threads that each process can have active at a given moment is dictated by the processes per node value.

| Processes per node | Number of A2 cores per<br>process | Maximum number of<br>active hardware<br>threads per process |
|--------------------|-----------------------------------|-------------------------------------------------------------|
|                    | 16                                | 64                                                          |
| $\overline{2}$     | 8                                 | 32                                                          |
| 4                  | 4                                 | 16                                                          |
| 8                  | 2                                 | 8                                                           |
| 16                 |                                   | 4                                                           |
| 32                 | 2 processes per core              | 2                                                           |
| 64                 | 4 processes per core              |                                                             |

<span id="page-32-2"></span>*Table 3-1 Processes per node*

### <span id="page-32-0"></span>**3.4 Determining how many processes per node to use**

The best configuration of processes per node depends on the type of application, the memory requirement, and the parallel paradigm that is implemented. There might be several options for applications that use a hybrid paradigm with both MPI and OpenMP or pthreads, depending on the memory footprint. Hybrid applications that support a high degree of threading might work well with a single process per node, but scenarios with 2, 4, 8, or 16 processes per node are more common. For single-threaded applications, the memory requirement per process is the main consideration. If possible, use all 16 of the cores with 16, 32, or 64 processes per node.

One trade off to consider is that each additional process that is running on a node has a fixed amount of overhead. Overhead consists of a replicated data segment (for example, the global storage for the process), storage for the main stack, and storage for the heap.

# <span id="page-32-1"></span>**3.5 Specifying process count**

The default mode for the **runjob** command is one process per node. To specify other values for processes per node, use the following commands:

**runjob** ... -p 2 ... **runjob** ... --ranks-per-node 2 ... **runjob** ... -p 16 ... **runjob** ... -p 64 ...

# <span id="page-33-0"></span>**3.6 Support for 64-bit applications**

The Blue Gene/Q system only supports processes compiled for the 64-bit PowerPC application binary interface (ABI). 32-bit processes are not supported:

- ► For compilations with the GCC compiler, the -m64 flag is the default.
- -For compilations with the XL compiler, the -q64 flag is the default.

## <span id="page-33-1"></span>**3.7 Object identifiers**

There are various identifiers related to the process objects on the compute node. Each of the 16 physical cores that support the application processes is assigned a processor core identifier. Each of the four hardware threads within that core is assigned a processor thread identifier. There is also a unique identifier for each hardware thread within the node termed the processor identifier. [Table 3-2](#page-33-3) describes the interrelationship between these hardware identifiers. The first 16 cores are used to run applications. The 17th core is reserved for system use.

| <b>Processor core ID</b> | <b>Processor thread ID</b> | <b>Processor ID</b> |
|--------------------------|----------------------------|---------------------|
| 0                        | 0, 1, 2, 3                 | 0, 1, 2, 3          |
| 1                        | 0, 1, 2, 3                 | 4, 5, 6, 7          |
| $\overline{c}$           | 0, 1, 2, 3                 | 8, 9, 10, 11        |
| 3                        | 0, 1, 2, 3                 | 12, 13, 14, 15      |
| 4                        | 0, 1, 2, 3                 | 16, 17, 18, 19      |
| 5                        | 0, 1, 2, 3                 | 20, 21, 22, 23      |
| 6                        | 0, 1, 2, 3                 | 24, 25, 26, 27      |
| $\overline{7}$           | 0, 1, 2, 3                 | 28, 29, 30, 31      |
| 8                        | 0, 1, 2, 3                 | 32, 33, 34, 35      |
| 9                        | 0, 1, 2, 3                 | 36, 37, 38, 39      |
| 10                       | 0, 1, 2, 3                 | 40, 41, 42, 43      |
| 11                       | 0, 1, 2, 3                 | 44, 45, 46, 47      |
| 12                       | 0, 1, 2, 3                 | 48, 49, 50, 51      |
| 13                       | 0, 1, 2, 3                 | 52, 53, 54, 55      |
| 14                       | 0, 1, 2, 3                 | 56, 57, 58, 59      |
| 15                       | 0, 1, 2, 3                 | 60, 61, 62, 63      |
| 16                       | 0, 1, 2, 3                 | 64, 65, 66, 67      |

<span id="page-33-3"></span>*Table 3-2 Physical core ID, thread ID, and processor ID*

#### <span id="page-33-2"></span>**3.7.1 Process identifier**

The process identifier (PID) is a 4-byte signed number that identifies a process. Each process on a compute node has a unique PID. The PID value is not unique across compute nodes.

The PID can be passed to various pthreads, signal APIs, and system calls as a thread group identifier (TGID) for the process. The thread identifier (TID) that corresponds to the primary thread of the process is the same value as the PID for the process.

#### <span id="page-34-0"></span>**3.7.2 Thread identifier**

The thread identifier (TID) is a number assigned by the kernel used to uniquely identify a thread within the node. The TID of the process' main thread is the same as the PID of the process. See [3.7.1, "Process identifier" on page 16](#page-33-2) for more information about PID number generation.

#### <span id="page-34-1"></span>**3.7.3 Thread group identifier**

The thread group identifier (TGID) is an input parameter on several pthread and signal APIs and system calls. The PID (that is, the main thread TID of the process) serves as a valid TGID.

#### <span id="page-34-2"></span>**3.7.4 T coordinate**

Multiple processes within a node for a given job are assigned a "T" coordinate value. That value can be used with the A, B, C, D, and E coordinates to uniquely identify a specific process or rank in the block or sub-block. The "T" coordinates begin at 0 and are assigned in sequential order to a value that is equal to the number of processes minus one. For example, if the node is configured to contain four processes, the "T" coordinates range from 0 to 3. The coordinate  $T = 0$  corresponds to the first process containing processor IDs  $0 - 15$ . The coordinate  $T = 3$  corresponds to the last process containing processor IDs 48 - 63. Each unique rank within a job is identified by a corresponding set of A, B, C, D, E, T coordinates.

# <span id="page-34-3"></span>**3.8 Sub-node jobs**

The compute node kernel supports sub-block jobs within a node. A sub-node, sub-block job is known as a sub-node job. A sub-node job occupies a subset of the 16 cores available for assignment to applications. Jobs that are running in a subset of the 16 cores in the node can be started and ended asynchronously. Only one core per sub-node job is supported. Only one process per node in a sub-node job is supported. Sub-node jobs are restricted to a single user per node.

# <span id="page-34-4"></span>**3.9 Threading overview**

The CNK provides a threading model based on the Native Portable Operating System Interface (POSIX) Thread Library (NPTL) available in the glibc library. The NPTL package is the default threading package for Linux applications. The NPTL threading package implements the POSIX pthread API. The NPTL package allows the same POSIX pthread API library that Linux uses (-lpthreads) to function on the CNK without special parameters.

#### <span id="page-34-5"></span>**3.9.1 Hardware thread over-commitment**

More than one pthread can be assigned to a given hardware thread. These additional pthreads are supported by additional kernel thread structures (that is, an M:N threading model of 1:1). By default, five pthreads can be assigned to one hardware thread. In the Blue Gene/Q threading model, pthreads have absolute affinity to the hardware threads they are associated with. There is no time-quantum driven preemption of pthreads running on a hardware thread. After a pthread begins to run on a hardware thread, it continues to run until one of the following occurs:

- ► The thread calls pthread\_yield(), and an equal or higher-priority thread available for dispatch is found.
- A signal is being delivered to a higher-priority pthread on the same hardware thread.
- The thread enters a futex wait condition.
- -The thread enters a nanosleep system call.
- - A new pthread is created on this hardware thread or is migrated to this hardware thread. Its priority is higher than the currently running thread.
- ► The priority of the running thread is lower or the priority of a thread that is ready to run on the same hardware thread is raised such that a more eligible thread is now available to be dispatched.
- The thread exits.
- - A nanosleep previously initiated by a higher-priority pthread on the same hardware thread expires.
- - A timed futex wait previously initiated by a higher-priority pthread on the same hardware thread expires.

# <span id="page-35-0"></span>**3.10 Thread scheduler**

The kernel scheduler runs on each hardware thread independently. Each local dispatcher handles the dispatching of the software threads assigned to the one hardware thread that it controls. There is no global dispatcher. Therefore, no global locks or blocking conditions are required to manage the dispatching of threads.

#### <span id="page-35-1"></span>**3.10.1 Thread preemption**

A pthread is preempted when and only when a pthread with a strictly higher software priority is available to be run on the same hardware thread. This scenario can occur for the following reasons:

- ► A futex-wait by a higher-priority pthread is satisfied.
- -A signal is delivered to a higher-priority pthread.
- ► A new pthread with a higher software priority is created on, or is migrated to, this hardware thread.
- ► The software priority of the current pthread is lowered, or the priority of another pthread on the same hardware thread is raised.
- -A nanosleep initiated by a higher-priority pthread on the same hardware thread expires.
- ► A timed futex wait initiated by a higher-priority pthread on the same hardware thread expires.
#### **3.10.2 Thread yield**

When a pthread executes a pthread\_yield() function and another pthread with the same software priority is available to be dispatched, the current thread relinquishes control. The other thread is dispatched. If there is no other runnable thread of equal or higher-priority, control returns to the thread that executed the pthread\_yield() function.

#### **3.10.3 Round-robin dispatch**

A thread relinquishes control due to a yield or a futex wait. If there are other pthreads with the same software priority, those pthreads are selected over the current thread for the next dispatch in a round-robin order. In other words, when there are multiple equal-priority pthreads on a hardware thread, and each pthread issues frequent yields, each of the pthreads makes progress. There is no guarantee that each thread will make equal progress. Interrupt conditions presented to the hardware thread might cause unbalanced thread dispatching within the scheduler's simple, light-weight, round-robin algorithm.

## **3.11 Thread affinity**

When a pthread is created within a process, the CNK must select a hardware thread for the pthread. The kernel supports two layout algorithms for assigning pthreads to hardware threads. The number of hardware threads that are available to the process is dependent on the number of processes in the node. See [3.3, "Processes per node" on page 14.](#page-31-0) The layout types in the following sections can be activated through the use of an environment variable, BG\_THREADLAYOUT. If required, additional layout algorithms can be added. When possible, the even-numbered processor IDs within the process are assigned before the odd-numbered processor IDs because of the configuration limitations that are imposed by the hardware universal performance counter implementation.

#### **3.11.1 Breadth-first assignment**

Breadth-first is the default thread layout algorithm. This algorithm corresponds to BG THREADLAYOUT = 1. With breadth-first assignment, the hardware thread-selection algorithm progresses across the cores that are defined within the process before selecting additional threads within a given core.

#### **3.11.2 Depth-first assignment**

This algorithm corresponds to BG\_THREADLAYOUT = 2. With depth-first assignment, the hardware thread-selection algorithm progresses within each core before moving to another core defined within the process.

#### **3.11.3 Thread affinity control**

Controlling the placement of pthreads on the existing hardware threads is supported by the kernel through the sched\_setaffinity() system call. The target of the affinity operation must be one and only one hardware thread. The interface to specify the target hardware thread is defined by the glibc structure, cpu\_set\_t. The CPU numbers to be specified by the caller correspond to the processor IDs 0 - 63. The caller must be aware of the range of valid processor IDs for the current process. For a configuration where there is one process on the node, all processor IDs are owned by the process. However, on a system that has four

processes in the node, the first process owns processor IDs 0 - 15. The second process owns processor IDs 16 - 31. Determining what processor IDs are controlled by a given process can be accomplished by using the Kernel\_ThreadMask(T) and the Kernel\_MyTcoord() SPIs. After the T coordinate is obtained using the Kernel\_MyTcoord system programming interface (SPI), supply it to the Kernel ThreadMask(T) SPI. The SPI returns a 64-bit mask representing the processor IDs owned by the currently running process.

There are two methods to set the affinity of a pthread. The first method is at pthread creation time through the pthread attributes structure. The second method is explicitly through the set\_affinity system call.

#### **3.11.4 Setting affinity with the pthread attribute**

[Example 3-1](#page-37-0) shows how to set affinity with the pthread attributes at pthread creation.

<span id="page-37-0"></span>*Example 3-1 Setting affinity through the pthread attributes*

```
pthread attr t attr; // create an attribute object
cpu set t cpumask; // create a cpu mask object
pthread_attr_init(&attr); // initialize an attribute object
CPU ZERO(&cpumask); // initialize the cpu mask
CPU SET(processorID, &cpumask);
pthread_attr_setaffinity(&attr, CPU_SETSIZE, &cpumask);
rc = pthread_create(&thread[t], &attr, myThreadFunction, NULL);
```
#### **3.11.5 Setting affinity with the system call**

The following code example shows how to set explicit affinity with the system call.

<span id="page-37-1"></span>*Example 3-2 Setting affinity using the system call*

```
cpu_set_t mask;
CPU ZERO( &mask ); /* CPU SET sets only the bit corresponding to cpu. */CPU SET( processorID, &mask ); /* pthread setaffinity returns 0 in success */if( pthread setaffinity np( tid, sizeof(mask), \&mask ) == -1 )
{
printf("WARNING: Could not set CPU Affinity, continuing...\n");
}
```
#### **3.11.6 Extended thread affinity control**

Extended thread affinity control is a facility that allows a process to place, using set affinity, software threads on hardware threads that were not originally allocated to that process. This feature is useful in application environments where an application might enter different phases of execution that require a larger number of threads to be used by a subset of the processes in a node while other processes in the node are not actively using their threads.

#### **Enablement**

An environment variable is used to enable the extended thread affinity control facility. If the BG\_THREADMODEL environment variable is set to the value 2, set affinity APIs can be used to place a pthread onto a hardware thread that is not configured as a hardware thread owned by the current process. See [Table D-5 on page 142](#page-159-0) for more information about the BG\_THREADMODEL variable.

For example, if the application must transition between 16 active processes, each using four hardware threads, to four active processes, each using 16 hardware threads, the application is started with 16 processes configured. Each process creates its pthreads using the pthread\_create() function. Each of the four processes can use the pthread\_create() function to create up to a total of 16 threads and use the setaffinity API interfaces to place these pthreads on hardware threads outside its configured set of hardware threads. When the application reaches the end of its first phase, 12 of the 16 processes block using a standard POSIX synchronization mechanism, such as a shared mutex, condition, or barrier. Then the four remaining processes begin running their additional pthreads using the additional hardware threads that were previously used by the now blocked 12 processes. When this phase of the application completes, the processes are unblocked and the application returns to its original behavior of having 16 active processes each using four hardware threads.

#### **Usage restrictions**

The following restrictions apply to the extended thread affinity control facility:

- ► The job must be configured with 2, 4, 8, or 16 ranks per node.
- ► A core can host the originally configured process plus 1, 2, 3, or 4 additional threads of any one additional process within the node.
- MPI operations are not supported for pthreads that are executing on a hardware thread that was not originally configured to a pthread's process.
- Memory allocation across the processes in the node is based exclusively on the initial memory configuration at job start time.
- Transactional memory and thread level speculation operations are not supported on pthreads that are executing on a hardware thread not originally configured to a pthread's process.
- ► Setting and handling of the itimer is not supported for pthreads that are executing on a hardware thread not originally configured to a pthread's process.
- ► Performance monitoring (BGPM) is not supported for pthreads that are executing on a hardware thread not originally configured to a pthread's process.
- The user's code cannot perform a setaffinity to the process leader's thread ID (that is, main thread).

#### **Controlling Application Phases**

The application can use any of the following CNK supported interprocess synchronization mechanisms to transition into and out of actively running pthreads that are executing on a hardware thread that is not configured to a pthread's process:

- Barriers using pthread\_barrier with shared attribute set
- ► Conditions using pthread\_cond with shared attribute set
- -Mutexes using pthread\_mutex with shared attribute set

The application can also use its own synchronization mechanisms as long as the blocked threads are not waiting on the completion of a function shipping system call.

## <span id="page-38-0"></span>**3.12 Thread priority**

The software thread priority can be set within a pthread through either the pthread attribute structure or through an explicit system call. The priority values that are supported depend on the scheduling policy that is set for the pthread. Thread priorities are evaluated in the scheduler when a condition occurs within a hardware thread that causes the scheduler to

select a potentially different pthread for dispatching. Because the Blue Gene/Q system has absolute hardware thread affinity, the relative pthread priorities of pthreads on different hardware threads has little consequence. The relative thread priorities are important for pthreads assigned to the same hardware thread.

There are conditions in which a communication thread might require control only when no other application threads are running. Because of this requirement, communication threads can specify a priority that is lower than any application thread. Conversely, there are situations when a communication thread might need to be the highest priority software thread on the hardware thread. Therefore, communication threads are allowed to set a priority value that is more favored than any application thread priority. This widened range of priorities is supported by the use of a special scheduling policy, SCHED COMM. See 3.12.1, "Setting [priority through the pthread attribute" on page 22](#page-39-0).

Thread priority can be modified dynamically, for example, a pthread might want to raise or lower its priority before relinquishing control. A priority change results in a call to the kernel within the target thread. At that time, the relative priorities of the software threads on the hardware thread are re-evaluated. The most eligible software thread is dispatched.

#### <span id="page-39-0"></span>**3.12.1 Setting priority through the pthread attribute**

Priority can be set through the pthread attribute structure supplied to pthread\_create. The following API must first be issued to have the priority information in the attribute used. The following code sets the inherit attribute:

pthread\_attr\_setinheritsched(&attr, PTHREAD\_EXPLICIT\_SCHED);

Setting the priority within the pthread attribute can be done by either specifying just the priority or by specifying both the policy and priority. To specify both the policy and priority, see [3.12, "Thread priority" on page 21.](#page-38-0) To specify just the priority, use the following API:

pthread\_attr\_setschedparam(pthread\_attr\_t \*attr, struc sched\_param \*param)

If this API is used, the policy is inherited from the caller if the pthread attr setschedpolicy() was not called, even though the PTHREAD\_EXPLICIT\_SCHED value is specified on the pthread\_attr\_setinheritsched() API is specified.

To determine the priority range for a given scheduler policy, use the following APIs:

- ► sched\_get\_priority\_max(int Policy)
- ► sched\_get\_priority\_min(int Policy)

[Table 3-3](#page-39-1) outlines the priorities for the Blue Gene/Q system. However, these ranges are subject to change. The application code must avoid making assumptions regarding the valid priority range for a given policy and use the previously mentioned APIs.

| <b>Policy</b>      | <b>Minimum priority</b> | <b>Maximum priority</b> |
|--------------------|-------------------------|-------------------------|
| <b>SCHED OTHER</b> | っ                       | 98                      |
| <b>SCHED FIFO</b>  | ႒                       | 98                      |
| <b>SCHED COMM</b>  |                         | 99                      |

<span id="page-39-1"></span>*Table 3-3 Blue Gene/Q priorities*

#### **3.12.2 Explicit setting of priority**

Priority can be set explicitly through the use of the pthread\_setschedparam() API. [Example 3-2 on page 20](#page-37-1) shows an example of explicitly setting affinity.

*Example 3-3 Setting priorities explicitly*

#include <sched.h> int pthread\_setschedparam(pthread\_t thread, int policy, const struct sched\_param \*param);

#### **3.12.3 Hardware thread priority**

The hardware thread priority represents the relative proportion of available core cycles that are to be given to hardware threads that share the same core. There are seven PowerPC architected hardware thread priorities. However, the Blue Gene/Q system internally implements two priority levels. Based on internal configuration settings, the mapping between the architected and available priority levels are shown in [Table 3-4](#page-40-0).

<span id="page-40-0"></span>*Table 3-4 Priority level mapping*

| <b>PowerPC architected</b><br>priority level | <b>PowerPC</b> instruction | PPR32::PRI | <b>Implemented Blue</b><br><b>Gene/Q priority level</b> |
|----------------------------------------------|----------------------------|------------|---------------------------------------------------------|
| low                                          | or $1, 1, 1$               | 0b010      | low                                                     |
| medium-low                                   | or $6, 6, 6$               | 0b011      | medium                                                  |
| medium                                       | or $2, 2, 2$               | 0b100      | medium                                                  |

#### **Setting hardware thread priority from an application**

Applications can use the low and medium Blue Gene/Q hardware thread priorities. The following statement brings in the required header file that contains the inline interfaces:

#include <hwi/include/bqc/A2inlines.h>

The interfaces control hardware thread priorities.

**Important:** These priority terms refer to the architected PowerPC priority level terminology, not the Blue Gene/Q priority terminology.

The following inlines can be used to set hardware thread priorities:

- ► void ThreadPriorityMedium();
- ► void ThreadPriorityMediumLow();
- ► void ThreadPriorityLow();

The ThreadPriority\_Medium() and ThreadPriority\_MediumLow() interfaces both map to the medium Blue Gene/Q priority level. The ThreadPriority Low() sets the low Blue Gene/Q priority level.

The current priority of the hardware thread can be obtained by reading the PPR32 register. [Table 3-4](#page-40-0) describes the mapping of the priority levels. The thread priority can also be set by writing to this register. This approach can be useful when restoring a previously saved priority after priority modification. [Example 3-4 on page 24](#page-41-0) demonstrates a sequence of saving, modifying, and restoring the hardware priority of a thread.

<span id="page-41-0"></span>*Example 3-4 Sequence of saving, modifying, and restoring the hardware priority of a thread*

// Save current hardware priority uint64\_t ppc32 = mfspr(SPRN\_PPR32); // Force hardware priority to low ThreadPriority\_Low(); // perform some function ... // restore priority mtspr(SPRN\_PPR32, ppc32);

# **4**

## **Chapter 4. Memory**

This chapter provides an overview of the memory subsystem and explains how it relates to the Compute Node Kernel (CNK). This chapter includes the following topics:

- $\blacktriangleright$ [Memory system overview](#page-43-0)
- $\blacktriangleright$ [Memory management](#page-46-0)
- $\blacktriangleright$ [Memory protection](#page-46-1)
- [Shared memory](#page-46-2)
- **Exercistent memory**
- **EXECOMPUTE node ramdisk**
- ► [Support for the /proc file system](#page-48-0)
- [L1P prefetcher](#page-49-0)
- ► [L2 atomic operations](#page-70-0)
- **[Speculative execution](#page-70-1)**
- [Support for dynamic linking](#page-71-0)
- **Fansactional memory**

## <span id="page-43-0"></span>**4.1 Memory system overview**

The Blue Gene/Q system contains a distributed memory system, which includes an on-chip cache hierarchy and an off-chip main store. It contains optimized on-chip symmetric multiprocessing (SMP) support for locking and communication between the 17 ASIC processors. Each processor can have four threads.

The aggregate memory of the total system is distributed in the style of a multicomputer, with no hardware sharing between nodes. Each node contains 16 GB of physical main memory. This memory is non stacked synchronous dynamic random access memory (SDRAM).

The first-level (L1) caches are contained in the A2 core macro. The L1P cache is used as a prefetch cache and write-back buffers for L1 data. The second-level (L2) cache is 32 MB.

[Table 4-1 on page 27](#page-44-0) lists the memory specifications for the Blue Gene/Q system.

#### **4.1.1 L1 prefetch cache overview**

The level 1 prefetch (L1p) cache is a module that provides the interface between an A2 core and the rest of the Blue Gene/Q system. It interfaces to the Blue Gene/Q switch, the device control register (DCR) device ring, a memory-mapped I/O space that is local to the core, and a static random-access memory (SRAM) module that might be local to the core. The L1p cache manages a  $32 \times 128$  byte cache structure to identify and prefetch memory access patterns. This functionality is critical for performance. The L1p cache also performs write combining. It presents multiple small writes to the switch as a single write, while maintaining data coherency.

The L1P cache has the following functions:

- ► Provides A2 interfaces to the Blue Gene/Q system:
	- Request
	- Store
	- Reload
	- Synchronize
	- Reservation
	- Invalidation
- DCR bridge visible as memory mapped I/O
- **-** Prefetching:
	- Stream prefetch engine with automatically detected and software-hinted streams
	- List prefetch engine
	- Optional symmetrical treatment of information and data prefetch
- Write combining support
- Synchronization support using generation protocol
- Pipelined switch interface:
	- Out-of-order interface to distinct destinations
	- In-order interface to a single destination

#### **L1P instruction support for Blue Gene/Q compute chips**

[Table 4-1 on page 27](#page-44-0) lists the memory specifications for the Blue Gene/Q system.

<span id="page-44-0"></span>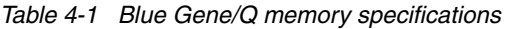

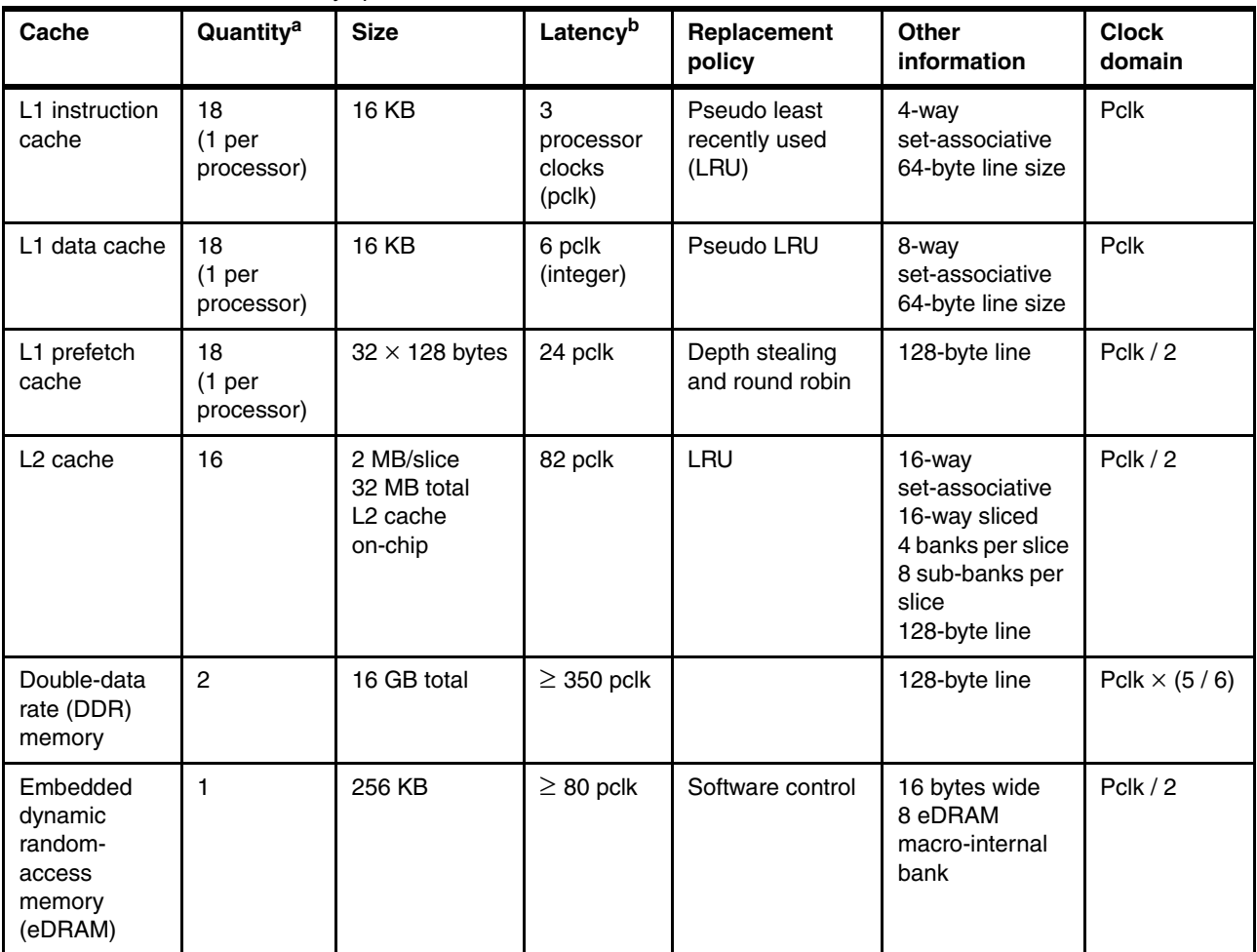

a. This value is the quantity on each Blue Gene/Q compute chip.

b. The latency value is determined relative to instruction dispatch.

#### **Prefetch algorithms**

Two prefetch algorithms are supported, linear streams and list streams.

#### *Linear Streams*

Up to 16 concurrent linear streams of consecutive addresses can be simultaneously prefetched. Linear streams can be automatically identified, or hinted, using data cache block touch (**dcbt**) instructions, or established optimistically for any miss. Stream underflow (a hit on a line that is being fetched from the switch) triggers a depth increase when adaptation is enabled. Stream replacement and depth stealing lines are selected with a least recently hit algorithm.

#### *List Streams*

With software cooperation, access patterns can be recorded and reused by a list fetch engine. This implementation allows iterative application software to make efficient use of completely general, but repetitive, access patterns. The recording of patterns of physical memory access by hardware enables virtual memory issues to be ignored.

#### **A2 interface**

The L1p cache accepts commands and data from the A2 core at the pclk period. Received commands are queued in a 32-deep lookup queue. This depth of 32 supports eight

outstanding data load requests, four instruction load requests, and 20 store requests. The A2 core supports a maximum of eight outstanding data load requests and four instruction load requests. At reset, the A2 core is programmed to issue no more than 20 outstanding store commands. The number 20 corresponds to the maximum of 16 requests that can be accepted by the switch and an additional four active store commands, not committed to the switch, which the L1p cache can maintain for write combining. The elements of this queue include pointers to a request array that contains the address associated with that command. For store operations, this queue also includes a pointer to the location in the 20-entry store buffer that contains the store data.

#### **4.1.2 L2 cache functional overview**

The L2 cache units provide most of the memory system caching on the Blue Gene/Q compute chip. There are 16 individual caches, or *slices*. Each cache is assigned to store a unique subset of the physical memory lines. The physical memory addresses that are assigned to each cache slice are static and configurable. The L2 line size is 128 bytes, which is twice the width of an L1 line. L2 slices are set-associative and organized as 1024 sets. Each set has 16-way association. The L2 data store comprises embedded DRAM, and the tag store comprises SRAM. The main memory is accessed through two on-chip DDR controllers. Each controller manages eight L2 slices. The primary logic of the L2 caches operates at half the processor clock frequency. Some interface logic operates at lower frequencies. Each L2 slice has a single read data port that is 256 bits wide, a single write data port that is 256 bits wide, and a single request port. This port is shared by all processors through the crossbar switch.

The L2 caches primarily operate as normal, set-associative caches. They also support speculative threads and atomic memory transactions.

The L2 caches serve as the point of coherence for all processors. Therefore, they generate L1 invalidations when required. Because the L2 caches are inclusive of the L1 caches, they can remember which processors might have a valid copy of every line. They can multicast invalidations to only those processors. The L2 caches are also a synchronization point, so they coordinate synchronization (**msync**), load and reserve (**lwarx**), and store conditional (**stwcx**) instructions.

#### **4.1.3 Boot eDRAM overview**

The Blue Gene/Q system uses a boot eDRAM macro. The eDRAM macro has the following properties:

- ► 256 KB capacity
- ► 16-byte-wide access
- ► 1.25 ns cycle time, 5 ns latency
- ► 4-way banked, fully pipelined for high throughput

The module is directly operational after reset and provides the boot code. It is also used as a background communication path to the host system. The boot eDRAM macro is connected to the A2 cores with the device bus, which is directly connected to the cores with the crossbar switch. Joint Test Action Group (JTAG) access is managed by the JTAG controller, which is also connected to the device bus.

## <span id="page-46-0"></span>**4.2 Memory management**

For optimal performance, manage memory carefully on the Blue Gene/Q system. The memory subsystem of Blue Gene/Q nodes has specific characteristics and limitations. Although a Blue Gene/Q node has 16 GB of memory, physical memory size constraints must still be considered when writing, running, and debugging applications.

The CNK does not dynamically grow its memory usage over time. The CNK consumes a fixed size of 16 MB out of the 16 GB of memory. Therefore, additional threads, mmaps, system calls, buffers, and so on, do not change internal kernel memory usage. The remainder of the memory (16,368 MB on a 16 GB node) is partitioned for the application.

When the application is started, the CNK examines the following information:

- Virtual addresses, sizes, and permissions for all application sections
- Size of memory to parcel
- ► Requested size of the shared memory segment
- Persistent memory size and its present physical address
- -The number of processes to create
- - Whether an interpreter is required (an interpreter is commonly required by dynamically linked executable programs)

The CNK partitions memory to form a static memory map. This static memory map is a translation between virtual addresses (as seen by the application) into physical addresses in the DDR3 memory. This partitioning process is designed to generate a valid mapping that maximizes memory use.

## <span id="page-46-1"></span>**4.3 Memory protection**

The CNK has several mechanisms that provide protection against incorrect memory accesses:

- All storage used by the kernel is inaccessible to user applications.
- The text segment of a statically linked application is write protected.
- The text segment of a dynamically linked application is write protected.
- The nonshared address space of processes on the node is not directly accessible by other processes on the node.
- Guard pages can be activated if the compiler does not insert speculative **dcbt** instructions.

## <span id="page-46-2"></span>**4.4 Shared memory**

The CNK supports shared memory between all the processes on a given node. The size of shared memory must be specified to the **runjob** command with an environment variable. Shared memory is supported in all process counts. However, shared memory with one process per node is not necessary because each processor already has access to all of the node memory.

Shared memory is allocated with the standard Linux shm\_open() and mmap() methods. The CNK does not have dynamic virtual pages. Therefore, the physical memory that backs the

shared memory must come out of a memory region that is dedicated for shared memory. The size of this memory region is set when a job is started.

The BG\_SHAREDMEMSIZE environment variable specifies the amount of memory to be allocated in MB. Use the **runjob** --envs flag. For example, BG\_SHAREDMEMSIZE = 32 allocates 32 MB of shared memory storage. For more information about environment variables, see ["Compute Node Kernel environment variables" on page 142.](#page-159-1)

The amount of memory to be set aside for this memory region can be changed at job launch.

[Example 4-1](#page-47-2) illustrates shared-memory *allocation*.

<span id="page-47-2"></span>*Example 4-1 Shared memory allocation*

```
fd = shm open( SHM FILE, O RDWR, 0600 );
ftruncate( fd, MAX_SHARED_SIZE );
shmptr1 = mmap( NULL, MAX_SHARED_SIZE, PROT_READ | PROT_WRITE, MAP_SHARED, fd, 0);
```
[Example 4-2](#page-47-3) illustrates shared-memory *deallocation*.

<span id="page-47-3"></span>*Example 4-2 Shared memory deallocation*

```
munmap(shmptrl, MAX SHARED SIZE);
close(fd)
shm unlink(SHM_FILE);
```
The shm\_open() and shm\_unlink() routines access a pseudo-device, /dev/shm/filename, which the kernel interprets. Because multiple processes can access or close the shared-memory file, allocation and deallocation are tracked by a simple reference count. Therefore, the processes are not required to coordinate deallocation of the shared memory region.

The value of BG\_SHAREDMEMSIZE can be queried by the application using the Kernel\_GetMemorySize(KERNEL\_MEMSIZE\_SHARED, &shared\_size) SPI call.

## <span id="page-47-0"></span>**4.5 Persistent memory**

Persistent memory is process memory that retains its contents from job to job. To allocate persistent memory, the environment variable  $BG_{P}ERSISTMEMSIZE = X$  must be specified. "X" represents the number of megabytes to be allocated for use as persistent memory. For the persistent memory to be maintained across jobs, all job submissions must specify the same value for the BG\_PERSISTMEMSIZE variable. The contents of persistent memory can be reinitialized during job startup either by changing the value of BG\_PERSISTMEMSIZE or by specifying the environment variable BG\_PERSISTMEMRESET = 1. The persist\_open() kernel function supports persistent memory.

### <span id="page-47-1"></span>**4.6 Compute node ramdisk**

The CNK provides a random-access file system that is resident in compute node memory. This file system is local to the compute node. File system operations to the ramdisk do not result in I/O activity to the I/O node or other compute nodes.

There are three mount points for the compute ramdisk. [Table 4-2 on page 31](#page-48-2) shows the mount points.

**Name** Mount point Size **Name** Scope Shared memory | /dev/shm/ | Size is determined by the BG\_SHAREDMEMSIZE environment variable. MPICH and PAMI use some of this shared memory. Node-wide, cleared when job exits. Persistent memory /dev/persist/  $\vert$  Size is determined by the BG\_PERSISTMEMSIZE environment variable. Node-wide, cleared only when BG\_PERSISTMEMSIZE is specified differently or if BG\_PERSISTMEMRESET is set. Local memory | /dev/local | Size is determined by the Kernel\_SetLocalFSWindow() SPI call. Process-wide, cleared when job exits.

<span id="page-48-2"></span>*Table 4-2 Mount points for the compute node ramdisk*

The CNK supports a range of system calls for the ramdisk, including the following calls: read, write, open, close, lseek, utime, rename, dup, dup2, mmap, munmap, truncate, ftruncate, stat, lstat, fstat, fsync, llseek, readv, writev, truncate64, ftruncate64, stat64, lstat64, and fstat64.

This support has the following limitations:

- File access permissions and ownership are not tracked or honored. The **chmod** and **chown** functions do not have an effect. However, the access() system call can be used to determine file existence.
- ► File directories are not modeled. So, the mkdir() and rmdir() system calls have no effect. Instead, the open() system call honors separate file namespaces that are specified with directory prefixes. (That is, the slash '/' character is treated as part of the file name, not as a separator of the directory hierarchy.)
- ► The flock() system call handles only the LOCK\_EX and LOCK\_UN opcodes.
- -Advisory file access hints using the posix\_fadvisory() calls are ignored.
- ► The unlink() system call cannot reclaim space for unlinked, memory-mapped files in the CN RAM disk.

## <span id="page-48-0"></span>**4.7 Support for the /proc file system**

The CNK creates several files that can be used to obtain process-specific data. These files are in the /proc/<pid> directory. [Table 4-3](#page-48-1) lists the files.

| File                   | <b>Description</b>                                |
|------------------------|---------------------------------------------------|
| /proc/ <pid>/exe</pid> | A symbolic link to the executable.                |
| /proc/ <pid>/cwd</pid> | A symbolic link to the current working directory. |

<span id="page-48-1"></span>*Table 4-3 Files in the /proc/<pid> directory*

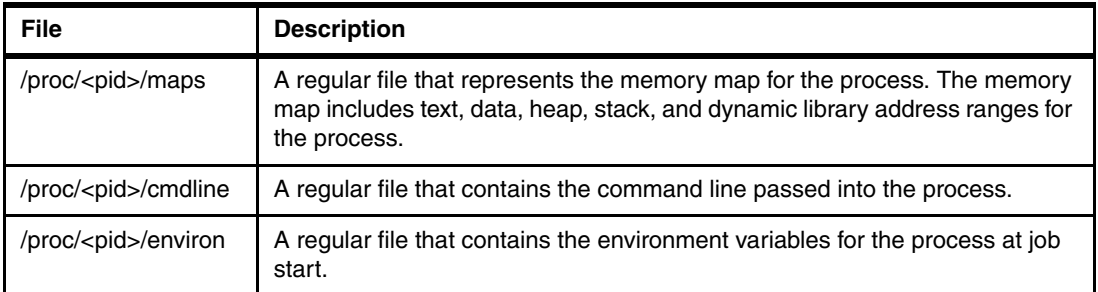

The  $\epsilon$  -pid $>$  is the value that is returned by the getpid() function. For example, if the getpid() function returns 17, the file name is "/proc/17/maps". Alternatively, the /proc/self/<filename> syntax can be used.

Regular files can be accessed through the Blue Gene/Q Code Development and Tools Interface (CDTI) Get File Names, Get File Stat Data, and Get File Contents commands. For more information, see the *IBM System Blue Gene Solution: Blue Gene/Q Code Development and Tools Interface*, REDP-4659 Redpapers publication.

## <span id="page-49-0"></span>**4.8 L1P prefetcher**

The Blue Gene/Q hardware has two prefetch engines that can be manipulated by the user to control cache prefetch behaviors.

The L1 prefetcher (L1p) is a module in the Blue Gene/Q compute chip that is interposed between the A2 bus and the rest of the Blue Gene/Q chip. There are 17 copies of the L1p. Each copy is attached to one of the 17 Blue Gene/Q A2 cores. [Figure 4-1](#page-49-1) shows the L1p module.

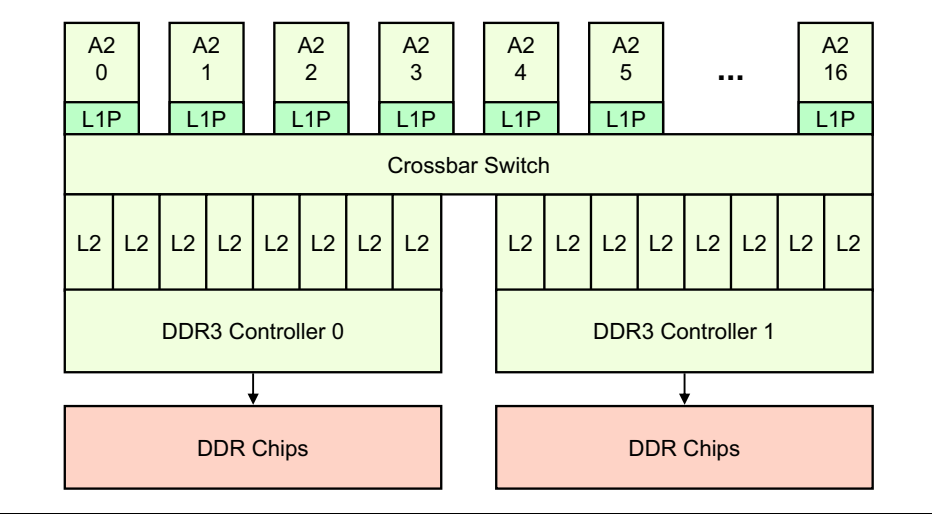

<span id="page-49-1"></span>*Figure 4-1 L1p module*

The L1p performs the performance-critical tasks of identifying and prefetching memory access patterns and managing a 32 x 128-byte cache structure for prefetch data. The prefetcher is designed to predict which pieces of data will be required by the processor. The L1 prefetcher in the Blue Gene/Q system provides two prefetch algorithms: a linear stream prefetcher and a perfect prefetcher.

#### **4.8.1 Linear stream prefetcher overview**

The linear stream prefetcher that is used in the Blue Gene/Q system detects positive sequential memory access strides and prefetches ahead of the stream when possible. It can track up to 16 streams of memory accesses. Each stream is sequential and a stride of one L1 cache line (64 bytes).

[Figure 4-2 on page 33](#page-50-0) describes two streams of data that are required by the processor. The streams are at different addresses, but the linear stream prefetcher can track them independently. The goal is that when the processor needs address 0x100080 or 0x175080, the L1p has prefetched that data into its prefetch cache, reducing memory access latency.

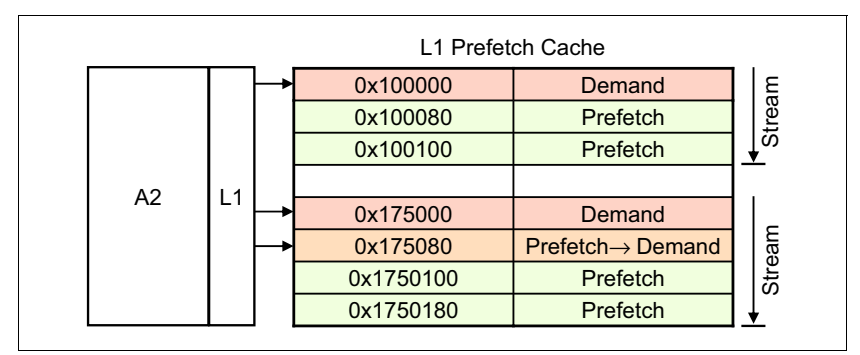

<span id="page-50-0"></span>*Figure 4-2 Linear stream prefetcher*

The linear stream prefetcher is the default prefetch algorithm and is always active.

#### **Establishing a stream**

The L1p only prefetches from established streams. The stream detection logic has several different modes that are settable by the application to control how streams are established.

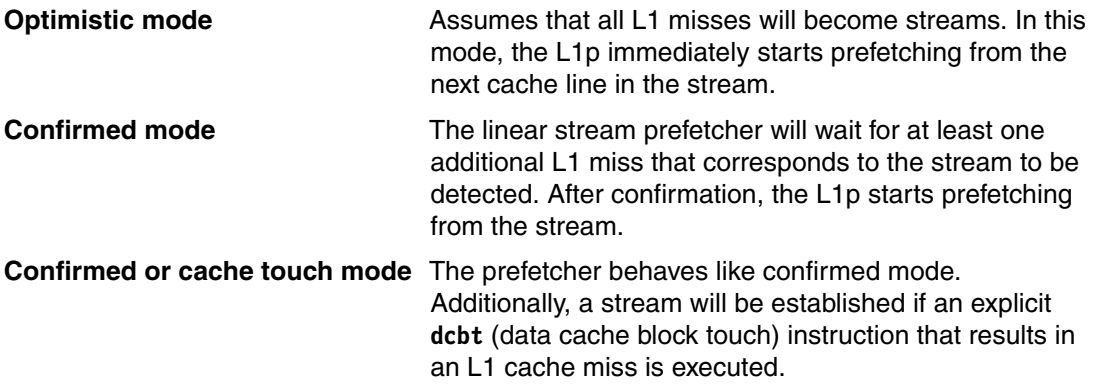

#### **Adaptive prefetching**

When a stream is established, it is internally assigned a stream number. This stream number is used to track the depth of the prefetch for that stream. It is possible that some streams advance quicker than other streams. Therefore, certain streams should prefetch further ahead than other streams.

With adaptive prefetching, when the L1p detects that an established stream encounters an L1p miss that is not already in the prefetch cache, it automatically increases that stream number's prefetch depth by one L1p 128-byte cache line (up to the adaptive prefetch depth limit). The maximum and initial prefetch depths for adaptive streams are configurable between 1 and 8. The rate of adaptation might be configurably throttled to performance tune the adaptive prefetch.

#### **Thread synchronization**

Each core in a Blue Gene/Q system has a single dedicated linear stream prefetcher. However, all four hardware threads share the same linear stream prefetcher. This sharing can cause an atomicity and ordering problem if multiple threads modify the linear stream prefetcher's configuration registers. The L1p and the SPI do not restrict or block access to the configuration registers. If the application developer is potentially modifying the configuration registers from multiple hardware threads, locking must be added or there might be some non-deterministic choices in the L1p configuration.

The following strategies can be used for locking:

- **pthread\_mutexes** Standard POSIX locking primitives. These primitives are simple and work well in threaded processes.
- **larx/stcx** PowerPC load reservation locking mechanism. This mechanism can be used to create a lighter-weight lock than pthread\_mutex. The **larx/stcx** instructions can also be used for multiple processes that have a shared memory region.
- **L2 atomics** Using the Blue Gene/Q L2 atomic operations to "take a ticket" with load and increment. The thread blocks until the "now serving" counter matches the ticket. The thread then updates the configuration register and performs a store and add operation to add 1 to the "now serving" counter.

L2 transactional memory regions cannot be used for atomically setting L1p configuration registers because the L2 does not version the L1p MMIO memory region.

#### **4.8.2 Perfect prefetcher overview**

The perfect prefetcher in the Blue Gene/Q system uses a recorded pattern of memory accesses to effectively prefetch data into the caches. Unlike the linear stream prefetcher, the perfect prefetch algorithm requires that the application train the perfect prefetcher with specific patterns of memory accesses. When the application executes the same section of code again, the application must inform the L1p hardware that the previously recorded pattern will be reoccurring. As the hardware thread is executing this section of code, the L1p hardware is tracking the progress of the pattern and attempting to prefetch ahead of the anticipated data. Since the recorded pattern and the next pattern through a section of code might not be precisely the same, the L1p has some tolerance for pattern deviations.

There are four perfect prefetchers per L1p. Each perfect prefetcher is assigned to a separate hardware thread in the associated A2 core. This allows each hardware thread to be creating and executing a separate list of prefetches with no requirement for software coordination.

The headers and documentation for the L1p system programming interface (SPI) are provided in the spi/include/l1p directory.

#### **Training the perfect prefetcher**

To train the perfect prefetcher, the application configures the L1p with the L1P\_PatternConfigure(size) L1p SPI call. The size parameter contains the maximum number of L1 misses that are expected through the code sequence. This is used for calculating the memory buffer space that is needed to hold the patterns. There is no enforced limit (outside of the size of available memory) for the maximum size of the pattern. If the buffer space is

exceeded by the pattern, pattern recording is halted and the "Maximum" bit in the L1P Status t structure indicates this overflow condition.

Next, the application calls L1P\_PatternStart() with the record flag set and then executes a section of code. Meanwhile, the L1p hardware is recording each L1 cache miss in the application-provided storage. When the application has completed the code section, it tells the L1p to stop recording by means of another L1p SPI call, L1P\_PatternStop().

This prefetch algorithm works when there is a consistent L1 cache miss pattern. For applications that momentarily deviate from consistency, the L1p can disable or pause the prefetcher (both training and prefetching). This process prevents the prefetcher from recording L1 cache misses that are not likely to repeat during the next execution of the recorded code.

#### **Using a trained pattern**

When a list of L1 cache misses has been trained, the application calls the L1P PatternStop() function. This stops training and sets up the trained pattern to be used for prefetching on the next iteration.

To start prefetching with this new pattern, the application then issues a L1P\_PatternStart() call. This call tells the hardware thread's L1 perfect prefetcher to start loading the list into its cache. It then monitors the loaded section of the list, and tracks the L1 cache misses with the list.

In this call to the L1P PatternStart() function, the record flag can optionally be set. When set (in self-healing mode), the L1p creates a new revision of the list in a separate physical memory location for later use. The L1P\_PatternStart() function then implicitly toggles between the two lists (current and next list) by swapping the physical addresses for the L1p perfect prefetcher's read/write base addresses.

To synchronize the prefetching of the data pattern with the A2 execution, the perfect prefetcher must track where the application is executing with respect to the prefetch list. Since the application is not required to be perfectly reproducible with regards to L1 cache misses, some tolerance is provided for the appearance of L1 miss addresses that are not present in the prerecorded pattern and for addresses that are recorded in the pattern which are missing from the actual stream of L1 cache misses. [Figure 4-3](#page-52-0) shows an L1p cache miss.

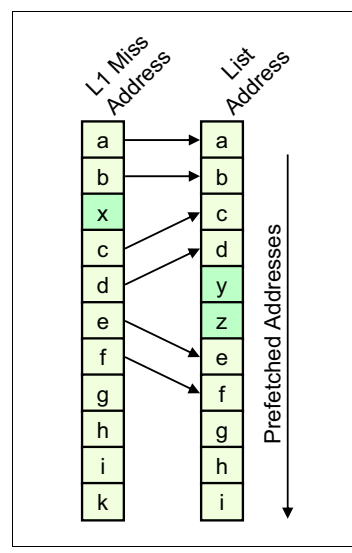

<span id="page-52-0"></span>*Figure 4-3 L1p cache miss*

In [Figure 4-3](#page-52-0), the address at location 'x' was not forecast in the list. However, the next L1 miss at location 'c' was expected. The perfect prefetcher ignores the rogue address 'x' and continues matching at location 'c'. Similarly, locations 'y' and 'z' were in the list, but were not presented to the L1p as L1 cache misses. Again, the L1p was able to look ahead in the pattern and adjust its list address offset to correspond to location 'e'.

Since the L1p cannot have a multi-megabyte metadata cache containing the full list, it fetches as many as 24 entries of the list to identify data to be prefetched and to synchronize with the stream of L1 misses. The pattern prefetching hardware is able to compare the current L1 miss address with the next, not-yet-matched list entry and up to 7 subsequent addresses in the prerecorded pattern. If an L1 miss is not present in this group of up to 8 pattern addresses available for comparison, the perfect prefetcher drops that L1 miss address but tracks the number of such consecutive non-list misses. If the number of consecutive misses exceeds a predefined miss threshold, the perfect prefetcher abandons the list and halts prefetching. This behavior is achieved by providing a 24-location buffer inside each perfect prefetcher into which the prerecorded pattern of addresses is automatically loaded from memory. These 24 locations are divided into two groups. The first group contains the first 8 addresses in the pattern presently being prefetched and is instrumented to permit the 8 comparisons. The remaining 16 locations are in standard SRAM and provide a buffering function, increasing the likelihood that the prerecorded addresses are available in the perfect prefetcher when needed.

Thus, there are two scenarios that can lead to list abandonment:

- ► The thread started executing code with memory access patterns that contain a sequence of addresses that is unrelated to the recorded memory patterns of length greater than the preset threshold. The preset threshold can be set with the L1P\_PatternSetAbandonThreshold() function.
- The thread's memory access pattern jumped ahead in the list by more than 8 entries (and therefore the L1p lost synchronization).

The perfect prefetcher status bits, returned by the L1P\_PatternStatus() function, can be used to determine if the prefetch abandoned or completed the list.

A recorded pattern can be used at any time, but only 1 prefetch list can be active per hardware thread at any time.

#### **Saving and restoring patterns**

The L1p perfect prefetcher SPI only manages one pattern at a time. However, for greater flexibility, the L1P\_GetPattern() function can be used to retrieve the active pattern from the SPI. This allows pattern storage allocated by the L1P\_PatternConfigure() function to be detached and set aside for later usage without destroying the pattern or requiring regeneration of the pattern.

Later on, the application developer can restore the old pattern using the L1P\_SetPattern() function. This is more efficient because it does not require a reallocation and regeneration of the pattern. After restoring the pattern, the application calls the L1P\_PatternStart() function to begin executing the pattern.

The number of patterns that can be retained by the application is limited only by the amount of memory available to hold patterns.

When a pattern has been retrieved using the L1P GetPattern() function, the application must manage the storage for the pattern. When the pattern is no longer needed, the application should call the L1P\_DeallocatePattern() function to release the storage.

#### **Interaction with the linear stream prefetcher**

Each L1p comprises a single copy of the linear stream prefetcher and four copies of the perfect prefetcher. Although the algorithms are separate, they share a significant amount of the internal L1p arrays.

The prefetch data array contains all of the demand-loaded and prefetched data, regardless of which prefetch algorithm fetched the data. Therefore, this array is shared between all five prefetchers (one linear stream + four perfect prefetchers). The L1P\_SetStreamTotalDepth() routine can be used to limit the linear stream prefetcher's total depth. This reserves a section of the prefetch data array specifically for the perfect prefetcher.

#### **Nested patterns**

If a segment of code that is using the perfect prefetcher starts executing a subroutine or library that is not well understood, the application programmer must consider the following scenarios:

- 1. If the target subroutine has a fairly predictable access pattern and contains no perfect prefetcher use, the subroutine call can also contribute to the pattern that is being recorded by the calling routine. No surrounding perfect prefetcher directives are required.
- 2. If the subroutine has some random access or data-dependent elements, it might be helpful for the application programmer to issue an L1p\_PatternPause() command before the subroutine call and an L1p\_PatternResume() command when that subroutine returns. Pausing the prefetcher might reduce the chance of pattern abandonment. When the subroutine is understood, reevaluate the usage of pause.
- 3. If the subroutine or library also uses the perfect prefetcher and makes its own L1P\_Configure() calls, there are controls over the behavior of the L1p SPI when there are nested L1P\_Configure() calls.

If a L1P\_Configure() call occurs while a perfect prefetcher is active, the default action is to perform a context switch of the calling hardware thread's L1p perfect prefetcher hardware state. The addresses from which the pattern is being read and to which the new pattern is being written are stored to memory with the content of the prefetcher's configuration registers. When the matched L1P\_Unconfigure() function is executed, the perfect prefetcher context is restored and its normal prefetching continues. The pattern that is produced during such a sequence can be successfully used to prefetch data during a later execution of the same code. Any number of such context switches can be nested, supporting a normal, modular programming environment. From a performance perspective, these context switches might require a system call, which might reduce performance.

If this default L1P\_Configure() function behavior is not preferred, the application programmer can call the L1P\_PatternSetNestingMode() function. This routine allows the application to manage the L1P SPI behavior when a nested routine is being called. There are four modes:

- Save/Restore context is always performed when encountering L1P Configure/Unconfigure() function calls. This is the default mode.
- Nested L1P\_Configure() routines disable the ability to change the active pattern (that is, the current pattern stays active).
- Nested L1P\_Configure() and L1P\_SetPattern() routines are disabled. However, other L1P SPI routines that do not switch the active pattern continue to function.
- Any nested L1P\_Configure() routines can result in a fatal error. This can be used for debugging.

#### **Performance counter support**

The perfect prefetcher makes full use of the performance counters in the Blue Gene/Q chip. Thus, software can monitor the number of:

- **EXEC** Pattern write overflows
- Times the pattern was abandoned
- Pattern starts
- Times the core was stalled waiting for the pattern to be read
- Times the core was stalled waiting for the pattern to be written
- Times the core address does not match any pattern address
- $\blacktriangleright$  Times an address in the pattern is skipped over
- Times the pattern comparison catches up with the pattern prefetching
- **EX Comparisons with the pattern**

These performance counters can be obtained through the Blue Gene/Q performance counter library and related tools.

#### **4.8.3 L1P prefetcher API descriptions**

This section describes the L1P prefetcher API. It contains the following information:

- [Defines and enumerations](#page-55-0)
- ► [Data types](#page-56-0)
- ► [L1P perfect prefetcher configuration functions](#page-57-0)
- ► [L1p perfect prefetcher control functions](#page-58-0)
- [Explicit pattern management functions](#page-63-0)
- ► [L1P linear stream prefetcher control functions](#page-66-0)
- ► [L1p error conditions](#page-68-0)

#### <span id="page-55-0"></span>**Defines and enumerations**

[Table 4-4](#page-55-1) describes the L1P\_StreamPolicy\_t enumeration.

<span id="page-55-1"></span>*Table 4-4 enum L1P\_StreamPolicy\_t* 

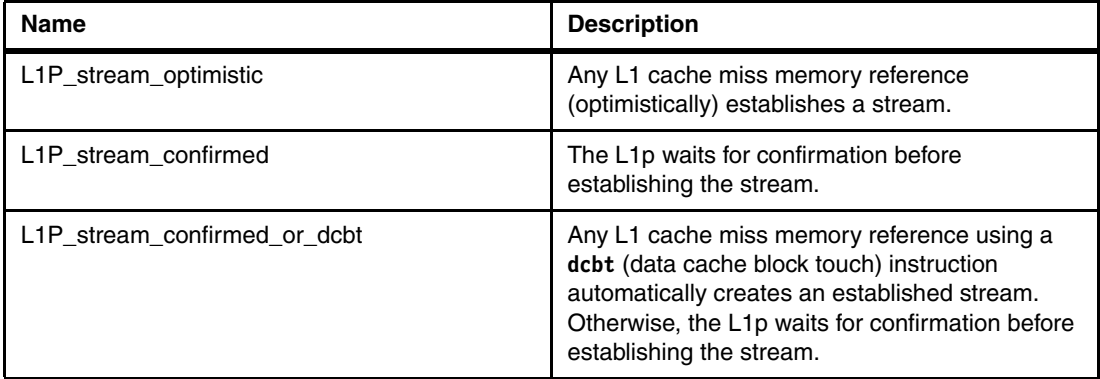

[Table 4-5](#page-55-2) describes the L1P\_PatternNest\_t enumeration.

<span id="page-55-2"></span>*Table 4-5 enum L1P\_PatternNest\_t* 

| <b>Name</b>                                   | <b>Description</b>                                                                                                    |
|-----------------------------------------------|----------------------------------------------------------------------------------------------------|
| L <sub>1</sub> P_NestingSaveContext (default) | Any nested L1P_Configure() routines result in an<br>implicit context save. The matched<br>L1P_Unconfigure() routine restores the L1P<br>context. |

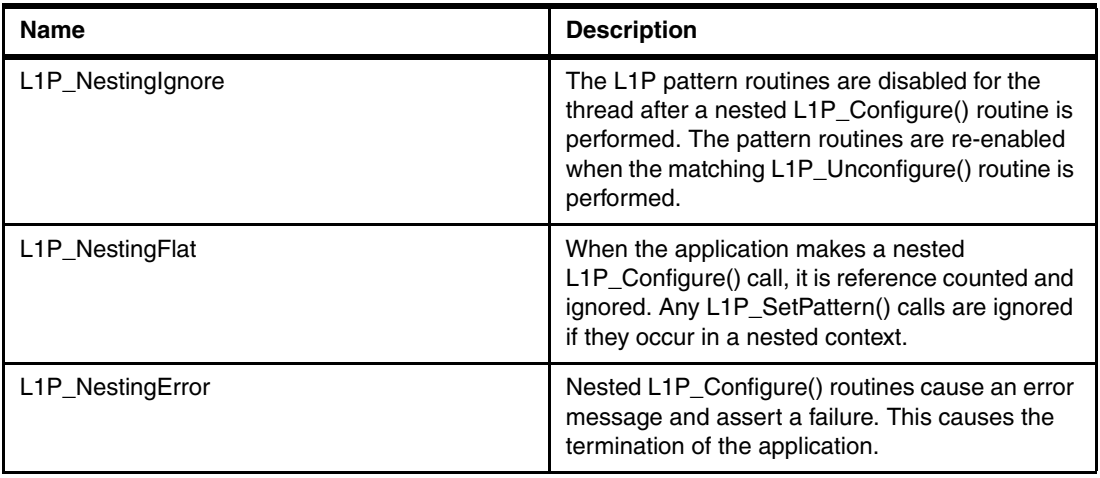

[Table 4-6](#page-56-1) describes the L1P\_PatternLimitPolicy\_t enumeration.

| <b>Name</b>                           | <b>Description</b>                                                                                                    |
|---------------------------------------|----------------------------------------------------------------------------------------------------|
| L <sub>1</sub> P PatternLimit Disable | The limit on the number of allocated patterns is<br>disabled (that is, no limit)                                                                       |
| L <sub>1</sub> P PatternLimit Error   | Exceeding the limit on the number of allocated<br>patterns causes the pattern allocation to fail with<br>L <sub>1</sub> P NOMEMORY.                    |
| L <sub>1</sub> P PatternLimit Assert  | Exceeding the limit on number of allocated<br>patterns causes an assertion failure and the<br>process abnormally terminate.                            |
| L <sub>1</sub> P PatternLimit Prune   | Exceeding the limit on number of allocated<br>patterns causes pattern allocations to be treated<br>as though the nesting mode is<br>L1P_NestingIgnore. |

<span id="page-56-1"></span>*Table 4-6 enum L1P\_PatternLimitPolicy\_t* 

The value for L1P\_CACHELINESIZE is 128.

#### <span id="page-56-0"></span>**Data types**

[Table 4-7](#page-56-2) describes the L1P\_Pattern\_t struct.

<span id="page-56-2"></span>*Table 4-7 Struct L1P\_Pattern\_t* 

| <b>Name</b>         | Type   | Width   | <b>Description</b>                                                                       |
|---------------------|--------|---------|------------------------------------------------------------------------------------------|
| Size                | Size t | 8 bytes | Size (in bytes) of the memory region that is<br>allocated by the L1P_Allocate() routine. |
| <b>ReadPattern</b>  | Void*  | 8 bytes | Virtual memory address for the read pattern                                              |
| <b>WritePattern</b> | void*  | 8 bytes | Virtual memory address for the write/generated<br>pattern                                |

[Table 4-8 on page 40](#page-57-1) describes the L1P\_Status\_t struct.

<span id="page-57-1"></span>*Table 4-8 struct L1P\_Status\_t*

| <b>Name</b> | Type   | Width | <b>Description</b>                                                                                                    |
|-------------|--------|-------|----------------------------------------------------------------------------------------------------|
| Finished    | uint64 | 1 bit | Boolean that indicates that the perfect prefetcher<br>has completed the list. This bit is cleared when a<br>list has started executing, and set when the list<br>has completed. |
| Abandoned   |        | 1 bit | Set if a failure to match causes list comparison to<br>be abandoned.                                                                                                    |
| Maximum     |        | 1 bit | Set if the length of the update reaches the<br>maximum.                                                                                                    |

#### <span id="page-57-0"></span>**L1P perfect prefetcher configuration functions**

[Table 4-9](#page-57-2) describes the L1P\_PatternConfigure function.

<span id="page-57-2"></span>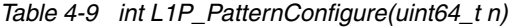

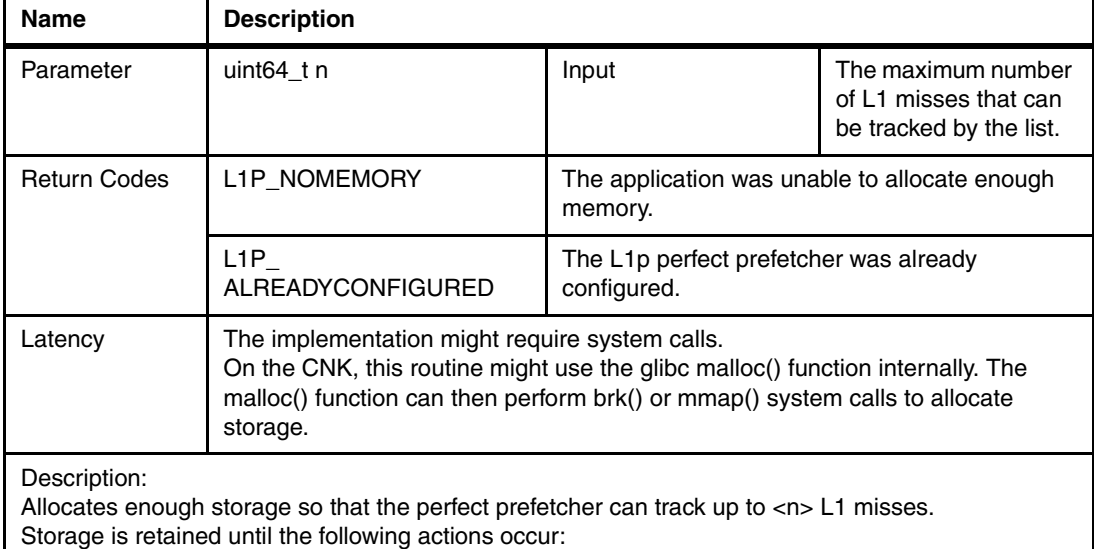

- ► L1P\_Unconfigure() is performed.
- ► L1P\_SetPattern() is performed.

If the L1P\_Configure() command is nested:

- ► If nesting mode has been set to L1P\_NestingSaveContext, the L1P SPI pushes a L1P context structure onto a stack of L1P context structures. When an L1P\_Unconfigure() function is called, this L1P context structure is restored. This is the default mode.
- ► If nesting mode has been set to L1P\_NestingIgnore, the L1P SPI will reference count the L1P Configures. When nested, the SPI does not write new pattern addresses into the L1p hardware. When the same number of L1P\_Unconfigure() routines have been called, the L1P SPI returns to normal function.
- ► If the nesting node has been set to L1P\_NestingFlat, then the L1P SPI will reference count and ignore nested L1P\_Configures calls. All L1P\_SetPattern() calls are ignored if they occur in a nested context.
- ► If nesting mode has been set to L1P\_NestingError, the L1P SPI will display an error message and assert. This terminates the active process with a core file. This mode is to be used for debug purposes.

Example

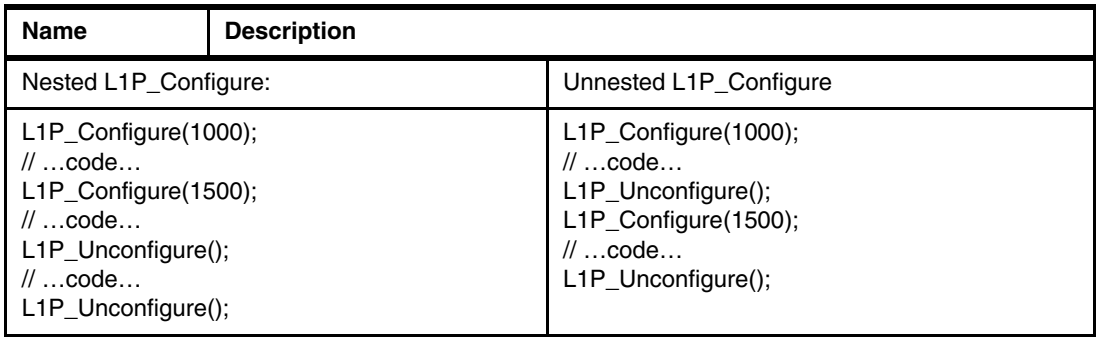

[Table 4-10](#page-58-1) describes the int L1P\_PatternUnconfigure() function.

<span id="page-58-1"></span>*Table 4-10 int L1P\_PatternUnconfigure()*

| <b>Name</b>                                              | <b>Description</b>                                                                                                    |  |
|----------------------------------------------------------|----------------------------------------------------------------------------------------------------|--|
| <b>Parameters</b>                                        | None                                                                                                    |  |
| Return codes                                             | L1P NOTCONFIGURED<br>The L <sub>1</sub> p has not been<br>configured.                                                                                                    |  |
| Latency                                                  | Implementation might require system calls.<br>On CNK, this routine might use the glibc free() routine internally.<br>The free() call can then perform brk() or munmap() system calls to<br>free storage. |  |
| Description:<br>Deallocates storage used by the L1p SPI. | If one is available, the L1P SPI will pop a L1P context structure from the stack of L1P context                                                                                                    |  |

structures. The context will then be used to restore the previous L1P pattern status and pointers.

#### <span id="page-58-0"></span>**L1p perfect prefetcher control functions**

This section describes the L1p perfect prefetcher control functions.

[Table 4-11](#page-58-2) describes the L1P\_PatternStart(int record) function.

<span id="page-58-2"></span>*Table 4-11 int L1P\_PatternStart(int record)*

| Name          | <b>Description</b>                                                         |                                                                                                    |                                                                                                    |
|---------------|----------------------------------------------------------------------------|----------------------------------------------------------------------------------------------------|----------------------------------------------------------------------------------------------------|
| Parameters    | int record                                                                 | Input                                                                                                    | Boolean that indicates whether<br>L <sub>1</sub> P PatternStart generates a<br>new pattern. If set to TRUE, a new<br>pattern is generated. Generation<br>of a new pattern might occur<br>simultaneously with the execution<br>of an old pattern. |
| Return Codes: | L1P PATTERNACTIVE                                                          | L <sub>1</sub> P PatternStart() called while a pattern was<br>active.<br>The L1p has not been configured. |                                                                                                    |
|               | L1P NOTCONFIGURE<br>D                                                      |                                                                                                    |                                                                                                    |
| Latencv       | Inlineable function call that accesses user-space memory mapped registers. |                                                                                                    |                                                                                                    |

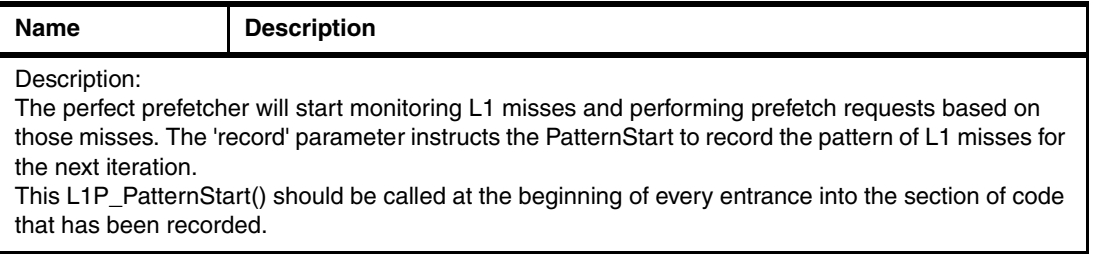

[Table 4-12](#page-59-0) describes the L1P\_PatternPause() function.

<span id="page-59-0"></span>*Table 4-12 int L1P\_PatternPause()*

| <b>Name</b>       | <b>Description</b>                                                            |                                                |
|-------------------|-------------------------------------------------------------------------------|------------------------------------------------|
| <b>Parameters</b> | None                                                                          |                                                |
| Return codes      | L1P NOTCONFIGURED                                                             | The L1p prefetcher has not<br>been configured. |
| Latency           | Inlineable function call that accesses user-space memory mapped<br>registers. |                                                |

Description:

Suspends the active perfect prefetcher. The Linear Stream Prefetcher and the other three perfect prefetchers on the core continue to execute.

This routine can be used in conjunction with L1P\_PatternResume() function to avoid recording out-of-bound memory fetches, such as instructions performing a periodic printf. It can also be used to avoid sections of code that perform memory accesses that are inconsistent between iterations.

[Table 4-13](#page-59-1) describes the L1P\_PatternResume() function.

<span id="page-59-1"></span>*Table 4-13 int L1P\_PatternResume()*

| <b>Name</b>  | <b>Description</b>                                                                                                    |  |
|--------------|----------------------------------------------------------------------------------------------------|--|
| Parameters   | None                                                                                                    |  |
| Return codes | L1P NOTCONFIGURED<br>The L1p has not been<br>configured.                                                                                                    |  |
| Latency      | Inlineable function call that accesses user-space memory mapped<br>registers                                                                                                    |  |
| Description: | Resumes the perfect prefetcher from the last pattern offset location.<br>This routine can be used in conjunction with L1P_PatternPause() to avoid recording memory fetches<br>that are not likely to repeat, such as instructions performing a periodic printf. It can also be used to |  |

avoid sections of code that perform memory accesses that are inconsistent between iterations.

[Table 4-14](#page-59-2) describes the L1P\_PatternStop() function.

<span id="page-59-2"></span>*Table 4-14 int L1P\_PatternStop()*

| <b>Name</b>  | <b>Description</b> |                                     |  |
|--------------|--------------------|-------------------------------------|--|
| Parameters   | None               |                                     |  |
| Return codes | L1P NOTCONFIGURED  | The L1p has not been<br>configured. |  |

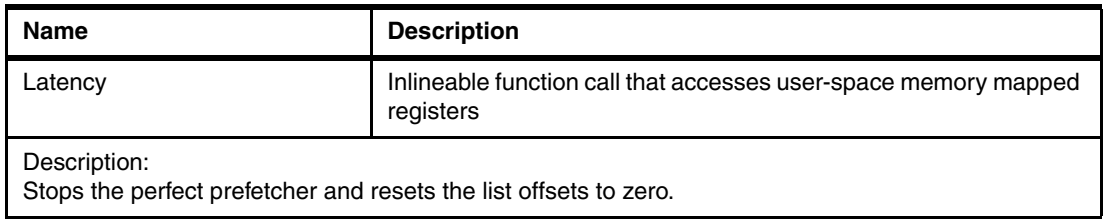

#### [Table 4-15](#page-60-0) describes the L1P\_PatternStatus function.

<span id="page-60-0"></span>*Table 4-15 int L1P\_PatternStatus(L1P\_State\_t\* status)*

| <b>Name</b>                                                                       | <b>Description</b>                                                        |        |                                   |
|-----------------------------------------------------------------------------------|---------------------------------------------------------------------------|--------|-----------------------------------|
| <b>Parameters</b>                                                                 | L1P_Status_t status                                                       | Output | Perfect prefetcher<br>status bits |
| Return codes                                                                      | None defined                                                              |        |                                   |
| Latency                                                                           | Inlineable function call that accesses user-space memory mapped registers |        |                                   |
| Description:<br>Stops the perfect prefetcher and resets the list offsets to zero. |                                                                           |        |                                   |

#### [Table 4-16](#page-60-1) describes the L1P\_PatternStatus function.

#### <span id="page-60-1"></span>*Table 4-16 int L1P\_PatternStatus(L1P\_State\_t\* status)*

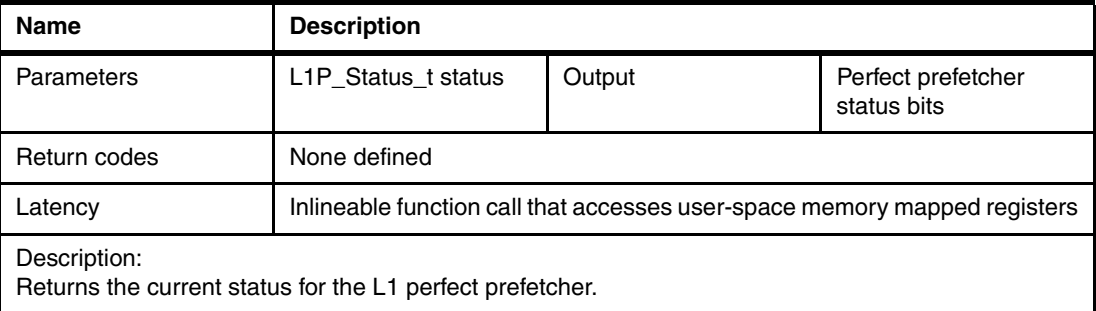

#### [Table 4-17](#page-60-2) describes the L1P\_PatternGetCurrentDepth function.

<span id="page-60-2"></span>*Table 4-17 int L1P\_PatternGetCurrentDepth(uint64\_t\* fetch \_depth, uint64\_t\* generate \_depth)*

| <b>Name</b>  | <b>Description</b>                                                                       |        |                                                              |
|--------------|------------------------------------------------------------------------------------------|--------|--------------------------------------------------------------|
| Parameters   | uint64_t* fetch_depth                                                                    | Output | Current depth of L1<br>misses in the<br>prefetching pattern. |
|              | uint64 t*<br>generate_depth                                                              | Output | Current depth of L1<br>misses in the<br>generated pattern.   |
| Return codes | None defined                                                                             |        |                                                              |
| Latency      | Inlineable function call that accesses a read-only user-space memory<br>mapped registers |        |                                                              |

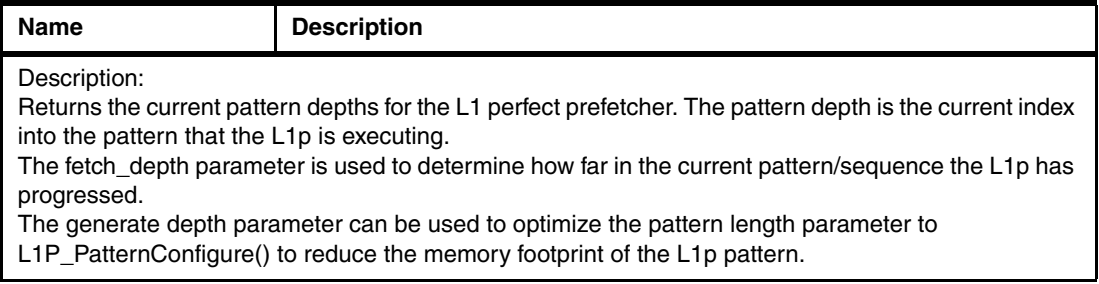

#### [Table 4-18](#page-61-0) describes the L1P\_PatternGetNestingMode function.

<span id="page-61-0"></span>*Table 4-18 int L1P\_PatternGetNestingMode (L1P\_PatternNest\_t\* mode)*

| <b>Name</b>         | <b>Description</b>                                                        |        |             |
|---------------------|---------------------------------------------------------------------------|--------|-------------|
| Parameters          | L <sub>1</sub> P PatternNest t<br>mode                                    | Output | Old Nesting |
| <b>Return Codes</b> | None defined                                                              |        |             |
| Latency             | Inlineable function call that accesses user-space memory mapped registers |        |             |
| Desembations        |                                                                           |        |             |

Description:

Returns the current nesting mode for the L1 perfect prefetcher.

The supported nesting modes are L1P\_NestingSaveContext, L1P\_NestingIgnore, L1P\_NestingFlat, L1P\_NestingError. A description of each of these modes is in ["Defines and enumerations" on page 38.](#page-55-0)

[Table 4-19](#page-61-1) describes the L1P\_PatternSetNestingMode function.

<span id="page-61-1"></span>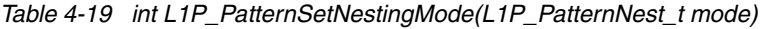

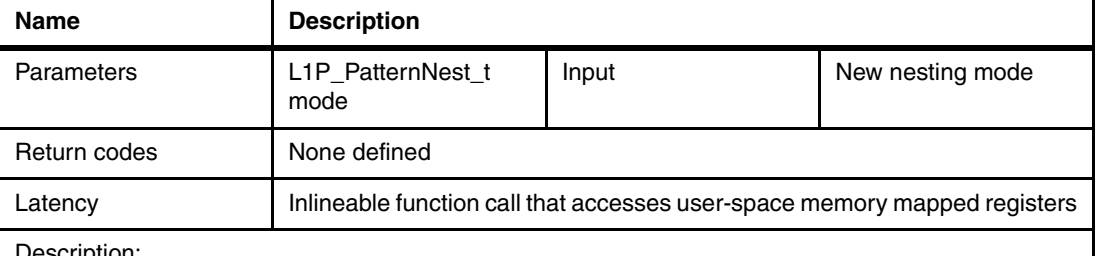

Description:

Returns the current status for the L1 perfect prefetcher.

The default mode is L1P\_NestingSaveContext. Other nesting modes are L1P\_NestingIgnore, L1P\_NestingFlat, L1P\_NestingError. A description of each of these modes is in ["Defines and](#page-55-0)  [enumerations" on page 38.](#page-55-0)

[Table 4-20 on page 45](#page-62-0) describes the L1P\_PatternSetAbandonThreshold function.

| <b>Name</b>  | <b>Description</b>                                                        |       |                                                                                                    |
|--------------|---------------------------------------------------------------------------|-------|----------------------------------------------------------------------------------------------------|
| Parameters   | Uint64 t<br>numL1misses                                                   | Input | The number of<br>consecutive,<br>non-matching L1<br>misses that will result<br>in a pattern being<br>abandoned.<br>The valid range is 1 to<br>63.<br>Default = $63$ |
| Return codes | None defined                                                              |       |                                                                                                    |
| Latency      | Inlineable function call that accesses user-space memory mapped registers |       |                                                                                                    |
| Description: |                                                                           |       |                                                                                                    |

<span id="page-62-0"></span>*Table 4-20 int L1P\_PatternSetAbandonThreshold(uint64\_t numL1misses)*

Description:

Sets the number of consecutive L1 misses that did not match the current location in the pattern. After this number has been exceeded, the prefetching activity will cease and the pattern will be marked as "Abandoned" in the L1P\_Status\_t structure returned by the L1P\_PatternStatus() function.

[Table 4-21](#page-62-1) describes the L1P\_PatternSetAbandonThreshold function.

| <b>Name</b>                                                                                                    | <b>Description</b>                                                        |       |                                                                                                    |
|----------------------------------------------------------------------------------------------------|---------------------------------------------------------------------------|-------|----------------------------------------------------------------------------------------------------|
| Parameters                                                                                                    | Uint64 t<br>numL1misses                                                   | Input | The number of<br>consecutive,<br>non-matching L1<br>misses that will result<br>in a pattern being<br>abandoned.<br>The valid range is 1 to<br>63.<br>Default = $63$ |
| Return codes                                                                                                    | None defined                                                              |       |                                                                                                    |
| Latency                                                                                                    | Inlineable function call that accesses user-space memory mapped registers |       |                                                                                                    |
| Description:<br>Sets the number of consecutive L1 misses that did not match the current location in the pattern. After<br>this number has been exceeded, the prefetching activity will cease and the pattern will be marked as<br>"Abandoned" in the L1P_Status_t structure returned by the L1P_PatternStatus() function. |                                                                           |       |                                                                                                    |

<span id="page-62-1"></span>*Table 4-21 int L1P\_PatternSetAbandonThreshold(uint64\_t numL1misses)*

[Table 4-22](#page-62-2) describes the L1P\_PatternGetAbandonThreshold function.

<span id="page-62-2"></span>*Table 4-22 int L1P\_PatternGetAbandonThreshold(uint64\_t\* numL1misses)*

| <b>Name</b>       | <b>Description</b>       |        |                                                                                                    |
|-------------------|--------------------------|--------|----------------------------------------------------------------------------------------------------|
| <b>Parameters</b> | Uint64 t*<br>numL1misses | Output | The number of<br>consecutive,<br>non-matching L1<br>misses that will result<br>in a pattern being<br>abandoned. |
| Return codes      | None defined             |        |                                                                                                    |

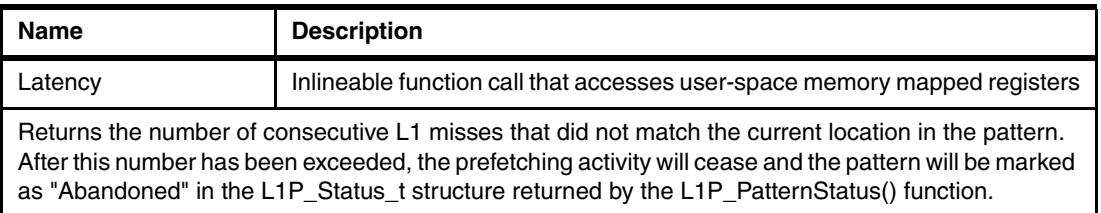

[Table 4-23](#page-63-1) describes the L1P\_PatternSetEnable function.

<span id="page-63-1"></span>*Table 4-23 int L1P\_PatternSetEnable(int enable)*

| <b>Name</b>                                                                                                    | <b>Description</b>                                                        |       |                                       |
|----------------------------------------------------------------------------------------------------|---------------------------------------------------------------------------|-------|---------------------------------------|
| Parameters                                                                                                    | int enable                                                                | Input | L1p pattern prefetcher<br>enable flag |
| Return codes                                                                                                    | None defined                                                              |       |                                       |
| Latency                                                                                                    | Inlineable function call that accesses user-space memory mapped registers |       |                                       |
| Description:<br>Sets a software enable/disable for L1p perfect prefetcher. This can be used to ascertain whether the<br>usage of the prefetcher is improving performance. |                                                                           |       |                                       |

[Table 4-24](#page-63-2) describes the L1P\_PatternGetEnable function.

<span id="page-63-2"></span>*Table 4-24 int L1P\_PatternGetEnable(int\* enable)*

| <b>Name</b>                                                                     | <b>Description</b>                                                        |        |                                                    |
|---------------------------------------------------------------------------------|---------------------------------------------------------------------------|--------|----------------------------------------------------|
| Parameters                                                                      | int enable                                                                | Output | L <sub>1</sub> p pattern prefetcher<br>enable flag |
| Return codes                                                                    | None defined                                                              |        |                                                    |
| Latencv                                                                         | Inlineable function call that accesses user-space memory mapped registers |        |                                                    |
| Description:<br>Returns the software enable/disable for L1p perfect prefetcher. |                                                                           |        |                                                    |

#### <span id="page-63-0"></span>**Explicit pattern management functions**

This section describes explicit pattern management functions.

[Table 4-25](#page-63-3) describes the L1P\_AllocatePattern function.

<span id="page-63-3"></span>*Table 4-25 int L1P\_AllocatePattern(uint64\_t n, L1P\_Pattern\_t\*\* ptr)*

| <b>Name</b>  | <b>Description</b>         |                                                     |                                                                        |
|--------------|----------------------------|-----------------------------------------------------|------------------------------------------------------------------------|
| Parameters   | uint $64$ t n              | Input                                               | The maximum number<br>of L1 misses that can<br>be tracked by the list. |
|              | $L1P$ Pattern $t^{**}$ ptr | Output                                              | Pointer to an existing<br>memory access<br>pattern.                    |
| Return codes | L <sub>1</sub> P NOMEMORY  | Application was unable to allocate enough<br>memory |                                                                        |

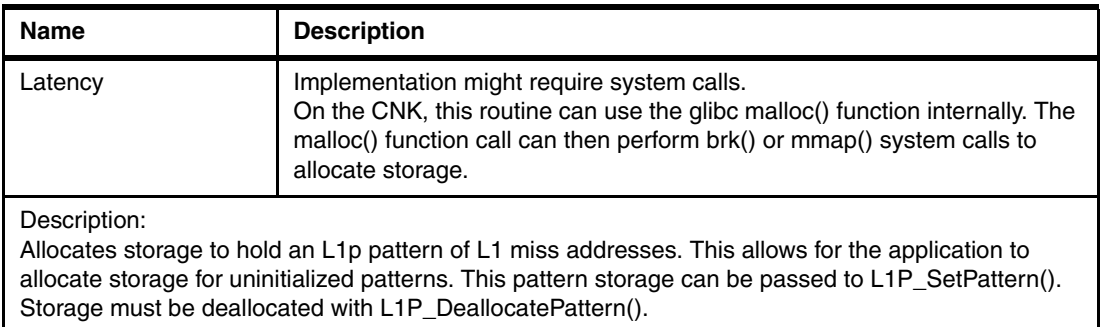

[Table 4-26](#page-64-0) describes the L1P\_SetPattern function.

<span id="page-64-0"></span>*Table 4-26 int L1P\_SetPattern(L1P\_Pattern\_t\* pattern)*

| <b>Name</b>                                                                                                    | <b>Description</b>                                                                                                    |                                               |                               |
|----------------------------------------------------------------------------------------------------|----------------------------------------------------------------------------------------------------|-----------------------------------------------|-------------------------------|
| Parameters                                                                                                    | L <sub>1</sub> P Pattern t <sup>*</sup><br>pattern                                                                                                    | Input                                         | Pointer to a valid<br>pattern |
| Return codes                                                                                                    | L1P NOTAPATTERN                                                                                                    | The specified pointer is not a valid pointer. |                               |
| Latency                                                                                                    | Implementation might require system calls.<br>On CNK, since memory protection is a requirement, this routine will result<br>in a system call to validate the pattern and setup physical addresses<br>needed by the hardware. |                                               |                               |
| Description:<br>Sets the perfect prefetcher's hardware registers with a given pattern. This allows for retaining several<br>patterns of memory accesses and finer control of the L1p. It is not required for the default usage<br>model. |                                                                                                    |                                               |                               |

The L1p SPI will not deallocate the structure.

[Table 4-27](#page-64-1) describes the L1P\_GetPattern function.

<span id="page-64-1"></span>*Table 4-27 int L1P\_GetPattern(L1P\_Pattern\_t\*\* pattern)*

| <b>Name</b>  | <b>Description</b>      |                                            |                                                               |
|--------------|-------------------------|--------------------------------------------|---------------------------------------------------------------|
| Parameters   | L1P_Pattern_t** pattern | Output                                     | Location to store the<br>pointer to the pattern<br>structure. |
| Return codes | L1P NOTCONFIGURE        | L <sub>1</sub> p has not been configured.  |                                                               |
| Latency      |                         | Implementation might require system calls. |                                                               |

Description:

- ► Returns pointers to the current L1p pattern. Later, the pattern pointer can then be passed back into L1P\_SetPattern().
- ► After L1P\_GetPattern is called, the application will own the pattern and must call L1P\_DeallocatePattern() to reclaim that storage. This allows pattern storage that is allocated through L1P\_PatternConfigure() to be detached and retained for later usage. This allows for retaining several patterns of memory accesses and finer control of the L1p. It is not required for the default usage model.

[Table 4-28 on page 48](#page-65-0) describes the L1P\_DeallocatePattern function.

<span id="page-65-0"></span>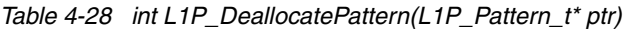

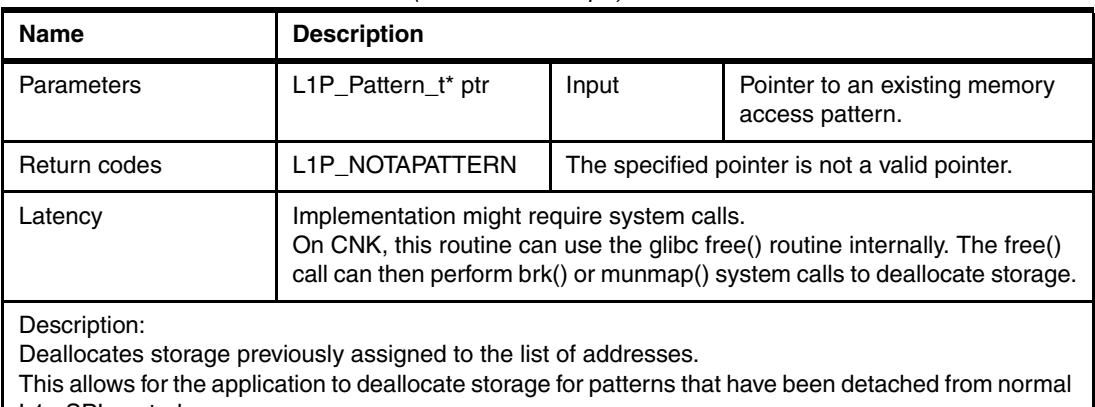

L1p SPI control.

Do not use L1P\_DeallocatePattern() on non-detached patterns.

[Table 4-29](#page-65-1) describes the L1P\_PatternSetPatternLimit function.

<span id="page-65-1"></span>*Table 4-29 int L1P\_PatternSetPatternLimit(L1P\_PatternLimitPolicy\_t policy, int numallocatedpatterns,)*

| <b>Item</b>                                                                                                    | <b>Description</b>                                                        |       |                                                                                          |
|----------------------------------------------------------------------------------------------------|---------------------------------------------------------------------------|-------|------------------------------------------------------------------------------------------|
| <b>Parameters</b>                                                                                                    | L <sub>1</sub> P PatternLimitPolic<br>$y_t$ policy                        | Input | Specifies the behavior<br>when the number of<br>allocated patterns has<br>been exceeded. |
|                                                                                                    | int<br>numallocatedpatterns                                               | Input | Number of allocated<br>patterns that are<br>allowed in the<br>application                |
| Return codes                                                                                                    | None defined                                                              |       |                                                                                          |
| Latency                                                                                                    | Inlineable function call that accesses user-space memory mapped registers |       |                                                                                          |
| Description:<br>Sets behavior when the number of allocated patterns that the application can have active exceeds an<br>artificial limit. This can be used to determine if there is a memory leak in the pattern allocations. |                                                                           |       |                                                                                          |

The default policy is L1P\_PatternLimit\_Disable.

[Table 4-30](#page-65-2) describes the L1P\_PatternGetPatternLimit function.

<span id="page-65-2"></span>*Table 4-30 int L1P\_PatternGetPatternLimit(L1P\_PatternLimitPolicy\_t\* policy, int\* numactivelists)*

| Item         | <b>Description</b>                  |        |                                                                                     |
|--------------|-------------------------------------|--------|-------------------------------------------------------------------------------------|
| Parameters   | L1P PatternLimitPolic<br>y_t policy | Output | Behavior when the<br>number of allocated<br>patterns has been<br>exceeded.          |
|              | int numactivelists                  | Output | Number of<br>active/allocated<br>patterns that are<br>allowed in the<br>application |
| Return codes | None defined                        |        |                                                                                     |

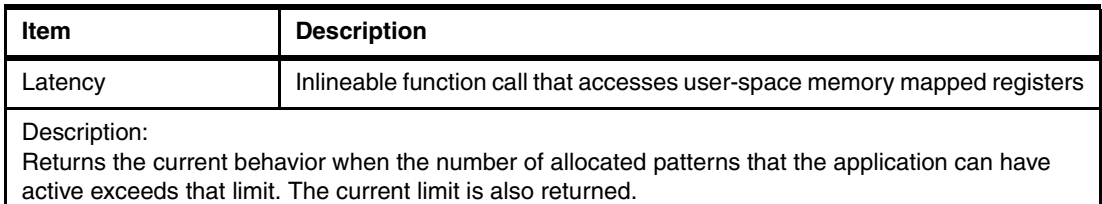

#### <span id="page-66-0"></span>**L1P linear stream prefetcher control functions**

This section describes the L1p linear stream prefetcher control functions.

[Table 4-31](#page-66-1) describes the L1P\_GetStreamAdaptiveMode function.

| <b>Item</b>                                                                                      | <b>Description</b>                                                        |        |                                                                                                    |
|--------------------------------------------------------------------------------------------------|---------------------------------------------------------------------------|--------|----------------------------------------------------------------------------------------------------|
| Parameters                                                                                       | int adaptiveState                                                         | Output | Boolean that indicates<br>whether adaptive<br>mode is enabled or<br>disabled.<br>$TRUE = enabled.$<br>$FALSE = disabled$ . |
| Return codes                                                                                     | None defined                                                              |        |                                                                                                    |
| Latency                                                                                          | Inlineable function call that accesses user-space memory mapped registers |        |                                                                                                    |
| Description:<br>Returns enable/disable status of the linear stream prefetcher's adaptation mode. |                                                                           |        |                                                                                                    |

<span id="page-66-1"></span>*Table 4-31 int L1P\_GetStreamAdaptiveMode(int\* adaptiveState)*

[Table 4-32](#page-66-2) describes the L1P\_SetStreamAdaptiveMode function.

<span id="page-66-2"></span>*Table 4-32 int L1P\_SetStreamAdaptiveMode(int Enable)*

| <b>Item</b>                                                              | <b>Description</b>                                                        |       |                                                                                                 |
|--------------------------------------------------------------------------|---------------------------------------------------------------------------|-------|-------------------------------------------------------------------------------------------------|
| Parameters                                                               | int Enable                                                                | Input | Boolean that<br>enables/disables<br>adaptive mode.<br>$TRUE = enabled.$<br>$FALSE = disabled$ . |
| Return codes                                                             | None defined                                                              |       |                                                                                                 |
| Latency                                                                  | Inlineable function call that accesses user-space memory mapped registers |       |                                                                                                 |
| Enables or disables the linear stream prefetcher's depth adaptation mode |                                                                           |       |                                                                                                 |

[Table 4-33](#page-66-3) describes the L1P\_GetStreamPolicy function.

<span id="page-66-3"></span>*Table 4-33 int L1P\_GetStreamPolicy(L1P\_StreamPolicy\_t\* policy)*

| <b>Item</b>  | <b>Description</b>           |        |                              |
|--------------|------------------------------|--------|------------------------------|
| Parameters   | L1P_StreamPolicy_t<br>policy | Output | Current L1P stream<br>policy |
| Return codes | None defined                 |        |                              |

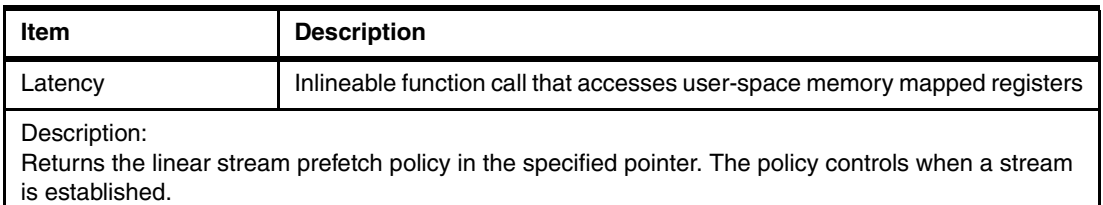

[Table 4-34](#page-67-0) describes the L1P\_SetStreamPolicy function.

<span id="page-67-0"></span>*Table 4-34 int L1P\_SetStreamPolicy(L1\_StreamPolicy\_t policy)*

| Item                                                                                                    | <b>Description</b>                                                        |                                         |            |
|----------------------------------------------------------------------------------------------------|---------------------------------------------------------------------------|-----------------------------------------|------------|
| <b>Parameters</b>                                                                                            | L1P_StreamPolicy_t<br>policy                                              | Input                                   | New Policy |
| Return codes                                                                                                 | L1P PARMRANGE                                                             | An invalid stream policy was specified. |            |
| Latency                                                                                                    | Inlineable function call that accesses user-space memory mapped registers |                                         |            |
| Description:<br>Changes the linear stream prefetch policy. The policy controls when a stream is established. |                                                                           |                                         |            |

[Table 4-35](#page-67-1) describes the L1P\_GetStreamDepth function.

<span id="page-67-1"></span>*Table 4-35 int L1P\_GetStreamDepth(uint32\_t\* depth)*

| <b>Item</b>  | Name                                                                      |                                                                           |                                                                                                    |
|--------------|---------------------------------------------------------------------------|---------------------------------------------------------------------------|----------------------------------------------------------------------------------------------------|
| Parameters   | depth                                                                     | Output                                                                    | Integer 1 to 8 for the<br>number of 128-byte<br>lines ahead to fetch for<br>all future established<br>stream |
| Return codes | L1P PARMRANGE                                                             | The specified address would have resulted in a<br>segmentation violation. |                                                                                                    |
| Latency      | Inlineable function call that accesses user-space memory mapped registers |                                                                           |                                                                                                    |
| Deceription: |                                                                           |                                                                           |                                                                                                    |

Description:

Returns the default stream depth when a new stream has been created. This default depth can be modified on a per stream basis using the adaptive mode (if enabled).

[Table 4-36](#page-67-2) describes the L1P\_SetStreamDepth function.

<span id="page-67-2"></span>*Table 4-36 int L1P\_SetStreamDepth(uint32\_t depth)*

| Item         | <b>Description</b>                                                        |                                                          |                                                                                                    |
|--------------|---------------------------------------------------------------------------|----------------------------------------------------------|----------------------------------------------------------------------------------------------------|
| Parameters   | uint32_t depth                                                            | Input                                                    | Number of 128 byte<br>lines ahead to fetch for<br>all future established<br>stream.<br>The valid range is 1 to<br>8. |
| Return codes | L1P PARMRANGE                                                             | Specified stream depth is not within the valid<br>range. |                                                                                                    |
| Latency      | Inlineable function call that accesses user-space memory mapped registers |                                                          |                                                                                                    |

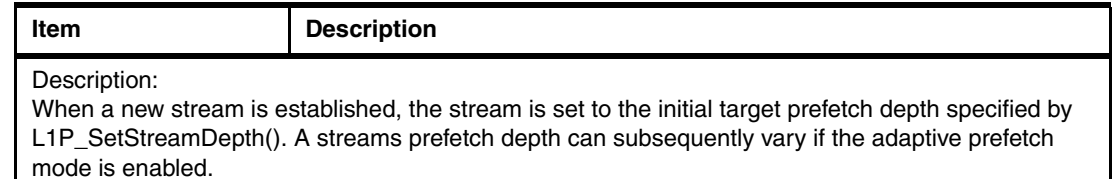

[Table 4-37](#page-68-1) describes the L1P\_GetStreamTotalDepth function.

<span id="page-68-1"></span>*Table 4-37 int L1P\_GetStreamTotalDepth(uint32\_t\* depth)*

| <b>Item</b>                 | <b>Description</b>                                                                                                    |                                                                                                    |
|-----------------------------|----------------------------------------------------------------------------------------------------|----------------------------------------------------------------------------------------------------|
| Parameters                  | depth                                                                                                    | Integer 1 to 32 for total footprint<br>of 128-byte lines that the<br>stream engine will endeavor to<br>use. |
| Return codes                | L1P PARMRANGE                                                                                                    | The specified address will<br>cause a segmentation violation.                                               |
| Latency                     | Inlineable function call that accesses user-space memory mapped<br>registers                                                                                                    |                                                                                                    |
| Description:<br>algorithms. | Gets the number of 128-byte cache lines that can be used by the linear stream prefetcher. Unallocated<br>lines will be used by the perfect prefetcher. This can help prevent thrashing between the prefetch |                                                                                                    |

[Table 4-38](#page-68-2) describes the L1P\_SetStreamTotalDepth function.

<span id="page-68-2"></span>*Table 4-38 int L1P\_SetStreamTotalDepth(uint32\_t depth)*

| <b>Item</b>  | <b>Description</b>                                                        |                                                                    |                                                                                                    |
|--------------|---------------------------------------------------------------------------|--------------------------------------------------------------------|----------------------------------------------------------------------------------------------------|
| Parameters   | Uint32 t depth                                                            | Input                                                              | Total footprint of<br>128-byte lines stream<br>engine will endeavor to<br>use.<br>The valid range is 1 to<br>32. |
| Return codes | L1P PARMRANGE                                                             | The specified total stream depth is not within the<br>valid range. |                                                                                                    |
| Latency      | Inlineable function call that accesses user-space memory mapped registers |                                                                    |                                                                                                    |
|              |                                                                           |                                                                    |                                                                                                    |

Description:

Sets the number of 128-byte cache lines that can be used by the linear stream prefetcher. The unallocated lines will continue to be used by the perfect prefetcher to help prevent thrashing between the prefetch algorithms.

#### <span id="page-68-0"></span>**L1p error conditions**

[Table 4-39 on page 52](#page-69-0) describes the L1p error conditions.

| Error code            | <b>Description</b>                                                                                                    |
|-----------------------|----------------------------------------------------------------------------------------------------|
| 0                     | No error                                                                                                    |
| L1P NOMEMORY          | There was not enough memory available to set<br>up the L1P for the given pattern size.                                                                        |
| L1P PARMRANGE         | The parameters that are passed to the L1P<br>exceeded the valid range supported by the L1p<br>hardware.                                                       |
| L1P_PATTERNACTIVE     | Attempted to use a function when a pattern was<br>already active. The application must issue an<br>explicit L1P_PatternStop() before calling the<br>function. |
| L1P NOTAPATTERN       | The application specified a pointer that either<br>does not represent a generated pattern or the<br>pointer is not valid.                                     |
| L1P ALREADYCONFIGURED | The L1p has already been configured without<br>being previously unconfigured.                                                                                 |
| L1P NOTCONFIGURED     | The L1p has not been configured.                                                                                                    |

<span id="page-69-0"></span>*Table 4-39 L1p error conditions*

#### **4.8.4 Performance considerations**

This section describes the performance considerations for the L1p prefetcher.

#### **Pattern loading**

The L1p hardware can simultaneously load an existing list and create a new list. This can be used to do continuous refinement of the L1 cache miss list of addresses. However, in some cases, the first iteration through a routine creates a good enough list, such that additional gains would be overshadowed by the cost of periodically writing the refined list to DDR memory. This behavior can be controlled using the record parameter to the L1P\_PatternStart() function.

#### **Pattern creation overhead**

There is a memory overhead versus performance overhead optimization with regards to list creation. When a list has been created, the application can remember the list for future reference. There is not an architectural limit to the number of lists that can be maintained. However, each list consumes memory and there is a bookkeeping overhead associated with tracking the list and keeping it resident in memory. There is also an opportunity cost associated with using that memory for other optimizations (for example, bigger lookup tables).

When switching between different patterns, the SPI performs one system call to install the new pattern's address in the L1p registers. Since a system call is a relatively heavy-weight operation, avoid switching patterns for small sections of code. It preferable to pause the pattern during these periods. Pausing or resuming a pattern is only a user-space MMIO write and can be accomplished with only a few instructions.

#### **Prefetcher contention**

Each A2 core's L1p is a shared resource: there are four hardware threads on each A2 core that shares the L1p. Each hardware thread can be running a list using its perfect prefetcher. Some hardware threads can be performing lots of linear stream prefetches while another hardware thread is executing a prefetch list pattern.

All of these activities compete for prefetch buffer space in the L1p. The L1P\_SetStreamDepth(), L1P\_SetStreamAdaptiveMode(), and L1P\_SetStreamTotalDepth() functions are designed to be used by application developers to balance applications for optimal performance.

## <span id="page-70-0"></span>**4.9 L2 atomic operations**

The Blue Gene/Q nodes have support for atomic memory operations in the L2 cache. In some circumstances, atomic memory operations can be more efficient than standard PowerPC **larx/stcx** atomic instructions. The **larx/stcx** instructions require at least two operations for atomicity:

- 1. A load with reservation, which brings the data back to a processor general-purpose register (GPR)
- 2. A store operation, which pushes out the data

Typically, there is also a simple arithmetic operation interposed between those steps. Blue Gene/Q L2 atomics allow for a single load or store operation to perform a simple arithmetic operation in the L2 cache. This method saves the latency of the load. If the L2 atomic operation is a **store** operation code, the store operation is placed on the queue and the A2 core does not stall.

The CNK has support for Blue Gene/Q L2 atomic operations. However, the memory regions that contain L2 atomic memory must be predesignated. This predesignation is required because the CNK must create special memory translation entries for L2 atomic memory. Use the following SPI routine to predesignate memory:

uint64 t Kernel L2AtomicsAllocate(void\* atomic vaddress, size t length);

There are a limited number of memory translation entries. The CNK tries various combinations of mappings for atomic operations. However, the call can fail. If a failure occurs, try the call with a different virtual address.

## <span id="page-70-1"></span>**4.10 Speculative execution**

The Blue Gene/Q nodes contain a multiversion L2 memory cache that can be configured for speculative execution (also known as thread level speculation). This support enables the system software to simultaneously execute portions of the program on up to 128 hardware threads. The compiler generates multiple possible execution paths. The software runtime environment uses real-time performance data to determine which path is selected. If the system detects a conflict, it automatically reruns the code without speculation to ensure correct execution.

The Symmetric Multi-Processing Runtime (SMPRT) for the compiler and the CNK work together to configure the hardware for speculative execution support. For more information about using speculative execution, see the SMPRT #pragmas in the IBM XL compiler

documentation. Section [7.2.1, "IBM XL compilers" on page 80](#page-97-0) describes the IBM XL compilers.

## <span id="page-71-0"></span>**4.11 Support for dynamic linking**

The CNK uses the Linux user callable facility for dynamic linking, which loads a library image into the virtual address space of an application process. It loads only the executable and linking format (ELF) sections that are required by the application into the physical memory space. To release the library from both virtual and physical memory, call the dlclose() function. This function is similar to the function that is used on the Linux operating system.

The CNK supports Python-based applications with minimal or no modifications. In these applications, it is necessary to communicate and load appropriate sections of the scientific codes into the application.

The CNK does not support fork() or exec() functions for shell commands that might be used in existing Python-based applications. If an application uses the fork() function, the exec() function commands, or runtime use of shell commands, it might require modification to execute correctly on the Blue Gene/Q system. Some of the required modifications might include:

- -Replacing use of the Linux **cp**() (copy) command with inline code to copy files.
- ► Replacing shell commands with system calls to delete files, for example, use unlink ("path") instead of system ("**rm** -f path").
- Moving application setup to the front end node.

Each compute node independently requests dynamic libraries to be loaded. This solution relies on the file system caches on the Linux I/O node to avoid huge spikes in demand to the file system. It is possible that the file system caching might be insufficient for certain classes of dynamic applications.

## <span id="page-71-1"></span>**4.12 Transactional memory**

Transactional memory can be used to simplify simultaneous use of large numbers of threads. The Blue Gene/Q nodes contain a multiversion L2 memory cache that can be configured for transactional memory.

When transactional memory mode is used, the user defines the parallel work to be done. The user also defines which code is atomic. The hardware automatically detects memory read or write conflicts in the atomic region and the runtime retries the region. When many sections of code are marked atomic, performance can be reduced if these sections are frequently rerun.

The XLSMP runtime and the CNK work together to configure the hardware to support transactional memory. For more information about using transactional memory, see the SMPRT #pragmas in the IBM XL compiler documentation. Section [7.2.1, "IBM XL compilers"](#page-97-0)  [on page 80](#page-97-0) describes the IBM XL compilers.
# **5**

# **Compute Node Kernel interfaces**

This chapter describes the kernel interfaces that the CNK provides for applications that run on compute nodes. It includes the following information:

- **Example 1** [Lightweight principles](#page-73-0)
- -[Kernel access](#page-73-1)
- [System calls](#page-80-0)

## <span id="page-73-0"></span>**5.1 Lightweight principles**

The CNK is designed as a simple and lightweight kernel to maximize performance and reliability for *high-performance computing (HPC)* applications. It provides an environment for running user processes that is similar to Linux. It is not a full Linux kernel implementation. Instead, it implements a subset of the Linux functionality and a subset of the Portable Operating System Interface (POSIX) functionality.

## <span id="page-73-1"></span>**5.2 Kernel access**

The following interfaces can be used to access the CNK services:

- ► Application programming interface (API) provided by the library
- ► System programming interface (SPI) provided by the kernel
- System call (syscall) interface provided by the kernel

## <span id="page-73-3"></span>**5.2.1 Application programming interfaces**

The library provides various APIs. Each API can be used to send system calls to the CNK. Some of these APIs are lightweight wrappers to the kernel system calls. Some APIs provide more library functionality and might call more than one system call per invocation. This section describes three groups of supported APIs:

- File I/O and directory operations
- -**Sockets**
- -Process and threads

## **File I/O and directory operations**

Instead of executing the system call on the compute node, the CNK might send the system call to the I/O node for execution. This is described as *function-shipping* the system call. Depending on the targeted file system, the CNK might function-ship system calls that are invoked by these APIs to the Common Input Output Services (CIOS) service on the I/O node. The CIOS is a user-level process that services applications in the compute node. The decision to function-ship a specific request depends on the file system that is targeted by the API and the specific system call that is used by the API. [Table 5-1](#page-73-2) shows the File I/O and directory operations.

| <b>Function prototype</b>                     | <b>Header required</b>                           | Description and type                                                                                                    |
|-----------------------------------------------|--------------------------------------------------|----------------------------------------------------------------------------------------------------|
| int access (const char *path, int<br>mode);   | $\le$ unistd.h $>$                               | Determines the accessibility of a file.<br>Mode: R_OK, X_OK, F_OK; returns 0<br>on success or -1 on error.                                                                                                    |
| int chmod (const char *path,<br>mode t mode); | <sys types.h=""><br/><sys stat.h=""></sys></sys> | Changes the access<br>permissions on an already open<br>file.<br>Mode: S ISUID, S ISGID, S ISVTX,<br>S IRWXU, S IRUSR, S IWUSR,<br>S IXUSR, S IRWXG, S IRGRP,<br>S IWGRP, S IXGRP, S IRWXO,<br>S IROTH, S IWOTH, and S IXOTH.<br>Returns 0 if the permissions are<br>correct or -1 on error. |

<span id="page-73-2"></span>*Table 5-1 File I/O and directory operations*

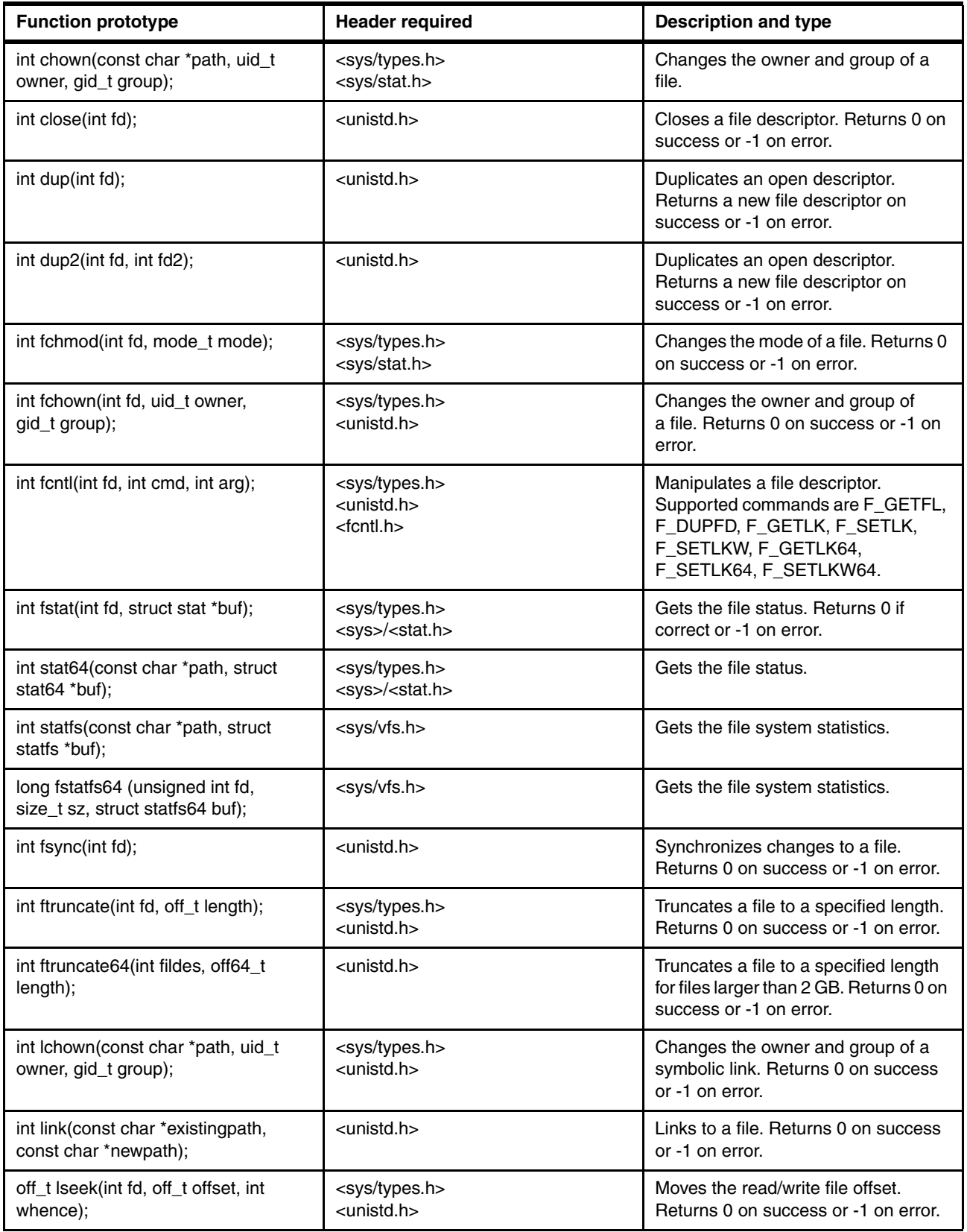

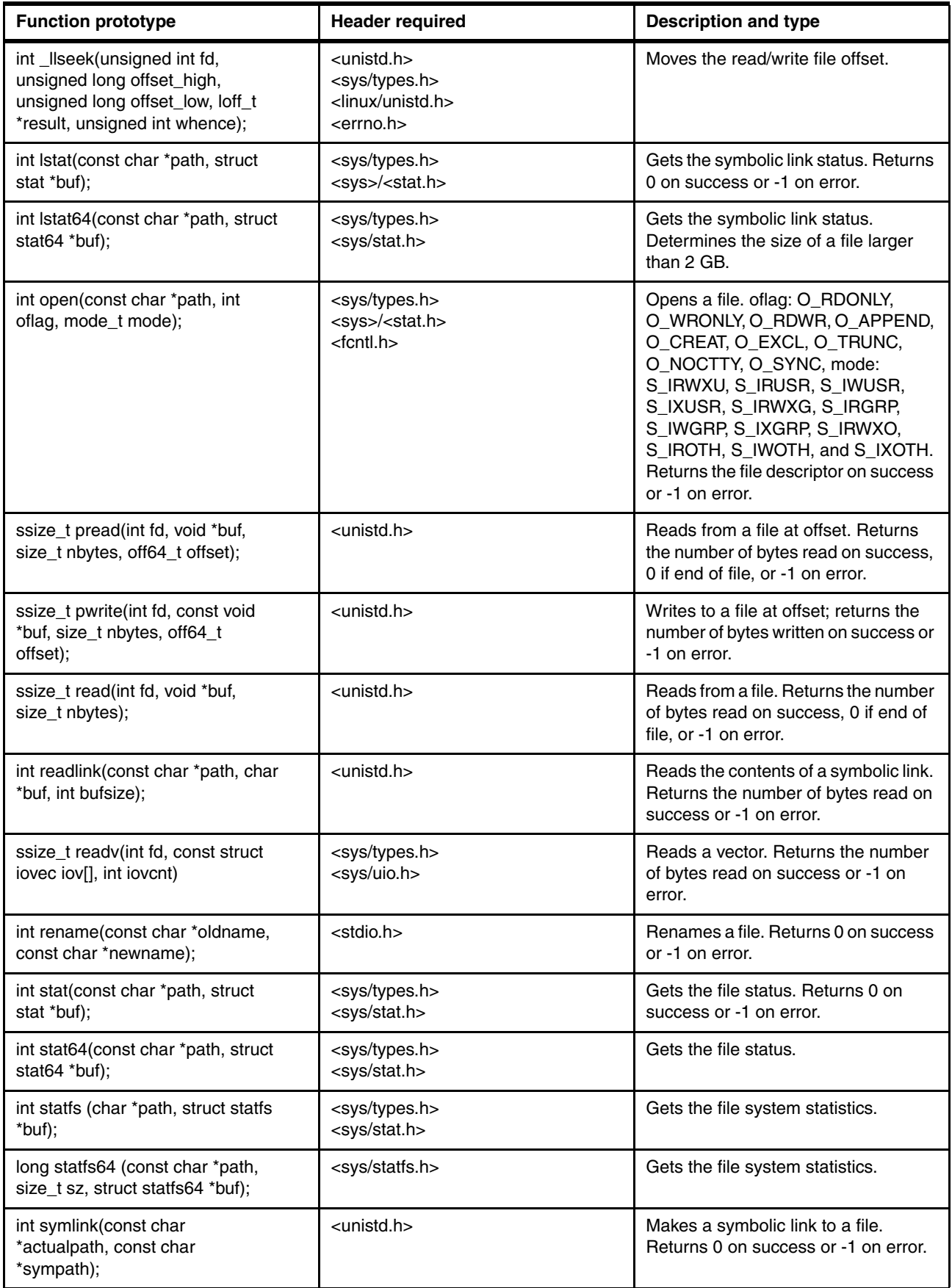

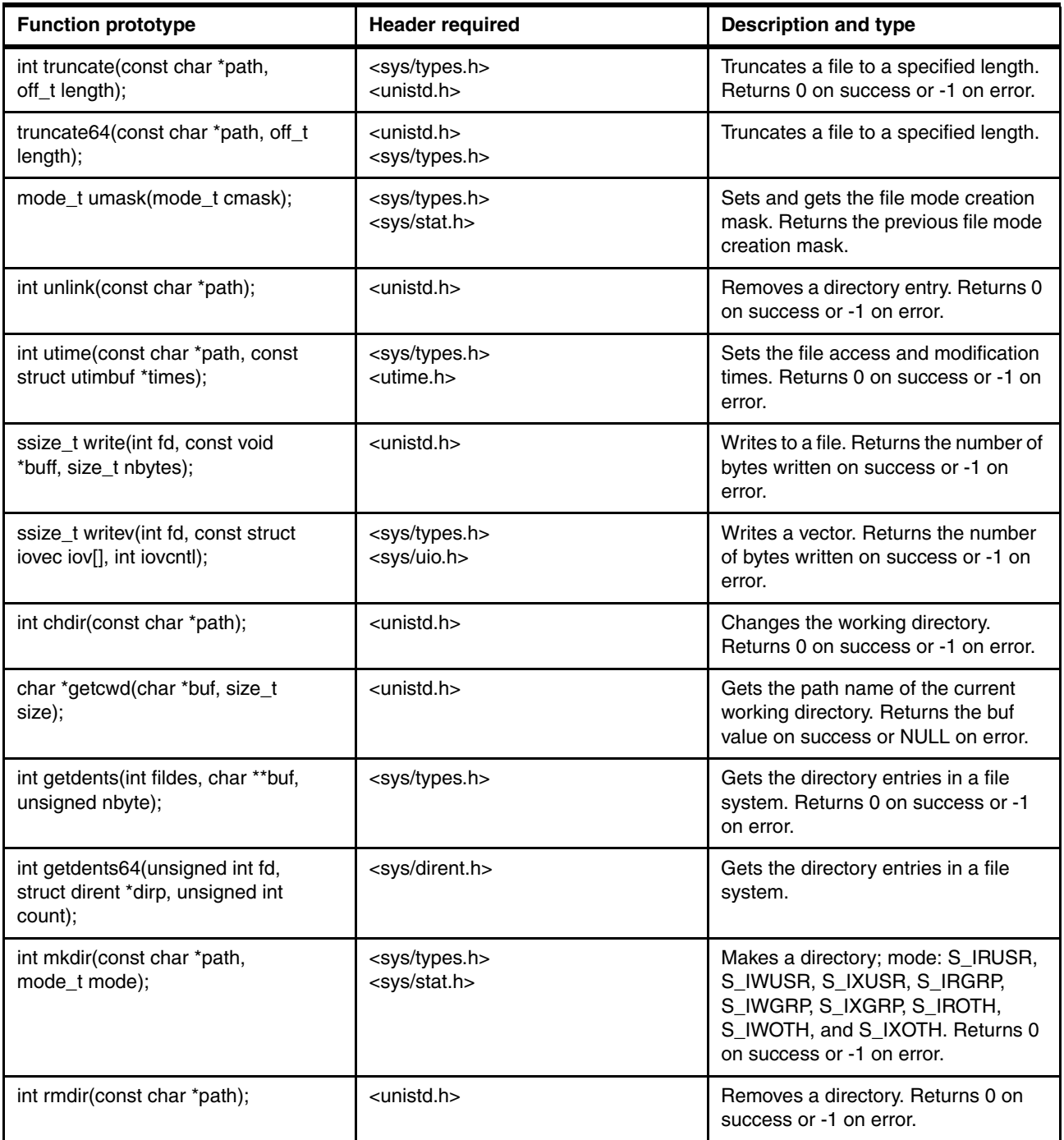

## **Sockets**

The socket support allows the creation of both outbound and inbound socket connections with standard Linux APIs. For example, an outbound socket can be created by calling the socket() function, followed by the connect() function. An inbound socket can be created by calling the socket() function followed by the bind(), listen(), and accept() functions.

Communication through the socket is provided by the glibc send(), recv(), and select() function calls. These function calls run the socketcall() system call with different parameters. The CNK provides socket support through the standard Linux socketcall() system call. The CNK function-ships the socketcall() system call to the CIOS, which performs the requested operation.

[Table 5-2](#page-77-0) summarizes the supported socket APIs.

<span id="page-77-0"></span>*Table 5-2 Supported socket APIs*

| <b>Function prototype</b>                                                                                                    | <b>Header required</b>                              | <b>Description and type</b>                                                                                                    |
|----------------------------------------------------------------------------------------------------|-----------------------------------------------------|----------------------------------------------------------------------------------------------------|
| int accept(int sockfd, struct<br>sockaddr *addr, socklen_t<br>*addrlen);                                                                | <sys types.h=""><br/><sys socket.h=""></sys></sys>  | Extracts the connection request on<br>the queue of pending connections.<br>Creates a new connected socket.<br>Returns a file descriptor on success<br>or -1 on error. |
| <sys types.h=""><br/>int bind(int sockfd, const struct<br/>sockaddr *my_addr, socklen_t<br/><sys socket.h=""><br/>addrlen);</sys></sys> |                                                     | Assigns a local address. Returns 0 on<br>success or -1 on error.                                                                                                    |
| int connect(int socket, const<br>struct sockaddr *address,<br>socklen_t address_len);                                                   | <sys types.h=""><br/><sys socket.h=""></sys></sys>  |                                                                                                    |
| int getpeername(int socket, struct<br>sockaddr *restrict address,<br>socklen_t *restrict address_len);                                  | <sys socket.h=""></sys>                             | Gets the name of the peer socket.<br>Returns 0 on success or -1 on<br>error.                                                                                          |
| int getsockname(int socket, struct<br>sockaddr *restrict address,<br>socklen_t *restrict address_len);                                  | <sys types.h=""><br/><sys socket.h=""></sys></sys>  | Gets the name of the peer socket.<br>Returns 0 on success or -1 on<br>error.                                                                                          |
| int getsockopt(int s, int level, int<br>optname, void *optval, socklen_t<br>*optlen);                                                   | <sys socket.h=""></sys>                             | Manipulates options that are<br>associated with a socket. Returns 0<br>on success or -1 on error.                                                                     |
| int listen(int sockfd, int backlog);                                                                                                    | <sys types.h=""><br/><sys socket.h=""></sys></sys>  | Accepts connections. Returns 0 on<br>success or -1 on error.                                                                                                    |
| int poll(struct pollfd fds[], nfds_t nfds,<br>int timeout);                                                                             | #include <poll.h></poll.h>                          | The poll() function provides<br>applications with a mechanism for<br>multiplexing input/output over a set of<br>file descriptors.                                     |
| ssize_t recv(int s, void *buf, size_t<br>len, int flags);                                                                               | <sys types.h=""><br/><sys socket.h=""></sys></sys>  | Receives a message only from a<br>connected socket. Returns 0 on<br>success or -1 on error.                                                                           |
| ssize_t recvfrom(int s, void *buf,<br>size_t len, int flags, struct<br>sockaddr *from, socklen_t<br>*fromlen);                          | <sys types.h=""><br/><sys socket.h=""></sys></sys>  | Receives a message from a socket<br>regardless of whether it is connected.<br>Returns 0 on success or -1 on error.                                                    |
| ssize_t recvmsg(int s, struct<br>msghdr *msg, int flags);                                                                               | <sys types.h=""><br/><sys socket.h=""></sys></sys>  |                                                                                                    |
| ssize_t send(int socket, const<br>void *buffer, size_t length, int<br>flags);                                                           | <sys types.h=""><br/><sys sockets.h=""></sys></sys> | Sends a message only to a connected<br>socket. Returns 0 on success or -1 on<br>error.                                                                                |

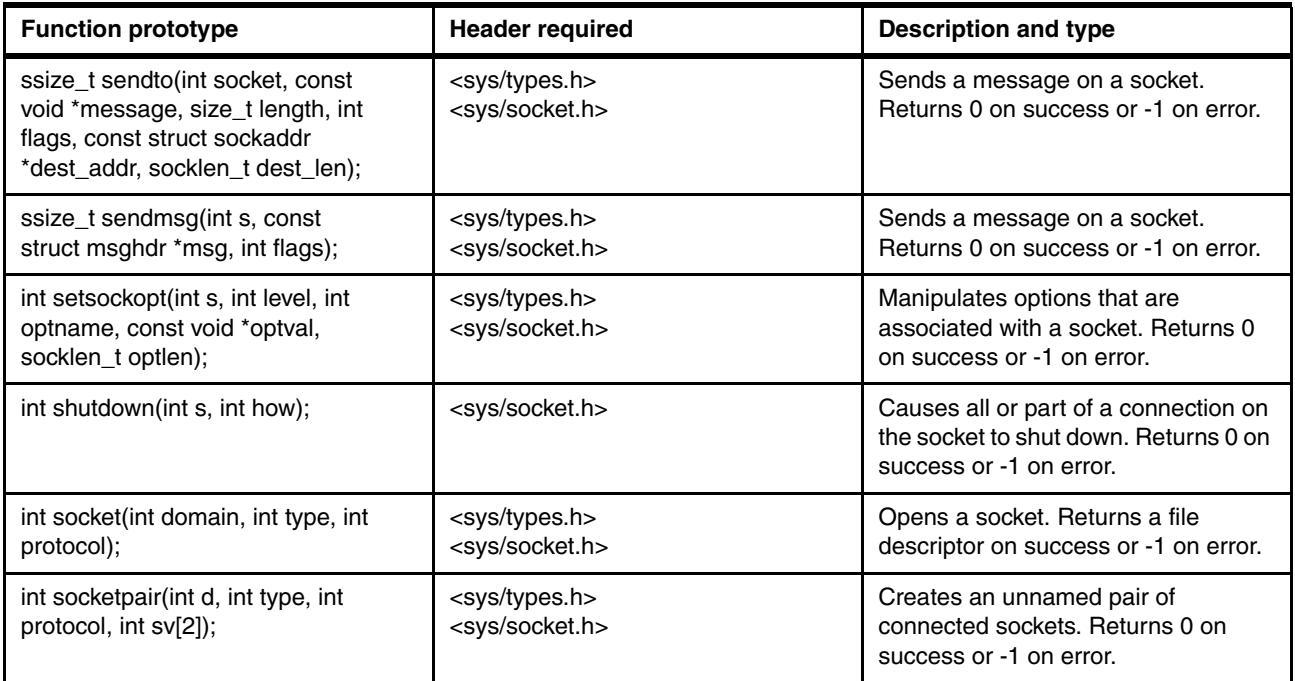

## **Processes and threads**

This section shows the supported APIs that are associated with the control and access of processes and threads executing on the compute nodes. Additional APIs might operate correctly if they use the system calls that are supported by the CNK.

[Table 5-3](#page-78-0) lists the supported process and thread management APIs.

<span id="page-78-0"></span>*Table 5-3 Supported APIs for managing threads that run on compute nodes*

| <b>Function prototype</b>                                 | <b>Header required</b>    | <b>Description and type</b>                                                                                                    |  |
|-----------------------------------------------------------|---------------------------|----------------------------------------------------------------------------------------------------|--|
| gid_t getgid(void);                                       | <unistd.h></unistd.h>     | Gets the group ID.                                                                                                    |  |
| pid_t getpid(void);                                       | $\le$ unistd.h $>$        | Gets the process ID. This ID is a<br>nonzero value that uniquely identifies<br>a process with a node. This ID is not<br>unique across all of the processes in<br>a job. |  |
| int getrlimit(int resource, struct<br>rlimit *rlp)        | <sys resource.h=""></sys> | Gets information about resource<br>limits.                                                                                                    |  |
| int getrusage(int who, struct<br>rusage *r_usage);        | <sys resource.h=""></sys> | Gets information about resource use.<br>All time reported is attributed to the<br>user application, so the reported<br>system time is always zero.                      |  |
| uid_t getuid(void);                                       | <unistd.h></unistd.h>     | Gets the user ID.                                                                                                    |  |
| int setrlimit(int resource, const<br>struct rlimit *rlp); | <sys resource.h=""></sys> | Sets resource limits. Only<br>RLIMIT_CORE can be set.                                                                                                    |  |
| clock_t times(struct tms *buf);<br><sys times.h=""></sys> |                           | Gets the process times. All time<br>reported is attributed to the user<br>application, so the reported system<br>time is always zero.                                   |  |

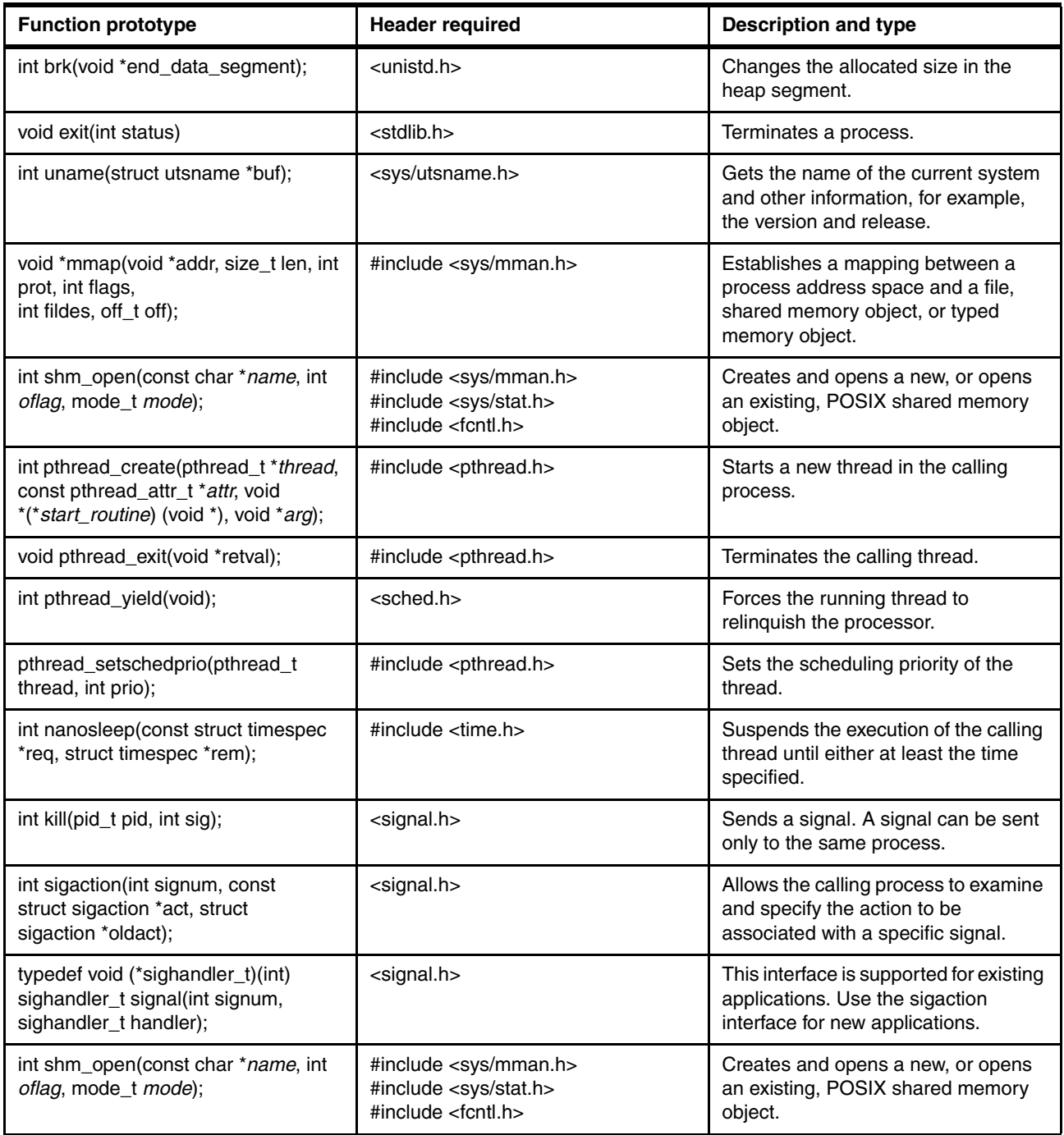

## **5.2.2 System programming interface**

The SPI that is provided by the CNK allows low-level access to Blue Gene/Q-specific interfaces. Many of the SPIs are implemented using special internal Blue Gene/Q system calls. Some of the SPIs are implemented in the user state and do not require entry into the kernel.

For information about kernel SPIs, see the installed documentation in the /bgsys/drivers/ppcfloor/spi/doc/html directory. This information is also available on the Knowledge Center tab in Navigator.

The following tables list the header files that contain the SPIs and describe the SPIs in the files.

[Table 5-4](#page-80-1) lists the supported SPI header files.

<span id="page-80-1"></span>*Table 5-4 SPI header files and the interfaces they provide*

| Interface file                   | <b>Description</b>                                                                                                    |
|----------------------------------|----------------------------------------------------------------------------------------------------|
| /spi/include/kernel/collective.h | Allocates the collective class route IDs, and sets the configuration of collective<br>class routes.                                                                                                    |
| /spi/include/kernel/gi.h         | Allocates the global interrupt class route IDs, and sets the configuration of global<br>interrupt class routes.                                                                                                    |
| /spi/include/kernel/location.h   | Provides location information including the node location in the block, process<br>information with the node, the core in the node, and the hardware thread in the<br>core.                                                                                                    |
| /spi/include/kernel/memory.h     | Manages regions of memory within the compute node. Opens the persistent<br>memory handle with the persist_open kernel function.                                                                                                    |
| /spi/include/kernel/process.h    | Retrieves information about the process. This information includes how many<br>processes are configured per node, how many processors are assigned to a<br>process, which hardware threads are assigned to the process.                                                                                                    |
| /spi/include/kernel/spec.h       | Controls the speculative execution of threads.                                                                                                    |
| /spi/include/kernel/thread.h     | Retrieves scheduler information about active and runnable pthreads on a<br>hardware thread.                                                                                                    |
| /spi/include/kernel/MU.h         | Controls and retrieves information from the messaging unit hardware.                                                                                                    |
| /spi/include/kernel/rdma.h       | Interfaces for an abbreviated version of OFED RDMA CM from the compute<br>node to its I/O node.                                                                                                    |
| /spi/include/kernel/sendx.h      | Provides extensions to the light-weight kernel for user-defined function-shipping<br>exchanges with a dynamically loaded library attached to the sysiod daemon on<br>the I/O node.<br>The extensions are in a derived plug-in class that is coded by the user on the I/O<br>node where the base class is defined in /ramdisk/include/services/Plugin.h.<br>The function-ship operations include simple message passing to the more<br>complex operations of RDMA and using file descriptors. |
| /spi/include/l1p/pprefetch.h     | Controls the perfect prefetcher hardware.                                                                                                    |
| /spi/include/l1p/sprefetch.h     | Controls the stream prefetcher hardware.                                                                                                    |
| /spi/include/l1p/flush.h         | Causes an L1P flush of all pending load and store operations to the L2 cache.                                                                                                    |
| /spi/include/12/atomic.h         | L2 atomic operations.                                                                                                    |
| /spi/include/12/barrier.h        | L2 atomic-based barrier operations.                                                                                                    |
| /spi/include/12/lock.h           | L2 atomic-based lock operations.                                                                                                    |

## <span id="page-80-0"></span>**5.3 System calls**

The system call is the lowest-level interface that an application can use to access kernel functions. It is typically best to use the library APIs as the primary interface to the kernel. See [5.2.1, "Application programming interfaces" on page 56](#page-73-3). However, direct execution of system

calls is allowed and is sometimes required. [Example 5-1](#page-81-0) shows an example of a direct invocation of a system call.

<span id="page-81-0"></span>*Example 5-1 Direct invocation of a system call*

```
#include <unistd.h>
#include <sys/syscall.h>
#include <sys/types.h>
main(int argc, char *argv[])
{
pid_t tid;
tid = syscall(SYS_gettid);
}
```
## **Supported Linux APIs**

The following system calls are supported by the CNK.

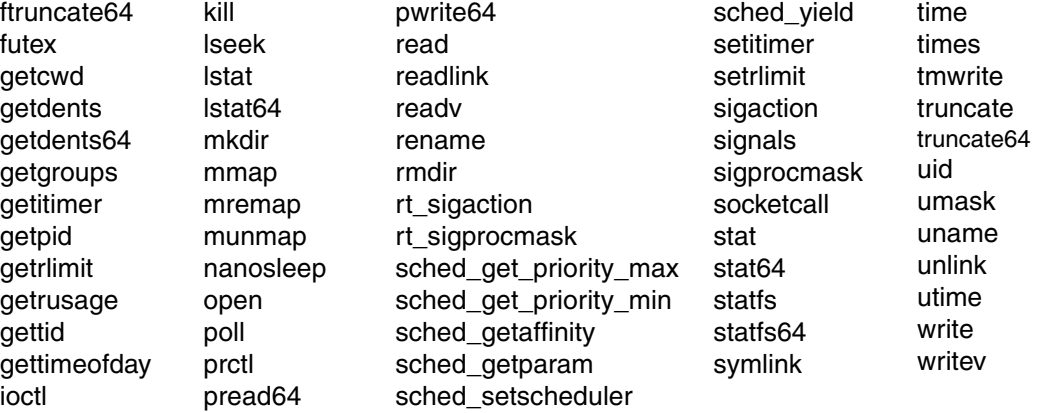

All other system calls return the errno value ENOSYS.

### **Additional information about system calls**

For more information about Linux system calls, see the syscalls(2) manual page.

**6**

## **Parallel paradigms**

This chapter contains information about the parallel paradigms that are offered on the Blue Gene/Q system. These paradigms include MPI for distributed-memory architecture and the OpenMP API for shared-memory architectures. These paradigms are referred to as *high-performance computing* (*HPC*). The Blue Gene/Q system also offers a paradigm where applications do not require communication between tasks and each node is running a different instance of the application. This paradigm is known as *high-throughput computing* (*HTC*).

This chapter addresses the following topics:

- [Programming model](#page-83-0)
- -[Blue Gene/Q MPI implementation](#page-84-0)
- -[Blue Gene/Q MPI extensions](#page-89-0)
- -[MPI functions](#page-90-0)
- -[Compiling MPI programs on the Blue Gene/Q system](#page-91-0)
- -[OpenMP](#page-94-0)
- -[Multiple Program, Multiple Data](#page-94-1)

## <span id="page-83-0"></span>**6.1 Programming model**

The Blue Gene/Q system has a distributed memory system and uses explicit message passing to communicate between tasks that are running on different nodes. Each node has shared memory. The OpenMP API and thread parallelism are supported.

The MPI standard is also supported. For more information, see the Message Passing Interface Forum site on the web at the following address:

<http://www.mpi-forum.org/>

The Blue Gene/Q MPI implementation uses the IBM Parallel Active Messaging Interface (PAMI) as a low-level messaging interface. The Blue Gene/Q PAMI implementation directly accesses the Blue Gene/Q hardware through the message unit system programming interface (MUSPI). The MPI, PAMI, and MUSPI interfaces are public, supported interfaces on the Blue Gene/Q system. These interfaces can be used by applications to perform communication operations. For more information about PAMI, see the installed documentation in the /bgsys/drivers/ppcfloor/comm/doc/html directory. This information is also available on the Knowledge Center tab in Navigator.

Other programming paradigms for the Blue Gene/Q system use one or more of the supported software interfaces, as illustrated in [Figure 6-1](#page-83-1). Support for these alternative paradigms is provided by the open source communities that develop them.

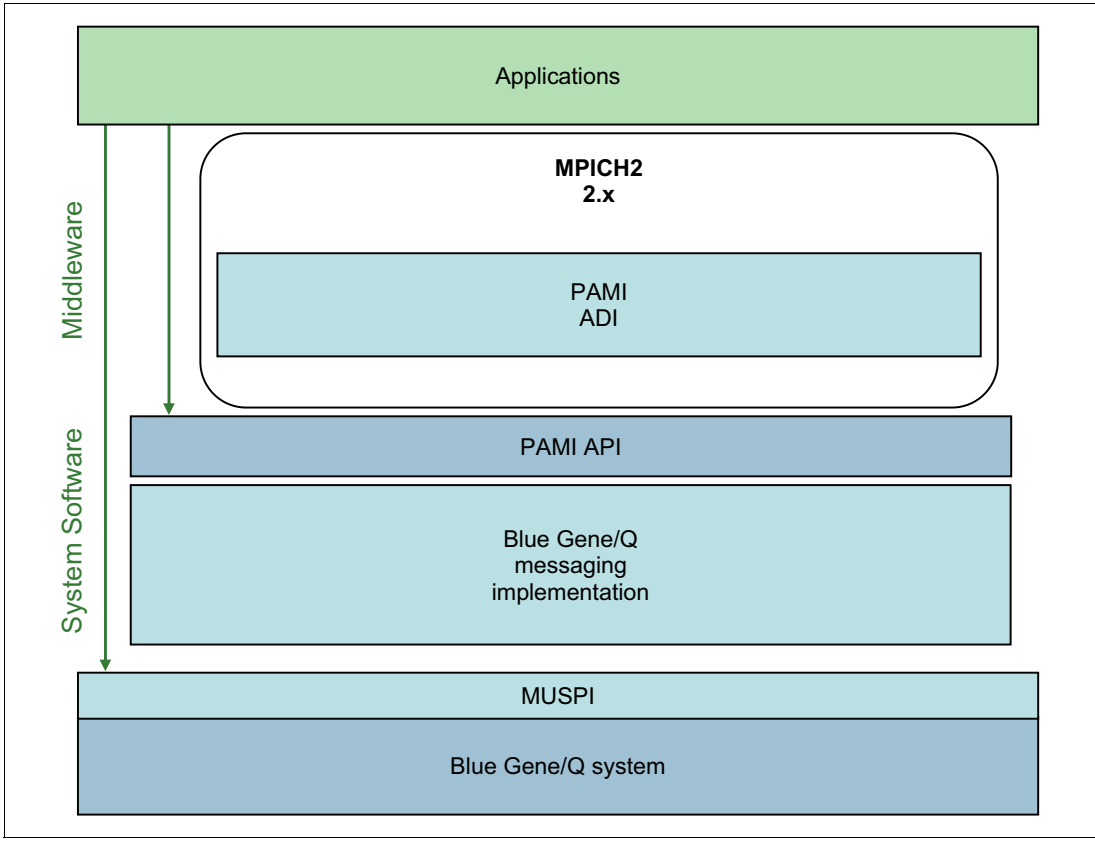

<span id="page-83-2"></span><span id="page-83-1"></span>*Figure 6-1 Messaging software stack*

## <span id="page-84-0"></span>**6.2 Blue Gene/Q MPI implementation**

The MPI implementation on the Blue Gene/Q system supports the MPI-2.1 standard, except for the process creation and management functions. The MPI-2.1 standard is available from the following website:

<http://www.mpi-forum.org/docs/docs.html>

The MPI implementation on the Blue Gene/Q system is derived from the MPICH2 implementation of the Mathematics and Computer Science Division (MCS) at Argonne National Laboratory. For more information, see the MPICH2 website:

<http://www.mcs.anl.gov/research/projects/mpich2/>

To support the Blue Gene/Q hardware, the following additions and modifications are made to the MPICH2 software architecture:

- -An additional Blue Gene/Q driver implements the MPICH2 abstract device interface (ADI).
- -MPIX functions create hardware-specific MPI extensions.

The most significant change is that collective operations can use different networks in different circumstances.

Section [6.2.1, "High-performance network for efficient parallel execution" on page 67](#page-84-1) summarizes the different networks on the Blue Gene/Q system and network routing.

Sections [6.2.2, "Forcing MPI to allocate too much memory" on page 69](#page-86-0) through [6.2.7, "Buffer](#page-88-0)  [alignment sensitivity" on page 71](#page-88-0) contain information about several sample MPI codes. These sections explain some of the implementation-dependent behaviors of the MPI library. Section [6.3.2, "Determining hardware properties" on page 73](#page-90-1) contains an automatic optimization technique that is available on the Blue Gene/Q MPI implementation.

## <span id="page-84-1"></span>**6.2.1 High-performance network for efficient parallel execution**

The Blue Gene/Q system provides two different communication networks for hardware acceleration for certain collective operations.

### **Five-dimensional torus network**

The five-dimensional (5D) torus network provides point-to-point and collective communication facilities. The network has an embedded arithmetic logic unit (ALU) system for doing math operations (for example, during a reduction operation). The ALU supports floating-point data and supports sum and min or max operations. Hardware acceleration with the ALUs is available on subcommunicators and MPI\_COMM\_WORLD. However, a limited number of class routes are available. If a single job uses multiple subcommunicators, the hardware acceleration is not available on some subcommunicators. Section [6.3.1, "Changing](#page-89-1)  [class-route usage at run time" on page 72](#page-89-1) describes how to control which communicators are hardware accelerated.

For point-to-point messaging, the route from a sender to a receiver on a torus network has the following two possible paths:

### **Deterministic**

**routing** Packets from a sender to a receiver go along the same path. One advantage of this path is that the packet order is always maintained without additional logic. However, this technique also creates network hot spots if several point-to-point communications occur simultaneously and their deterministic routes cross on some node.

**Adaptive routing** Different packets from the same sender to the same receiver can travel along different paths. The exact route is determined at run time, depending on the current load. This technique generates a more balanced network load but introduces a latency penalty.

The appropriate deterministic or adaptive routing depends on the protocol that is used for communication. The Blue Gene/Q MPI implementation supports four different protocols:

- **Immediate protocol** The immediate protocol is used for messages smaller than or equal to 112 bytes. These messages are always deterministically routed.
- **Short protocol** The short protocol is used for messages that comprise a single packet. Internal protocol metadata uses 16 bytes of the torus packet payload, leaving a maximum of 496 bytes of application data that can be transferred with the short protocol. These messages are always deterministically routed.
- **Eager protocol** The eager protocol is used for medium-sized messages. This protocol sends messages to the receiver without negotiating that the receiver is ready to receive the message. This process can cause an unexpected message to be received, which requires an unexpected memory buffer to be allocated and maintained until the receiver posts a matching MPI\_Recv value. For more information, see Section 6.2.2, "Forcing [MPI to allocate too much memory" on page 69.](#page-86-0) The eager protocol uses deterministic routes for its packets.
- **Rendezvous protocol** Large messages are sent using the rendezvous protocol. In this case, an initial connection between the two partners is established. The receiver uses remote direct memory access to obtain data from the sender only after that connection is established. This protocol uses adaptive routing and is optimized for maximum bandwidth. By default, the MPI send operations use the rendezvous protocol, instead of the eager protocol, for messages larger than 2048 bytes. The initial rendezvous handshake increases the latency.

The Blue Gene/Q MPI library supports a PAMID\_RZV environment variable, which can be set by the **runjob** command. Use this variable to set the message size, in bytes, as described in the preceding list, for the rendezvous protocol. Consider the following guidelines:

- Decrease the rendezvous threshold if any of the following situations are true:
	- High overlap of communication and computation is required.
	- Eager messages are creating artificial hot spots, resulting in network congestion.
	- Low latency is not required for medium-length messages.
	- Unexpected messages are causing the application to run out of memory.
- Increase the rendezvous threshold if any of the following situations are true:
	- Most communication is to the nearest neighbor.
	- Low latency is required for medium-length messages.
- ► Set the rendezvous threshold to 0 if the following situation is true:
	- High memory use due to eager connection data structures in a large-scale job is causing the application to run out of memory.

Several other environment variables can be used to customize MPI communications. See [Appendix D, "MPI and CNK environment variables" on page 129](#page-146-0) for descriptions of these environment variables.

Use the following guidelines to maximize efficiency for MPI applications on the Blue Gene/Q system:

- ► Overlap communication and computation using the MPI\_Irecv() and MPI\_Isend() functions, which allow the messaging unit (MU) hardware to complete the data transfer in the background.
- -Avoid load imbalance.
- -Avoid buffered and synchronous sends. Post receives in advance.

The MPI standard defines several specialized communication modes in addition to the standard send function, MPI\_Send(). Avoid the buffered send function, MPI\_Bsend(), because it causes the MPI library to perform additional memory copies. Avoid using the synchronous send function, MPI\_Ssend(), because it is not a local operation. It incurs an increased latency compared to the standard send without saving memory allocation.

-Avoid vector data and noncontiguous data types.

While the MPI-derived data types can elegantly describe the layout of complex data structures, using these data types is generally detrimental to performance. Many MPI implementations, including the Blue Gene/Q MPI implementation, pack (that is, memory copy) such data objects before sending them. This packing of data objects is contrary to the original purpose of MPI-derived data types, which is to avoid such memory copies. Memory copies are particularly expensive on Blue Gene/Q because the network hardware is extremely fast relative to the processor clock. To improve application performance, avoid noncontiguous MPI data types and memory copies.

## <span id="page-86-0"></span>**6.2.2 Forcing MPI to allocate too much memory**

Avoid forcing MPI to allocate too much memory, which is easy to do with basic code. For example, the legal MPI code shown in [Example 6-1](#page-86-1) might force too much memory allocation. Memory must be allocated to temporarily store the incoming message data from CPU1, and to add an unexpected request object to the MPI receive queue, until a matching receive is posted by CPU2. If too much memory is allocated, failures occur because of excessive message buffering.

<span id="page-86-1"></span>*Example 6-1 MPI code that can cause excessive memory allocation*

```
MPI Isend(cpu2, tag1);
MPI_Isend(cpu2, tag2);
...
MPI_Isend(cpu2, tagn);
...
MPI_Recv(cpu1, tagn);
MPI_Recv(cpu1, tagn-1);
...
MPI_Recv(cpu1, tag1);
```
In addition to memory allocation issues, application performance can be degraded due to the presence of many unexpected messages. The message request queue is searched linearly to meet MPI matching requirements. If many messages are on the request queue, perhaps due to a flood of unexpected messages, the search can take longer.

You can accomplish the same goal and avoid memory allocation and request queue performance issues by recoding as shown in [Example 6-2 on page 70](#page-87-0).

<span id="page-87-0"></span>*Example 6-2 MPI code that can prevent excessive memory allocation*

```
MPI Isend(cpu2, tag1);
MPI_Isend(cpu2, tag2);
...
MPI Isend(cpu2, tagn);
...
MPI Recv(cpu1, tag1);
MPI_Recv(cpu1, tag2);
...
MPI Recv(cpu1, tagn);
```
The Blue Gene/Q MPI rendezvous protocol does not allocate a temporary buffer to receive unexpected messages. However, a request object must still be allocated for the receive queue until the matching send information is received. The rendezvous protocol reduces memory use from unexpected buffers, but it does not prevent memory allocation issues or receive queue performance issues. Correct buffer allocation prevents most problems by significantly reducing the memory footprint and presence of unexpected messages.

## **6.2.3 Not waiting for the MPI\_Test function**

According to the MPI standard, an application must either wait or continue testing until the MPI Test function returns true. If the application does not wait, small memory leaks might occur. These leaks can accumulate over time and cause a memory overrun. [Example 6-3](#page-87-1)  shows the code and the problem.

<span id="page-87-1"></span>*Example 6-3 Potential memory overrun caused by not waiting for the MPI\_Test function*

 $req = MPI$  Isend $( ... )$ ; MPI\_Test (req); ... do something else; forget about req ...

Use the MPI\_Wait function or loop until the MPI\_Test function returns *true*.

### **6.2.4 Flooding the network with messages**

The code shown in [Example 6-4](#page-87-2) is legal, but it floods the network with messages. It can cause CPU 0 to run out of memory. This code might work in some cases, but it is not scalable.

<span id="page-87-2"></span>*Example 6-4 Flood of messages that can cause a memory overrun*

```
if (rank != 0) MPI Send( ... to rank 0 \ldots);
else if (rank == 0) {
   for (i=1; i<n; i++) MPI Recv(... from rank i ...);
}
```
## **6.2.5 Deadlocking the system**

The code shown in [Example 6-5 on page 71](#page-88-1) does not conform to the MPI standard. Each side does a blocking send to its communication partner before posting a receive acknowledgment for the message coming from the other partner.

<span id="page-88-1"></span>*Example 6-5 MPI code that can deadlock the system*

```
if (task == task1) {
  MPI_Send(... to task2 ...);
  MPI_Recv(... from task2 ...);
}
if (task == task2) {
 MPI Send(... to task1 ...);
  MPI_Recv(... from task1 ...);
}
```
This code has a high probability of deadlocking the system. Ensure that your code conforms to the MPI specification by changing the order of sends and receives or by using nonblocking communication calls.

Do not rely on the runtime system to correctly handle nonconforming MPI code. However, it is easier to debug such situations when you receive a runtime error message than to try and detect a deadlock and trace it back to its root cause.

### **6.2.6 Violating MPI buffer ownership rules**

A number of problems can occur when the send/receive buffers that participate in asynchronous message-passing calls are accessed before it is legal to do so. This section shows examples of incorrect code.

One common mistake is to write to a send buffer before the MPI\_Wait() function for that request has completed as shown in [Example 6-6](#page-88-3).

<span id="page-88-3"></span>*Example 6-6 Write to a send buffer before the MPI\_Wait() function has completed*

```
req = MPI_Isend(buffer,&req);
buffer[0] = something;MPI Wait(req);
```
The code in [Example 6-6](#page-88-3) causes a race condition with any MPI implementation. Depending on runtime factors that the application cannot control, sometimes the old buffer[0] is sent and sometimes the new value is sent.

In [Example 6-7,](#page-88-2) a receive buffer is read before MPI\_Wait() function because the asynchronous receive request has completed.

<span id="page-88-2"></span>*Example 6-7 Receive buffer before MPIWait() function completes*

req = MPI\_Irecv(buffer);  $z = \text{buffer}[0];$ MPI\_Wait (req);

The code shown in [Example 6-7](#page-88-2) is illegal. The contents of the receive buffer are not guaranteed until after MPI\_Wait() function is called.

### <span id="page-88-0"></span>**6.2.7 Buffer alignment sensitivity**

The MPI implementation on the Blue Gene/Q system is sensitive to the alignment of the buffers that are being sent or received. Aligning buffers on 32-byte boundaries can improve performance. If the buffers are at least 32-bytes aligned, the messaging software can use

internal math routines that are quad-processing extension (QPX) optimized. Additionally, the L1 cache is optimized on 64-byte boundaries.

For buffers that are declared in static (global) storage, use **attribute{\_}\_((aligned(32)))** on the declaration as shown in [Example 6-8.](#page-89-2)

<span id="page-89-2"></span>*Example 6-8 Buffers that are declared in static (global) storage*

```
struct DataInfo
{
unsigned int iarray[256];
unsigned int count;
} data info attribute ((aligned (32)));or
unsigned int data attribute ((aligned ( 32)));or
char data_array[512] __attribute__((aligned( 32)));
```
For buffers that are declared in automatic (stack) storage, only up to a 16-byte alignment is assured. Therefore, use dynamically allocated aligned static (global) storage instead.

## <span id="page-89-0"></span>**6.3 Blue Gene/Q MPI extensions**

This section describes extensions to the MPI library that is available on the Blue Gene/Q system. It contains information about the following topics:

- Functions to dynamically configure the algorithms used by the MPI collectives while the application is running, as described in [6.3.1, "Changing class-route usage at run time" on](#page-89-1)  [page 72](#page-89-1)
- Functions to determine specific information about the hardware being used by the job (such as torus coordinates for an MPI rank), as described in [6.3.2, "Determining hardware](#page-90-1)  [properties" on page 73](#page-90-1)

### <span id="page-89-1"></span>**6.3.1 Changing class-route usage at run time**

The five-dimensional (5D) torus requires class routes for collective operations. There are only 13 class routes available (MPI\_COMM\_WORLD consumes one of them), so that a node can only be in 13 communicators before hardware acceleration for collectives becomes unavailable.

The Blue Gene/Q MPI implementation allows developers to enable or disable the use of a class route by a given communicator. Used correctly, this feature can provide better application performance:

► int MPIX\_Comm\_update(MPI\_Comm comm, int optimize);

The value 0 for *optimize* disables class route use on the communicator, *comm*. Any other value enables it. This call is collective. All nodes in the communicator must call this function.

The function returns the following values:

**MPI\_SUCCESS** The property was successfully changed.

**MPI\_ERR\_COMM** The communicator is not valid.

**Any other error code** The optimization or deoptimization failed.

## <span id="page-90-1"></span>**6.3.2 Determining hardware properties**

Several MPIX functions can be used to determine the hardware properties of the current node and job:

### **MPIX\_Init\_hw(MPIX\_Hardware\_t \*hw**)

This function takes an MPIX\_Hardware\_t structure, as defined in mpix.h, and completes the fields. The hardware structure provides: The physical rank irrespective of mapping The size of the block irrespective of mapping The number of processes per node The core-thread ID of this process The frequency of the processor clock The size of the memory on the compute node The number of torus dimensions The size of each torus dimension The torus coordinates of this process A wrap-around link attribute for each torus dimension

### **int MPIX\_Torus\_ndims(int \*numdimensions)**

This function returns the dimensionality of the torus (typically five on the Blue Gene/Q system).

#### **int MPIX\_Rank2torus(int rank, int \*coords)**

This function returns the torus physical coordinates in the coords array for the MPI\_COMM\_WORLD rank passed in. The coords array needs to be predeclared and preallocated. It has the size numdimensions+1 (typically six on the Blue Gene/Q system).

### **int MPIX\_Torus2rank(int \*coords, int \*rank)**

This function returns the MPI\_COMM\_WORLD rank for the passed in torus coordinates. The coords array needs to be of size numdimensions+1 (typically six on the Blue Gene/Q system).

## <span id="page-90-0"></span>**6.4 MPI functions**

This section lists several references that provide a comprehensive description of the MPI functions.

Appendix A in *Parallel Programming in C with MPI and OpenMP,* by Michael J. Quinn, describes all of the MPI functions, as defined in the MPI-1 standard. This reference also provides additional information and describes when to use each function.

In addition, you can find information about the MPI standard on the Message Passing Interface (MPI) standard website at:

<http://www.mcs.anl.gov/research/projects/mpi/>

A comprehensive list of the MPI functions is available on the MPI Routines web page at:

<http://www.mcs.anl.gov/research/projects/mpi/www/www3/>

The MPI Routines page includes MPI calls for C and Fortran. For more information, see the following books about MPI and MPI-2:

► *MPI: The Complete Reference, 2nd Edition, Volume 1*, by Marc Snir, Steve Otto, Steven Huss-Lederman, David Walker, and Jack Dongarra

- *MPI: The Complete Reference, Volume 2: The MPI-2 Extensions*, by William Gropp, Steven Huss-Lederman, Andrew Lumsdaine, Ewing Lusk, Bill Nitzberg, William Saphir, and Marc Snir

Teaching MPI is beyond the scope of this book. See the following web page for tutorials and extensive information about MPI:

<http://www.mcs.anl.gov/research/projects/mpi/learning.html>

## <span id="page-91-0"></span>**6.5 Compiling MPI programs on the Blue Gene/Q system**

The Blue Gene/Q software provides scripts to compile and link MPI programs. These scripts simplify building MPI programs by setting the include paths for the compiler and linking in the libraries that implement MPICH2, the common Blue Gene/Q message layer interface (PAMI), and the low-level hardware interfaces (MUSPI) that are required by Blue Gene/Q MPI programs.

There are six versions of the libraries and the scripts:

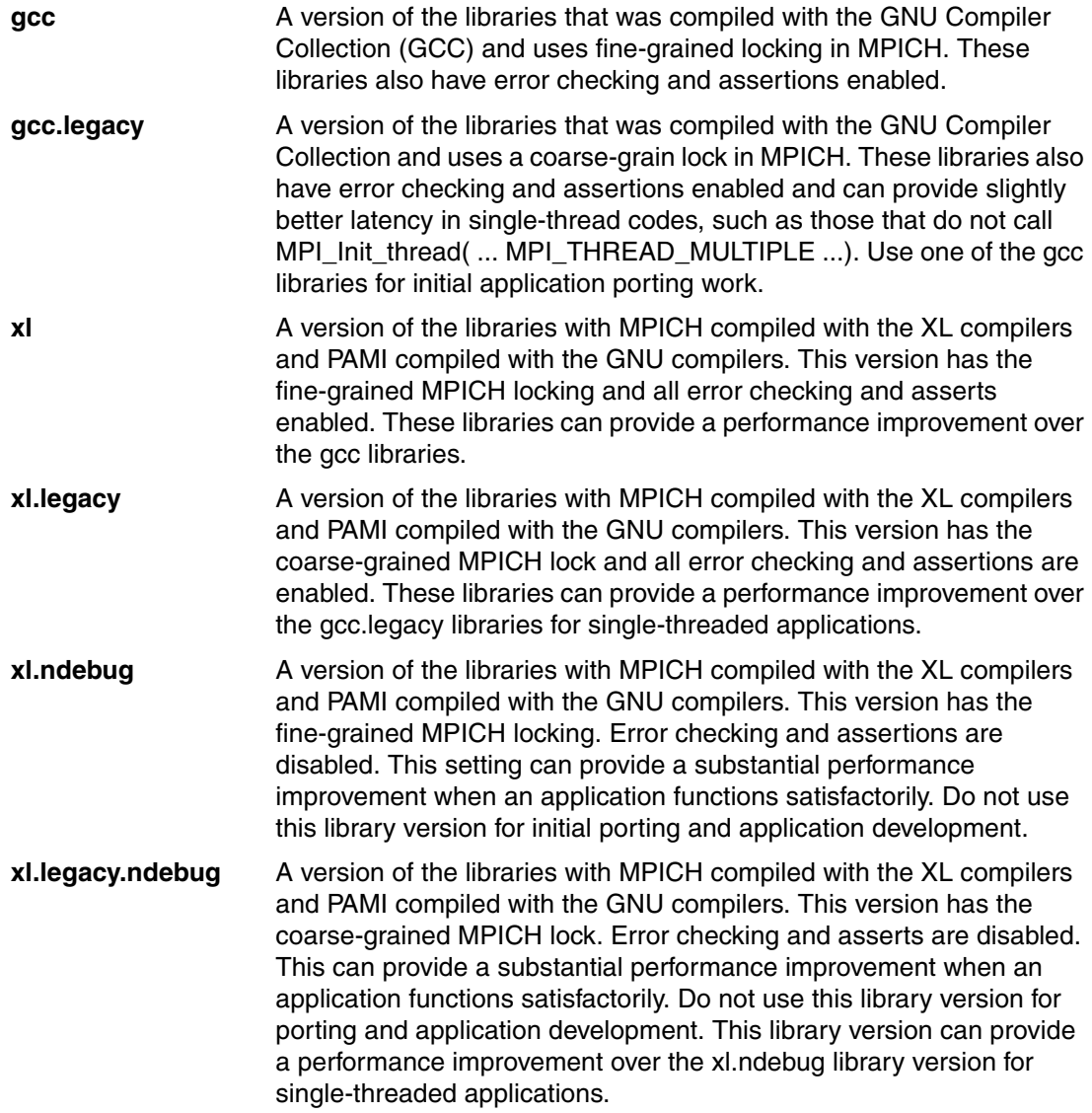

The various library versions are installed in /bgsys/drivers/ppcfloor/comm. There is a bin directory in each path (for example, /bgsys/drivers/ppcfloor/comm/xl/bin).

The bin directory contains scripts that either use the GNU compilers to build the application (mpicc, mpif77, and so on), or the XL compilers to build the application (mpixlf77, mpixlc) and then link with the MPICH and support libraries.

The following scripts are provided to compile and link MPI programs:

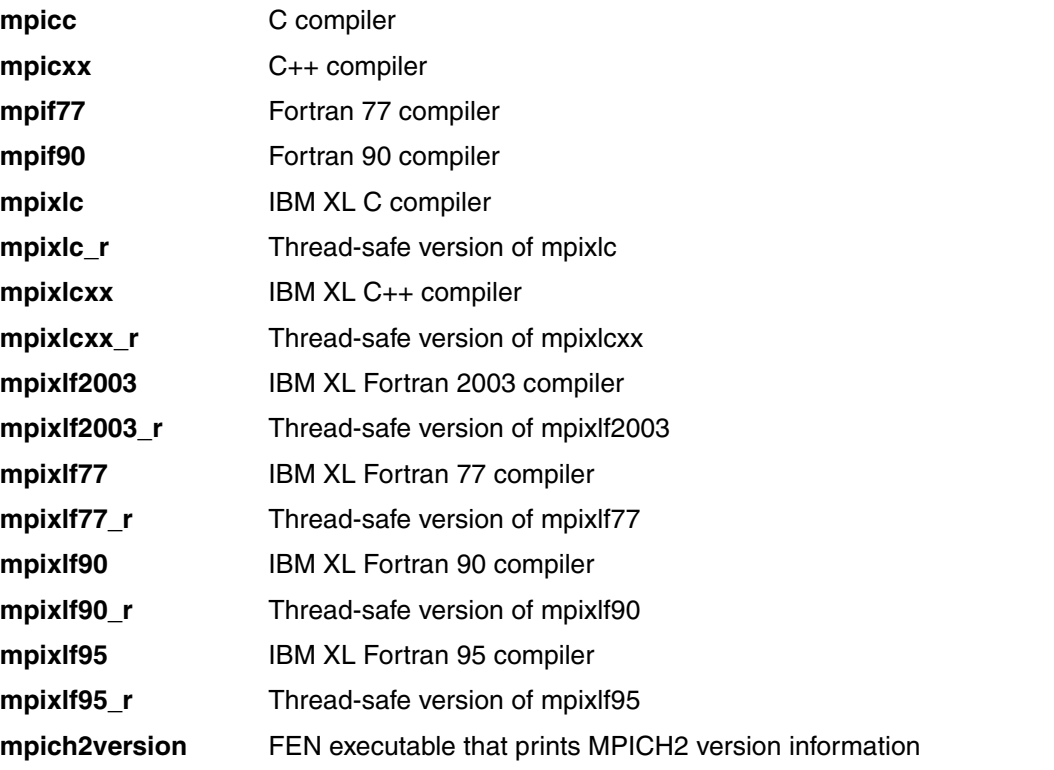

The following environment variables can be set to override the compilers used by the scripts:

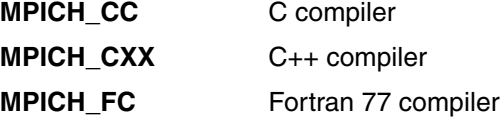

The IBM XL Fortran 90 compiler is incompatible with the Fortran 90 MPI bindings in the MPICH library built with GCC. Therefore, the GNU versions of the mpixlf90 scripts cannot be used with the Fortran 90 MPI bindings.

[Example 6-9](#page-92-0) shows MPI wrapper script examples.

<span id="page-92-0"></span>*Example 6-9 Compiling with the MPI wrapper scripts provided in the Blue Gene/Q driver*

<sup>\$ /</sup>bgsys/drivers/ppcfloor/comm/gcc/bin/mpicc -o hello hello.c

<sup>\$ /</sup>bgsys/drivers/ppcfloor/comm/xl/bin/mpixlc -o hello hello.c

<sup>\$ /</sup>bgsys/drivers/ppcfloor/comm/gcc/bin/mpif77 -o hello hello.f

<sup>\$ /</sup>bgsys/drivers/ppcfloor/comm/xl/bin/mpixlC -o hello hello.C

[Example 6-10](#page-93-0) shows how to use the mpixlf77 script in a makefile.

| XL                       | = /bgsys/drivers/ppcfloor/comm/xl/bin/mpixlf77 |
|--------------------------|------------------------------------------------|
| EXE<br>0BJ<br><b>SRC</b> | fhello<br>$=$<br>hello.o<br>$=$<br>$=$ hello.f |
| <b>FLAGS</b>             | $-03$<br>$=$                                   |
| \$(EXE): \$(OBJ)         | $${XL}$ $${FLAGS}$ -0 $$0$ $$^{\wedge}$        |
| \$(OBJ): \$(SRC)         | $${XL}$ $${FLAGS}$ -c $$<$                     |
| clean:                   | \$ (RM) \$ (OBJ) \$ (EXE)                      |

<span id="page-93-0"></span>*Example 6-10 Using the mpixlf77 MPI script*

To build MPI programs for the Blue Gene/Q system, the compilers can be run directly instead of using the provided MPI compiler scripts. When running the compilers directly, you must explicitly include the required MPI libraries.

[Example 6-11](#page-93-1) shows a makefile that does not use the scripts. Replace (library name) with one of the six library types (gcc, gcc.legacy, xl, xl.legacy, xl.ndebug, xl.legacy.ndebug). This script assumes that the IBM XL compilers are installed in the default location opt/ibmcmp. If the compilers are installed in another location, the path in the examples must be also changed to match the alternative location.

<span id="page-93-1"></span>*Example 6-11 Makefile with explicit reference to libraries and include files*

| BGQ LIBS                           | BGQ FLOOR = /bgsys/drivers/ppcfloor<br>BGQ IDIRS = $-I$ \$(BGQ FLOOR)/comm/(library name)/include \<br>= -L\$(BGQ FLOOR)/comm/(library name)/lib -lmpich -lmpl -lopa \<br>-L/bgsys/drivers/ppcfloor/comm/sys/lib -lpami \<br>-L/bgsys/drivers/ppcfloor/spi/lib -1SPI cnk -1rt -1stdc++ -1pthread |
|------------------------------------|----------------------------------------------------------------------------------------------------|
| XL                                 | = /opt/ibmcmp/xlf/bg/14.1/bin/bgxlf                                                                                                    |
| EXE.<br>0BJ<br><b>SRC</b><br>FLAGS | $=$ fhello<br>$=$ hello.o<br>$=$ hello.f<br>$= -03$ \$(BGQ IDIRS)                                                                                                    |
| \$(EXE): \$(OBJ)                   | $\S{XL}$ $\S{FLAGS}$ -o $\S{O}$ $\S^{\wedge}$ $\S{(BGQ \text{ LIBS})}$                                                                                                    |
| $$(OBJ):$ $$(SRC)$                 | $${XL}$ $${FLAGS}$ -c $$<$                                                                                                    |
| clean:                             | \$ (RM) \$ (OBJ) \$ (EXE)                                                                                                    |

## <span id="page-94-0"></span>**6.6 OpenMP**

The OpenMP API is supported on the Blue Gene/Q system for shared-memory parallel programming in C/C++ and Fortran. This API is jointly defined by a group of hardware and software vendors and evolved as a standard for shared-memory parallel programming.

OpenMP comprises a collection of compiler directives and a library of functions that can be used in OpenMP programs. This combination provides a simple interface for developing parallel programs on shared-memory architectures. Multithreading is enabled on the Blue Gene/Q system. The OpenMP API provides access to data parallelism and functional parallelism.

For additional information, see the official OpenMP website at:

<http://www.openmp.org/>

## **6.6.1 OpenMP implementation for Blue Gene/Q**

The Blue Gene/Q system supports shared-memory parallelism on single nodes. OpenMP is supported in the IBM extensible language (XL) compilers and the GNU GCC compilers. When using either the XL compilers or the GNU compilers, OpenMP can be used with MPI.

The IBM XL compilers provide support for OpenMP v3.1. The GNU compilers provide support for OpenMP v3.0.

See the corresponding compiler documentation for information about how to use OpenMP.

## <span id="page-94-1"></span>**6.7 Multiple Program, Multiple Data**

Multiple program, multiple data (MPMD) jobs are jobs for which a different executable and arguments can be supplied for a single job. All tasks of the job share the same MPICOMMWORLD communicator and can share data between different executables using the torus.

To enable MPMD support, specify a mapping file with the **runjob** --mapping option. Within the mapping file, there are keywords that control MPMD behavior on the nodes.

```
#mpmdbegin {ranks}
#mpmdcmd <executable> <arg0> <arg1> ... <argn>
#mpmdend
```
{ranks} specifies the MPI rank numbers. Multiple MPI ranks can be specified with a comma, for example:

#mpmdbegin 3,6,9

It is also possible to specify ranges of MPI ranks using a dash, for example:

#mpmdbegin 0-15

Additionally, ranges can be specified with a stride 'x' option, for example:

#mpmdbegin 0-15x2

Ranks 0, 2, 4, 6, 8, 10, 12, and 14 are included.

Sets and ranges can also be mixed:

#mpmdbegin 0,2,5-15

Avoid oversubscribing a rank to multiple programs.

There is also a shortcut option for specifying a calculated mapping without specifying each rank in the map file. To use that option:

#mapping ABCDET

All permutations of ABCDET are permitted.

There is also a restriction on MPMD ranks. All ranks in the same node must have the same program.

# **7**

## **Developing applications with Blue Gene/Q compilers**

Applications to be run on the Blue Gene/Q system must be compiled and linked with a compiler that targets the Blue Gene/Q environment. Because compilation occurs on the front end node and not on the Blue Gene/Q system, these compilers are cross compilers.

This chapter describes the considerations for developing, compiling, and optimizing C/C++ and Fortran applications for the IBM Blue Gene/Q PowerPC A2 processor and the quad-processing extension (QPX) in the PowerPC AS v2 floating-point unit. This chapter contains information about the following topics:

- -[Programming environment overview](#page-97-0)
- ► [Compilers for the Blue Gene/Q system](#page-97-1)
- ► [Compiling and linking applications on the Blue Gene/Q system](#page-98-0)
- ► [Compiler options specific to the Blue Gene/Q system](#page-99-0)
- [Support for pthreads and OpenMP](#page-100-0)
- [Creating libraries on the Blue Gene/Q system](#page-102-0)
- [Running dynamically linked applications on the Blue Gene/Q system](#page-103-0)
- [Mathematical Acceleration Subsystem Libraries](#page-109-0)
- **[Engineering and Scientific Subroutine Libraries](#page-109-1)**
- [Cross-compilation on the Blue Gene/Q system](#page-109-2)
- -[Python support](#page-112-0)
- -[Using the QPX floating-point unit](#page-114-0)

## <span id="page-97-0"></span>**7.1 Programming environment overview**

[Figure 2-1 on page 10](#page-27-0) shows the system calls that the CNK manages, including forwarding I/O to the I/O node kernel. [Figure 6-1 on page 66](#page-83-2) shows a summary of the messaging software stack that supports the execution of Blue Gene/Q applications.

## <span id="page-97-1"></span>**7.2 Compilers for the Blue Gene/Q system**

The Blue Gene/Q system includes support for the IBM extensible library (XL) family of optimizing compilers. It also supports the GNU Compiler Collection, a Python interpreter, and the GNU toolchain tools.

## **7.2.1 IBM XL compilers**

The Blue Gene/Q system includes the IBM XL compilers. These compilers can be used to develop C, C++, and Fortran applications for the IBM Blue Gene/Q system. This family comprises the following products, which are referred to in this chapter as the *IBM XL compilers for Blue Gene/Q*:

- ► XL C/C++ Advanced Edition V12.1 for Blue Gene/Q
- ► XL Fortran Advanced Edition V14.1 for Blue Gene/Q

The information presented in this chapter is an overview of the features that are available for use with the Blue Gene/Q system. For complete documentation about these compilers, see the information at the following websites:

 $\triangleright$  XL C/C++

<http://www.ibm.com/software/awdtools/xlcpp/library/>

► XL Fortran

<http://www.ibm.com/software/awdtools/fortran/xlfortran/library/>

Documentation is also typically included as PDF files in the installation directories under /opt/ibmcmp.

The default installation directory for the IBM XL compilers is /opt/ibmcmp. The system administrator can specify another installation directory. See the compiler documentation for more information about changing the default installation directories for the XL compilers.

If an alternative installation location is used for the XL compiler, create a link that refers to the alternative installation location in the /opt/ibmcmp directory, for example:

ln -s /bgsys/xlcompilers/latest /opt/ibmcmp

When this link is created, you can run the compiler with /opt/ibmcmp, but use the compilers that are installed in the alternative locations.

The examples in this chapter are based on the default installation location of /opt/ibmcmp. If another installation location is used, the path in the examples must be also changed to match the alternative location.

## **7.2.2 GNU Compiler Collection**

The standard GNU Compiler Collection V4.4.6 for C, C++, and Fortran is supported on the Blue Gene/Q system. The versions of the toolchain components are:

- $\blacktriangleright$  gcc 4.4.6
- $\blacktriangleright$  binutils 2.21.1
- $\blacktriangleright$  glibc 2.12.2
- $\blacktriangleright$  gdb 7.2

For more information about the toolchain compilers, see the man pages or the GNU website:

<http://gcc.gnu.org>

## **7.2.3 Python interpreter**

You can install patches to build a version of Python that runs on the Blue Gene/Q system. See Section [7.11, "Python support" on page 95](#page-112-0) for more information.

## **7.2.4 Toolchain tools**

The GNU toolchain provides a variety of tools. These tools are in the /bgsys/drivers/ppcfloor/gnu-linux/bin directory and have the prefix powerpc64-bgq-linux-. Some tools have function added for the Blue Gene/Q system:

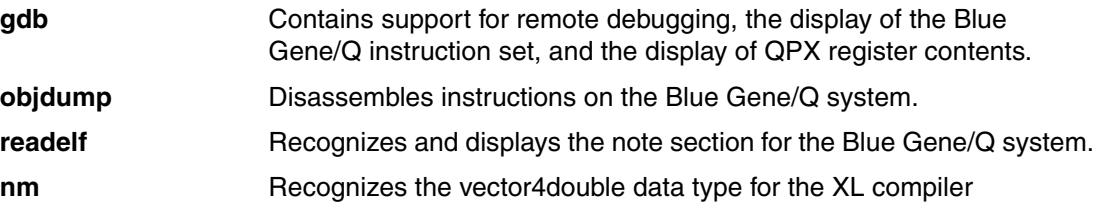

## <span id="page-98-0"></span>**7.3 Compiling and linking applications on the Blue Gene/Q system**

The following Blue Gene/Q GNU compilers are stored at /bgsys/drivers/ppcfloor/gnu-linux/bin:

- **powerpc64-bgq-linux-gcc**
- **powerpc64-bgq-linux-gfortran**
- **powerpc64-bgq-linux-g++**

The names of the XL compilers for Blue Gene/Q are listed in [Table 7-1](#page-98-1). There are multiple variations for each language (C, C++, Fortran), depending on the language standard to be used. Use the thread-safe version of the compiler (the name ends in \_r) to compile programs that run threads.

| Language | Script name or names                                       |  |
|----------|------------------------------------------------------------|--|
|          | bgc89, bgc99, bgcc, bgxlc bgc89_r, bgc99_r bgcc_r, bgxlc_r |  |
| $C++$    | bgxlc++, bgxlc++_r, bgxlC, bgxlC_r                         |  |

<span id="page-98-1"></span>*Table 7-1 Scripts available in the bin directory for compiling and linking*

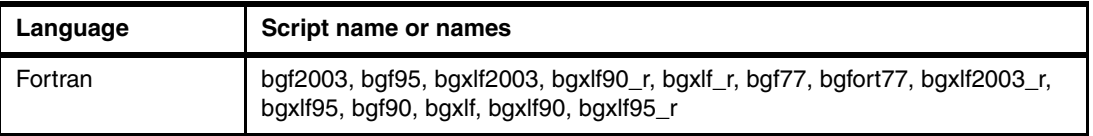

[Example 7-1](#page-99-1) shows how to compile and link a simple program.

<span id="page-99-1"></span>*Example 7-1 Linking and compiling a simple program*

```
Compile and link a program with the toolchain:
$ /bgsys/drivers/ppcfloor/gnu-linux/bin/powerpc64-bgq-linux-gcc -o hello hello.c
Compile and link a program with the XL C compiler:
$ /opt/ibmcmp/vacpp/bg/12.1/bin/bgxlc -o hello hello.c
Compile and link a program with the XL Fortran compiler:
/opt/ibmcmp/xlf/bg/14.1/bin/bgxlf90_r -o hello hello.f
Compile and link a program with the toolchain Fortran compiler:
/bgsys/drivers/ppcfloor/gnu-linux/bin/powerpc64-bgq-linux-gfortran -o hello hello.f
```
## <span id="page-99-0"></span>**7.4 Compiler options specific to the Blue Gene/Q system**

Both the GNU compilers and the XL compilers have many options to configure compilation and linking. See the compiler documentation links for a complete list of options and descriptions. The options in this section are provided with the Blue Gene/Q versions of the compilers and are specific to programs that are compiled for the Blue Gene/Q system.

## **7.4.1 Options for the Blue Gene/Q system**

This section presents the options for the Blue Gene/Q system.

### **GNU compilers**

Specify the following option to use dynamic linking for the program:

**-dynamic** For performance reasons, the compilers for the Blue Gene/Q system default to static linking. If this option is not specified, static linking is used.

### **XL compilers**

This section provides the XL compilers.

### *Default options*

The following options are set when the bgxl compiler invocation scripts in the bin directory of the installation folder are used. These options are the default settings:

**-qarch=qp -qtune=qp**These options identify that the code is targeted for Blue Gene/Q.

- **-q64** The Blue Gene/Q compilers generate only 64-bit code.
- **-qsimd=auto** Use this option to indicate whether the compiler transforms code into a form that can use the QPX floating-point instruction set. This process is sometimes referred to as simdizing the code. The -qsimd option defaults to auto. To disable the auto simdization of code, use the -qsimd=noauto option.

### *Additional Blue Gene/Q options*

These options are specific to the Blue Gene/Q system. These options are not set by default:

- **-qnostaticlink** Use this option to specify that the executable program is generated with dynamic linking. For all Blue Gene/Q XL compilers, the default linking mode is static.
- **-qmkshrobj** Use this option to generate shared libraries when linking with the Blue Gene/Q XL compilers.
- **-qflttrap=qpxstore** Use this option to generate code that permits floating-point exceptions to occur when the QPX floating-point unit is used. The QPX floating-point unit generates a limited set of floating-point exceptions. Only the QPX store instruction can generate a floating-point exception for not a number (NAN) or infinity (INF). This option is not enabled by default.
- **-qtm** Use this option to process the transactional memory #pragmas in the program. When source code contains transactional memory #pragmas and is compiled with the -qtm option, the compiler generates code that uses the transactional memory on the Blue Gene/Q system. The #pragmas to identify the transactional code must be used in addition to the option -qtm for this feature to be enabled. Transactional memory is only useful when threads are present. A thread-safe compiler (that is, a compiler with \_r in its name) must be used with this option. For more information about the syntax and use of transactional memory, see the links to the compiler documentation.
- **-qsmp=speculative** Use this option to process the speculative thread #pragmas in the code. Both speculative thread constructs and this option are required to generate speculative threads. Use this option with a thread-safe compiler (that is a compiler with \_r in its name). For more information about the syntax and use of speculative threads, see the links to the compiler documentation.

## **7.4.2 Unsupported compiler options**

The following compiler options are not supported by the Blue Gene/Q compilers.

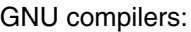

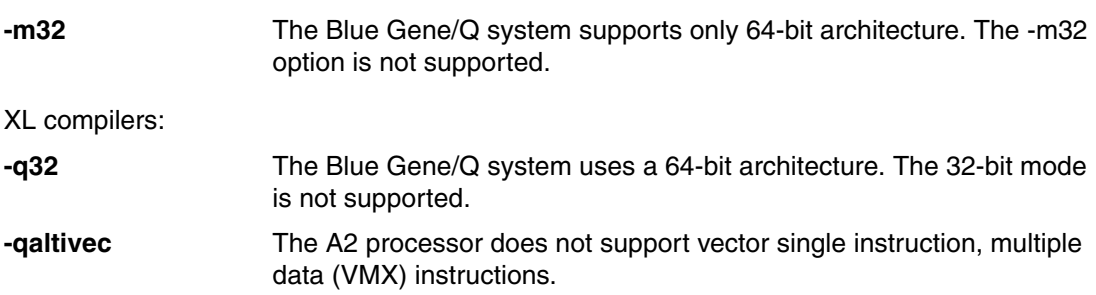

## <span id="page-100-0"></span>**7.5 Support for pthreads and OpenMP**

Programs that use threads can be built with the Blue Gene/Q compilers and run on the Blue Gene/Q system. Threads on Blue Gene/Q system are implemented as pthreads that are defined by glibc in the Blue Gene/Q toolchain.

OpenMP can also be used to create threads, which are implemented by the OpenMP run-time environment as pthreads. For more information about the threading model for the Blue Gene/Q system, see [3.9, "Threading overview" on page 17](#page-34-0). For more information about the GNU OpenMP environment, which is also referred to as GOMP, see the GNU website at: <http://gcc.gnu.org/projects/gomp/>.

The IBM XL compilers for the Blue Gene/Q system support the OpenMP 3.1 standard. See the XL compiler documentation for information about the options that are required to enable OpenMP. This section also contains information about the source code changes for the OpenMP run time environment.

The GNU toolchain for Blue Gene/Q contains support for OpenMP 3.0.

## **7.5.1 Thread stack size for the Blue Gene/Q system**

The thread stack size depends on the system configuration:

### **Minimum thread stack size**

The minimum thread stack size is determined by glibc. In glibc 2.10, the value for PTHREAD\_STACK\_MIN is defined as 128 KB for PowerPC64. The smallest allowable stack in glibc 2.12.2 is also 128 KB. If the stack size is smaller than the minimum value, the pthread\_create() function returns an error.

### **Default thread stack size**

The default thread stack size on the Blue Gene/Q system is 4 MB.

### **Maximum thread stack size**

The maximum size for a thread stack in a program depends on the amount of space that is available to allocate for stack space. There are many factors that can affect stack space. These factors include how much heap space is available to the process, how much heap space is already used, how many threads are being created, how much thread local storage is being used, and how many processes are running on the node. If memory errors occur when the pthread\_create() function is called, there is probably not enough space to create the stack for the new thread. To set the thread stack size when creating a thread with pthread\_create, use the pthread\_setstacksize function as shown in [Example 7-2.](#page-101-0)

```
Example 7-2 Using the pthread_setstacksize option to set the thread stack size
```

```
pthread_attr_t attr;
  pthread t thd;
   int rc;
  pthread attr init(&attr);
  pthread setstacksize(&attr, 8000000);
  rc = pthread create(&thd, &attr, p, 0);
```
To set the thread stack size when using OpenMP threads, use the OMP\_STACKSIZE environment variable. For example, you can enter the following command to set the OpenMP stack to 8 MB:

```
export OMP_STACKSIZE=8M
```
## <span id="page-102-0"></span>**7.6 Creating libraries on the Blue Gene/Q system**

On the Blue Gene/Q system, two types of libraries can be created:

- Static libraries
- Shared (dynamically loaded) libraries

When a program is statically linked, the required code from the static libraries is linked into the program. [Example 7-3](#page-102-1) illustrates how to create a static library on the Blue Gene/Q system with the XL family of compilers.

<span id="page-102-1"></span>*Example 7-3 Static library creation using the XL compilers*

```
# Compile with the XL compiler
/opt/ibmcmp/vac/bg/12.1/bin/bgxlc -c pi.c
/opt/ibmcmp/vac/bg/12.1/bin/bgxlc -c main.c
#
# Create the library
/bgsys/drivers/ppcfloor/gnu-linux/bin/powerpc64-bgq-linux-ar rcs libpi.a pi.o
#
# Create the executable program
/opt/ibmcmp/vac/bg/12.1/bin/bgxlc -o pi main.o -L. -lpi
```
[Example 7-4](#page-102-2) shows the same procedure with the GNU collection of compilers.

<span id="page-102-2"></span>*Example 7-4 Static library creation using the GNU compilers*

```
# Compile with the GNU compiler
/bgsys/drivers/ppcfloor/gnu-linux/bin/powerpc64-bgq-linux-gcc -c pi.c
/bgsys/drivers/ppcfloor/gnu-linux/bin/powerpc64-bgq-linux-gcc -c main.c
#
# Create the library
/bgsys/drivers/ppcfloor/gnu-linux/bin/powerpc64-bgq-linux-ar rcs libpi.a pi.o
#
# Create the executable program
/bgsys/drivers/ppcfloor/gnu-linux/bin/powerpc64-bgq-linux-gcc -o pi main.o -L. -lpi
```
Shared libraries are loaded at execution time.

Use the -qnostaticlink option with the XL C and C++ compilers to build a dynamic binary. The static libgcc.a is linked in by default. To use the shared version of the libgcc library, also specify -qnostaticlink=libgcc. For example, use /opt/ibmcmp/vacpp/bg/12.1/bin/bgxlc -o hello hello.c -qnostaticlink -qnostaticlink=libgcc.

[Example 7-5](#page-102-3) shows shared library creation with the XL compiler.

<span id="page-102-3"></span>*Example 7-5 Shared library creation using the XL compiler*

```
# Use XL to create shared library
/opt/ibmcmp/vac/bg/12,1/bin/bgxlc -qpic -c libpi.c
/opt/ibmcmp/vac/bg/12.1/bin/bgxlc -qpic -c main.c
#
# Create the shared library
/opt/ibmcmp/vac/bg/12.1/bin/bgxlc -qmkshrobj -Wl,-soname, libpi.so.0 -o libpi.so.0.0 libpi.o
#
# Set up the soname
ln -sf libpi.so.0.0 libpi.so.0
```

```
#
# Create a linker name
ln -sf libpi.so.0 libpi.so
#
# Create the executable program
/opt/ibmcmp/vac/bg/12.1/bin/bgxlc -o pi main.o -L. -lpi -qnostaticlink -qnostaticlink=libgcc
```
[Example 7-6](#page-103-1) illustrates the same procedure with the GNU collection of compilers.

<span id="page-103-1"></span>*Example 7-6 Shared library creation using the GNU compiler*

```
# Compile with the GNU compiler
/bgsys/drivers/ppcfloor/gnu-linux/bin/powerpc64-bgq-linux-gcc -fPIC -c libpi.c
/bgsys/drivers/ppcfloor/gnu-linux/bin/powerpc64-bgq-linux-gcc -fPIC -c main.c
#
# Create shared library
/bgsys/drivers/ppcfloor/gnu-linux/bin/powerpc64-bgq-linux-gcc -shared \
 -Wl,-soname,libpi.so.0 -o libpi.so.0.0 libpi.o -lc
#
# Set up the soname
ln -sf libpi.so.0.0 libpi.so.0
#
# Create a linker name
ln -sf libpi.so.0 libpi.so
#
# Create the executable program
/bgsys/drivers/ppcfloor/gnu-linux/bin/powerpc64-bgq-linux-gcc -o pi main.o -L. -lpi -dynamic
```
The -qnostaticlink and -qmkshrobj options can also be used in a similar manner with the XL Fortran compilers.

## <span id="page-103-0"></span>**7.7 Running dynamically linked applications on the Blue Gene/Q system**

Unlike most other platforms, the compilers that generate code to run on the Blue Gene/Q system use static linking instead of dynamic linking by default. The use of static linking improves performance. If dynamic linking is used, there are some differences in how to build a program to run on the Blue Gene/Q system.

## <span id="page-103-3"></span>**7.7.1 Creating a program**

If no linking options are specified when linking a program, a statically linked program is generated. To use dynamic linking with GNU compilers, use the -dynamic option. [Example 7-7](#page-103-2) shows how to link a program that is to run with dynamic linking.

<span id="page-103-2"></span>*Example 7-7 Linking a program to be run with dynamic linking*

/bgsys/drivers/ppcfloor/gnu-linux/bin/powerpc64-bgq-linux-gcc -o hello hello.c -dynamic /opt/ibmcmp/vacpp/bg/12.1/bin/bgxlc -o hello hello.c -qnostaticlink

A program that is created with a compiler that targets the Blue Gene/Q system identifies the path to the dynamic linker as /bgsys/drivers/ppcfloor/gnu-linux/bin/powerpc64-bgq-linux/lib/ld64.so.1. This

directory is available on the front end nodes and the I/O node. The readelf tool displays this information. For more information, see [7.7.5, "Tools for dynamic linking" on page 88](#page-105-0).

## **7.7.2 Creating a shared library**

When the GNU compilers are used, a shared library for the Blue Gene/Q system is created. This library is the same library as for Linux on IBM Power®. Compile the code that is included in a shared library with the pic option to identify that it contains position independent code. [Example 7-8](#page-104-0) provides syntax for creating a shared library with GNU compilers.

<span id="page-104-0"></span>*Example 7-8 Creating a shared library with GNU compilers*

```
/bgsys/drivers/ppcfloor/gnu-linux/bin/powerpc64-bgq-linux-gcc -c util.c -fpic
/bgsys/drivers/ppcfloor/gnu-linux/bin/powerpc64-bgq-linux/gcc -o libtest.so util.o -shared
```
When the XL compilers are used, a shared library for the Blue Gene/Q system is created with the -qmkshrobj option. The -qmkshrobj option is supported for C, C++, and Fortran. [Example 7-9](#page-104-1) provides syntax for creating a shared library with XL compilers.

<span id="page-104-1"></span>*Example 7-9 Creating a shared library with XL compilers*

/opt/ibmcmp/vacpp/bg/12.1/bin/bgxlc -c util.o -qpic /opt/ibmcmp/vacpp/bg/12.1/bin/bgxlc -o libtest.so util.o -qmkshrobj

**Important:** Do not use the **ld** command to explicitly link a program. Use the Blue Gene/Q compilers (GNU and XL) to run the link command. This method ensures that the compiler links in dependent libraries that might be missed if the **ld** command is used alone.

## **7.7.3 Running a Blue Gene/Q dynamically linked program on a front end node**

Some dynamically linked programs that are built for the Blue Gene/Q system run on the front end node because it is a PowerPC64 processor. This configuration is not supported.

To run programs in this configuration, explicitly invoke the dynamic linker, and use the Blue Gene/Q program as an argument.

*Example 7-10 Invoking the dynamic linker*

/bgsys/drivers/ppcfloor/gnu-linux/powerpc64-bgq-linux/lib/ld64.so.1 ./hello

## **7.7.4 Running a dynamically linked program on the Blue Gene/Q system**

Running a dynamically linked program on the Blue Gene/Q system is similar to the way a statically linked program is run. When dynamically linked programs are run on the Blue Gene/Q system, the paths to those libraries must be known to the Blue Gene/Q dynamic linker, or the program fails to run. As described in [7.7.1, "Creating a program" on page 86,](#page-103-3) the information about the path to the Blue Gene/Q dynamic linker is embedded in the program when it is linked. By default, the dynamic linker searches the directories that are expected to contain shared libraries for use with Blue Gene/Q system. These locations include the directories for the Blue Gene/Q toolchain shared libraries and the Python shared library if the Python library is installed. The linker also searches for Message Passing Interface (MPI) or

Parallel Active Messaging Interface (PAMI) shared libraries for the Blue Gene/Q driver. The driver is in the /usr/lib64/bgq/ directory on the I/O node.

The Blue Gene/Q dynamic linker follows the same search conventions as the native GNU dynamic linker. At program load time, the dynamic linker attempts to load all of the dependent libraries in the program that are identified as NEEDED in the dynamic section of the program Executable and Linkable Format (ELF) file, as displayed by the **readelf** tool. The search path order for a dynamically linked program on the Blue Gene/Q compute node contains the following locations:

- ► The path in the DT\_RPATH dynamic section of the program, if it exists
- - The path identified by the LD\_LIBRARY\_PATH environment variable that is specified on the **runjob** command
- ► The path in the DT\_RUNPATH dynamic section of the program, if it exists
- ► The information provided in /etc/ld.so.bgq.cache file on the I/O node
- - The default paths searched by the Blue Gene/Q dynamic linker, which include /lib64/bgq and /usr/lib64/bgq on the I/O node
- ► The default native paths /lib64 and /usr/lib64

The NEEDED, DT\_RPATH, and DT\_RUNPATH information for a program can be viewed using the **readelf** utility. For more information, see Section [7.7.5, "Tools for dynamic linking" on](#page-105-0)  [page 88.](#page-105-0)

## <span id="page-105-0"></span>**7.7.5 Tools for dynamic linking**

The tools that are described in this section provide information that can be used to determine how programs or shared libraries are built. It also provides information about the search paths that are used to find shared libraries.

### **The readelf tool**

The readelf tool is in the toolchain. This tool provides information about the content of the dynamically linked program. It displays the path to the Blue Gene/Q dynamic linker, the set of shared library dependencies in the program (that are identified as NEEDED in the dynamic section of the program ELF file), and the DT\_RPATH and DT\_RUNPATH information. [Figure 7-1 on page 89](#page-106-0) displays this information.

| Program Headers:                                            |                                                                          |                                                                                        |                                       |
|-------------------------------------------------------------|--------------------------------------------------------------------------|----------------------------------------------------------------------------------------|---------------------------------------|
| Type                                                        | Offset                                                                   | VirtAddr                                                                               | PhysAddr                              |
|                                                             | FileSiz                                                                  | MemSiz                                                                                 | Flags<br>Align                        |
| <b>PHDR</b>                                                 |                                                                          | 0x0000000000000040 0x0000000001000040 0x000000001000040                                |                                       |
|                                                             |                                                                          | 0x0000000000000188 0x0000000000000188                                                  | R F<br>8                              |
| <b>INTERP</b>                                               |                                                                          | 0x00000000000001c8 0x00000000010001c8 0x00000000010001c8                               |                                       |
|                                                             |                                                                          | 0x00000000000000015 0x00000000000000015                                                | R<br>1                                |
|                                                             | [Requesting program interpreter:                                         |                                                                                        |                                       |
|                                                             | /bgsys/drivers/ppcfloor/gnu-linux/bin/powerpc64-bgq-linux/lib/ld64.so.1] |                                                                                        |                                       |
| 10AD                                                        |                                                                          |                                                                                        |                                       |
|                                                             |                                                                          | 0x0000000000000824 0x0000000000000824                                                  | R E<br>10000                          |
| L <sub>0</sub> A <sub>D</sub>                               |                                                                          |                                                                                        |                                       |
|                                                             |                                                                          | 0x0000000000000300 0x0000000000000370                                                  | 10000<br>RW                           |
| DYNAMIC                                                     |                                                                          | 0x0000000000010028 0x0000000001100028 0x0000000001100028                               |                                       |
|                                                             |                                                                          | 0x0000000000000170 0x0000000000000170                                                  | <b>RW</b><br>8                        |
| <b>NOTE</b>                                                 |                                                                          | $0 \times 00000000000001$ e0 $0 \times 00000000010001$ e0 $0 \times 00000000010001$ e0 |                                       |
|                                                             |                                                                          | 0x00000000000000040 0x00000000000000040                                                | R<br>4                                |
| GNU EH FRAME                                                |                                                                          | 0x00000000000007d8 0x00000000010007d8 0x0000000010007d8                                |                                       |
|                                                             |                                                                          | 0x00000000000000014 0x0000000000000014                                                 | R<br>4                                |
|                                                             |                                                                          |                                                                                        |                                       |
| Dynamic section at offset 0x10028 contains 19 entries:      |                                                                          |                                                                                        |                                       |
| Name/Value<br>Tag<br><b>Type</b>                            |                                                                          |                                                                                        |                                       |
| 0x00000000000000001 (NEEDED)<br>Shared library: [libc.so.6] |                                                                          |                                                                                        |                                       |
| 0x0000000000000000f (RPATH)                                 |                                                                          |                                                                                        | Library rpath: $\lceil$ /bgusr/boger] |
|                                                             |                                                                          |                                                                                        |                                       |

<span id="page-106-0"></span>*Figure 7-1 Output from the readelf tool*

The native readelf tool and the readelf tool in the Blue Gene/Q toolchain are similar. In some cases, the Blue Gene/Q tool provides additional information.

## **The ldd tool**

In most cases, the native ldd tool in the /usr/bin/ldd directory does not provide the correct information for dynamically linked programs that are created to run on the Blue Gene/Q system. Run the ldd tool in the Blue Gene/Q toolchain from a front end node to find the shared library dependencies. [Figure 7-2](#page-106-1) shows output from the ldd tool when the Blue Gene/Q toolchain is run from a front end node.

```
/bgsys/drivers/ppcfloor/gnu-linux/powerpc64-bgq-linux/bin/ldd ./hello
linux-vdso64.so.1 => (0x00000fff9bb80000)
libc.so.6 => /bgsys/drivers/ppcfloor/gnu-linux/powerpc64-bgq-linux/lib/libc.so.6 
(0x00000fff9b940000)
/bgsys/drivers/ppcfloor/gnu-linux/powerpc64-bgq-linux/lib/ld64.so.1 (0x0000000040450000)
```
<span id="page-106-1"></span>*Figure 7-2 Output from the ldd tool on a front end node*

[Figure 7-3](#page-107-0) shows output from the Blue Gene/Q ldd tool when it is run from a front end node.

```
/bgsys/drivers/ppcfloor/gnu-linux/powerpc64-bgq-linux/bin/ldd ./hello
linux-vdso64.so.1 => (0x00000fffa2720000)
libc.so.6 => /lib64/bgq/libc.so.6 (0x00000fffa24e0000)
/bgsys/drivers/ppcfloor/gnu-linux/powerpc64-bgq-linux/lib/ld64.so.1 (0x0000000040450000)
```
<span id="page-107-0"></span>*Figure 7-3 Output from the Blue Gene/Q ldd tool*

The Blue Gene/Q toolchain shared libraries for a front end node are in the directories for the toolchain in /bgsys.

To run the equivalent of the ldd tool on the compute node, use the **runjob** command as shown in [Figure 7-4.](#page-107-1) Long lines are separated with the backslash (\) character.

```
runjob --block R00-M0-N01 --corner R00-M0-N01-J00 --shape 1x1x1x1x1 \
 --cwd /bgusr/boger/bgq/c --envs LD TRACE LOADED OBJECTS=1 --exe hello
         libc.so.6 => /lib64/bgq/libc.so.6 (0x0000001e01503000)
         /bgsys/drivers/ppcfloor/gnu-linux/powerpc64-bgq-linux/lib/ld64.so.1 => ld 
(0x0000003001000000)
```
<span id="page-107-1"></span>*Figure 7-4 Running ldd on the compute node*

### **LD\_DEBUG tracing**

To trace the search paths that are used by the dynamic linker, use the LD\_DEBUG environment variable. The Blue Gene/Q variable has the same values as the Linux on Power variable. To see all of the supported values for the LD\_DEBUG variable, run tracing with the LD\_DEBUG=help: option. See [Example 7-11.](#page-107-2)

<span id="page-107-2"></span>*Example 7-11 LD\_DEBUG=help tracing*

```
runjob --block R00-M0-N01 --corner R00-M0-N01-J00 \
 --shape 1x1x1x1x1 --raise --cwd /bgusr/boger/bgq/c --envs LD DEBUG=help --exe
./hello
Valid options for the LD DEBUG environment variable are:
libs display library search paths
reloc display relocation processing
files display progress for input file
symbols display symbol table processing
bindings display information about symbol binding
versions display version dependencies
dbgevents display debug events
all all previous options combined
statistics display relocation statistics
unused determined unused DSOs
help display this help message and exit
To direct the debugging output into a file instead of standard output
a filename can be specified using the LD DEBUG OUTPUT environment variable.
```
To see information about the directories that were searched to find a particular shared library, use the LD\_DEBUG=libs: option. See [Example 7-12 on page 91](#page-108-0).
*Example 7-12 LD\_DEBUG=libs debugging*

```
runjob --block R00-M0-N01 --corner R00-M0-N01-J00 --shape 1x1x1x1x1 --raise \
 --cwd /bgusr/boger/bgq/c --envs LD_DEBUG=libs --exe hello
         1: find library=libc.so.6 [0]; searching
         1: search path=/bgusr/boger/tls:/bgusr/boger (RPATH from file hello)
         1: trying file=/bgusr/boger/tls/libc.so.6
         1: trying file=/bgusr/boger/libc.so.6
         1: search cache=/etc/ld.so.bgq.cache
         1: trying file=/lib64/bgq/libc.so.6
         1:
         1:
         1: calling init: /lib64/bgq/libc.so.6
         1:
         1:
         1: initialize program: hello
         1:
         1:
         1: transferring control: hello
         1:
Hello from pid: 1 start: 0x1
         1:
         1: calling fini: hello [0]
         1:
         1:
         1: calling fini: /lib64/bgq/libc.so.6 [0]
         1:
```
To display detailed information about the libraries that were loaded, including the start address and size, use the LD\_DEBUG=files: option. See [Example 7-13](#page-108-0).

<span id="page-108-0"></span>*Example 7-13 LD\_DEBUG=files debugging*

```
runjob --block R00-M0-N01 --corner R00-M0-N01-J00 --shape 1x1x1x1x1 --raise \
--cwd /bgusr/boger/bgq/c --envs LD DEBUG=files --exe hello
         1: file=hello [0]; generating link map
         1: dynamic: 0x0000000001100028 base: 0x0000000000000000 size: 
0x0000000000100380
         1: entry: 0x00000000011001b8 phdr: 0x0000000001000040 phnum: 7
         1:
         1:
         1: file=libc.so.6 [0]; needed by hello [0]
         1: file=libc.so.6 [0]; generating link map
         1: dynamic: 0x0000001e01719e10 base: 0x0000001e01503000 size: 
0x00000000002320f8
         1: entry: 0x0000001e0171ad78 phdr: 0x0000001e01503040 phnum: 10
         1:
         1:
         1: calling init: /lib64/bgq/libc.so.6
         1:
         1:
         1: initialize program: hello
         1:
         1:
         1: transferring control: hello
         1:
Hello from pid: 1 start: 0x1
```

```
 1:
 1: calling fini: hello [0]
 1:
 1:
 1: calling fini: /lib64/bgq/libc.so.6 [0]
 1:
```
When using LD\_DEBUG on a multi-node block, use the --label option on the **runjob** command to display which output corresponds to which node.

#### **7.8 Mathematical Acceleration Subsystem Libraries**

The Mathematical Acceleration Subsystem (MASS) libraries are tuned mathematical intrinsic functions that are available in versions for the IBM AIX® and Linux operating systems, including the Blue Gene/Q system. The MASS libraries provide improved performance over the standard mathematical library routines, are thread-safe, and support compilations in C, C++, and Fortran applications. For more information about MASS, see the Mathematical Acceleration Subsystem webpage at:

<http://www.ibm.com/software/awdtools/mass/index.html>

The MASS libraries are included with the XL compiler collections for Blue Gene/Q, which are installed in the /opt/ibmcmp path.

#### **7.9 Engineering and Scientific Subroutine Libraries**

The Engineering and Scientific Subroutine (ESSL) libraries for Linux on Power support the Blue Gene/Q system. ESSL provides over 150 math subroutines that are tuned for performance on the Blue Gene/Q system and use ESSL version 5.1.1. For more information about ESSL, see the Engineering Scientific Subroutine Library and Parallel ESSL website at:

<http://www.ibm.com/systems/software/essl/index.html>

**Important:** When using IBM XL Fortran V14.1 for the Blue Gene/Q system, use ESSL V5.1.1. If incompatible versions of ESSL and Fortran are selected, the RPM installation fails with a dependency error message.

#### **7.10 Cross-compilation on the Blue Gene/Q system**

An I/O node that is used as a front end node is a cross-compilation environment. When building an application in a cross-compilation environment, build tools such as **configure** and **make** might not provide the same results as when building natively. The results depend on whether the tools and application are designed to build correctly in the variety of cross-compilation environments that are available. Problems can occur because the configure and make steps for the build of a tool or application compile and execute small code snippets. These snippets identify characteristics of the target platform as part of the build process. If these code snippets are compiled with a cross-compiler and executed on the build machine instead of the target machine, the program might fail to execute or produce results that do not reflect the target machine.

See the following sections for information about minimizing unexpected results:

- ► [7.10.1, "Configuring and building on an I/O node used as a front end node" on page 93](#page-110-0)
- ► [7.10.2, "Using implicit program launching from a front end node" on page 93](#page-110-1)

#### <span id="page-110-0"></span>**7.10.1 Configuring and building on an I/O node used as a front end node**

An I/O node used as a front end node uses the same hardware as a compute node but runs the Linux operating system instead of the Compute Node Kernel (CNK). If a program is coded to use instructions that are specific to the A2 processor, it runs on an I/O node that is used as a front end node. However, it does not work on a standard front end node. If an application is configured on an I/O node that is used as a front end node, the program can be compiled and run natively. This method prevents some problems that are related to cross-compiling. An I/O node that is used as a front end node can be used to compile and run a set of small snippets. This method often provides correct results. However, it does not work for the following types of programs because CNK support is required:

- **Fansactional memory**
- **Speculative execution**
- ► Blue Gene/Q MPI
- -System calls that are supported on CNK but not on the Linux operating system
- -System calls that provide different results on the CNK than on the Linux operating system

[Example 7-14](#page-110-2) shows how to compile and run a simple program on an I/O node that is used as a front end node. In this case, the program is running directly on the I/O node.

<span id="page-110-2"></span>*Example 7-14 Compiling and running a simple program on an I/O node used as a front end node*

\$ /bgsys/drivers/ppcfloor/gnu-linux/bin/powerpc64-bgq-linux-gcc -o hello hello.c \$ ./hello Hello

#### <span id="page-110-1"></span>**7.10.2 Using implicit program launching from a front end node**

The Blue Gene/Q toolchain includes implicit toolchain launching. Implicit launching means invoking a Blue Gene/Q program as if it were being run natively on a front end node or an I/O node used as a front end node. However, the **runjob** command for that program is run implicitly based on the appropriate settings for some environment variables. This capability is sometimes referred to as magic. To enable this function, the variables in [Example 7-15](#page-110-3) must be set.

<span id="page-110-3"></span>*Example 7-15 Using implicit program launching*

```
$ export BG_PGM_LAUNCHER=yes
$ export RUNJOB_BLOCK=R00-M0-N00
To run on a single node the following are also needed:
$ export RUNJOB_SHAPE=1x1x1x1x1
$ export RUNJOB_CORNER=R00-M0-N00-J00
```
Use the corresponding **runjob** environment variables to configure additional **runjob** arguments for use on the implicit **runjob** execution. See the man pages for the **runjob** command for a complete list and description of the **runjob** arguments. To disable implicit program launching, unset the BG\_PGM\_LAUNCHER environment variable.

The **runjob** program does not include scheduling. If the program runs on a single node, you must specify the node on the block.

Ensure that the small programs that are built during the configuration of the package are built using the Blue Gene/Q compilers. Each configuration script is unique, so general instructions for how to force the compiler cannot be provided. However, [Example 7-16](#page-111-1) works for many packages.

<span id="page-111-1"></span>*Example 7-16 Example configuration script for Blue Gene/Q compilers*

\$ ./configure CC=/bgsys/drivers/ppcfloor/gnu-linux/bin/powerpc64-bgq-linux-gcc

You can verify that the program is being run remotely in this situation by compiling a program with the Blue Gene/Q cross-compiler and executing the program on the front end node.

[Example 7-17](#page-111-0) shows a sample program.

<span id="page-111-0"></span>*Example 7-17 Program to verify the Blue Gene/Q implicit runjob invocation*

```
#include <stdio.h>
#include <sys/utsname.h>
int main(int argc, char** argv)
{
   struct utsname uts;
   uname(&uts);
   printf("machine: %s\n", uts.machine);
  if (strcmp(uts.systemame, "Linux") == 0) {
     printf("We are on Linux!\n");
   }
   else {
     printf("We are NOT on Linux!\n");
   }
    return 0;
}
```
[Example 7-18](#page-111-2) shows how to compile and run this program.

<span id="page-111-2"></span>*Example 7-18 Compiling and running a program*

```
Set up the environment variables:
$ export RUNJOB_BLOCK=R00-M0-N03
$ export RUNJOB_SHAPE=1x1x1x1x1
$ export RUNJOB_CORNER=R00-M0-N03-J12
$ export BG_PGM_LAUNCHER=yes
Compile the program:
$/bgsys/drivers/ppcfloor/gnu-linux/bin/powerpc64-bgq-linux-gcc -o test-onbgq 
test-onbgq.c
Run the program:
$ ./test-onbgq
machine: BGQ
We are NOT on Linux!
```
To verify that the program is launched with the **runjob** command on the compute node, set the RUNJOB VERBOSE environment variable to a value that ensures verbose output. For more information, see the manual page for the **runjob** command.

The implicit launch support is compiled into Blue Gene/Q programs when the toolchain compilers or the XL compilers are used. A program can be created without this support by adding the Wl,-e\_start\_no\_magic option when linking the program, as shown in [Example 7-19](#page-112-0). When this option is used, the program does not use an implicit **runjob** invocation. Instead, it runs the program natively on the front end node.

<span id="page-112-0"></span>*Example 7-19 Using implicit launch support*

/bgsys/drivers/ppcfloor/gnu-linux/bin/powerpc64-bgq-linux-gcc -o hello hello.c \ -Wl,-e start no magic

#### **7.11 Python support**

The Python interpreter is often used for scientific applications. The Blue Gene/Q system includes RPMs for a patched version of the Python interpreter. Python patches are available for Python 2.6.7, 2.6.8, 2.7.3, 3.2.2, 3.2.3 and can be built with either the GNU or XL compilers.

The default Python installation path is /bgsys/tools, but the interpreter can be installed in another location. For example, you can build and install the Blue Gene/Q Python library into a more efficient file system such as the IBM General Parallel File System (GPFS).

The Python interpreter is a dynamically linked application. See [Example 7-6 on page 86](#page-103-0) for information about the Blue Gene/Q environment. For information about how to build the Python interpreter, see the README file in the /bgsys/drivers/ppcfloor/tools/python directory. To see the options for the build scripts, use the -h flag.

#### **7.11.1 Using the Python interpreter in a cross-compiled environment**

The Blue Gene/Q system is a cross-compiled environment. The Python interpreter for the Blue Gene/Q system is built to run on Blue Gene/Q hardware. When building an application that must use the Python interpreter as part of its build process on the front end node, use the hostpython executable program in the installation directory. The executable programs in /bgsys/tools/Python-2.6/bin/python and /bgsys/tools/Python-2.6/bin/hostpython are identical, except for the default search paths and the location of the default dynamic linker. Both programs generate the same Python compiled modules, but are used on different hosts when compiling modules.

[Table 7-2](#page-112-1) summarizes the Python executable programs that exist on a front end node and lists when they can be used.

| Path                               | Host when used for<br>build          | When used to run<br>Python                         | <b>Targets</b>       |
|------------------------------------|--------------------------------------|----------------------------------------------------|----------------------|
| /usr/bin/python                    | Front end node                       | Front end node                                     | RHEL6.x on PPC64     |
| /bgsys/tools/Python-2.6/bin/python | I/O node used as a<br>front end node | Compute node, I/O node<br>used as a front end node | Blue Gene/Q hardware |

<span id="page-112-1"></span>*Table 7-2 Python executable programs on a front end node*

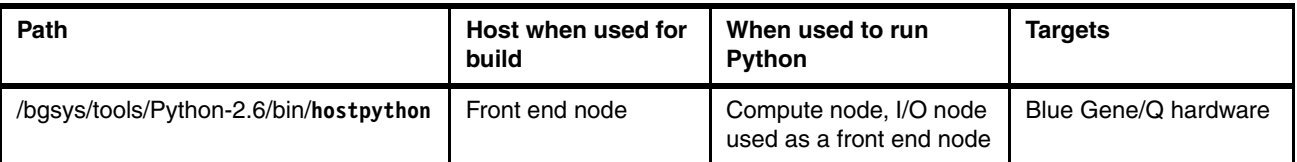

Here are some examples of how to run the Python interpreter:

- ► To run the native Python interpreter on the front end node, but not run it on the Blue Gene/Q system, use the native Python interpreter /usr/bin/**python**.
- ► To run the Python interpreter on the Blue Gene/Q compute node, use the runjob command to run the Python interpreter /bgsys/tools/Python-2.6/bin/**python**.
- ► To compile a Python module as part of an application, where that module is later used to run on the Blue Gene/Q system, run the **hostpython** executable program on the front end node to compile the module.
- - To run the Python interpreter on an I/O node used as front end node, use the Python interpreter /bgsys/tools/Python-2.6/bin/**python**.

#### **7.11.2 Running the Python interpreter on the Blue Gene/Q system**

The Python interpreter can be built with either the XL or GNU compilers. When the Python interpreter is built and installed on the front end node as part of the build, a tar file called either bgqpython2.6.7gnu.tar.gz or bgqpython2.6.7XL.tar.gz is created and installed into /bgsys/linux/bgfs on the service node. This tar file is used at I/O node boot time to extract the files that are required at run time by the Python interpreter on the I/O node. At run time, the Python shared library is installed from the I/O node into /usr/lib64/bgq and the Python modules are installed into /bgfs/usr/lib64. The Python interpreter starts faster when the shared libraries and Python modules are accessed from these locations.

[Example 7-20](#page-113-0) shows how to verify the locations of these files.

<span id="page-113-0"></span>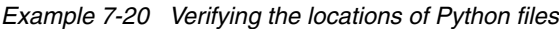

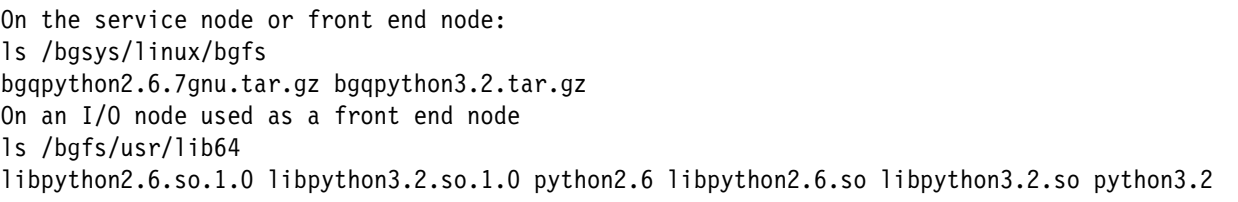

- ► The Blue Gene/Q Python interpreter is built and installed on the front end node. As part of this installation, the Python shared library and the python modules are packaged into a tar file for use when booting the I/O block where the Python interpreter is run. When the I/O block is booted, the Python shared library libpython2.6.so.x is in /lib64/bgq/ and the Python modules are found in /bgfs/usr/lib64/.
- - To compile applications, use the Python library that is on a front end node. In the Blue Gene/Q Python installation, there are two Python binaries: python and hostpython. The hostpython binary is designed to compile Python modules on the front end node. The **python** binary is designed to be used when running the Python interpreter on the compute node or an I/O node used as a front end node.

If the Python interpreter is installed in the default location in /bgsys/tools, the binaries are stored in the following locations:

► /bgsys/tools/Python-2.6/bin/python hello.py

► /bgsys/tools/Python-2.6/bin/hostpython hello.py

[Example 7-21](#page-114-0) shows how to run the Python interpreter on the Blue Gene/Q system.

```
Example 7-21 Running Python on the Blue Gene/Q system
```

```
$ runjob --block R00-M0-N00 : /bgsys/drivers/ppcfloor/gnu-linux/bin/python 
testarray.py
```
For more information about the Python interpreter, see the following websites:

- ► Python Programming Language Official Web site
	- <http://www.python.org/>
- **F** The Python Tutorial <http://docs.python.org/tut/tut.html>
- ► The Python Standard Library <http://docs.python.org/lib/lib.html>
- ► pyMPI: Putting the py in MPI <http://pympi.sourceforge.net/>

#### **7.12 Using the QPX floating-point unit**

The Blue Gene/Q hardware contains the quad-processing extension (QPX) to the IBM Power Instruction Set Architecture. The computational model of the QPX architecture is a vector single instruction, multiple data (SIMD) model with four execution slots and a register file that contains 32 registers with 256 bits. Each of the 32 registers contains four elements of 64 bits. Each of the execution slots operates on one vector element. These elements are referred to as vector registers or quad registers.

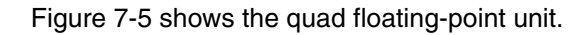

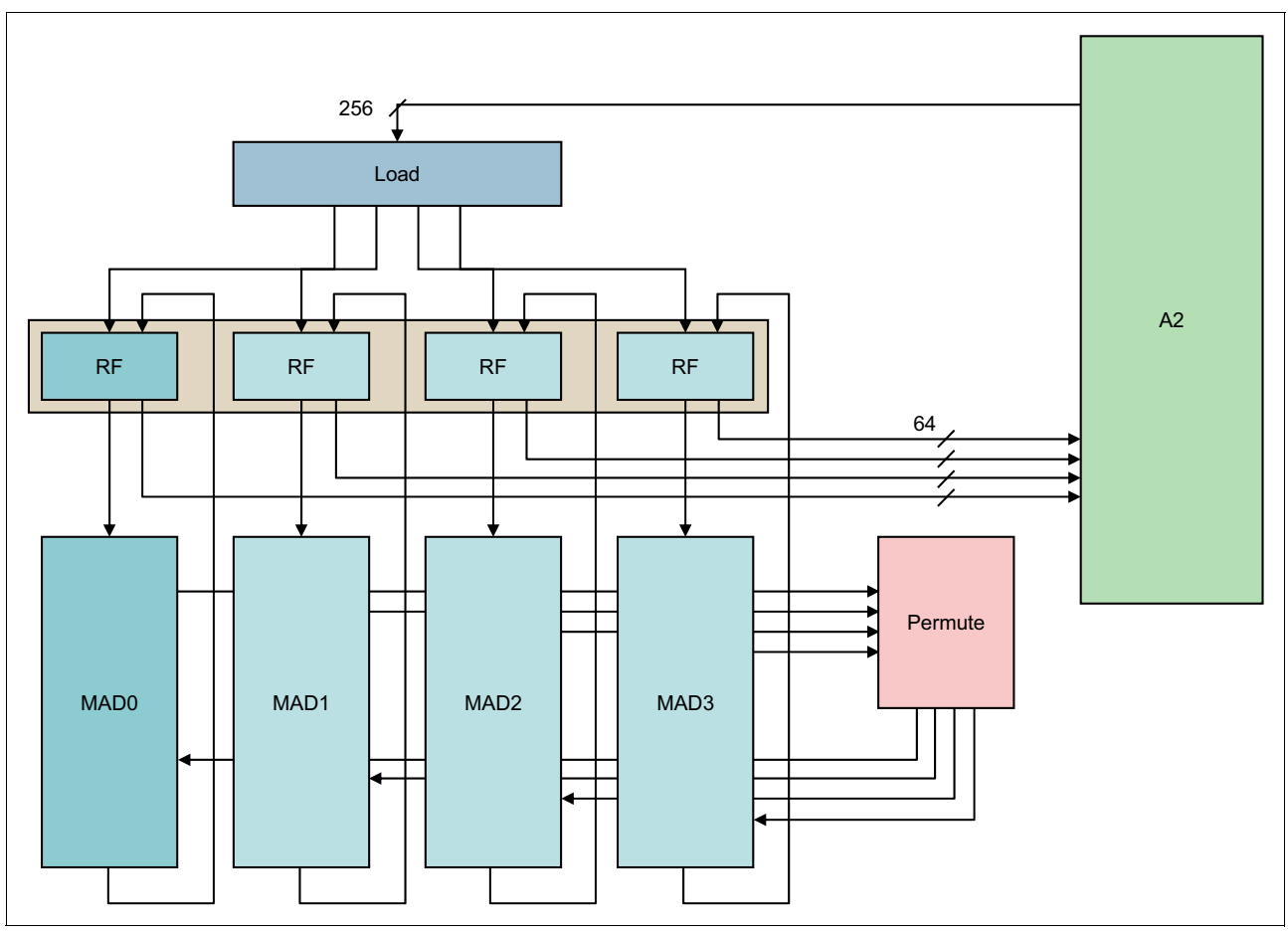

<span id="page-115-0"></span>*Figure 7-5 Blue Gene/Q quad floating-point unit*

#### **7.12.1 Using SIMD instructions in applications**

There are two methods to use the QPX floating-point instruction set in your application when using the IBM XL compiler for Blue Gene/Q:

- **Draw** Using automatic simdization
- $\blacktriangleright$ Using vector intrinsics functions or assembly code

#### **Using automatic simdization with the IBM XL compiler**

If your program is compiled with the XL compiler for Blue Gene/Q, simdization is enabled by default. The compiler attempts to automatically transform code to efficiently use the QPX floating-point instruction set. Simdization is enabled at all optimization levels, but more aggressive and effective simdization occurs at higher optimization levels. Simdization is controlled by the -qsimd option and can be disabled by using the -qsimd=noauto option.

The -qreport option provides information about what code is simdized and why simdization does not occur.

For information about how to enable more simdization to occur, see the compiler documentation links in Section [7.2.1, "IBM XL compilers" on page 80](#page-97-0).

#### **Using the QPX vector intrinsics functions**

Vector intrinsics functions are provided in the IBM XL compiler for Blue Gene/Q. The vector intrinsics are built-in functions that map directly onto the QPX instruction set. You can use these functions to tune code and enable the compiler to optimize the code as effectively as possible.

For a description of the set of vector intrinsics, see the compiler documentation links in Section [7.2.1, "IBM XL compilers" on page 80](#page-97-0).

[Example 7-22](#page-116-0), [Example 7-23,](#page-116-1) and [Example 7-24 on page 100](#page-117-0) show some common vector intrinsics functions for Blue Gene/Q. These examples are not optimized for performance, and are not comprehensive.

[Example 7-22](#page-116-0) shows basic quadword load, store, and arithmetic operations in C.

<span id="page-116-0"></span>*Example 7-22 C example with basic quadword load, store, and arithmetic operations*

```
// vector version of y[i] = a*x[i] + y[i]// where "x" and "y" are 32-byte aligned 
#include <stdio.h> 
#define NPTS 8 
static double __attribute__((aligned(32))) x[NPTS], y[NPTS]; 
int main(int argc, char * argv[]) 
{ 
    int i; 
  double a = 2.0;
   vector4double av, xv, yv; 
   for (i=0; i<NPTS; i++) {
     x[i] = (double) i;y[i] = (double) i + 1; } 
  if ((long) x \& 0x1F) printf("x is not 32-byte aligned\n");
   if ((long) y & 0x1F) printf("y is not 32-byte aligned\n"); 
  av = vec splats(a); // replicate "a" in four vector slots
   for (i=0; i<NPTS; i+=4) {
 xv = vec_ld(0L, &x[i]); // load four contiguous elements of x[] 
 yv = vec_ld(0L, &y[i]); // load four contiguous elements of y[] 
     yv = vec\_madd(av, xv, yv); // yv = av*xy + yvvec st(yv, OL, \&y[i]\right); // store four contiguous elements of y[]
    } 
   for (i=0; i<NPTS; i++) printf("y[%d] = %.11f\n", i, y[i]);
   return 0; 
}
```
[Example 7-23](#page-116-1) shows basic quad-word load, store, and arithmetic operations in Fortran.

<span id="page-116-1"></span>*Example 7-23 Fortran example with basic quadword load, store, and arithmetic operations*

program fmain implicit none

```
 integer i 
   integer, parameter :: n = 8 
  real(8) a, x(n), y(n)! IBM* align(32, x, y)
  vector(real(8)) av, xv, yv 
 a = 2.0d0do i = 1, n
   x(i) = dble(i-1)y(i) = dble(i) end do 
  if (iand(loc(x), z'1F') .ne. 0) print *, 'x is not 32-byte aligned'
  if (iand(loc(y), z'1F') .ne. 0) print *, 'y is not 32-byte aligned'
  av = vec splats(a) <br> ! replicate "a" in four vector slots
   do i = 1, n, 4 
    xy = vec \cdot 1d(0, x(i)) ! load four contiguous elements of x()yy = vec^{-1}d(0, y(i)) ! load four contiguous elements of y()yy = vec \text{madd}(av, xv, yv) ! yv = av*xy + yvcall vec st(yv, 0, y(i)) ! store four contiguous elements of y() end do 
 do i = 1, n
   write(*,'(a,i1,a,f4.1)') 'y(', i, ') = ', y(i)
  end do 
end
```
The basic quadword load intrinsic, vec\_ld(), returns a vector variable with values taken from the address argument rounded down to the nearest 32-byte boundary. Therefore, it is important to know the alignment of the variable that is used. The vec\_lda() signaling variant of the vector load function generates an exception if the address is not 32-byte aligned. To handle arbitrary alignment, determine the alignment and use appropriate shift or permute instructions.

Alignment can be determined by a bitwise AND operation between the address and 0x1F = 31 (as a base-10 integer). Variables of type double can be on 8, 16, 24, or 32-byte boundaries. The shift and permute intrinsics are designed to take two vectors as input and return a vector with the required values, shifted or permuted from the input arguments. For example, if you have a target address that has 16-byte alignment, you can get a vector with four contiguous elements starting from that address by two vector loads followed by one shift. Example 7-28 shows this process in C. The third argument to the vector shift function, vec\_sldw(), must be an integer constant, not an integer variable.

Similarly, the argument to the general permute control intrinsic, vec\_gpci(), must be an integer constant. It is convenient to use an octal constant for that purpose because there is a one-to-one correspondence between the selected slots from the two vector arguments and the digits of the constant in octal format. For example, to select slots 3, 2, 1, and 0, you can code vec\_gpci(03210) in C, or vec\_gpci(o'3210') in Fortran. To maximize performance, use 32-byte aligned data.

[Example 7-24](#page-117-0) shows an example of vector and permute instructions in C.

<span id="page-117-0"></span>*Example 7-24 Vector shift and permute instructions in C*

// example of vector shift and permute operations

```
#include <stdio.h> 
#define NPTS 10 
static double __attribute__((aligned(32))) x[NPTS]; 
int main(int argc, char * argv[]) 
{ 
   int i; 
   vector4double v1, v2, xv, pctl; 
   for (i=0; i<NPTS; i++) x[i] = (double) i;if (((long) &x[2] & 0x1F) != 16 ) printf("x[2] is not 16-byte aligned\n");
  v1 = vec1d(0L, &x[2]); // v1 has values x[0-3]v2 = vec1d(0L, 8x[6]); // v2 has values x[4-7]xv = vec_s1dw(v1, v2, 2); // xv has values x[2-5]for (i=0; i<4; i++) printf("xv[%d] = %.1lf\n", i, xv[i]);
   printf("\n"); 
  pctl = vec gpci(05432); // xv has "x" values from slots 5,4,3,2xv = vec\_perm(v1, v2, pct);
   for (i=0; i<4; i++) printf("xv[%d] = %.1lf\n", i, xv[i]);
   return 0; 
}
```
## **8**

### **Running and debugging applications**

This chapter explains how to run and debug applications on the Blue Gene/Q system.

The following topics are covered:

- **EXECUTE:** [Running applications](#page-121-0)
- -[Debugging applications](#page-121-1)
- -[What to do when a job fails](#page-129-0)
- **[Debugging jobs](#page-130-0)**

#### <span id="page-121-0"></span>**8.1 Running applications**

Blue Gene/Q applications can be run in several ways. The most common method is to use a job scheduler that supports the Blue Gene/Q system, such as the LoadLeveler scheduler. All the Blue Gene/Q job schedulers use the runjob interface. The runjob interface is described in the *Blue Gene/Q System Administration* (SG24-7869) Redbooks publication.

#### **8.1.1 IBM LoadLeveler**

The IBM LoadLeveler product is intended to manage both serial and parallel jobs over a cluster of servers. This distributed environment consists of a pool of machines or servers, often referred to as a *LoadLeveler cluster*. Machines in the pool can be of several types: desktop workstations available for batch jobs (usually when not in use by their owner), dedicated servers, and parallel machines.

The LoadLeveler scheduler allocates machine resources in the cluster to run jobs. The scheduling of jobs depends on the availability of resources in the cluster and various rules, which can be defined by the LoadLeveler administrator. A user submits a job using a job command file. The LoadLeveler scheduler attempts to find resources within the cluster to satisfy the requirements of the job. The LoadLeveler scheduler maximizes the efficiency of the cluster by maximizing the use of resources, while minimizing the job turnaround time that is experienced by users.

The LoadLeveler scheduler provides a rich set of functions for job scheduling and cluster resource management. Some of the tasks that the LoadLeveler scheduler can perform include:

- ► Choosing the next job to run
- ► Examining the job requirements
- ► Collecting available resources in the cluster
- Choosing the best machines for the job
- Dispatching the job to the selected machine
- ► Controlling running jobs
- Creating reservations and scheduling jobs to run in the reservations
- ► Job preemption to enable high-priority jobs to run immediately
- Fair-share scheduling to automatically balance resources among users or groups of users
- Co-scheduling to enable several jobs to be scheduled to run at the same time
- ► Multicluster support to allow several LoadLeveler clusters to work together to run user jobs

See the LoadLeveler documentation for information about setting up and using the LoadLeveler scheduler with the Blue Gene/Q system. The documentation is available online at:

<http://publib.boulder.ibm.com/infocenter/clresctr/vxrx/index.jsp>

#### <span id="page-121-1"></span>**8.2 Debugging applications**

This section describes the debuggers that are supported by the Blue Gene/Q system.

#### **8.2.1 General debugging architecture**

Four pieces of code are involved when debugging applications on the Blue Gene/Q system:

- ► The Compute Node Kernel, which provides the low-level primitives that are required to debug applications
- ► The Tool Control daemon, which runs on the I/O nodes and provides control and communications to compute nodes
- ► A tool running on the I/O nodes, which is vendor-supplied code that interfaces with the Tool Control daemon
- A tool running on a front end node, which is where the user performs work interactively

A debugger communicates to the compute node through the Code Development and Tools Interface (CDTI) that is provided by the Tool Control daemon that runs on the I/O node. A debugger typically comprises both a tool server program running on the I/O nodes and a tool client program running on the front end node. Both the tool client and the tool server are provided by the debugger vendor. The tool client usually communicates to the tool server with the TCP/IP protocol. The tool server attaches to the Tool Control daemon using a connected local socket. For more information about the CDTI interface, see the *IBM System Blue Gene Solution: Blue Gene/Q Code Development and Tools Interface*, REDP-4659 IBM Redpapers™ publication.

#### **8.2.2 GNU Project Debugger**

The GNU Project Debugger (GDB) is the primary debugger of the GNU project. You can learn more about GDB on the web at the following address:

<http://www.gnu.org/software/gdb/gdb.html>

For more information about GDB, see the GDB web site:

<http://www.gnu.org/software/gdb/documentation/>

The Blue Gene/Q system includes support for running GDB with applications that run on compute nodes. IBM provides a simple debug server called *gdbserver*. Each running instance of GDB is associated with one process or rank.

When using GDB to debug a compute node process, the GDB tool must be run using the remote target interface. This section refers to GDB as the GDB client.

#### **Blue Gene/Q gdbserver implementation**

The **gdbserver** program implements a subset of the GDB remote protocol specification. Therefore, advanced features that might be available in other implementations are not available in this implementation.

Each instance of a GDB client can connect to and debug one process. To debug multiple processes at the same time, run multiple GDB tools at the same time. A maximum of four GDB tools can be run on one job.

The toolchain patches provide a set of patches to use to build against the supported version of the GDB tool. When the Blue Gene/Q toolchain is built, the GDB tool is in the toolchain installation directories.

To debug an application, the debug server must be started and running before you attempt to debug. Use an option on the **runjob** command or run the **start\_tool** command with

appropriate arguments. For more information, see the examples in ["Running the GNU Project](#page-123-0)  [Debugger tool" on page 106](#page-123-0).

#### **Prerequisite software**

The GDB client software is typically installed during the installation procedure. To verify the installation, check whether the

/bgsys/drivers/ppcfloor/gnu-linux/bin/powerpc64-bgq-linux-gdb file exists on the front end node. The rest of the software support that is required for GDB is installed as part of the control programs.

When compiling a program for the Blue Gene/Q system, you can use options to simplify debugging.

Use the -g option on the compiler. This option tells the compiler to include symbol and source statement information with the program. This information can be used by the GDB tool to map storage to program data or instructions to source statements. The -g option and its variations are available with both the GNU and XL compilers. For more information about debugging options, see the compiler documentation. If code is not compiled with the -g option, only low-level debugging is available and minimal symbol information is provided.

In addition to using the -g option, it is best to compile with the lowest possible level of optimization when trying to debug an application. Optimization can change the way variables are used and stored, eliminate code sequences, and reorder instructions in a way that can be misleading for the debugger.

Because programs are run remotely on the Blue Gene/Q system, remote debugging must be used to debug programs running on the Blue Gene/Q compute node. To provide GDB support for the compute node, a GDB server, called gdbtool, must first be started for each rank to be debugged. The tool can be started either when the job is started by using an option on the **runjob** command, or by explicitly running the **start\_tool** command to start the gdbtool server. When started with the **runjob** command, the gdbtool server is started when the program begins running. When started using the **start\_tool** command, the gdbtool server is attached to a job that is already running. This method is useful when a job is hanging or not progressing. When started with the **runjob** command, a single instance of the gdbtool server is started on each I/O node that is associated with the job. The gdbtool server connects to the node that contains the target process. If multiple gdbtool sessions are to be used to debug a single process or additional processes in the same job, the additional instances must be started with the start\_tool command. See the examples in Running the GNU Project [Debugger tool](#page-123-0).

#### <span id="page-123-0"></span>**Running the GNU Project Debugger tool**

Perform these steps to use the GNU Project Debugger tool to debug a Blue Gene/Q application:

1. Compile the program with the -g option and no optimization:

/bgsys/drivers/ppcfloor/comm/xl/bin/mpixlc -o helloMPI helloMPI.c -g -O0

2. Start the GDB tool.

To start a gdbtool server when running a program, add the -start-tool option to the **runjob** command. The path is /sbin/gdbtool.

3. Find the IP address for the I/O node that corresponds to the rank to be debugged.

The default value for the rank is 0, and the default value for the listen\_port is 10000. [Figure 8-1 on page 107](#page-124-0) shows an example of starting the gdbtool server with the **runjob** command when this configuration is used.

```
runjob --block R00-M0-N01 --cwd `pwd` --start-tool /sbin/gdbtool --exe 
helloMPI --tool-args "--rank=4 --listen_port=10001"
tool started on 1 I/O nodes for 32 ranks.
Enter a rank to see its associated I/O node's IP address, or press enter to 
start the job:
4
rank 4 uses I/O node R03-ID-J03 at IP address 172.20.215.28
```
<span id="page-124-0"></span>*Figure 8-1 Finding an IP address for rank 0 and listen\_port 10000*

A GDB client session is started. The GDB client for Blue Gene/Q is in the same directory as the toolchain. [Figure 8-2](#page-124-1) shows an example of the output when the session is started.

```
/bgsys/drivers/ppcfloor/gnu-linux/bin/powerpc64-bgq-linux-gdb ./helloMPI
GNU gdb (GDB) 7.1
… 
(gdb) target remote 172.20.215.28:10001
Remote debugging using 172.20.215.28:10001
```
<span id="page-124-1"></span>*Figure 8-2 Example output for starting a GDB client session*

4. When this line is displayed, push enter in the **runjob** session. [Figure 8-3](#page-124-2) shows the output.

```
[Switching to Thread 1]
0x00000000010001d0 in ._start ()
(gdb)
```
<span id="page-124-2"></span>*Figure 8-3 Output that indicates that GDB commands can be entered*

At this point, GDB commands can be entered to debug the program.

- 5. Optional: To debug another rank in the same process, use the **start\_tool** command to start another session to attach to the same process:
	- a. Use the **list\_jobs** command to find the job ID for the process. [Figure 8-4](#page-124-3) shows an example command.

| /bgsys/drivers/ppcfloor/bin/list jobs --user boger<br>$1$ job |                              |                  |      |  |  |  |
|---------------------------------------------------------------|------------------------------|------------------|------|--|--|--|
| ID Status<br>55469 Running                                    | Executable Block<br>helloMPI | R03-M0-N12 boger | User |  |  |  |

<span id="page-124-3"></span>*Figure 8-4 Using the list\_jobs command to find the job ID for a process*

b. Use the **dump\_proctable** command to find the IP address that is associated with the rank to be debugged. [Figure 8-4](#page-124-3) shows an example command.

|      | /bgsys/drivers/ppcfloor/bin/dump proctable --id 55469 -- rank 21 |            |
|------|------------------------------------------------------------------|------------|
| Rank | I/O node IP address                                              | pid        |
| 21   | 172.20.215.26                                                    | 0x01001001 |

*Figure 8-5 Using the dump\_proctable command to find an IP address that is associated with the rank to be debugged*

c. Run the **start\_tool** command to start another gdbtool server. For example, use the command in [Figure 8-6](#page-125-2) to connect to rank 21 of job 55469, and specify another listen\_port.

> /bgsys/drivers/ppcfloor/bin/start\_tool --tool /sbin/gdbtool --args "--rank=21 --listen\_port=10002" --id 55469 tool 2 started on 2 I/O nodes for 32 ranks.

<span id="page-125-2"></span>*Figure 8-6 Running the start\_tool command to start another gdbtool server*

d. Start another **gdb** client session to connect to the **gdbtool** session. [Figure 8-7](#page-125-1) shows a command to debug rank 21.

```
/bgsys/drivers/ppcfloor/gnu-linux/bin/powerpc64-bgq-linux-gdb 
./helloMPI
…
(gdb) target remote 172.20.215.26:10002
Remote debugging using 172.20.215.26:10002
```
<span id="page-125-1"></span>*Figure 8-7 Example command to debug rank 21*

The GDB tool displays where it is stopped in the program and provides a prompt for entering GDB client commands.

The **tool\_status** command can be used to provide additional information when using the **start tool** command. This command provides status information about tools that have been started with the start\_tool command. It can be helpful if there are connection problems or other issues during the debugging process. [Figure 8-8](#page-125-0) shows an example of the **tool\_status** command and its output.

```
/bgsys/drivers/ppcfloor/bin/tool_status --id 16047700
2 tools
Id Path Status Message Start Time
1 /sbin/gdbtool Running 2012-Feb-28 09:00:24.463421
2 /sbin/gdbtool Running 2012-Feb-28 09:03:14.977132
```
<span id="page-125-0"></span>*Figure 8-8 Example tool\_status command and output*

#### **8.2.3 Coreprocessor debugger**

The Coreprocessor debugger can be used to debug problems at all levels (hardware, kernel, and application). See *IBM System Blue Gene Solution: Blue Gene/Q System Administration*, SG24-7869 for more information.

#### <span id="page-126-3"></span>**8.2.4 The addr2line utility**

When a Blue Gene/Q program runs unsuccessfully, a core file is generated. You can use the addr2line utility to analyze the core file. This utility uses the debugging information in an executable program to provide information about the file name and line number for the source that was used to create the program. The addr2line program is a standard Linux utility. For more information, see the Linux manual page entry for the **addr2line** command.

#### <span id="page-126-2"></span>**Creating a file to use with the addr2line utility**

Perform the following steps to create a file that can be used with the addr2line utility:

- 1. Compile the program with the -g option. The -g switch tells the compiler to include debugging information in the executable program.
- 2. Run the program. The program generates a core file. The core file is a plain text file that can be viewed with the vi editor. The information in this file must be reformatted before it can be used with the **addr2line** command.

[Example 8-1](#page-126-0) shows the default format of the core file.

<span id="page-126-0"></span>*Example 8-1 Core file output format* 

```
+++STACK
Frame Address Saved Link Reg
0000001fffff5ac0 000000000000001c
0000001fffff5bc0 00000000018b2678
0000001fffff5c60 00000000015046d0
0000001fffff5d00 00000000015738a8
0000001fffff5e00 00000000015734ec
0000001fffff5f00 000000000151a4d4
0000001fffff6000 00000000015001c8
0000001fffff6120 00000000014f7cec
0000001fffff6220 0000000001531974
0000001fffff6320 0000000001426d00
0000001fffff63e0 0000000001001730
0000001fffff6d80 00000000010040c8
0000001fffff6e20 000000000103ad0c
0000001fffffba20 000000000117f6e0
0000001fffffbaa0 000000000187ed78
0000001fffffbd80 000000000187f074
0000001fffffbe40 0000000000000000
---STACK
```
3. Delete all of the information except the addresses in the Saved Link Reg column, as shown in [Example 8-2](#page-126-1).

<span id="page-126-1"></span>*Example 8-2 Addresses in the Saved Link Reg column*

000000000000001c 00000000018b2678 00000000015046d0 00000000015738a8 00000000015734ec 000000000151a4d4 00000000015001c8 00000000014f7cec 0000000001531974 0000000001426d00 0000000001001730 00000000010040c8 000000000103ad0c 000000000117f6e0 000000000187ed78 000000000187f074 0000000000000000

4. Replace the first eight 0s with 0x, as shown in [Example 8-3](#page-127-1).

<span id="page-127-1"></span>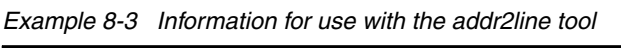

0x0000001c 0x018b2678 0x015046d0 0x015738a8 0x015734ec 0x0151a4d4 0x015001c8 0x014f7cec 0x01531974 0x01426d00 0x01001730 0x010040c8 0x0103ad0c 0x0117f6e0 0x0187ed78 0x0187f074 0x00000000

You can also use a script to reformat the output. [Example 8-4](#page-127-0) shows a Perl script that reads a core file, core.X, and outputs addresses in the correct format for the addr2line program.

<span id="page-127-0"></span>*Example 8-4 Perl script, bgqtranslate.pl, to reformat the core file for use with the addr2line utility*

```
#!/usr/bin/perl -w
#
# open the core.X file for reading
#
open (CF, " < " . $ARGV[0]) || die "usage: ./bgqtranslate.pl corefile";
#
# Create the necessary extension for each task in the core.X file
#
$extension=".t";
$task_num=0;
$line = <CF>;
$in stack = 0;
#
# Loop to handle the core.X file, converting the necessary address
# lines into the separate task files that have the correct format
# for use with the addr2line -e executable command
```

```
#
while (! eof(CF))
{
    chomp ($line);
    if ($line eq "+++STACK")
    {
      $in stack = 1;$line = <CF>;
      open (TF, " > ". $ARGV[0]. $extension. $task_num);
    }
    elsif ($line eq "---STACK")
    {
      $in stack = 0;
       close (TF);
       $task_num++;
    }
   elsif (\sin stack == 1)
    {
      0addresses = split //[ \ \{t\} + /, $line);
       printf (TF "0x%s\n", substr($addresses[1],8));
    }
   $line = <CF>;
}
close (CF);
```
#### **Running the addr2line utility**

Follow the steps in ["Creating a file to use with the addr2line utility" on page 109](#page-126-2) to reformat the core file before running the addr2line utility.

Use the Linux addr2line command on the front end node and enter the address found in the core file and the -g executable. The utility displays the source line where the problem occurred.

[Figure 8-9 on page 112](#page-129-1) shows how to use the addr2line utility with a reformatted core file to identify potential problems in the code. In this case, the program is not compiled with the -g flag option because this example is a production run. Compiling without the -g option produces smaller executable code that performs better.

However, notice that the addr2line output points to the malloc() function. This information means that the amount of memory might be insufficient to run this calculation. It might also indicate problems that are related to the use of the malloc() function in the code.

```
$ ./bgqtranslate.pl core.0
$ addr2line -e ramses3d.wat < core.0.t0
/bgsys/drivers/DRV2012_0118_0003/ppc64-rhel60/toolchain/gnu/glibc-2.12.2/stdlib/abort.c:77
/bgsys/drivers/DRV2012_0118_0003/ppc64-rhel60/toolchain/gnu/glibc-2.12.2/libio/../sysdeps/unix/sysv/
linux/libc_fatal.c:186
/bgsys/drivers/DRV2012_0118_0003/ppc64-rhel60/toolchain/gnu/glibc-2.12.2/malloc/malloc.c:6323
/bgsys/drivers/DRV2012_0118_0003/ppc64-rhel60/toolchain/gnu/glibc-2.12.2/malloc/malloc.c:3777
/bgusr/smithbr/xmi/new/bgq/comm/lib/dev/mpich2/src/mpi/romio/adio/common/malloc.c:107
/bgusr/smithbr/xmi/new/bgq/comm/lib/dev/mpich2/src/mpi/romio/adio/ad_bg/ad_bg_aggrs.c:266
/bgusr/smithbr/xmi/new/bgq/comm/lib/dev/mpich2/src/mpi/romio/adio/ad_bg/ad_bg_aggrs.c:297
/bgusr/smithbr/xmi/new/bgq/comm/lib/dev/mpich2/src/mpi/romio/adio/ad_bg/ad_bg_hints.c:511
/bgusr/smithbr/xmi/new/bgq/comm/lib/dev/mpich2/src/mpi/romio/adio/common/ad_open.c:86
/bgusr/smithbr/xmi/new/bgq/comm/lib/dev/mpich2/src/mpi/romio/mpi-io/open.c:148
/bgusr/smithbr/xmi/new/bgq/comm/lib/dev/mpich2/src/binding/f77/file_openf.c:201
/bghome/heymanj/RAMSES/TelQuel/Src/bin/../pario/hints.f90:211
/bghome/heymanj/RAMSES/TelQuel/Src/bin/../pario/hints.f90:53
/bghome/heymanj/RAMSES/TelQuel/Src/bin/../amr/read_params.f90:111
/bghome/heymanj/RAMSES/TelQuel/Src/bin/../amr/ramses.f90:18
/bgsys/drivers/DRV2012_0118_0003/ppc64-rhel60/toolchain/gnu/glibc-2.12.2/csu/../csu/libc-start.c:226
/bgsys/drivers/DRV2012_0118_0003/ppc64-rhel60/toolchain/gnu/glibc-2.12.2/csu/../sysdeps/unix/sysv/linux/
powerpc/libc-start.c:194
??:0
```
<span id="page-129-1"></span>*Figure 8-9 Using the addr2line utility to identify potential problems in the code*

#### <span id="page-129-0"></span>**8.3 What to do when a job fails**

After a job starts, if any rank in the job terminates normally with exit(1), a SIGTERM signal is sent to the remaining ranks. If any rank in the job terminates abnormally because of a signal, the SIGKILL signal is sent to the remaining ranks. The **locate\_rank** command can be used to correlate a node location (for example, R00-M1-N12-J22) to an MPI rank on a per-job basis.

If a job terminates incorrectly, the error message is presented to the user with the standard error (stderr) stream. [Figure 8-10](#page-129-2) shows an error that occurs when more memory is allocated than is available.

```
"module hydro principal.f90", line 31: 1525-108 Error encountered while
attempting to allocate a data object. The program will stop.
2012-02-20 14:11:41.383 (WARN ) [0xfff84778a40] 
R01-M1-N04-64:432467:ibm.runjob.client.Job: normal termination with status 1 
from rank 19
```
<span id="page-129-2"></span>*Figure 8-10 Example output for job termination because of a memory allocation error*

Because there is normal termination, no core file (core.X) is generated.

If abnormal termination occurs, the system generates multiple core files. [Figure 8-10](#page-129-2) shows an example of system output when core files are created. [Figure 8-11 on page 113](#page-130-1) shows example output when a job fails and core files are created.

```
2012-02-01 16:28:34.587 (WARN ) [0xfff8b9289e0] 
R01-M1-N00-256:232446:ibm.runjob.client.Job: terminated by signal 11
2012-02-01 16:28:34.588 (WARN ) [0xfff8b9289e0] 
R01-M1-N00-256:232446:ibm.runjob.client.Job: abnormal termination by signal 11 
from rank 0
```
<span id="page-130-1"></span>*Figure 8-11 Example output when a job fails and core files are created*

The information in the +++STACK/---STACK address stack section of the file can be read with the addr2line utility. See [8.2.4, "The addr2line utility" on page 109.](#page-126-3)

#### <span id="page-130-0"></span>**8.4 Debugging jobs**

The snapbug and Coreprocessor tools can be used to debug jobs.

#### **8.4.1 The snapbug tool**

The snapug tool can be run only by the system administrator. This tool can be used to collect debugging information from blocks, hung jobs, or jobs that terminate abnormally. It is intended for first-failure data capture for failures on the Blue Gene/Q system.

The snapbug parameters are either a booted block name (compute or I/O block) or a running job ID. The tool uses this information to identify all hardware resources that are associated with that block (that is, if the compute block is specified, the tool finds jobs and the connected I/O block). It extracts information from those resources.

The following examples show the format for running the snapbug tool:

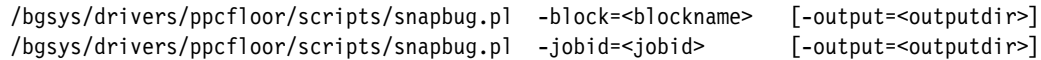

The snapbug tool provides the following information:

- ► Reliability, availability, and serviceability (RAS) information from the block since boot
- Information about all jobs that ran on the block since boot (including executables and lightweight core files)
- ► A Coreprocessor snapshot of I/O blocks and compute blocks
- Flight recorders (CNK and Linux)
- ► Service node information (driver version, memory usage, bg.properties)
- ► Control System logs since boot
- ► I/O node logs
- Block location information

#### **8.4.2 The Coreprocessor tool**

The Coreprocessor tool can also be used to debug a job. To specify a job, specify the process ID (PID) of the runjob process. Users can specify either the Blue Gene job ID or the process ID (PID) of the runjob process. To specify the job ID, users can use the -j parameter. To specify the PID, users can use the -pid option. The PID can be specified on the command line with the --pid option or added with the File menu in the Blue Gene Navigator interface. See

the *IBM System Blue Gene Solution: Blue Gene/Q System Administration*, SG24-7869 Redbooks publication for more information about the Coreprocessor tool.

# **A**

## <span id="page-132-0"></span>**Mapping**

This appendix provides an overview of the mapping of tasks for the Blue Gene/Q system.

#### **Mapping overview**

Mapping is defined as the assignment of processes to Blue Gene processors. The term MPI rank denotes a process, but the concept applies whether MPI or some other communication protocol is used. The network topology for Blue Gene/Q is a five-dimensional (5D) torus or mesh, with direct links between the nearest neighbors in the  $\pm A$ ,  $\pm B$ ,  $\pm C$ ,  $\pm D$ , and  $\pm E$ directions. When communication involves the nearest neighbors on the torus network, a large fraction of the theoretical peak bandwidth can be obtained. However, when MPI ranks communicate with many hops between the neighbors, the effective bandwidth is reduced by a factor that is equal to the average number of hops that messages take on the torus network. In a number of cases, it is possible to control the placement of MPI ranks so that communication remains local. This placement can significantly improve scaling for a number of applications, particularly at large processor counts.

The default mapping is to place MPI ranks on the system in ABCDET order where the rightmost letter increments first, and where <A,B,C,D,E> are torus coordinates and T is the processor ID in each node ( $T = 0$  to N -1, where N is the number of processes per node being used). If the job uses the default mapping and specifies one process per node, the following assignment results:

- ► MPI rank 0 is assigned to coordinates <0,0,0,0,0,0>.
- -MPI rank 1 is assigned to coordinates <0,0,0,0,1,0>.
- -MPI rank 2 is assigned to coordinates <0,0,0,1,0,0>.

The results continue like this, first incrementing the E coordinate, then the D coordinate, and so on, until all of the processes are mapped. Note that the E dimension is always 2 on the Blue Gene/Q system.

The default mapping is often a good choice. The mapping can also be controlled by passing arguments to the **runjob** command, or alternatively by constructing a specially ordered communicator in the application. If a batch scheduling system is used, the **runjob** command cannot be used directly, but the batch utility might contain a similar feature.

Mapping might not be important for jobs that use one midplane (512 nodes) or less of the Blue Gene/Q system due to the compact shape,  $\langle A,B,C,D,E \rangle = \langle 4,4,4,4,2 \rangle$  for a midplane, and the high degree of connectivity. Mapping can be particularly useful for applications that have a regular Cartesian topology, and are dominated by nearest-neighbor boundary exchange, particularly for large configurations. For use with a batch job scheduler, mapping requires information about the shape of the block, not just the number of nodes, and special key words might be required to define the shape.

The **runjob** command for the Blue Gene/Q system includes two methods to specify the mapping. For example, you can add --mapping TEDCBA to request TEDCBA order, where A increments first. All permutations of ABCDET are permitted. You can also create a customized map file, and use --mapping my.map, where my.map is the name of the map file. Using a customized map file provides the most flexibility. The syntax for the map file is simple. It must contain one line for each MPI rank in the Blue Gene/Q block, with six integers on each line separated by spaces. The six integers specify the <A,B,C,D,E,T> coordinates for each MPI rank. The first line in the map file assigns MPI rank 0, the second line assigns MPI rank 1, and so on. It is important to ensure that the map file is consistent, with a unique relationship between MPI rank and <A,B,C,D,E,T> location. The "T" coordinate in the map file ranges from 0 to N - 1, where N is the number of ranks per node.

#### **General guidance**

For applications that use a regular Cartesian topology, it is often possible to map MPI ranks onto the Blue Gene/Q torus network in a way that preserves locality for nearest-neighbor communication. For example, in a one-dimensional processor topology, where each MPI rank communicates with its rank  $\pm 1$ , the default ABCDET mapping can be good for blocks large enough to use torus wrap-around. The "T" coordinate increments first. When using many ranks per node, most of the communication is within the node, using shared memory. On the Blue Gene/Q system, the E-dimension is always two, and is always torus-enabled. The other dimensions become torus-enabled when their size reaches 4 or a multiple of 4. With torus wrap-around, the ABCDET order keeps one-dimensional communication local, except for one extra hop at the torus edges. The extra hop can be eliminated by using an ordering that makes a snake-like pattern through the torus by reversing direction after completing each one-dimensional sweep.

Two-dimensional (2D) logical topologies are more challenging. In many cases, the default ordering can be effective. For example, suppose that you are using a Blue Gene/Q midplane with 16 processes per node. The corresponding coordinates have sizes <4,4,4,4,2,16> for <A,B,C,D,E,T>. When two or three of these dimensions are grouped together, this ordering is naturally a good fit for logical decompositions  $256 \times 32$  and  $64 \times 128$ , where the last dimension increments first. For a 128  $\times$  64 decomposition, TEDCBA order, where A increments first, is a better choice. These mappings have one extra hop at torus boundaries, and a customized map file can be used to create a better mapping. For example, with 16 MPI ranks per node, the 16 processes are arranged in a logical  $4 \times 4$  box (or  $2 \times 8$ ,  $8 \times 2$ , and so on). This configuration is useful because most of the boundary exchange can be kept inside each node, using shared memory. To complete the mapping, group two or three of the torus dimensions into the logical X or Y dimension. This grouping creates a snake-like pattern that winds through the torus and reverses direction at the end of each row. This technique can ensure that shared-memory is used for much of the communication, and that the maximum number of hops on the torus network is one. This configuration minimizes link sharing and optimizes the bandwidth available for boundary exchange. You can use this strategy to construct a map file that is passed to the **runjob** command or to the batch system. Alternatively, you can keep the default mapping and use the same strategy to order the ranks in a new communicator that is an input parameter for the MPI Cart create() function. In that case, set the reorder parameter for the MPI\_Cart\_create() function to false, so that the ordering is preserved. In the first software release, the MPI\_Cart\_create() function is not fully aware of the topology on the Blue Gene/Q system. When the MPI Cart create() function is called with the reorder parameter set to true, it typically does not provide an optimal mapping. If you use a customized map file with the MPI\_Cart\_create() function, set the reorder parameter to false to preserve the ordering in the map file. Pseudo-code to generate a 2D map file is sketched in [Example A-1 on page 118](#page-135-0). The code to construct an ordered communicator is similar. Each process defines its logical X and Y coordinates and its rank in the 2D communicator. Then, the MPI\_Comm\_split() function can be used to create a reordered communicator with the rank in the 2D communicator as the key argument.

Three-dimensional (3D) Cartesian topologies occur in many simulations, and a similar strategy can be used. Again, the default mapping can be effective in a number of cases. For a midplane with 16 processes per node, the  $\langle A, B, C, D, E, T \rangle$  dimensions are  $\langle 4, 4, 4, 4, 2, 16 \rangle$ . When one or more dimensions are grouped together, the default mapping can be a good match for logical 3D decompositions such as  $16\times32\times16$  and  $16\times16\times32$ , where the last dimension increments first. There is one extra hop at torus boundaries, which can be avoided by constructing a customized map file, or equivalently, a specially ordered communicator. Link-sharing is a bandwidth consideration, so this optimization tends to be less important for exchange of short messages, where latency can be dominant. Consider simple permutations of ABCDET, and logical decompositions that can map naturally onto groups of those

coordinates, before exploring map files or reordered communicators. MPI performance tools can provide some guidance for the potential impact of mapping. If contention for link bandwidth is a major problem, performance can be optimized by controlling the layout.

[Example A-1](#page-135-0) shows pseudo-code for creating a map file for 2D Cartesian topologies.

<span id="page-135-0"></span>*Example A-1 Pseudo-code for creating a map file for 2D Cartesian topologies*

```
for each of the five torus dimensions A, B, C, D, E {
   define 2D node coordinates (iX, iY) and sizes nX, nY
  where iX uses two of the torus dimensions and iY uses the other three
    define a local box within each node with dimensions bX*bY = ranks-per-node
    for each process within the node {
       define local coordinates : tX = 0 ... bX-1, tY = 0 ... bY-1define 2D logical coordinates : pX = tX + bX^*iXpY = tY + bY* iYrank in the 2D communicator : rank2D = pY + pX*(bY*NY) save torus information for each rank
   }
}
sort in order of increasing rank2D, saving the index array 
print the map file using the ordering from the sort
```
A portion of a map file is shown in [Example A-2](#page-135-1). This map file is generated for a midplane partition (shape ABCDE =  $4 \times 4 \times 4 \times 4 \times 2$ ) with 16 ranks per node, for a total of 8192 ranks arranged in a logical  $128 \times 64$  two-dimensional process grid. The layout in each node is a box with dimensions  $4 \times 4$ . When communication is nearest-neighbor on the two-dimensional process grid, this layout keeps most of the communication within each node, and keeps communication on the torus network local. Although custom map files can be useful, nearly optimal performance can often be obtained by simpler methods. In this example, the default mapping, ABCDET, is nearly ideal for a  $64 \times 128$  two-dimensional process grid.

<span id="page-135-1"></span>*Example A-2 Map file for a 2D Cartesian layout with 128 x 4 processes*

| #A | В | C | D | E | Т | # 2d : <x.y></x.y> |
|----|---|---|---|---|---|--------------------|
| 0  | 0 | 0 | 0 | 0 | 0 | # 2d : $< 0.0$     |
| 0  | 0 | 0 | 0 | 0 | 1 | # 2d : $< 0, 1>$   |
| 0  | 0 | 0 | 0 | 0 | 2 | # 2d : $< 0, 2>$   |
| 0  | 0 | 0 | 0 | 0 | 3 | # 2d : $< 0, 3>$   |
| 0  | 0 | 0 | 1 | 0 | 0 | # 2d : $< 0, 4>$   |
| 0  | 0 | 0 | 1 | 0 | 1 | # 2d : $< 0, 5>$   |
| 0  | 0 | 0 | 1 | 0 | 2 | # 2d : <0,6>       |
| 0  | 0 | 0 | 1 | 0 | 3 | # 2d : $<0,7>$     |
|    |   |   |   |   |   |                    |

Quantum chromodynamics (QCD) applications typically use a four-dimensional (4D) process topology. This topology can often fit perfectly onto the Blue Gene/Q system. However, a map file or an ordered communicator might be required. For a midplane of a Blue Gene/Q system that uses 32 ranks per node, the <A,B,C,D,E,T> dimensions are <4,4,4,4,2,32>. If you want to use a roughly balanced 4D decomposition, such as  $(X, Y, Z, T) = (8, 8, 16, 16)$ , there is no natural grouping of ABCDET that fits. In this case, it is ideal to consider the 32 MPI ranks within each node as being arranged in a 4D box; for example:  $bx = 2$ , by = 2, bz = 4, bt = 2. Then one logical 4D mapping can be described as (bx\*A,by\*B,bz\*C,bt\*DE), with many equivalent

solutions, and where the DE is treated as a one-dimensional line that snakes through the DE plane to avoid the extra hop at torus boundaries. It is straightforward to use this strategy to construct either a customized map file that is passed to the **runjob** command or the batch system, or an ordered communicator that is used for boundary exchange in the application. For the same configuration, one midplane with 32 ranks per node, there are a number of other logical 4D decompositions that map naturally with the default ABCDET mapping, such as (16,16,2,32), (4,16,8,32), and permutations. Ideally, it is preferable to use the best logical decomposition and a perfect mapping to solve the problem. Again, these considerations apply mainly to large configurations, where link bandwidth, not latency, is the key factor.

For unstructured grids, the default ordering is frequently a good choice. This happens because neighboring cells tend to end up in the same part of the machine, and ABCDET order keeps many contiguous ranks in close proximity. MPI performance tools can be used to check for locality, but optimization of the layout in the general case of unstructured grids is a challenging problem.

To summarize, applications, particularly applications that use a regular Cartesian topology, might benefit from a careful mapping of processes onto processors. The default mapping is frequently a good choice. However, it might be possible to optimize performance by using a map file passed to the **runjob** command or to the batch system. It might also be possible to optimize performance by constructing a specially ordered communicator for use within the application.

## **B**

### **Blue Gene/Q personality**

System calls that provide access to certain hardware or system features can be accessed by applications. This appendix illustrates how to obtain hardware-related information.

#### **Personality of Blue Gene/Q nodes**

The personality of a Blue Gene/Q node is the static data given to every compute node and I/O node at boot time by the Control System. This data contains information that is specific to the node, with respect to the block that is being booted.

The personality is a set of C language structures that contains such items as the node coordinates on the torus network. This information can be useful if the application programmer wants to determine, at run time, where the tasks of the application are running. It can also be used to tune certain aspects of the application at run time. For example, it can be used to determine which set of tasks shares the same I/O node and then optimize the network traffic from the compute nodes to that I/O node.

#### **Examples of retrieving Blue Gene/Q personality information**

[Example B-1](#page-139-0) illustrates how to invoke and print selected hardware features.

<span id="page-139-0"></span>*Example B-1 personality.c program*

```
#include <stdio.h>
#include <mpi.h>
#include <spi/include/kernel/location.h>
int main(int argc, char * argv[])
{
    uint64_t Nflags;
    char procname[128];
   Personality t pers;
    int rank, procid, core, hwthread, namelen;
    int Anodes, Bnodes, Cnodes, Dnodes, Enodes;
    int Acoord, Bcoord, Ccoord, Dcoord, Ecoord;
    int Atorus, Btorus, Ctorus, Dtorus, Etorus;
    MPI_Init(&argc, &argv);
  MPI Comm rank(MPI COMM WORLD, &rank);
  MPI Get processor name(procname, &namelen);
   procid = Kernel ProcessorID(); // 0-63
    core = Kernel_ProcessorCoreID(); // 0-15
   hwthread = Kernel ProcessorThreadID(); // 0-3
   Kernel GetPersonality(&pers, sizeof(pers));
    Anodes = pers.Network_Config.Anodes; Acoord = pers.Network_Config.Acoord;
    Bnodes = pers.Network_Config.Bnodes; Bcoord = pers.Network_Config.Bcoord;
    Cnodes = pers.Network_Config.Cnodes; Ccoord = pers.Network_Config.Ccoord;
    Dnodes = pers.Network_Config.Dnodes; Dcoord = pers.Network_Config.Dcoord;
    Enodes = pers.Network_Config.Enodes; Ecoord = pers.Network_Config.Ecoord;
   Nflags = pers.Network Config.NetFlags;
   if (Nflags & ND ENABLE TORUS DIM A) Atorus = 1; else Atorus = 0;
   if (Nflags & ND ENABLE TORUS DIM B) Btorus = 1; else Btorus = 0;
    if (Nflags & ND_ENABLE_TORUS_DIM_C) Ctorus = 1; else Ctorus = 0;
   if (Nflags & ND ENABLE TORUS DIM D) Dtorus = 1; else Dtorus = 0;
   if (Nflags & ND ENABLE TORUS DIM E) Etorus = 1; else Etorus = 0;
   if (rank == 0) {
       printf("block shape : <%d,%d,%d,%d,%d>\n", 
                                     Anodes,Bnodes,Cnodes,Dnodes,Enodes);
```

```
 printf("torus links enabled : <%d,%d,%d,%d,%d>\n", 
                                     Atorus,Btorus,Ctorus,Dtorus,Etorus);
 }
   printf("rank %d has processor name %s\n", rank, procname);
   printf("rank %d location <%d,%d,%d,%d,%d> core %d hwthread %d procid = %d\n",
                   rank,Acoord,Bcoord,Ccoord,Dcoord,Ecoord,core,hwthread,procid);
  MPI Finalize();
   return 0;
}
```
The following command is an example command that is used to build a personality test program from personality.c with the GNU compiler for Blue Gene/Q:

/bgsys/drivers/ppcfloor/comm/gcc/bin/mpicc personality.c -o personality

[Example B-2](#page-140-0) shows part of the output that is generated by running the personality program with the default (ABCDET) ordering using a 128-node block and two ranks per node. See [Appendix A, "Mapping" on page 115.](#page-132-0) The output is sorted by MPI rank for readability, in practice; however, output is not ordered.

<span id="page-140-0"></span>*Example B-2 Output with default (ABCDET) order, a 128-node block, and two ranks per node*

\$ runjob --block R02-M1-N00-128 --ranks-per-node 2 --np 256 --env\_all --cwd \$PWD : personality

```
block shape : <2,2,4,4,2>torus links enabled : <0,0,1,1,1>rank 0 has processor name Task 0 of 256 (0,0,0,0,0,0) R02-M1-N00-J00 
rank 0 location <0,0,0,0,0 core 0 hwthread 0 procid = 0
rank 1 has processor name Task 1 of 256 (0,0,0,0,0,1) R02-M1-N00-J00 
rank 1 location <0.0,0.0,0> core 8 hwthread 0 procid = 32
rank 2 has processor name Task 2 of 256 (0,0,0,0,1,0) R02-M1-N00-J07 
rank 2 location <0,0,0,0,1> core 0 hwthread 0 procid = 0
rank 3 has processor name Task 3 of 256 (0,0,0,0,1,1) R02-M1-N00-J07 
rank 3 location <0.0,0,0,1> core 8 hwthread 0 procid = 32
rank 4 has processor name Task 4 of 256 (0,0,0,1,0,0) R02-M1-N00-J12 
rank 4 location <0,0,0,1,0> core 0 hwthread 0 procid = 0
...
```
[Example B-3](#page-140-1) shows output from the personality program with TEDCBA mapping. The output is sorted by MPI rank for readability.

<span id="page-140-1"></span>*Example B-3 Output with TEDCBA order, a 128-node block, and two ranks per node*

```
$ runjob --block R02-M1-N00-128 --ranks-per-node 2 --np 256 --mapping TEDCBA --env_all --cwd 
$PWD : personality
block shape : <2,2,4,4,2> 
torus links enabled : <0,0,1,1,1>rank 0 has processor name Task 0 of 256 (0,0,0,0,0,0) R02-M1-N00-J00 
rank 0 location <0,0,0,0,0 core 0 hwthread 0 procid = 0
rank 1 has processor name Task 1 of 256 (1,0,0,0,0,0) R02-M1-N00-J29 
rank 1 location \leq 1, 0, 0, 0, 0 core 0 hwthread 0 procid = 0
rank 2 has processor name Task 2 of 256 (0,1,0,0,0,0) R02-M1-N00-J03 
rank 2 location \langle 0,1,0,0,0 \rangle core 0 hwthread 0 procid = 0
rank 3 has processor name Task 3 of 256 (1,1,0,0,0,0) R02-M1-N00-J30 
rank 3 location \langle 1,1,0,0,0 \rangle core 0 hwthread 0 procid = 0
rank 4 has processor name Task 4 of 256 (0,0,1,0,0,0) R02-M1-N00-J01
```
 $\frac{m}{2}$ 

# **C**

### **PAMI and MPI header files and libraries**

This appendix provides information about the Parallel Active Messaging Interface (PAMI) and Message Passing Interface (MPI) header files and libraries for the Blue Gene/Q system.

#### **Blue Gene/Q applications**

Blue Gene/Q applications run on the Blue Gene/Q compute nodes and can use PAMI or MPI software to communicate between application processes on different compute nodes.

There are six different builds of the MPICH2 software. Each build contains identical header files. [Table C-1](#page-143-0) describes the header files in the following directories:

- /bgsys/drivers/ppcfloor/comm/gcc/include
- /bgsys/drivers/ppcfloor/comm/gcc.legacy/include
- $\blacktriangleright$ /bgsys/drivers/ppcfloor/comm/xl/include
- /bgsys/drivers/ppcfloor/comm/xl.legacy/include
- /bgsys/drivers/ppcfloor/comm/xl.ndebug/include
- /bgsys/drivers/ppcfloor/comm/xl.legacy.ndebug/include

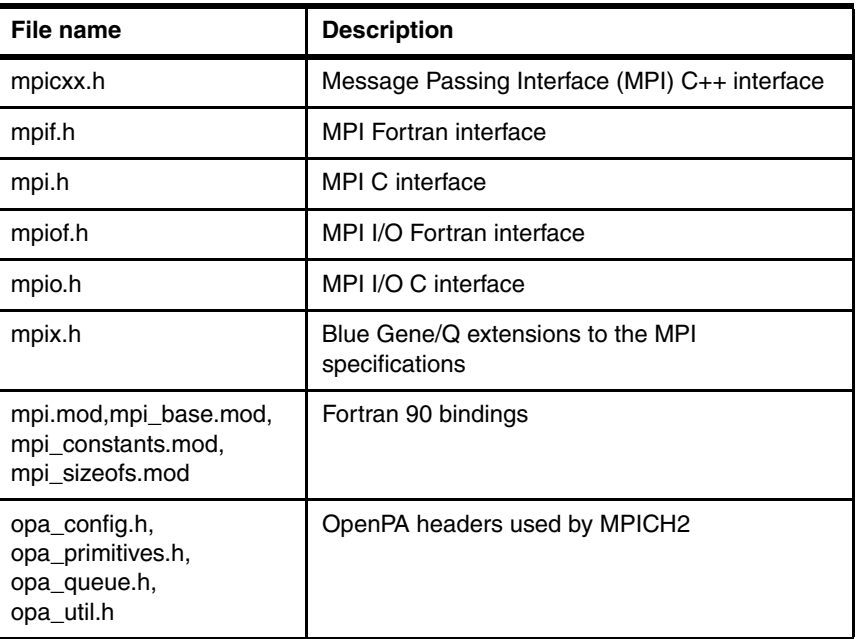

#### <span id="page-143-0"></span>*Table C-1 MPI header files*

[Table C-2](#page-143-1) describes the PAMI header files in the /bgsys/drivers/ppcfloor/comm/sys/include/ and /bgsys/drivers/ppcfloor/comm/sys-fast/include/ directories.

<span id="page-143-1"></span>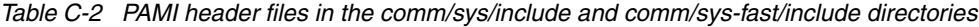

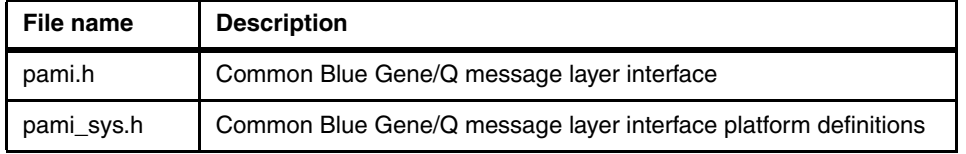

[Table C-3 on page 127](#page-144-0) describes the static and dynamic MPI libraries in the following directories:

- /bgsys/drivers/ppcfloor/comm/gcc/lib
- /bgsys/drivers/ppcfloor/comm/gcc.legacy/lib
- /bgsys/drivers/ppcfloor/comm/xl/lib
- /bgsys/drivers/ppcfloor/comm/xl.legacy/lib
- /bgsys/drivers/ppcfloor/comm/xl.ndebug/lib
- /bgsys/drivers/ppcfloor/comm/xl.legacy.ndebug/lib
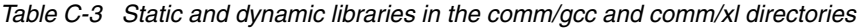

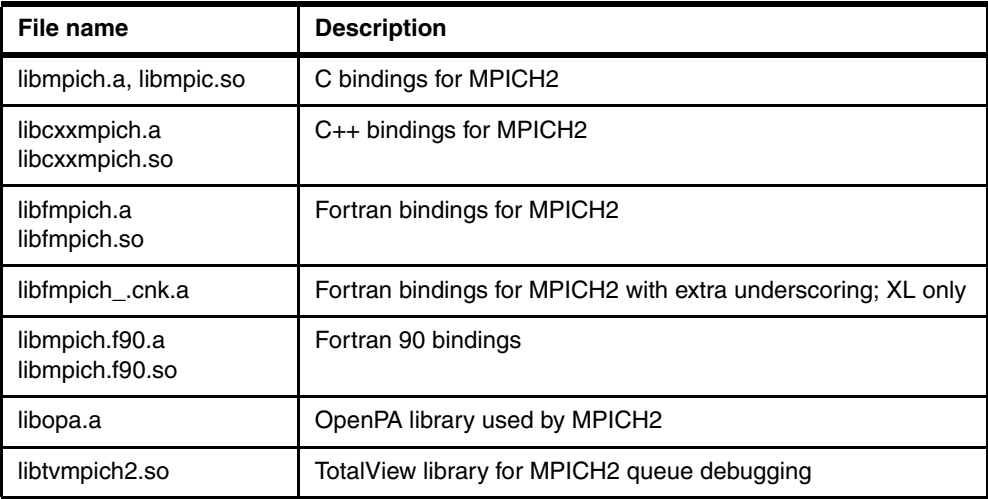

[Table C-4](#page-144-0) describes the static and dynamic PAMI libraries in the /bgsys/drivers/ppcfloor/comm/sys/lib and /bgsys/drivers/ppcfloor/comm/sys-fast/lib directories.

<span id="page-144-0"></span>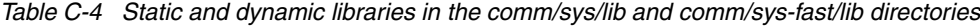

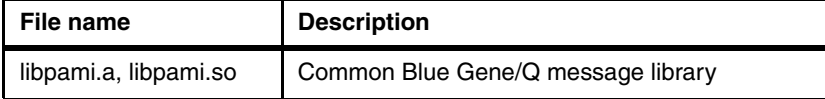

# **D**

# **MPI and CNK environment variables**

This appendix describes the environment variables that affect the run time characteristics of programs that run on the Blue Gene/Q compute nodes. These variables configure settings for the Message Passing Interface (MPI) and the Compute Node Kernel (CNK).

Environment variables can be used to improve performance or modify functional attributes of the application.

The following topics are covered:

- [Message Passing Interface environment variables](#page-147-0)
- [Compute Node Kernel environment variables](#page-159-0)
- **EXEC** [Setting environment variables](#page-162-0)

## <span id="page-147-0"></span>**Message Passing Interface environment variables**

The Blue Gene/Q Message Passing Interface (MPI) implementation provides several environment variables that affect its behavior. Setting these environment variables can allow a program to run faster, or, if set incorrectly, might cause the program not to run at all. None of these environment variables are required to be set for the Blue Gene/Q MPI implementation to work.

[Table D-1](#page-147-1) shows the MPI environment variables.

<span id="page-147-1"></span>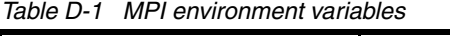

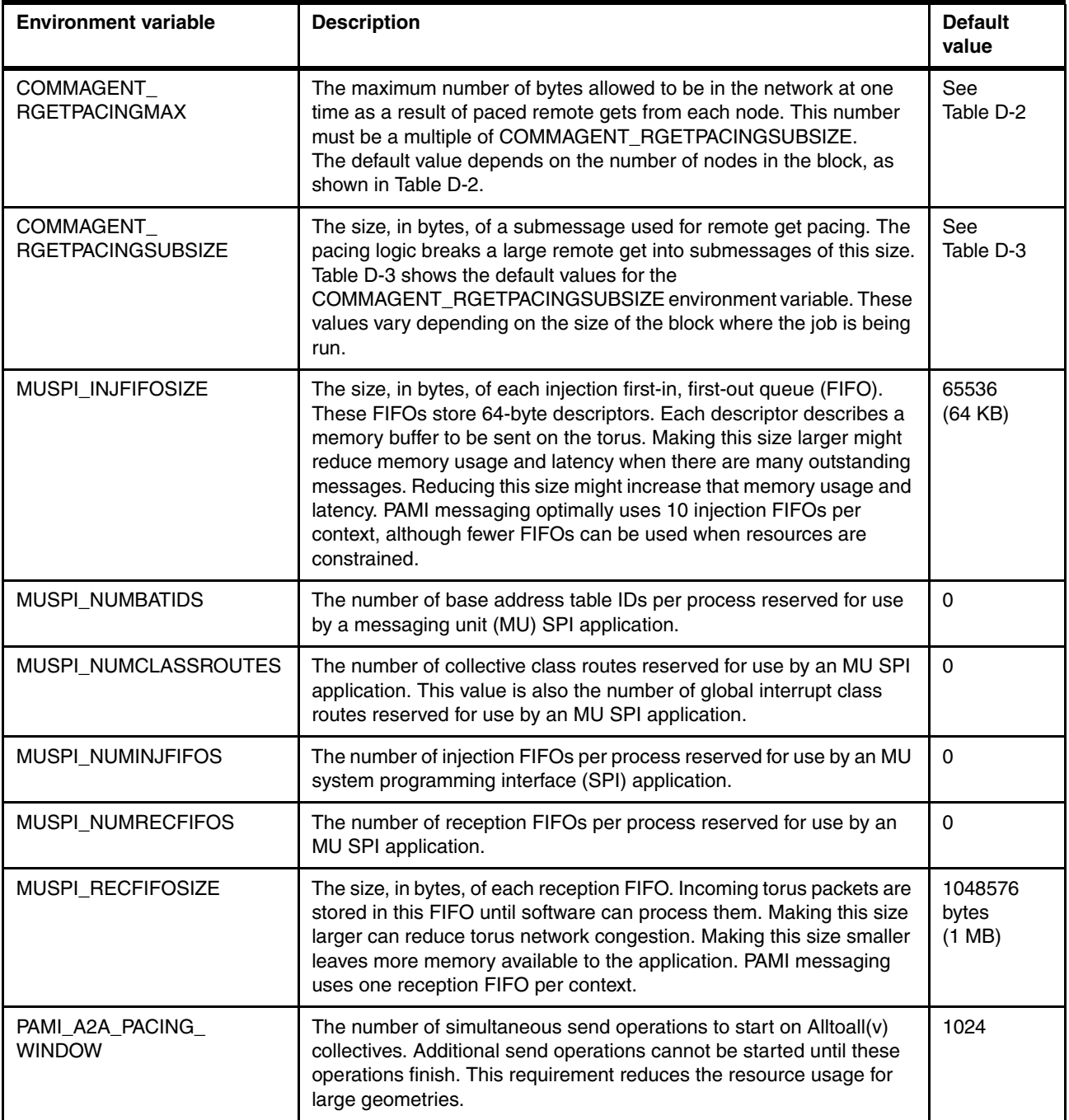

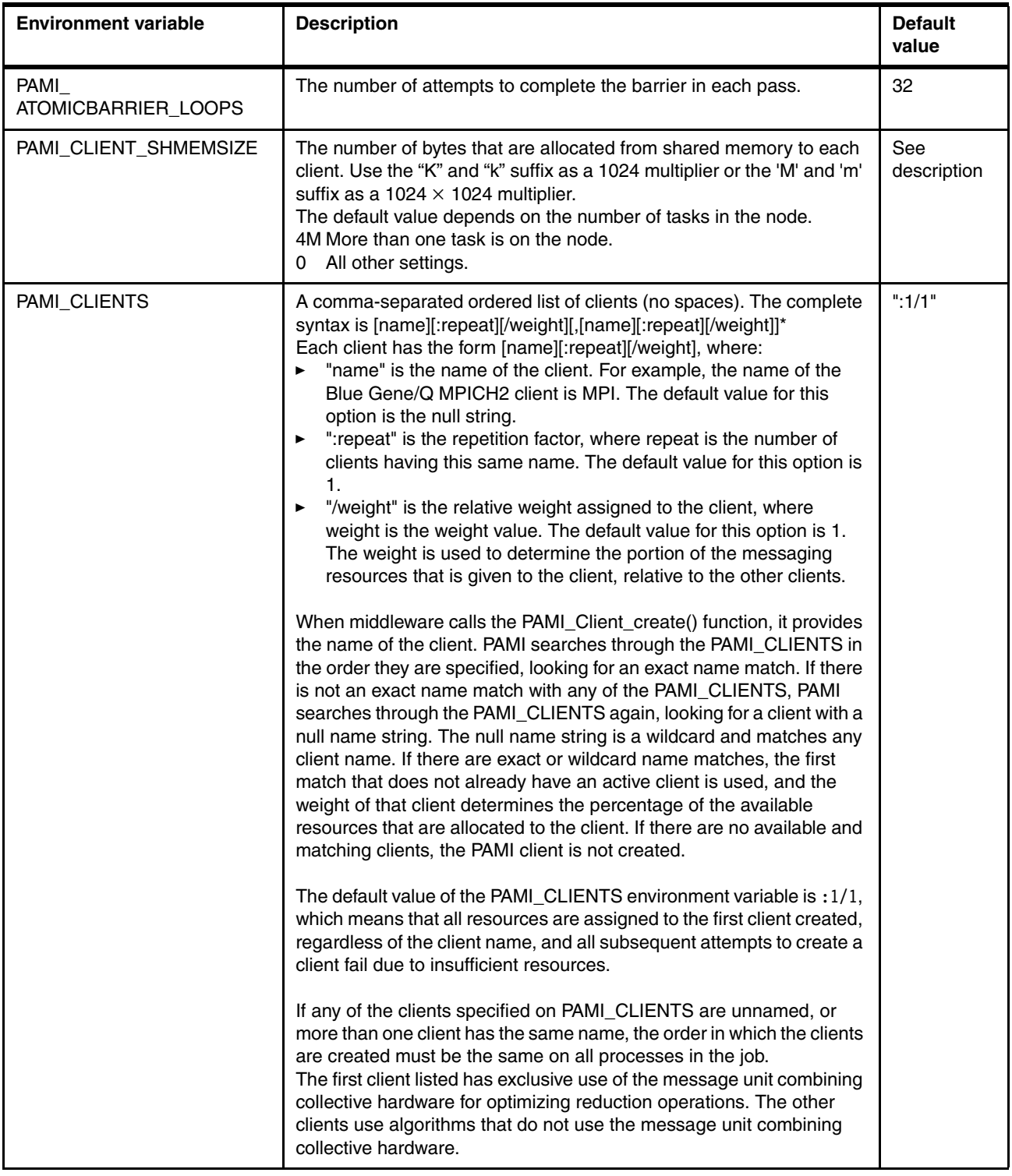

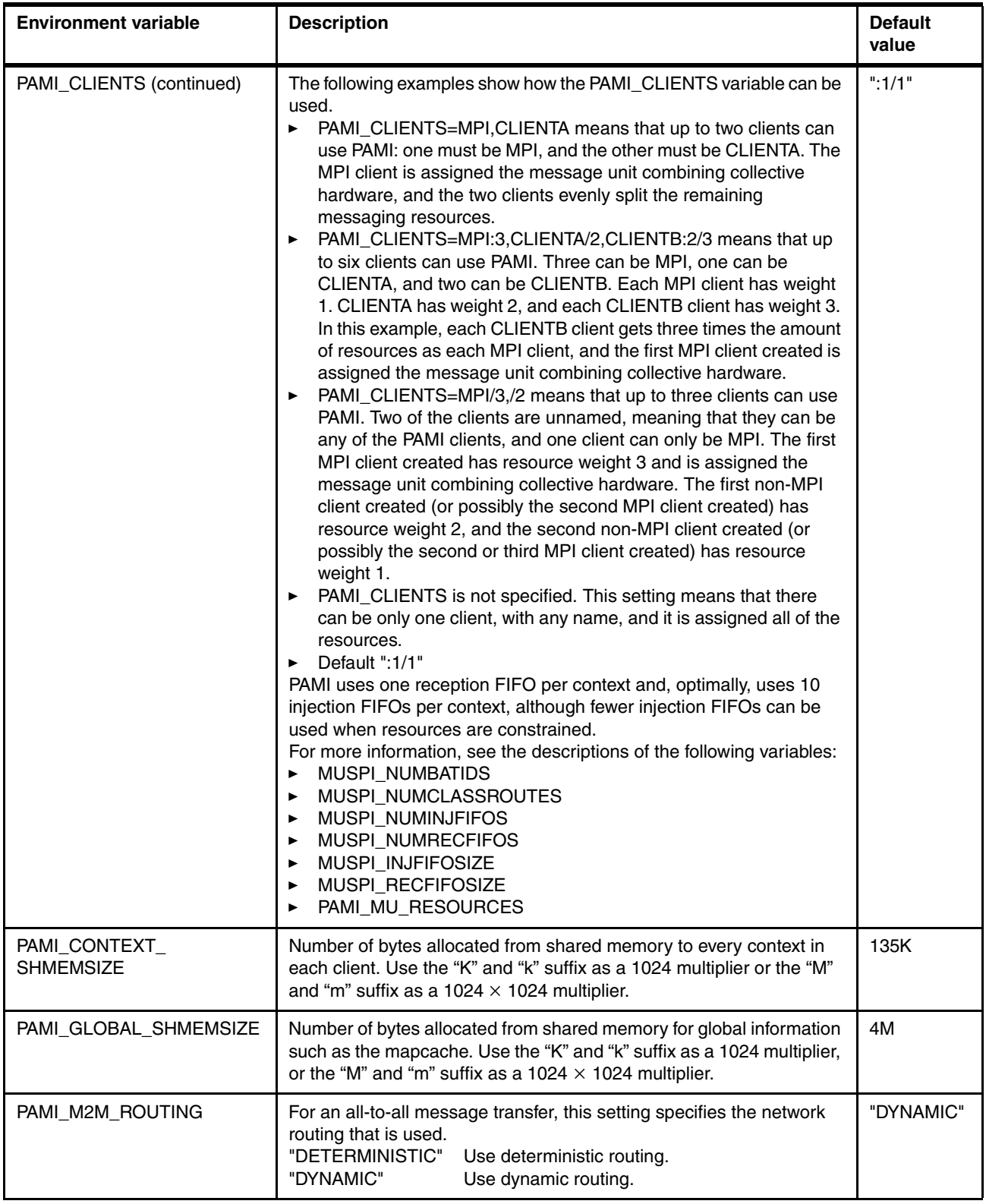

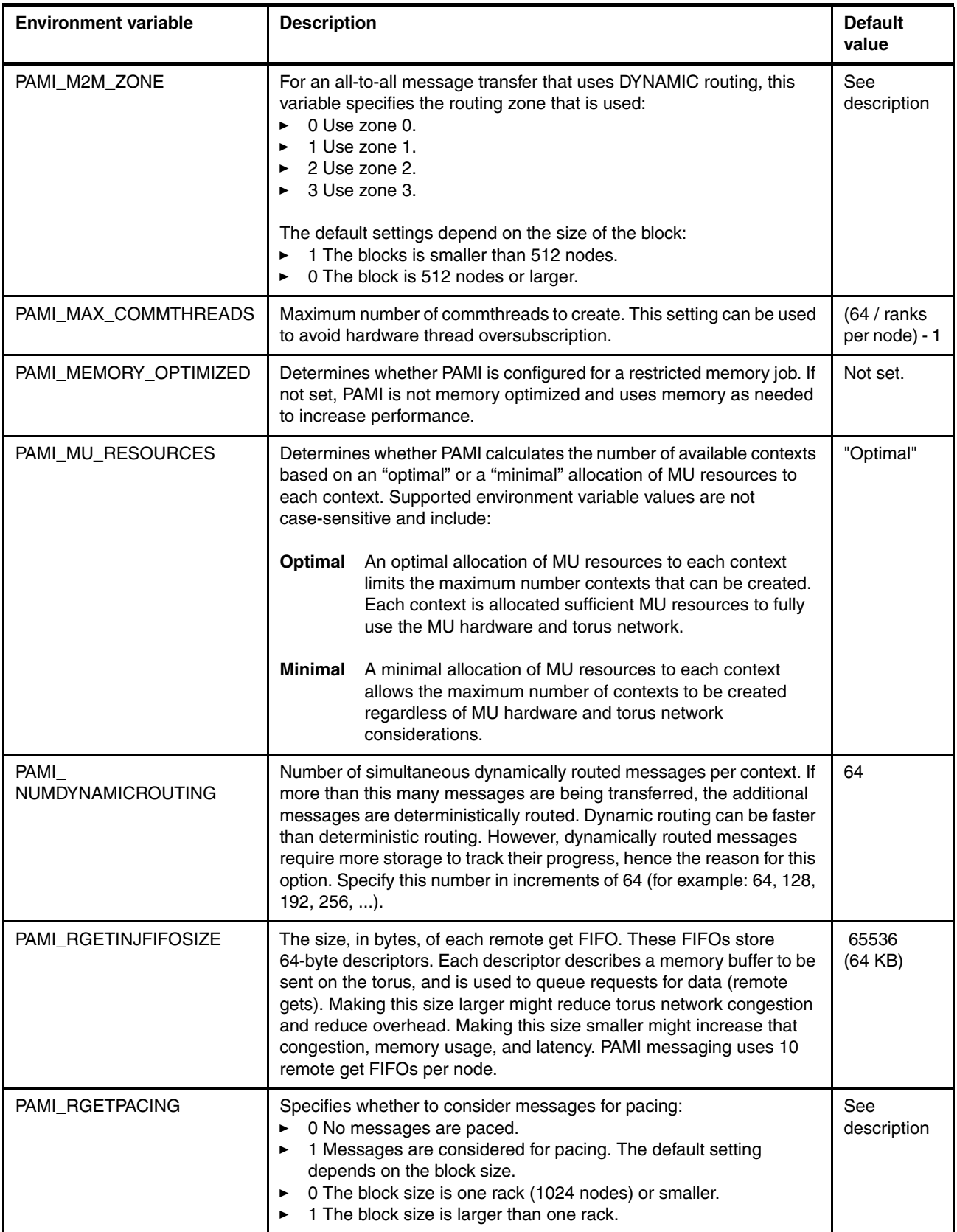

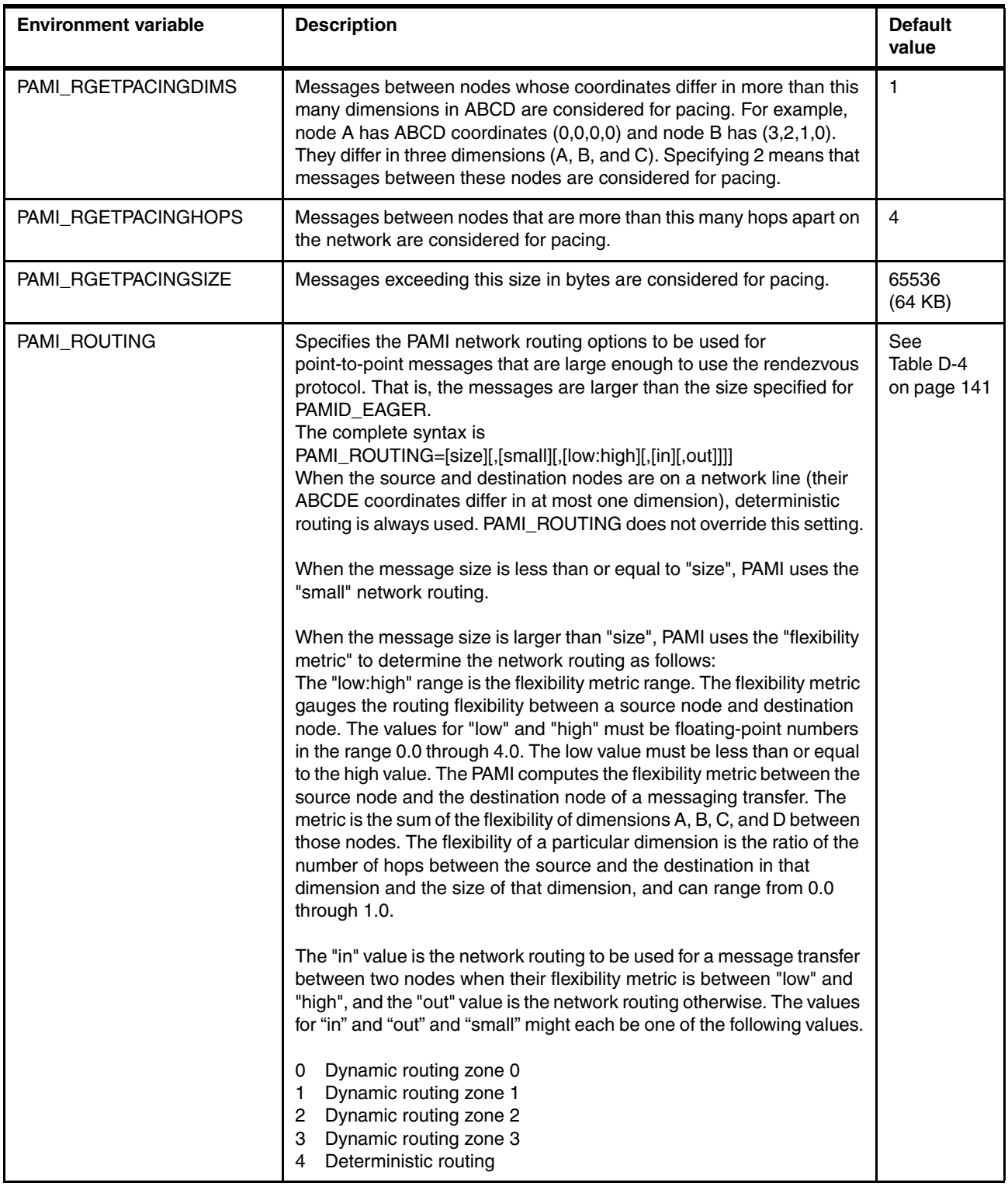

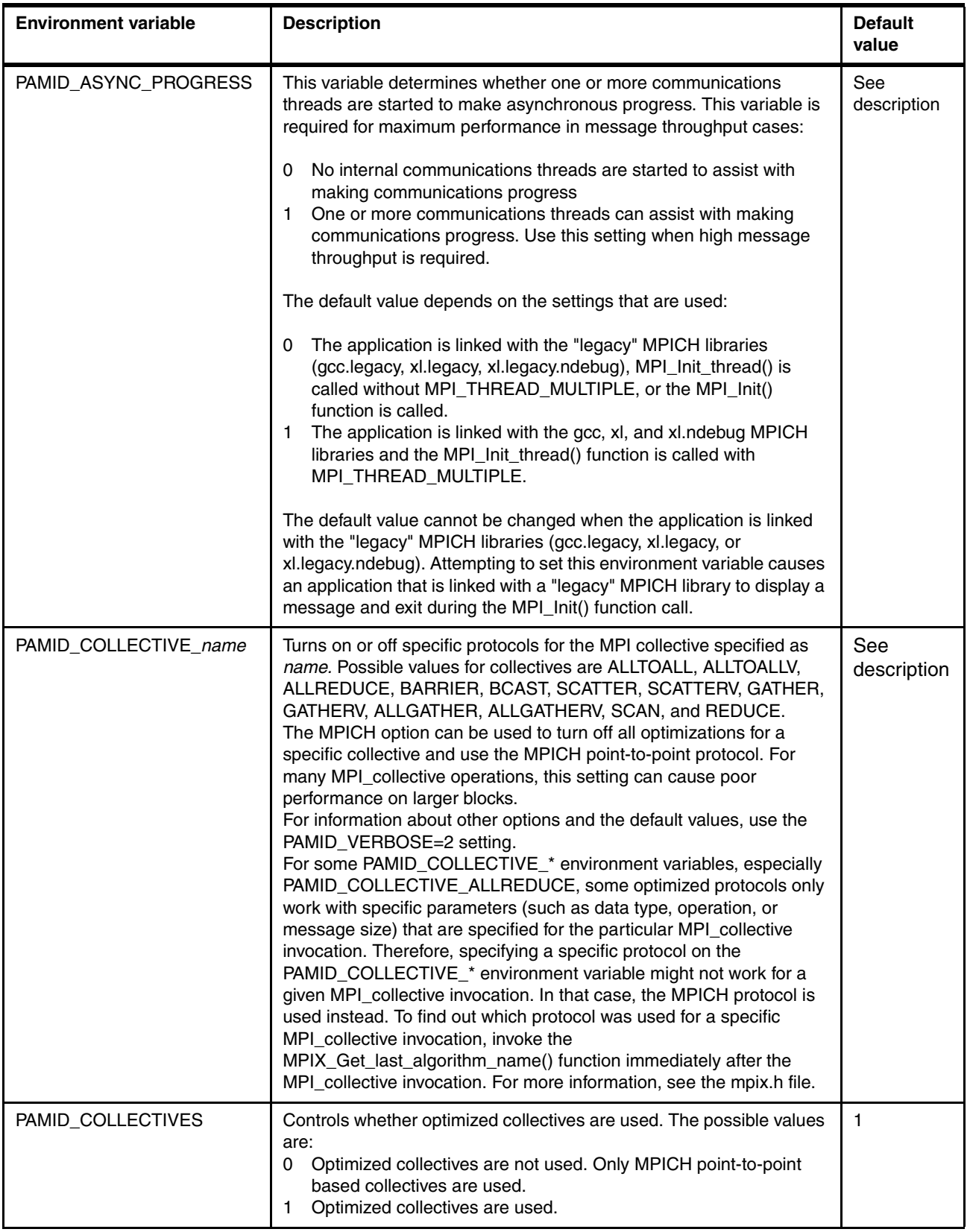

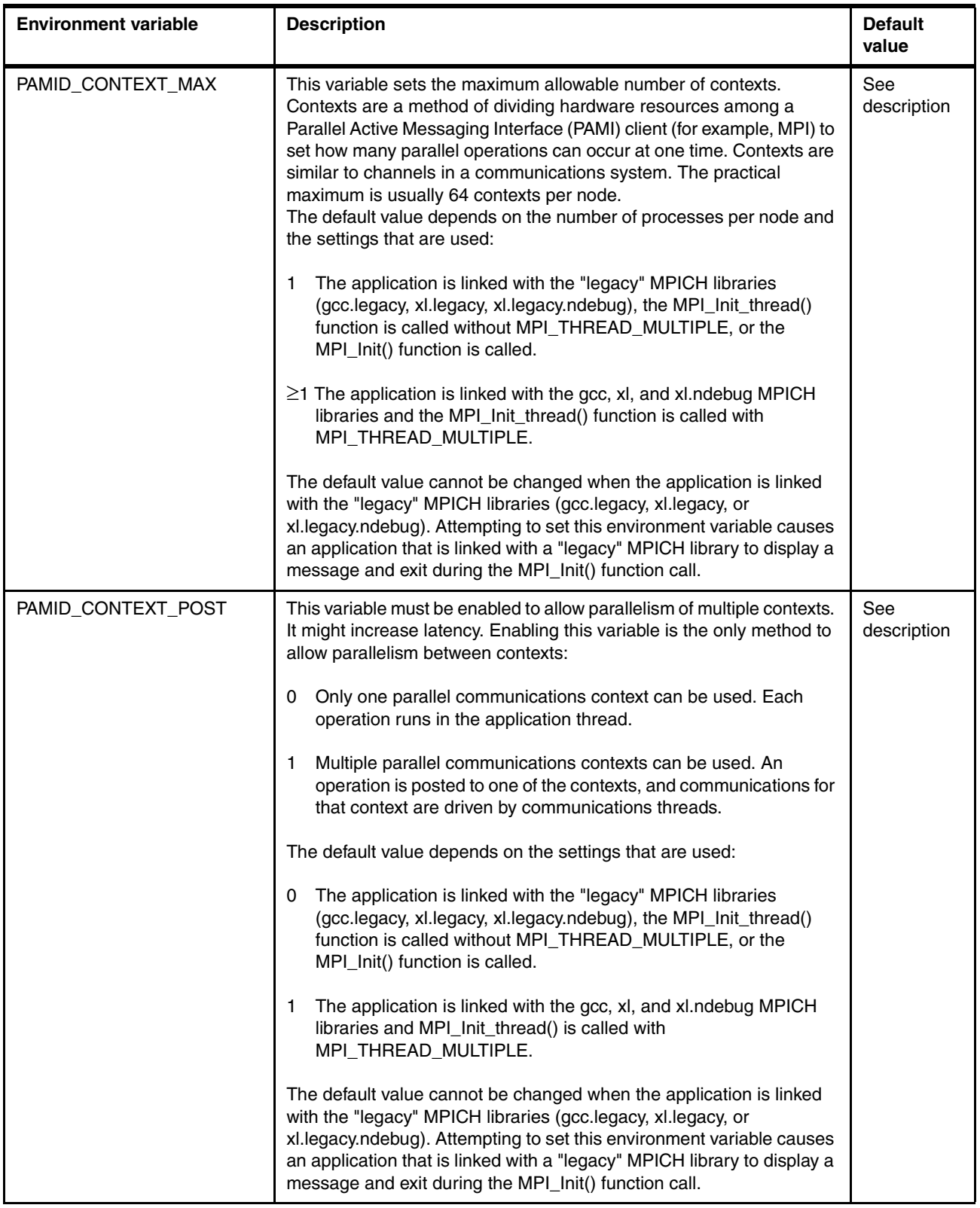

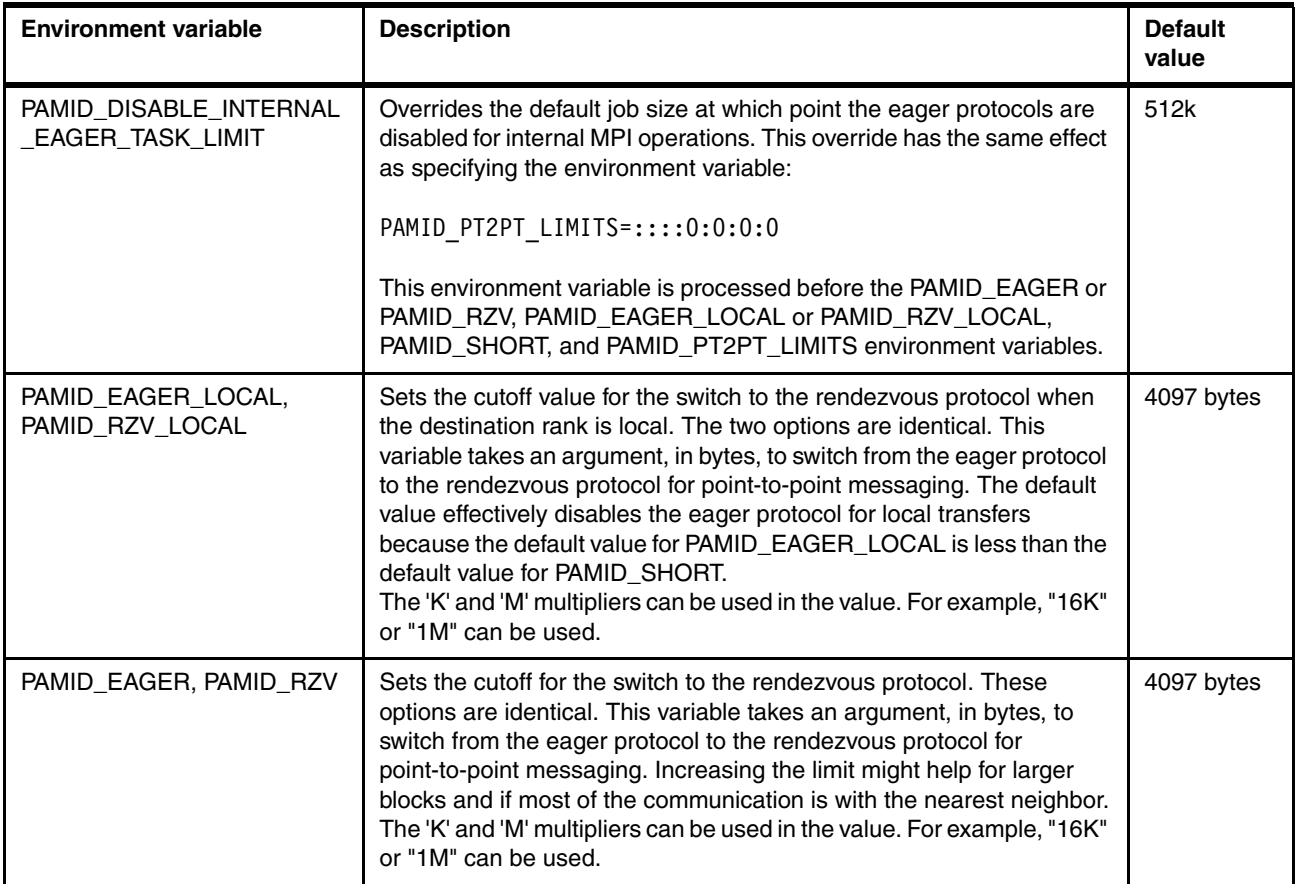

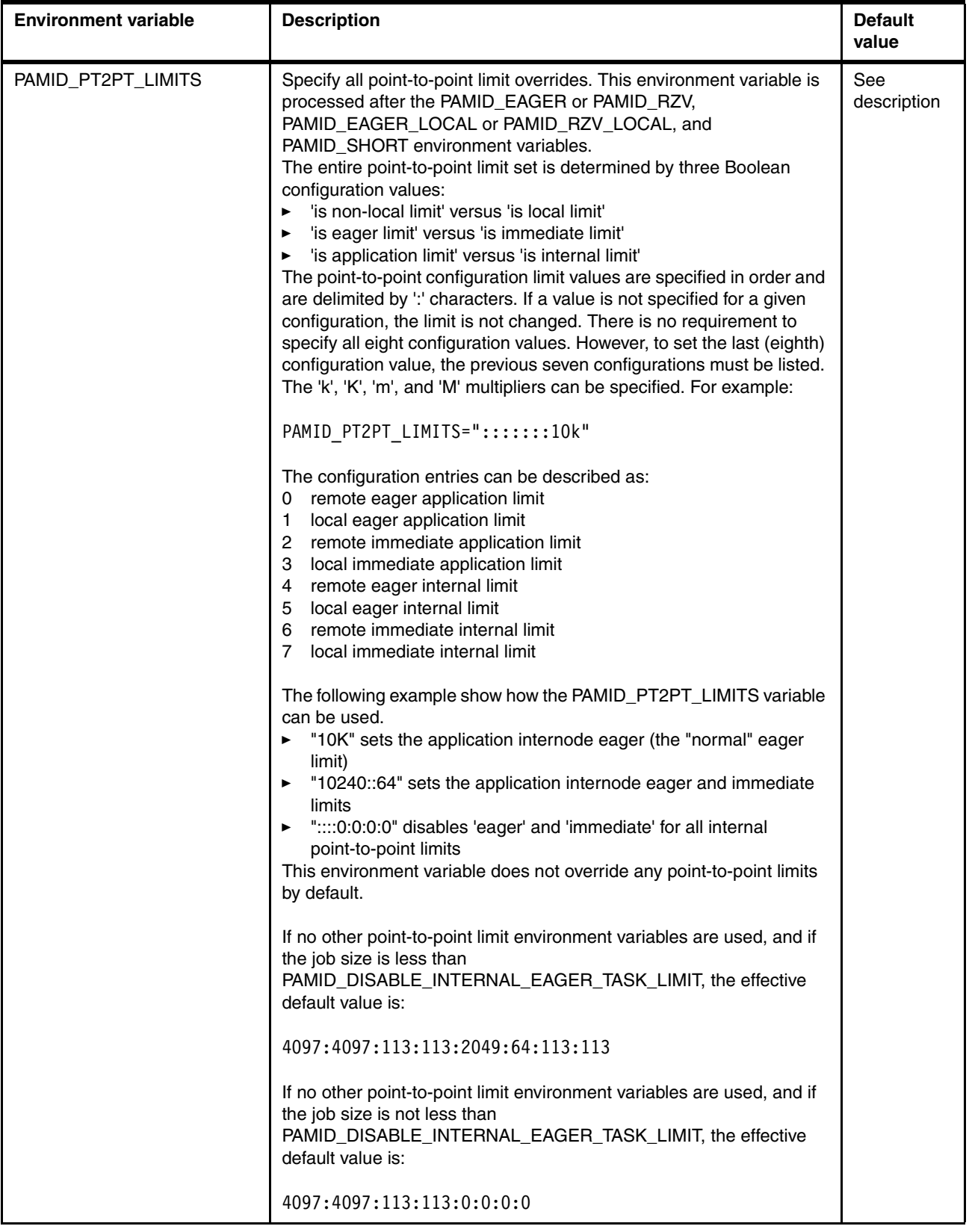

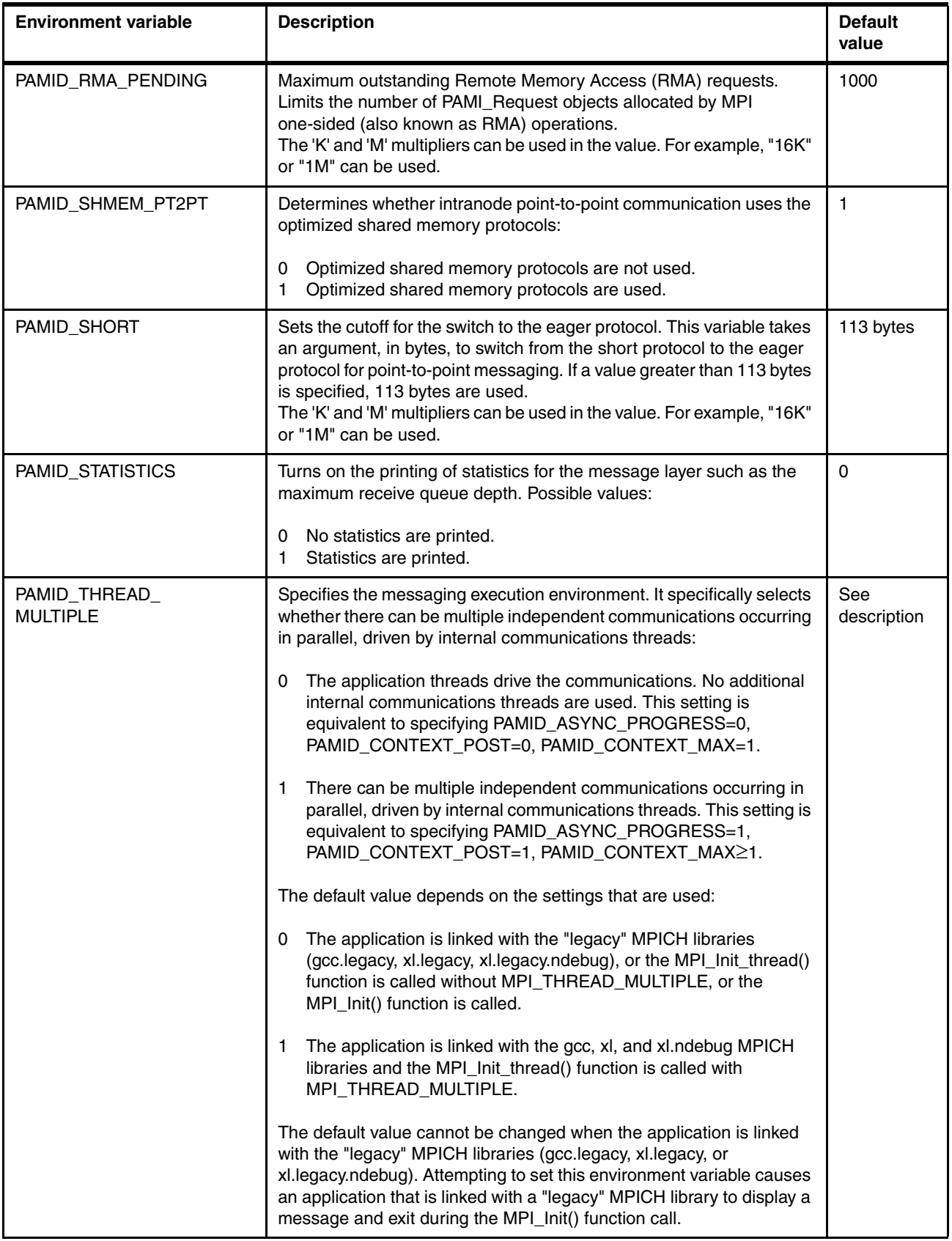

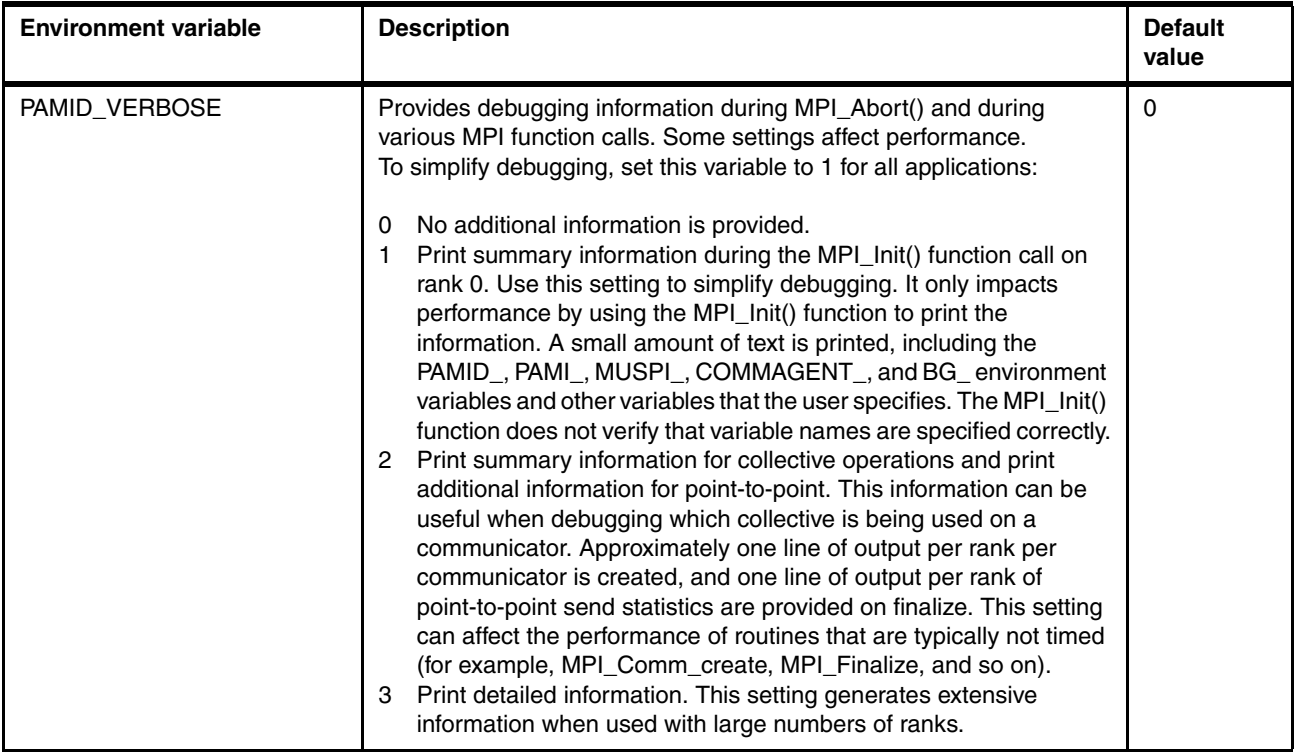

[Table D-2](#page-157-1) shows the default values for the COMMAGENT\_RGETPACINGMAX environment variable.

| <b>Block size (racks)</b> | <b>COMMAGENT_RGETPACINGMAX value</b> |
|---------------------------|--------------------------------------|
| Racks $<$ 2               | 65536                                |
| $2 \leq$ racks $<$ 4      | 65536                                |
| $4 \leq$ racks $< 8$      | 32768                                |
| $8 \leq$ racks $< 16$     | 24576                                |
| $16 \leq$ racks $<$ 32    | 24576                                |
| $32 \leq$ racks $<$ 48    | 24576                                |
| $48 \leq$ racks $< 64$    | 24576                                |
| $64 \leq$ racks $< 80$    | 24576                                |
| $80 \leq$ racks $< 96$    | 24576                                |
| $96 \leq$ racks           | 24576                                |

<span id="page-157-1"></span>*Table D-2 Default values for the COMMAGENT\_RGETPACINGMAX variable*

[Table D-3](#page-157-0) shows the default values for the COMMAGENT\_RGETPACINGSUBSIZE environment variable. These values vary depending on the size of the block where the job is being run.

<span id="page-157-0"></span>*Table D-3 Default settings for the COMMAGENT\_RGETPACINGSUBSIZE variable*

| Block size (racks) | <b>COMMAGENT RGETPACINGSUBSIZE value</b> |  |
|--------------------|------------------------------------------|--|
| Racks $<$ 2        | 16384                                    |  |

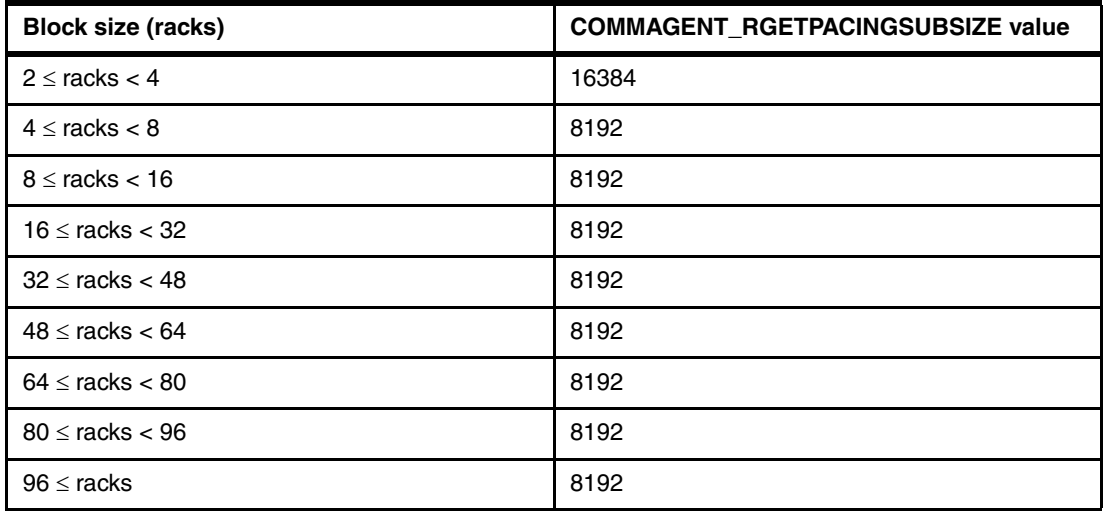

[Table D-4](#page-158-0) shows the default values for the PAMI\_ROUTING environment variable. These values vary depending on the size of the block where the job is being run.

<span id="page-158-0"></span>*Table D-4 Default values for the PAMI\_ROUTING environment variable*

| <b>Block size</b>         | <b>Size</b> | <b>Small</b>   | <b>Flexibility</b><br>metric range,<br>low - high | Routing when<br>in range | Routing<br>when out of<br>range |
|---------------------------|-------------|----------------|---------------------------------------------------|--------------------------|---------------------------------|
| $32 \leq$ nodes $< 64$    | 65536       | 4              | $1.5 - 3.5$                                       | 3                        | 3                               |
| $64 \leq$ nodes $< 128$   | 65536       | 4              | $1.5 - 3.5$                                       | 3                        | 3                               |
| $128 \leq$ nodes $<$ 256  | 65536       | 4              | $1.5 - 3.5$                                       | 3                        | 3                               |
| $256 \leq$ nodes $< 512$  | 65536       | 4              | $1.5 - 3.5$                                       | 3                        | 3                               |
| $512 \leq$ nodes $< 1024$ | 65536       | 4              | $1.5 - 3.5$                                       | 3                        | 3                               |
| $1 \leq$ racks $<$ 2      | 65536       | $\overline{4}$ | $1.5 - 3.5$                                       | $\mathbf{2}$             | $\Omega$                        |
| $2 \leq$ racks $<$ 4      | 65536       | 4              | $1.5 - 3.5$                                       | 3                        | 0                               |
| $4 \leq$ racks $< 8$      | 65536       | $\overline{4}$ | $1.5 - 3.5$                                       | 3                        | 0                               |
| $8 \leq$ racks $< 16$     | 65536       | 4              | $1.5 - 2.5$                                       | 3                        | $\Omega$                        |
| $16 \leq$ racks $<$ 32    | 65536       | $\overline{4}$ | $1.3 - 3.0$                                       | 3                        | $\Omega$                        |
| $32 \leq$ racks $< 48$    | 65536       | 4              | $1.3 - 3.0$                                       | 3                        | $\Omega$                        |
| $48 \leq$ racks $< 64$    | 65536       | 4              | $1.3 - 3.0$                                       | 3                        | $\Omega$                        |
| $64 \leq$ racks $< 80$    | 65536       | $\overline{4}$ | $.75 - 3.0$                                       | 3                        | $\Omega$                        |
| $80 \leq$ racks $< 96$    | 65536       | 4              | $.75 - 3.0$                                       | 3                        | $\Omega$                        |
| $96 \leq$ racks           | 65536       | 4              | $.75 - 3.0$                                       | 3                        | 0                               |

# <span id="page-159-0"></span>**Compute Node Kernel environment variables**

Several environment variables affect the runtime characteristics of the Compute Node Kernel (CNK). If these variables are set incorrectly, programs might not run. None of these environment variables are required to be set for the CNK to work.

[Table D-5](#page-159-1) lists the CNK environment variables.

<span id="page-159-1"></span>*Table D-5 MPI environment variables*

| <b>Environment variable</b> | <b>Description</b>                                                                                                    | <b>Default</b><br>value         |
|-----------------------------|----------------------------------------------------------------------------------------------------|---------------------------------|
| <b>BG_AGENTHEAPSIZE</b>     | The heap size in MB that is allocated to the application agent process.<br>The default value is 16 if an application agent is defined in the<br>BG_APPAGENT environment variable. Otherwise, it is 0.                                                                                                    |                                 |
| BG_AGENTCOMMHEAPSIZE        | The heap size in MB that is allocated to the application agent that is<br>reserved for use by the messaging software.<br>The default value is 16 if an application agent for messaging is not<br>disabled by BG_APPAGENTCOMM=DISABLE. Otherwise, it is 0.                                                                                                    | 16 or 0.<br>See<br>description. |
| <b>BG_APPAGENT</b>          | The path to an application agent program. The default is no<br>application agent.                                                                                                    |                                 |
| <b>BG_APPAGENTCOMM</b>      | The path to an application agent that is reserved for use by the<br>messaging software. To disable the default PAMI application agent,<br>specify DISABLE.<br>The default value is /bgsys/drivers/ppcfloor/agents/bin/comm.elf                                                                                                    | See<br>description              |
| BG_COREDUMPBINARY           | Specifies the MPI ranks for which a binary core file is generated<br>rather than a lightweight core file. This type of core file can be used<br>with the GNU Project Debugger (GDB) but not the Blue Gene/Q<br>Coreprocessor utility. If this variable is not set, all ranks generate a<br>lightweight core file. To generate a binary core file, set the variable to<br>a comma-separated list of the ranks. To have all ranks generate a<br>binary core file, set the variable to "*" (an asterisk). | See<br>description              |
| BG_COREDUMPDISABLED         | Boolean that specifies whether core files are created:<br>Enable creation of core files.<br>0<br>Disable creation of core files.<br>1                                                                                                    | $\Omega$                        |
| BG_COREDUMPFILEPREFIX       | Sets the file name prefix of the core files. The MPI task number is<br>appended to this prefix to form the file name.                                                                                                    | "core."                         |
| BG_COREDUMPFPR              | Boolean that controls whether register information is included in the<br>core files. BG_COREDUMP_FPR controls output of floating-point<br>registers (FPRs):<br>Disable this setting.<br>0<br>Enable this setting.<br>1                                                                                                    | $\mathbf{1}$                    |
| BG_COREDUMPGPR              | Boolean that controls whether register information is included in the<br>core files. BG_CORE_DUMPGPR controls integer general-purpose<br>registers (GPRs):<br>Disable this setting.<br>0<br>1<br>Enable this setting.                                                                                                    | $\mathbf{1}$                    |

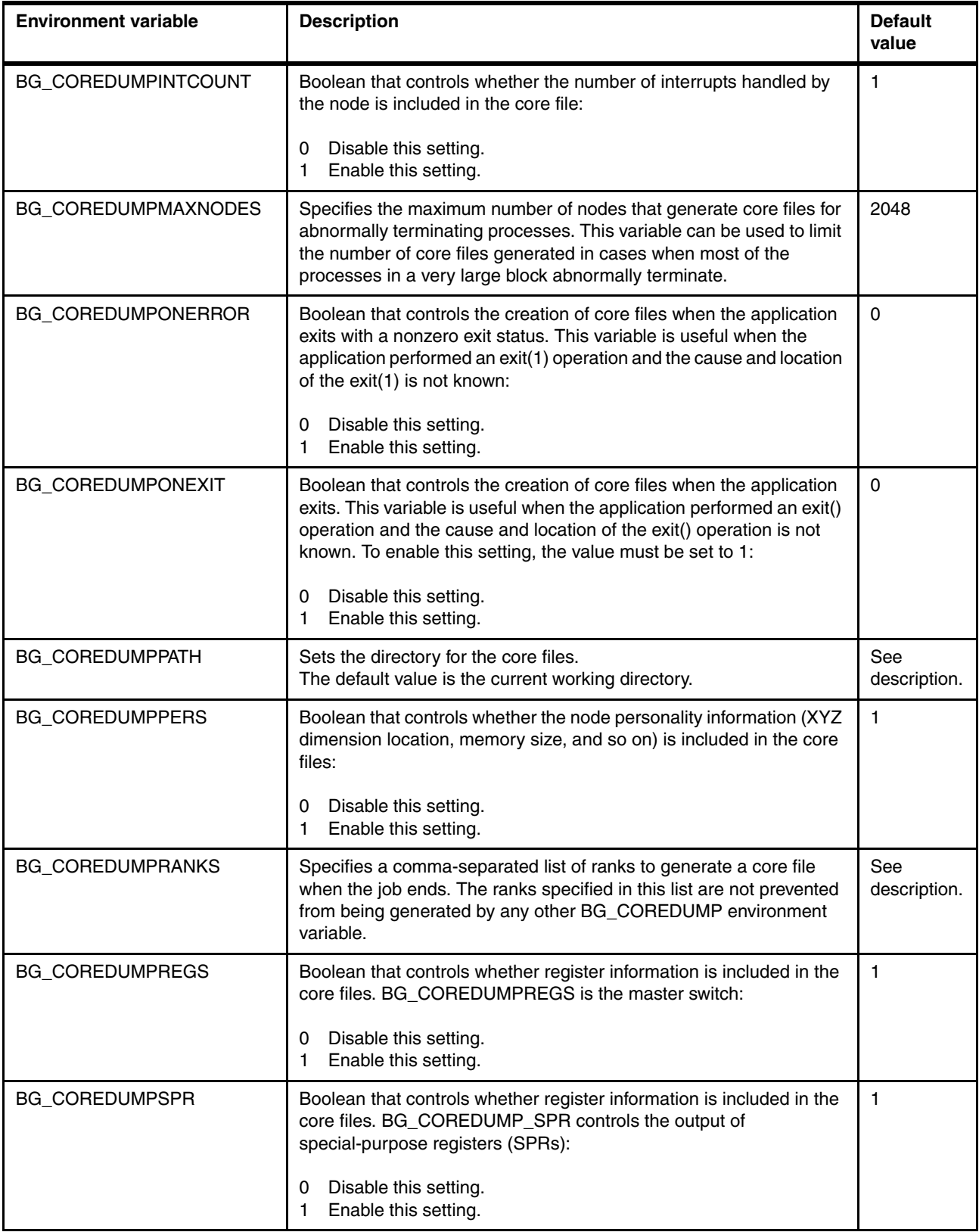

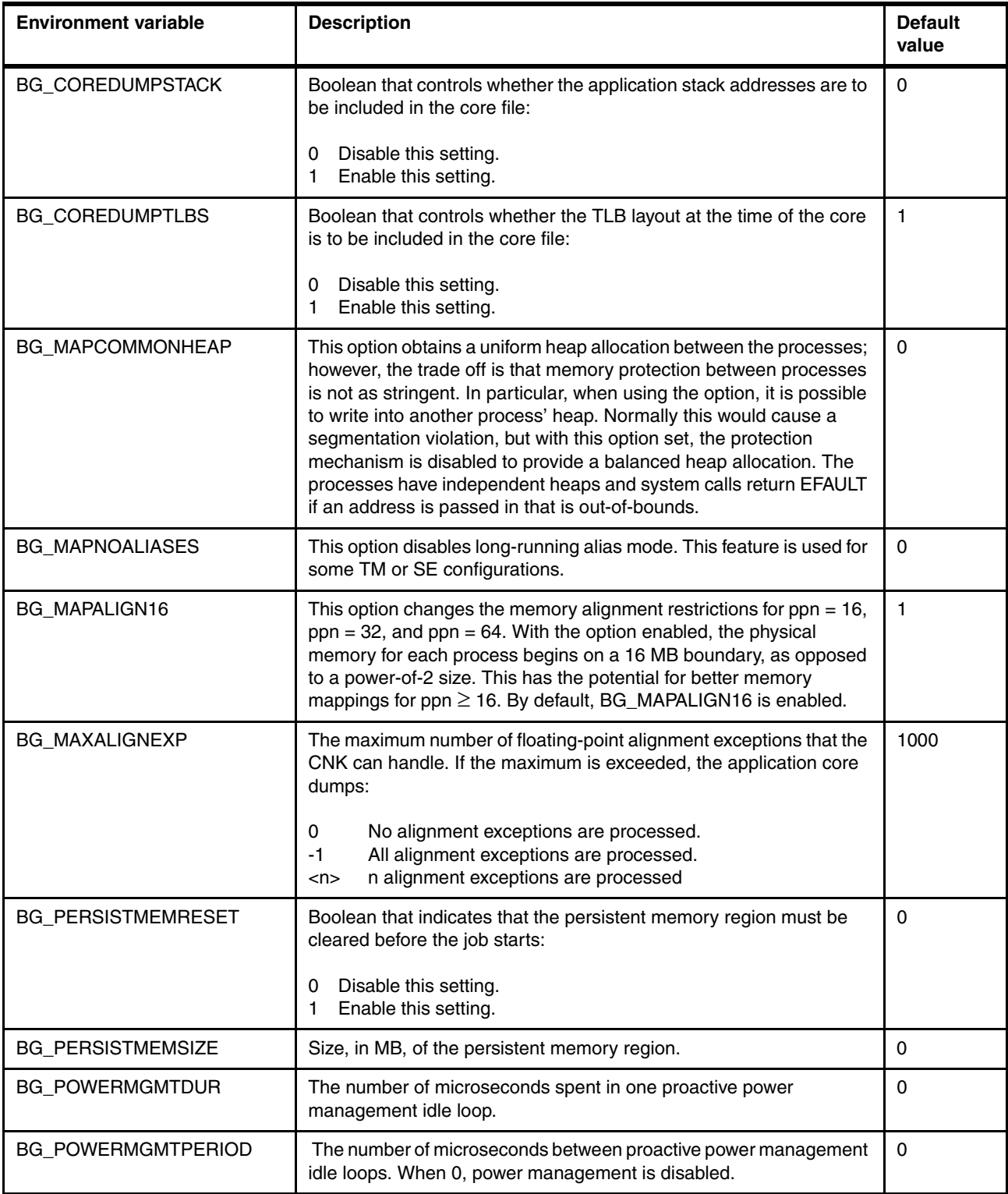

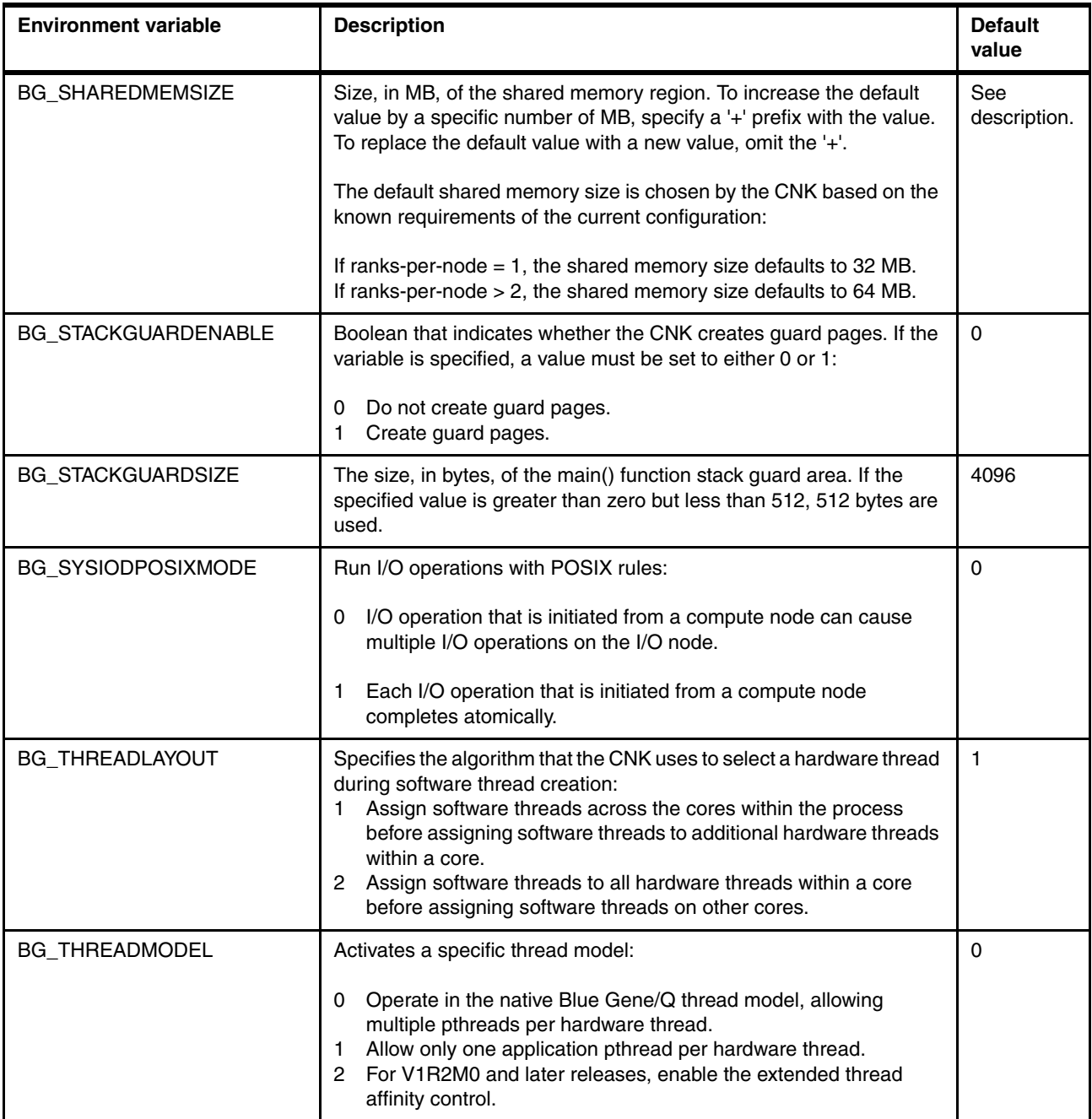

## <span id="page-162-0"></span>**Setting environment variables**

The simplest method to set environment variables is to specify them on the command line when running the **runjob** command. For example, to set environment variable "XYZ" to value "ABC," call the **runjob** command as the following example shows:

\$ runjob --envs XYZ=ABC myprogram.rts

To send multiple environment variables, separate them with a space, for example:

\$ runjob --envs XYZ=ABC DEF=123 myprogram.rts

# **E**

# **Using GNU profiling**

This appendix describes the GNU profiling function that is provided in the GNU toolchain for Blue Gene/Q.

For basic documentation about the GNU toolchain profiling tools, see the **gprof** documentation on the following web site:

<http://sourceware.org/binutils/docs-2.21/gprof/index.html>

The path for the Blue Gene/Q gprof utility is /bgsys/drivers/ppcfloor/gnu-linux/bin/powerpc64-bgq-linux-gprof.

### **Using the Blue Gene/Q gmon tool**

The basic **gmon** support is described in the man pages for the GNU toolchain:

<http://gcc.gnu.org/>

#### **Specifying which ranks generate gmon.out files**

Blue Gene/Q applications typically run simultaneously on multiple ranks. The execution path through the code, and therefore the profiling data collected, might vary depending on the rank. A separate gmon.out file is generated for each rank in the program. The gmon.out files are named *gmon.out.N* where *N* is the rank where the program was run.

On large blocks, many gmon.out files might be written. It is normally not necessary to write a file for each rank because many of the files contain similar or identical information. The default setting is to generate gmon.out files only for profiling data collected on ranks 0 - 31. This setting reduces I/O usage. To generate gmon.out files for a different set of ranks, use the BG\_GMON\_RANK\_SUBSET environment variable to specify which ranks have gmon.out files generated. The variable can be set as shown in [Example E-1.](#page-165-0)

<span id="page-165-0"></span>*Example E-1 Setting the BG\_GMON\_RANK\_SUBSET variable*

BG GMON RANK SUBSET=N /\* Only generate the gmon.out file for rank N.  $*/$ 

BG GMON RANK SUBSET=N:M /\* Generate gmon.out files for all ranks from N to M.  $*/$ 

BG GMON RANK SUBSET=N:M:S /\* Generate gmon.out files for all ranks from N to M. Skip S; 0:16:8 generates gmon.out.0, gmon.out.8, gmon.out.16  $*/$ 

#### **Functions to disable gmon.out files for some nodes**

The Blue Gene/Q toolchain includes the mondisable() function. This function can be called from the user program to prevent writing out a gmon.out file on the node from which it is called. This function can be used to reduce the number of gmon.out files that are generated on a large block. It can be especially useful if it is known that many nodes generate the same or similar profiling data.

#### **Profiling for threads**

The base GNU toolchain does not provide support for profiling on threads. The patches that are provided for the Blue Gene/Q toolchain include support for profiling on threads. These patches include various methods to enable and disable profiling on a per-thread basis.

### **Profiling with the GNU toolchain**

Profiling tools provide information about potential bottlenecks in the program. They help identify functions or sections of the code that might become good candidates to optimize. When using **gmon** profiling, two levels of profiling information can be generated: machine instruction level or full level. Select options based on the required level of detail and the acceptable amount of overhead. As with any type of performance data collection, monitoring and saving of performance information uses system resource and affects the resulting performance data. The amount of additional resource, or profiling overhead, is greater with

some options than with others. When compiling with the GNU compilers or the IBM XL compilers, enable profiling by adding -pg to the compile flags.

#### <span id="page-166-0"></span>**Using timer tick (machine instruction level) profiling**

This level of profiling provides timer tick profiling information at the machine instruction level. Profiling data collection is based on the SIGPROF timer. The timer is enabled in the program. When the timer expires, the program counter for the executing instruction is updated. As the program runs, the data collection provides a sample of instruction addresses that are executed by the program. To enable this type of profiling and no other performance data collection, add the -pg option on the link command but do not include it on the compile commands. This level of profiling adds the least amount of performance collection overhead. It provides profile information based on instruction addresses but does not provide call graph or call count information.

In the base GNU toolchain, threads are not profiled by default. However, the Blue Gene/Q system includes support for thread profiling. Thread profiling is not enabled by default. To enable thread profiling, link the program with the -pg option and perform one of the following steps:

- Set the BG\_GMON\_START\_THREAD\_TIMERS environment variable on the **runjob** command.

Set this environment variable to "all" to enable the SIGPROF timer on all threads created with the pthread create() function.

When profiling an MPI application, additional threads called comm threads might be created to assist with the MPI function. Set this environment variable to "nocomm" to enable the SIGPROF timer on all threads except the extra threads that are created to support MPI.

- ► Add a call to the gmon\_start\_all\_thread\_timers() function to the program so that it is called from the main thread. This setting configures the SIGPROF timer on all threads that are created with pthread\_create after the point where this call is made. Threads that are created before the call to the gmon\_start\_all\_thread\_timers() function are not profiled.
- ► Add a call to the gmon\_thread\_timer(int start) function from the thread to be profiled. To start the thread time, call this function with 1 as an argument. To stop the thread timer, call this function with the value 0.

The prototypes for these **gmon** functions are in sys/gmon.h in the Blue Gene/Q toolchain.

#### **Collecting call count information**

In addition to instruction profiling, call count information can also be collected. To collect this type of data, all files must be compiled and linked with the -pg option. This option provides profiling information based on the SIGPROF timer as described in ["Using timer tick \(machine](#page-166-0)  [instruction level\) profiling" on page 149](#page-166-0) and call graph information and procedure call counts. This level of performance data collection introduces the most overhead. The call count information is collected on all threads that execute code that was compiled with the -pg option. It is not affected or controlled by the thread profiling switches that are described in this appendix. When higher levels of compiler optimization are used, the statement mappings and procedure calls might not appear as expected due to inlining, code movement, scheduling, and other optimizations that are performed by the compiler. Programs built this way collect call count information for all threads.

To also collect profiling information for threads, thread-level profiling must be enabled with one of the methods that are described in ["Using timer tick \(machine instruction level\) profiling"](#page-166-0)  [on page 149](#page-166-0).

# **F**

# **Hardware performance counters**

The Blue Gene/Q system has multiple hardware performance events and counters. To tune performance and monitor hardware performance events, use the Blue Gene/Q Hardware Performance Monitoring (BGPM) API or another tool that uses it. This section describes the BGPM API and the industry-standard Performance Application Programming Interface (PAPI-C).

## **Blue Gene Hardware Performance Monitoring API**

The native BGPM API implements a C programming interface for the Blue Gene/Q universal performance counter hardware. You can use BGPM API functions to program, control, and access counters and events from the four integrated hardware units and the CNK software counters.

The BGPM API documentation is in HTML and is stored in the driver directory at /bgsys/drivers/ppcfloor/bgpm/docs/html/index.html. It is also available in the Blue Gene Navigator Knowledge Center.

The documentation includes:

- An overview and quick start example.
- -Extended overview pages about units and limitations.
- - A reference section with the API calls, event tables, instruction operation codes and instruction groups, tips, and some examples.

The BGPM API operation is fairly low level. The API can be used to abstract the hardware collections into manageable events and units. It does not include constructs such as formatted reports or direct profiling. However, it does provide functions on which these constructs can be built. These functions include event sets, event information queries, overflow detection, handler routines, and coordinated multiplexing. The BGPM API includes the following features:

- ► There are five types of units:
	- The Punit counters, which control events and counters that are related to the hardware-threaded CPU
	- The L2 unit
	- The I/O unit
	- The Network unit
	- The CNK unit counters and events
- ► All counters are 64 bits.
- There are three major modes of operation:
	- Software distributed mode, where each software thread configures and controls its own Punit counters
	- Hardware distributed mode, where a single software thread can configure and simultaneously control all Punit counters for all cores
	- Low latency mode. This mode provides faster start and stop access to the Punit counters. However, the Punit counters have only a 14-bit capacity.
- The software distributed mode additional support for:
	- Interrupt on overflow. The Punit, L2, and I/O units support interrupt on overflow. This support can be used to register and set thresholds for the counter value and to call an overflow handler when the threshold value is reached.
	- Punit event multiplexing. Multiplexing allows more events to be configured than can be simultaneously collected. Event collection is time-sliced based on a CPU cycle threshold or manually by the user instrumentation.
	- Abstract hardware thread counters. These counters are used to present a software thread context (Punit counters are stopped and restarted when the thread is swapped in or out) in cooperation with the CNK.
- ► The Network unit provides counters for each of 11 separate network links per node and events for filtering based on types of transfers, including events to allow calculation of use and receive queue length.
- The separate units are generally programmed and controlled separately, but use a common set of BGPM API functions.
- There are 405 base events. Many of these events can be varied with user-selectable attributes.
- ► All cores and hardware threads can be gathered simultaneously. The CPU core events can be programmed to use 6, 12, or 24 counters for a thread. The number of counters depends on the number of active hardware threads per core.

### **Performance Application Programming Interface**

The PAPI-C library is an industry-standard API that is designed to provide a consistent interface and methodology for using the performance counter hardware. It can be used to interface with the BGPM API to control and access the performance counters.

For more information about the PAPI-C interface, including the documentation and toolkit, see the PAPI website:

#### <http://icl.cs.utk.edu/papi>

The PAPI-C library must be downloaded, built, and installed separately from the Blue Gene/Q drivers. For information about installing the library, see the PAPI release installation notes in the installation directory. The path is papi/INSTALL.txt.

The PAPI-C features that can be used for the Blue Gene/Q system include:

- A standard instrumentation API that can be used by other tools.
- ► A collection of standard preset events, including some events that are derived from a collection of events. The BGPM API native events can also be used through the PAPI-C interfaces.
- Support for both a C and a Fortran instrumentation interface.
- ► Support for separate components for each of the BGPM API unit types. The Punit counter is the default PAPI-C component. The L2, I/O, Network, and CNK units require separate component instances in the PAPI-C interface.

# **G**

# **Requirements for C++ programming in a failover environment**

In a failover configuration, special consideration must be taken for C++ applications that use the Standard Input/Output facilities of the C++ Standard Library. During a failover event, the standard output and standard error streams are closed by the system software. The error state flags must be cleared by the application afterwards to resume using these streams. [Example G-1](#page-172-0) shows one method to clear the error state flags.

<span id="page-172-0"></span>*Example G-1* 

```
if ( !(cout << "Hello World" << endl) ) {
     cout.clear();
}
```
If the error state is left in the set state, standard output or standard error information is lost because the error state flags for the stream are on.

# **Abbreviations and acronyms**

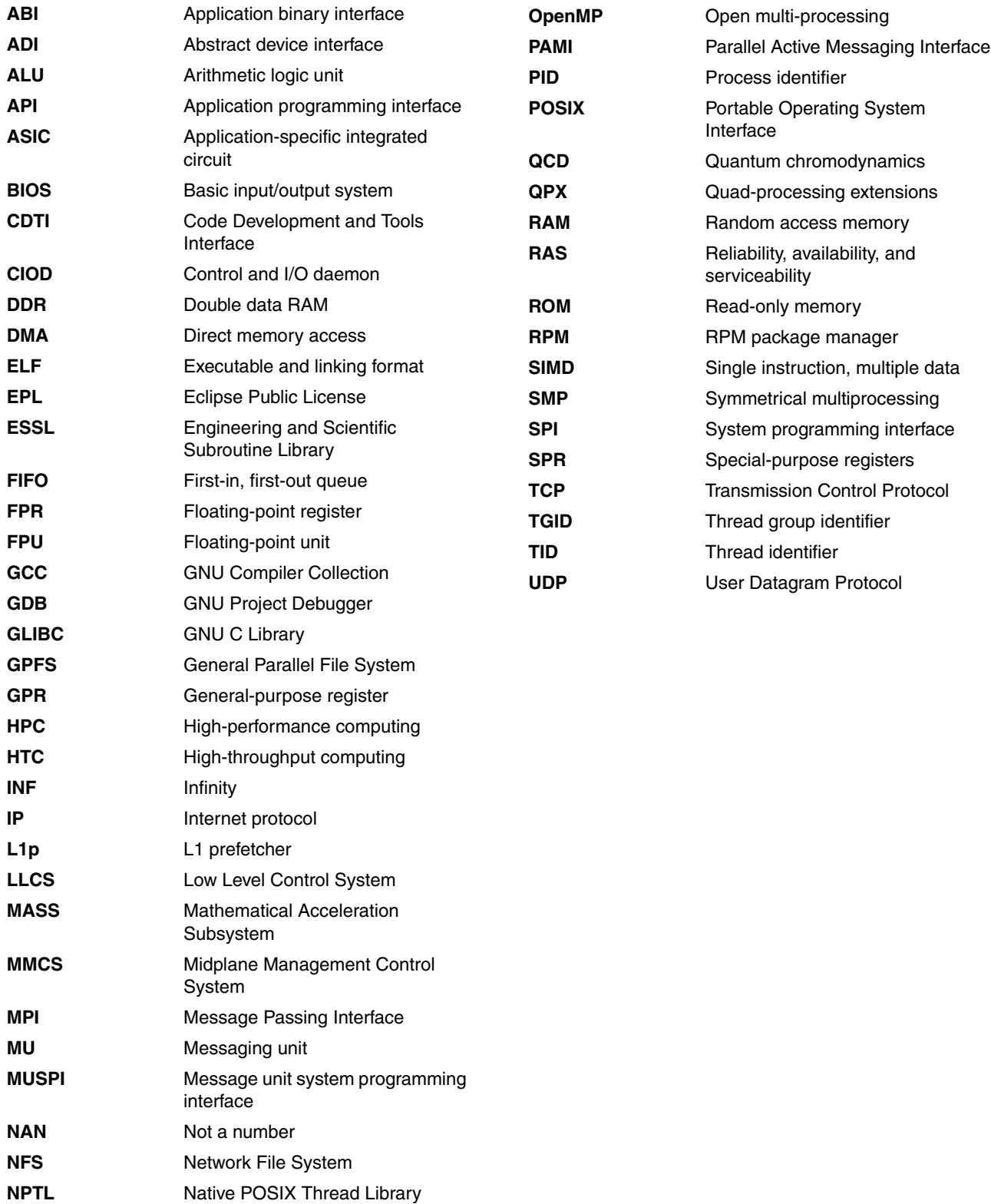

**OSS** Open Source Software

# **Related publications**

The publications listed in this section are considered particularly suitable for a more detailed discussion of the topics covered in this book.

### **IBM Redbooks**

For information about ordering these publications, see ["How to get IBM Redbooks" on](#page-177-0)  [page 160](#page-177-0). Note that some of the documents referenced here might be available in softcopy only:

- *IBM System Blue Gene Solution: Blue Gene/Q Code Development and Tools Interface*, REDP-4659
- *IBM System Blue Gene Solution: Blue Gene/Q Hardware Overview and Installation Planning*, SG24-7872-00
- ► *IBM System Blue Gene Solution: Blue Gene/Q Hardware Installation and Maintenance Guide*, SG24-7974-00
- *IBM System Blue Gene Solution: Blue Gene/Q Safety Considerations*, REDP-4656
- *IBM System Blue Gene Solution: Blue Gene/Q System Administration*, Manual, SG24-7869-00

### **Other publications**

These publications are also relevant as further information sources:

- $\blacktriangleright$  *General Parallel File System HOWTO for the IBM System Blue Gene/Q Solution*, SC23-6939-00
- ► Gropp, W. and Lusk, E. "Dynamic Process Management in an MPI Setting." *7th IEEE Symposium on Parallel and Distributed Processing*. p. 530, 1995:

<http://www.cs.uiuc.edu/homes/wgropp/bib/papers/1995/sanantonio.pdf>

- Gropp, William; Huss-Lederman, Steven; Lumsdaine, Andrew; Lusk, Ewing; Nitzberg, Bill; Saphir, William; Snir, Marc. *MPI: The Complete Reference, Volume 2 - The MPI-2 Extensions*. MIT Press, Cambridge, Massachusetts, 1998. ISBN 0-262-69216-3.
- ► Heyman, J. "Recommendations for Porting Open Source Software (OSS) to Blue Gene/P," white paper WP101152.

<http://www-03.ibm.com/support/techdocs/atsmastr.nsf/WebIndex/WP101152>

- ► Quinn, Michael J. *Parallel Programming in C with MPI and OpenMP*. McGraw-Hill, New York, 2004. ISBN 0-072-82256-2.
- Snir, Marc; Otto, Steve; Huss-Lederman, Steven; Walker, David; Dongarra, Jack. *MPI: The Complete Reference, 2nd Edition, Volume 1*. MIT Press, Cambridge, Massachusetts, 1998. ISBN 0-262-69215-5.

### **Online resources**

These websites are also relevant as further information sources:

- **EX Compiler-related topics:** 
	- IBM XL C and C++ compilers

<http://www.ibm.com/software/awdtools/xlcpp/>

– XL Fortran Advanced Edition for Blue Gene

<http://www.ibm.com/software/awdtools/fortran/xlfortran/features/bg/>

- XL Fortran Compilers <http://www.ibm.com/software/awdtools/fortran/>
- **Debugger-related topics:** 
	- GDB: The GNU Project Debugger <http://www.gnu.org/software/gdb/gdb.html>
	- GDB documentation:

<http://www.gnu.org/software/gdb/documentation/>

- ► Engineering and Scientific Subroutine Library (ESSL) and Parallel ESSL <http://www.ibm.com/systems/software/essl/index.html>
- ► GCC, the GNU Compiler Collection <http://gcc.gnu.org/>
- General Parallel File System

<http://www.ibm.com/systems/software/gpfs/>

- ► Intel MPI Benchmarks is formerly known as "Pallas MPI Benchmarks." <http://www.intel.com/cd/software/products/asmo-na/eng/219848.htm>
- Mathematical Acceleration Subsystem <http://www.ibm.com/software/awdtools/mass/index.html>
- Message Passing Interface Forum <http://www.mpi-forum.org/>
- ► MPI Performance Topics [http://www.llnl.gov/computing/tutorials/mpi\\_performance/](http://www.llnl.gov/computing/tutorials/mpi_performance/)
- The OpenMP API Specification: <http://www.openmp.org>
- ► Danier, CJ, "What is Direct Memory Access (DMA)?" <http://cnx.org/content/m11867/latest/>

## <span id="page-177-0"></span>**How to get IBM Redbooks**

You can search for, view, or download Redbooks, Redpapers, Hints and Tips, draft publications and Additional materials, as well as order hardcopy Redbooks or CD-ROMs, at this website:

<http://www.redbooks.ibm.com>

# **Help from IBM**

IBM Support and downloads

<http://www.ibm.com/support>

IBM Global Services

<http://www.ibm.com/services>
## **References**

- <span id="page-180-0"></span>1. The MPI Forum. The MPI message-passing interface standard. May 1995: <http://www.mcs.anl.gov/mpi/standard.html>
- <span id="page-180-1"></span>2. OpenMP application programming interface (API): <http://www.openmp.org>
- <span id="page-180-2"></span>3. GCC, the GNU Compiler Collection:

<http://gcc.gnu.org/>

<span id="page-180-3"></span>4. Engineering and Scientific Subroutine Library (ESSL):

<http://www.ibm.com/systems/software/essl/index.html>

- 5. Snir, Marc, et. al. *MPI: The Complete Reference, 2nd Edition, Volume 1*. MIT Press, Cambridge, Massachusetts, 1998. ISBN 0-262-69215-5.
- 6. Gropp, William, et. al. *MPI: The Complete Reference, Volume 2 The MPI-2 Extensions*. MIT Press, Cambridge, Massachusetts, 1998. ISBN 0-262-69216-3.
- 7. See note [1.](#page-180-0)
- 8. See note [2.](#page-180-1)
- 9. See note [3.](#page-180-2)
- 10.See note [4.](#page-180-3)
- 11.Ganier, C J. '"What is Direct Memory Access (DMA)?"

<http://cnx.org/content/m11867/latest/>

- 12.See note [1.](#page-180-0)
- 13.See note [2.](#page-180-1)
- 14.Quinn, Michael J. *Parallel Programming in C with MPI and OpenMP*. McGraw-Hill, New York, 2004. ISBN 0-072-82256-2.
- 15.Snir, Marc, et. al. *MPI: The Complete Reference, 2nd Edition, Volume 1*. MIT Press, Cambridge, Massachusetts, 1998. ISBN 0-262-69215-5.
- 16.Gropp, William, et. al. *MPI: The Complete Reference, Volume 2 The MPI-2 Extensions*. MIT Press, Cambridge, Massachusetts, 1998. ISBN 0-262-69216-3.

# **Index**

## **A**

A2 [3](#page-20-0), [15](#page-32-0), [26](#page-43-0)[–28](#page-45-0), [53](#page-70-0), [79](#page-96-0), [83](#page-100-0), [93](#page-110-0) abstract device interface [67](#page-84-0) addr2line utility [109](#page-126-0)[–113](#page-130-0) application binary interface [16](#page-33-0) application-specific integrated circuit [10,](#page-27-0) [26](#page-43-1) arithmetic logic unit [67](#page-84-1) atomic operation [53](#page-70-1)

## **B**

basic input/output system [11](#page-28-0)

## **C**

Code Development and Tools Interface [105,](#page-122-0) [159](#page-176-0) compute node [4](#page-21-0)[–5](#page-22-0), [7](#page-24-0), [9](#page-26-0)[–13](#page-30-0), [16](#page-33-1)[–17](#page-34-0), [25](#page-42-0), [54](#page-71-0)[–56](#page-73-0), [63](#page-80-0), [73](#page-90-0), [88,](#page-105-0) [90,](#page-107-0) [93,](#page-110-1) [95–](#page-112-0)[96,](#page-113-0) [105–](#page-122-1)[106,](#page-123-0) [122,](#page-139-0) [129,](#page-146-0) [142,](#page-159-0) [145](#page-162-0) Compute Node Kernel [4](#page-21-0), [9](#page-26-0), [13](#page-30-0), [25](#page-42-0), [93](#page-110-2), [129](#page-146-0), [142](#page-159-1) core file [112](#page-129-0)

## **D**

debug server [105](#page-122-2) direct memory access [11,](#page-28-1) [68,](#page-85-0) [160](#page-177-0) double data RAM [27–](#page-44-0)[28](#page-45-1)

## **E**

end node [2](#page-19-0), [6,](#page-23-0) [8](#page-25-0), [54](#page-71-1), [79,](#page-96-1) [87](#page-104-0), [89–](#page-106-0)[90,](#page-107-1) [92–](#page-109-0)[96,](#page-113-1) [105](#page-122-3)[–106](#page-123-1), [111](#page-128-0) Engineering and Scientific Subroutine Library [4,](#page-21-1) [11,](#page-28-2) [92,](#page-109-1) [160](#page-177-1) environment variable [19,](#page-36-0) [29–](#page-46-0)[30,](#page-47-0) [68,](#page-85-1) [84,](#page-101-0) [88,](#page-105-1) [90,](#page-107-2) [93,](#page-110-3) [95,](#page-112-1) [130–](#page-147-0)[131,](#page-148-0) [133,](#page-150-0) [135–](#page-152-0)[136,](#page-153-0) [139–](#page-156-0)[142,](#page-159-2) [145,](#page-162-1) [148–](#page-165-0)[149](#page-166-0) executable and linking format [54](#page-71-2), [88](#page-105-2), [142](#page-159-3)

## **F**

first-in, first-out queue [22](#page-39-0), [130](#page-147-1), [132](#page-149-0)[–133](#page-150-1) floating-point register [142](#page-159-4) floating-point unit [6,](#page-23-1) [83,](#page-100-1) [97](#page-114-0)

## **G**

gdbserver [105](#page-122-4) gdbtool [107–](#page-124-0)[108](#page-125-0) General Parallel File System [4](#page-21-2)[–5](#page-22-1), [95](#page-112-2), [159](#page-176-1)[–160](#page-177-2) general-purpose register [53](#page-70-2) GNU C Library [4](#page-21-3), [11](#page-28-3), [17](#page-34-1), [19](#page-36-1), [59](#page-76-0), [81](#page-98-0), [83](#page-100-2)[–84](#page-101-1), [112](#page-129-1) GNU Compiler Collection [4,](#page-21-4) [11,](#page-28-4) [16,](#page-33-2) [74–](#page-91-0)[77,](#page-94-0) [80–](#page-97-0)[82,](#page-99-0) [84–](#page-101-2)[87,](#page-104-1) [93–](#page-110-4)[95,](#page-112-3) [123,](#page-140-0) [126–](#page-143-0)[127,](#page-144-0) [135–](#page-152-1)[136,](#page-153-1) [139,](#page-156-1) [148,](#page-165-1) [160](#page-177-3) GNU Project Debugger [4,](#page-21-5) [7,](#page-24-1) [81,](#page-98-1) [105–](#page-122-5)[108,](#page-125-1) [142,](#page-159-5) [160](#page-177-4)

## **H**

high-performance computing [56,](#page-73-1) [65](#page-82-0) high-throughput computing [65](#page-82-1)

hwthread [122](#page-139-1)[–123](#page-140-1)

### **I**

I/O node [5,](#page-22-2) [8–](#page-25-1)[10,](#page-27-1) [12,](#page-29-0) [14,](#page-31-0) [54,](#page-71-3) [56,](#page-73-2) [80,](#page-97-1) [87–](#page-104-2)[88,](#page-105-3) [92–](#page-109-2)[93,](#page-110-5) [95–](#page-112-4)[96,](#page-113-2) [105–](#page-122-6)[108,](#page-125-2) [122,](#page-139-2) [145](#page-162-2) infinity [83](#page-100-3) internet protocol [5,](#page-22-3) [105–](#page-122-7)[108](#page-125-3) ITSO [xi](#page-12-0)

## **L**

L1 prefetcher [26](#page-43-2)[–28](#page-45-2), [34](#page-51-0), [63](#page-80-1)

#### **M**

Mathematical Acceleration Subsystem [92,](#page-109-3) [160](#page-177-5) memory access [11](#page-28-5), [139](#page-156-2), [160](#page-177-6) Message Passing Interface [4–](#page-21-6)[6,](#page-23-2) [11,](#page-28-6) [15,](#page-32-1) [65–](#page-82-2)[77,](#page-94-1) [87,](#page-104-3) [93,](#page-110-6) [97,](#page-114-1) [112,](#page-129-2) [116–](#page-133-0)[119,](#page-136-0) [122–](#page-139-3)[123,](#page-140-2) [125–](#page-142-0)[126,](#page-143-1) [129–](#page-146-1)[132,](#page-149-1) [135–](#page-152-2)[136,](#page-153-2) [139–](#page-156-3)[140,](#page-157-0) [142,](#page-159-6) [149,](#page-166-1) [155,](#page-172-0) [159–](#page-176-2)[160](#page-177-7) message unit system programming interface [66,](#page-83-0) [74,](#page-91-1) [130](#page-147-2), [132,](#page-149-2) [140](#page-157-1) messaging unit [63,](#page-80-2) [69,](#page-86-0) [130,](#page-147-3) [132–](#page-149-3)[133](#page-150-2) midplane [116](#page-133-1) mmap [7](#page-24-2), [29](#page-46-1)[–30](#page-47-1), [62](#page-79-0), [64](#page-81-0)

## **N**

Native POSIX Thread Library [4,](#page-21-7) [17](#page-34-2) Network File System [5](#page-22-4) not a number [83](#page-100-4)

## **O**

Open multi-processing [4,](#page-21-8) [11,](#page-28-7) [15,](#page-32-2) [65–](#page-82-3)[66,](#page-83-1) [73,](#page-90-1) [77,](#page-94-2) [83–](#page-100-5)[84,](#page-101-3) [159–](#page-176-3)[160](#page-177-8) Open Source Software [159](#page-176-4)

#### **P**

Parallel Active Messaging Interface [66,](#page-83-2) [74](#page-91-2), [88,](#page-105-4) [125–](#page-142-1)[127,](#page-144-1) [130–](#page-147-4)[134,](#page-151-0) [136,](#page-153-3) [139–](#page-156-4)[142](#page-159-7) Portable Operating System Interface [4,](#page-21-9) [17,](#page-34-3) [56,](#page-73-3) [62,](#page-79-1) [145](#page-162-3) printf [111](#page-128-1) process count [14](#page-31-1) process identifier [16](#page-33-3)[–17](#page-34-4), [61](#page-78-0)[–62](#page-79-2), [64](#page-81-1), [91](#page-108-0), [108](#page-125-4) procid [122–](#page-139-4)[124](#page-141-0) Python interpreter [96](#page-113-3)

### **Q**

quad-processing extensions [72](#page-89-0), [79](#page-96-2), [81](#page-98-2)[–83](#page-100-6), [97](#page-114-2)[–99](#page-116-0) quantum chromodynamics [118](#page-135-0)

### **R**

random access memory [11](#page-28-8), [26](#page-43-3)

Reliability, availability, and serviceability [4](#page-21-10) reliability, availability, and serviceability [4](#page-21-11) RPM package manager [6,](#page-23-3) [92](#page-109-4) runjob [14](#page-31-2)[–15](#page-32-3), [30](#page-47-2), [90](#page-107-3)[–91](#page-108-1), [97](#page-114-3), [107](#page-124-1), [123](#page-140-3), [145](#page-162-4)

#### **S**

shared libraries [5,](#page-22-5) [83,](#page-100-7) [85,](#page-102-0) [87–](#page-104-4)[88,](#page-105-5) [90,](#page-107-4) [96](#page-113-4) single instruction, multiple data [6](#page-23-4), [83](#page-100-8), [97](#page-114-4)[–98](#page-115-0) sockets [5,](#page-22-6) [11,](#page-28-9) [56,](#page-73-4) [59–](#page-76-1)[61](#page-78-1) special-purpose registers [143](#page-160-0) speculative thread [83](#page-100-9) static libraries [85](#page-102-1) symmetrical multiprocessing [26](#page-43-4) system call [56](#page-73-5) system programming interface [20](#page-37-0), [34,](#page-51-1) [53,](#page-70-3) [56](#page-73-6), [62–](#page-79-3)[63,](#page-80-3) [66](#page-83-3), [76,](#page-93-0) [122,](#page-139-5) [130](#page-147-5)

### **T**

thread group identifier [17](#page-34-5) thread identifier [16](#page-33-4)[–17](#page-34-6), [20](#page-37-1), [64](#page-81-2) torus [73](#page-90-2) torus network [67](#page-84-2) transactional memory [83](#page-100-10) Transmission Control Protocol [5,](#page-22-7) [105](#page-122-8)

#### **U**

User Datagram Protocol [5](#page-22-8)

(0.2"spine)<br>0.17"<->0.473"<br>90<->249 pages 0.17"<->0.473" 90<->249 pages

 **IBM System Blue Gene Solution: Bl** IBM System Blue Gene Solution: Blue Gene/Q Application Development **ue Gene/Q Application Development**

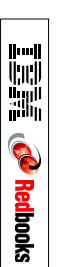

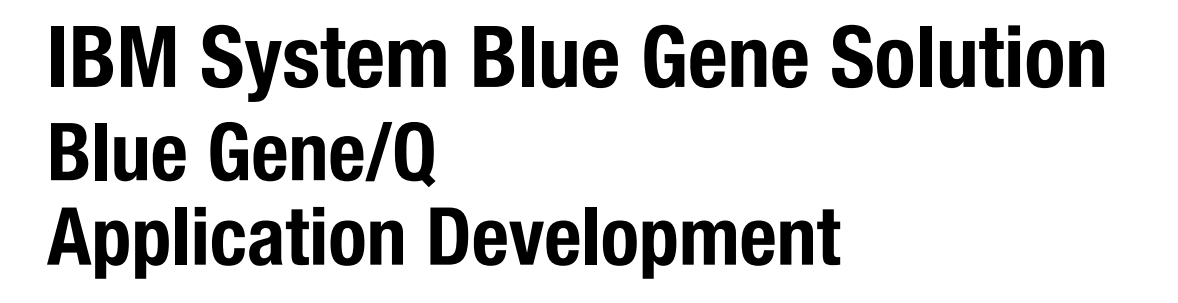

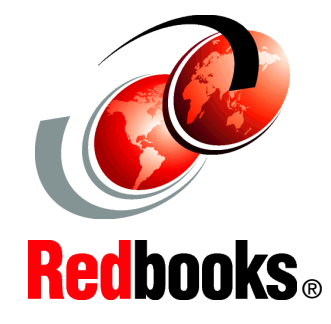

®

**Understand the Blue Gene/Q programming environment**

**See available parallel programming paradigms**

**Learn how to run and debug programs**

This IBM Redbooks publication is one in a series of IBM books written specifically for the IBM System Blue Gene supercomputer, Blue Gene/Q, which is the third generation of massively parallel supercomputers from IBM in the Blue Gene series. This document provides an overview of the application development environment for the Blue Gene/Q system. It describes the requirements to develop applications on this high-performance supercomputer.

This book explains the unique Blue Gene/Q programming environment. This book does not provide detailed descriptions of the technologies that are commonly used in the supercomputing industry, such as Message Passing Interface (MPI) and Open Multi-Processing (OpenMP). References to more detailed information about programming and technology are provided.

This document assumes that readers have a strong background in high-performance computing (HPC) programming. The high-level programming languages that are used throughout this book are C/C++ and Fortran95. For more information about the Blue Gene/Q system, see ["IBM Redbooks" on page 159](#page-176-5).

#### **INTERNATIONAL TECHNICAL SUPPORT ORGANIZATION**

#### **BUILDING TECHNICAL INFORMATION BASED ON PRACTICAL EXPERIENCE**

IBM Redbooks are developed by the IBM International Technical Support Organization. Experts from IBM, Customers and Partners from around the world create timely technical information based on realistic scenarios. Specific recommendations are provided to help you implement IT solutions more effectively in your environment.

**[For more information:](http://www.redbooks.ibm.com/ ) [ibm.com](http://www.redbooks.ibm.com/ )**[/redbooks](http://www.redbooks.ibm.com/ )

SG24-7948-01 ISBN 0738438235